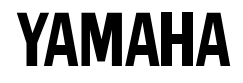

## Virtual Acoustic Synthesizer

VP1

**OWNER'S MANUAL** 

## Virtual Acoustic Synthesizer

 $VP1$ 

VP1 VA Virtual Acoustic

 $VP1$ 

 $VA$ 

 $VA$ 

 $\frac{1}{2}$  . The contract of the contract of the contract of the contract of the contract of the contract of the contract of the contract of the contract of the contract of the contract of the contract of the contract of t

世界初のバーチャルアコースティック音源を搭載

 $\text{F}/\text{VA}$ 

 $\sim$  2  $2$  $2$  200  $\mathbf 1$ 

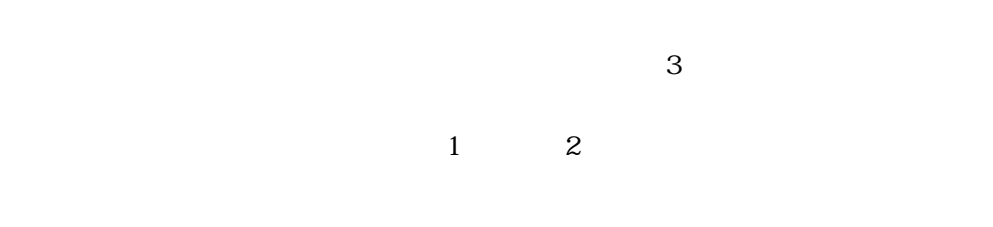

#### $SPX10005$

<u>- The Communication of the Communication</u>

その他

万華鏡のような音変化を生み出すシーンコントローラー

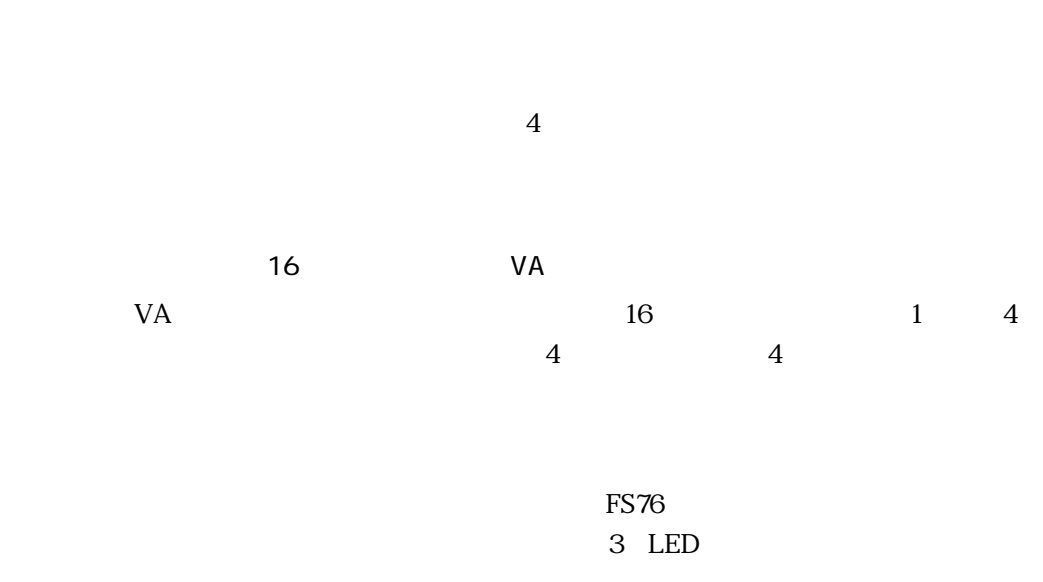

the contract of  $1/1$ 

 $1$ 

#### $\overline{c}$

#### BASIC PART

- 1 Setup the VP1
- 2 Try the VP1
- 3 Learn the VP1

#### REFERENCE PART

 $\overline{1}$  $2<sub>2</sub>$  $MDI$  $3<sub>3</sub>$ 

<u> 1980 - Johann Stoff, deutscher Stoffen und der Stoffen und der Stoffen und der Stoffen und der Stoffen und de</u>

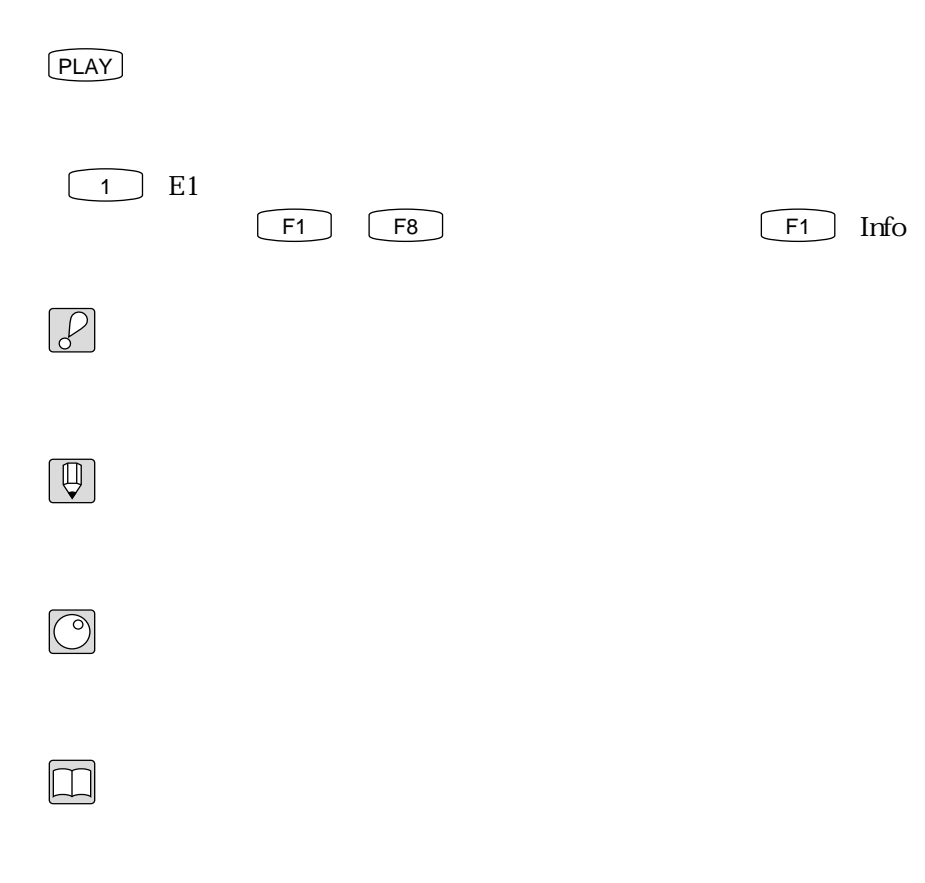

BASIC PART P. - REFERENCE PART P. -

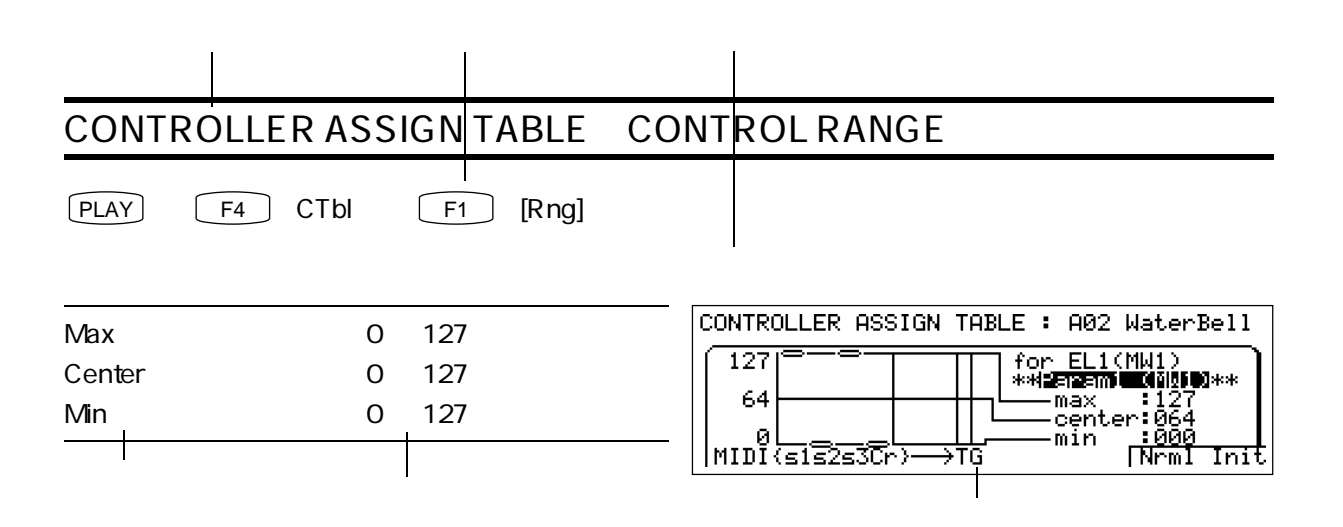

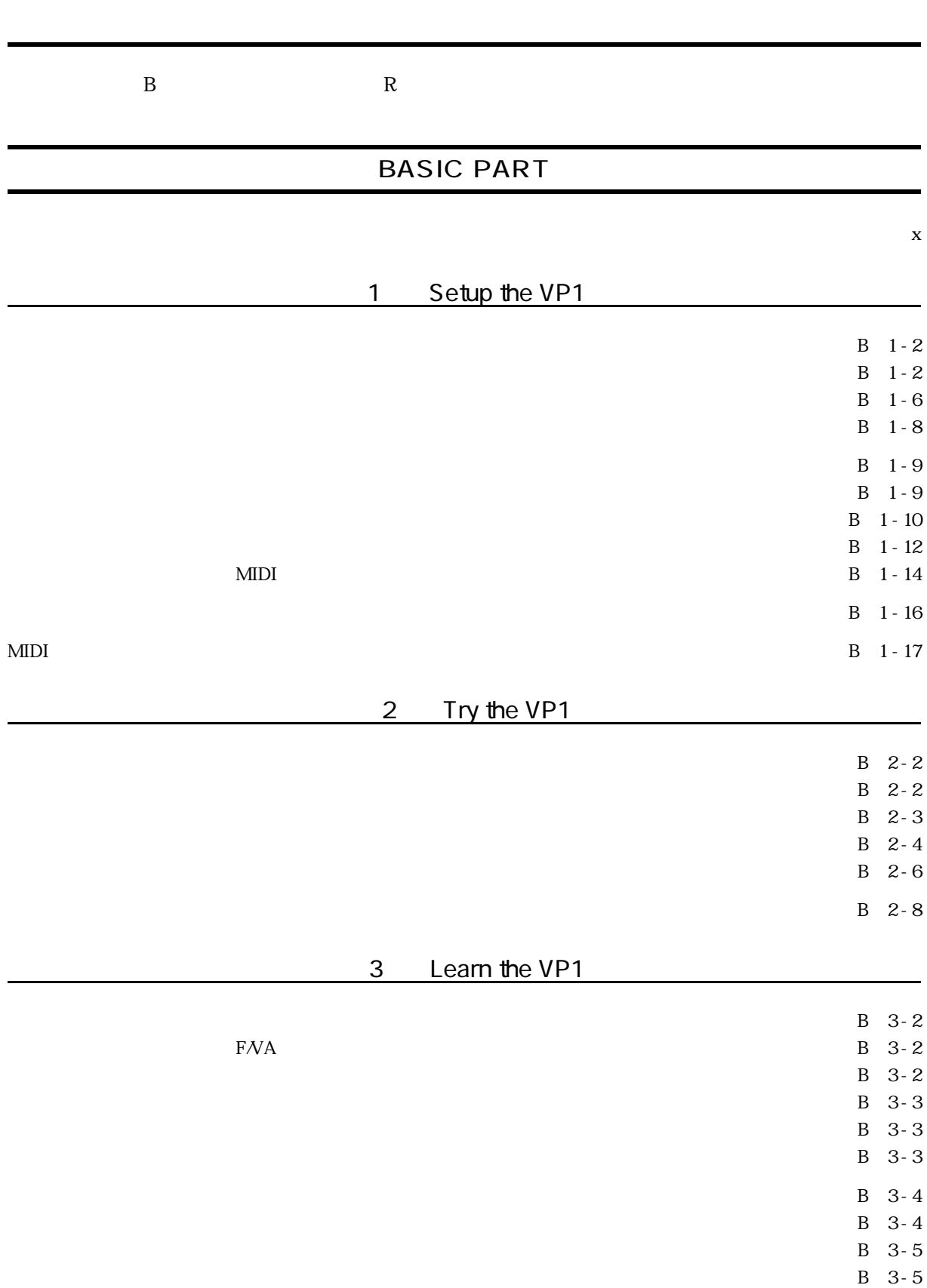

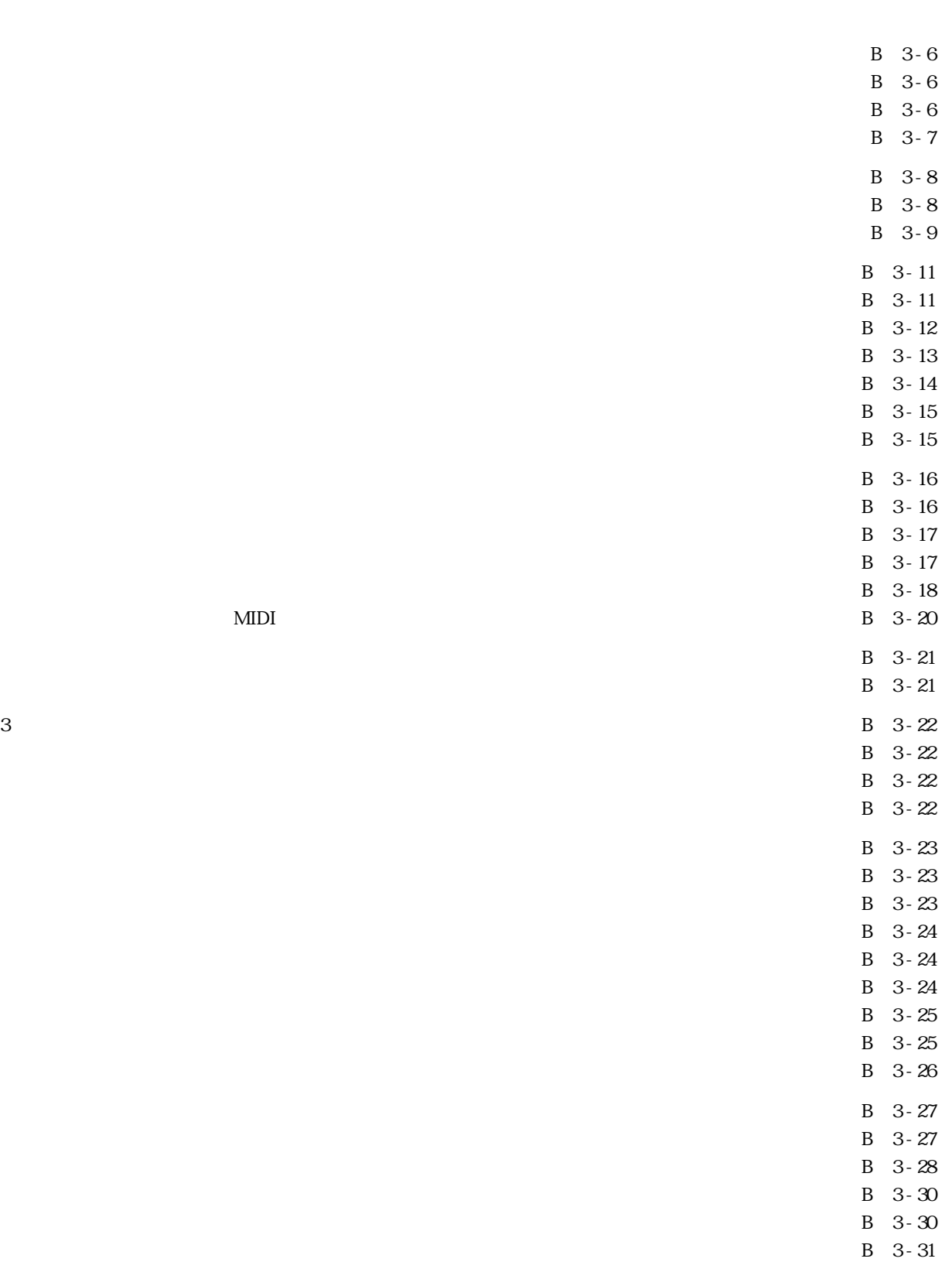

#### REFERENCE PART

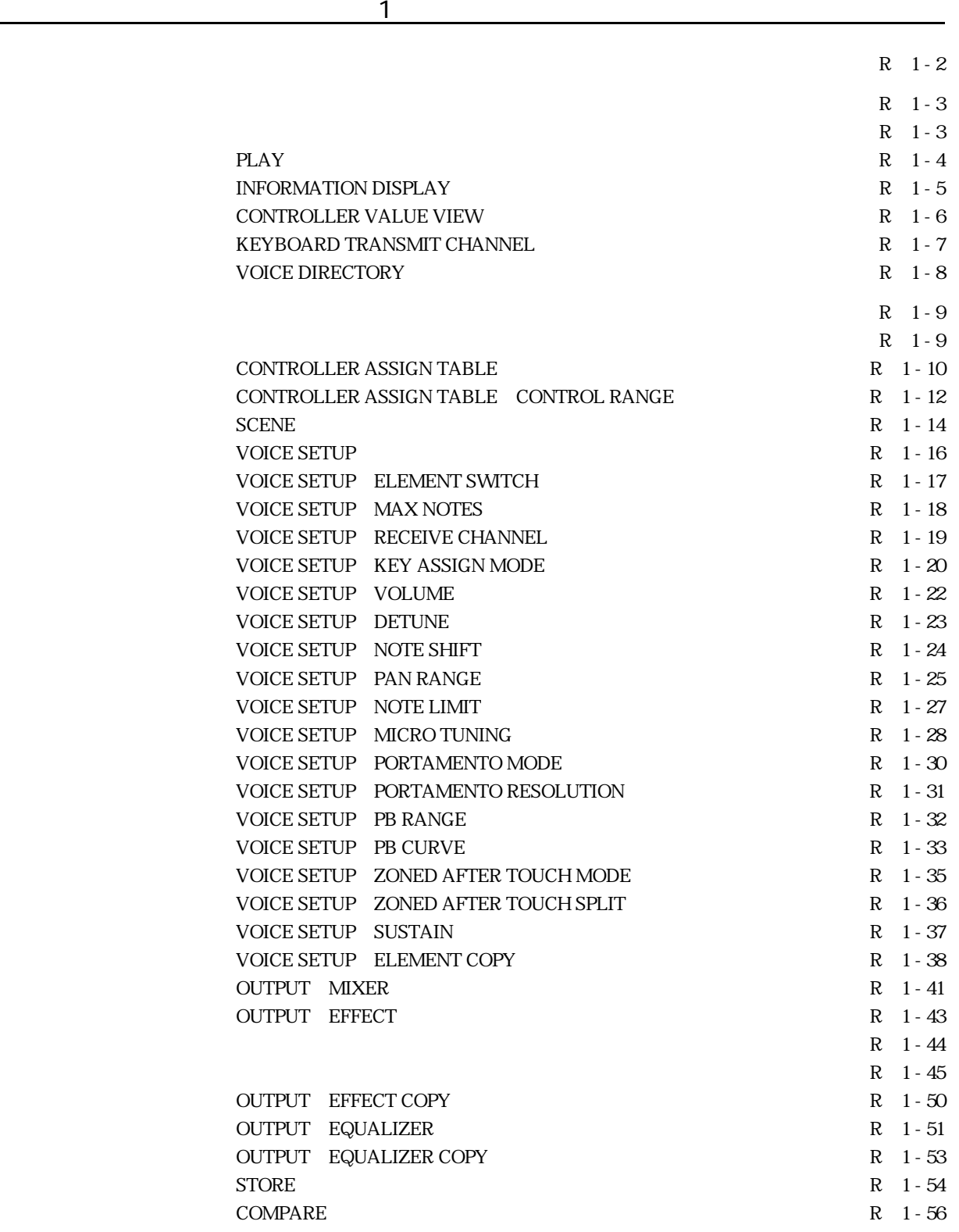

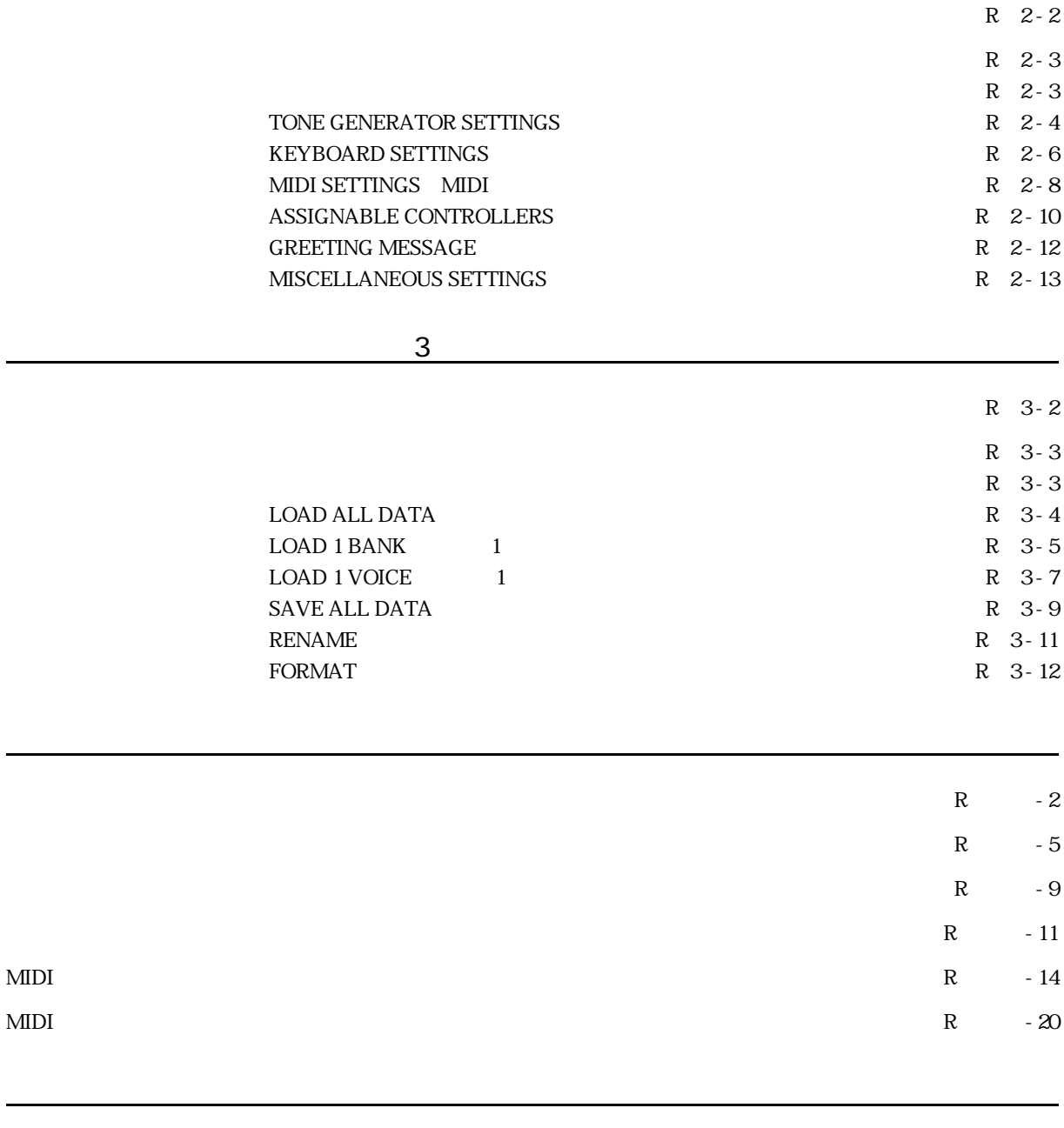

 $2<sup>5</sup>$ 

アルファベット順索引 ‥‥‥‥‥‥‥‥‥‥‥‥‥‥‥‥‥‥‥‥‥‥‥‥‥‥‥‥‥‥‥‥‥‥‥‥索引 - 2

五十音順索引 ‥‥‥‥‥‥‥‥‥‥‥‥‥‥‥‥‥‥‥‥‥‥‥‥‥‥‥‥‥‥‥‥‥‥‥‥‥‥‥‥索引 - 4

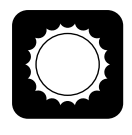

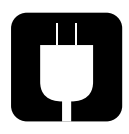

 $100$ 

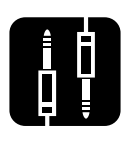

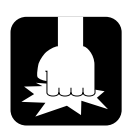

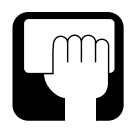

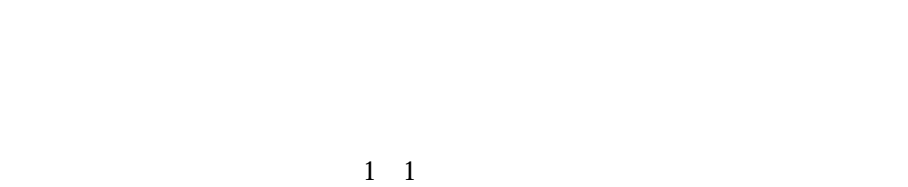

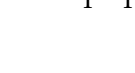

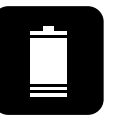

 $5\,$ 

Battery change!

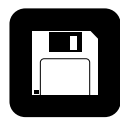

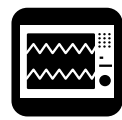

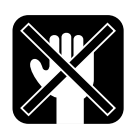

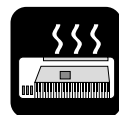

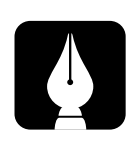

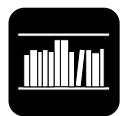

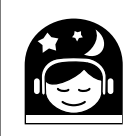

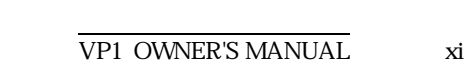

# BASIC

## PART

Setup the VP1

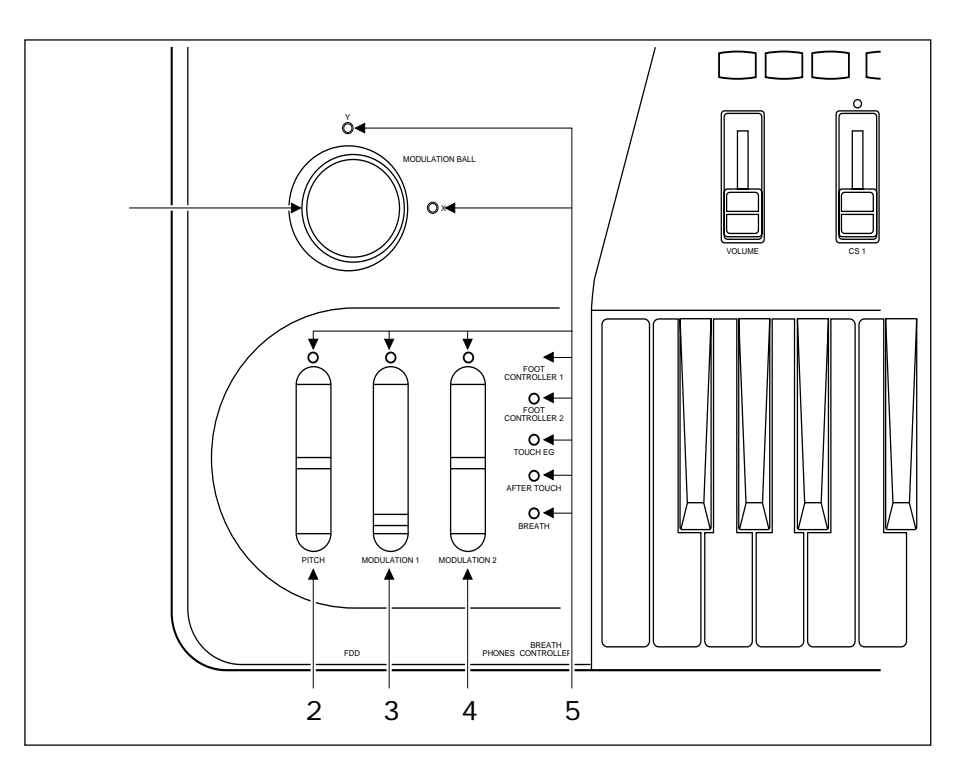

1 MODULATION BALL

トップパネル

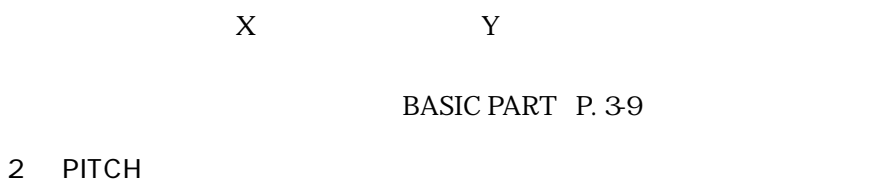

3 MODULATION 1 (4) MODULATION 2

 $1$  $5$ 

BASIC PART P. 3-15

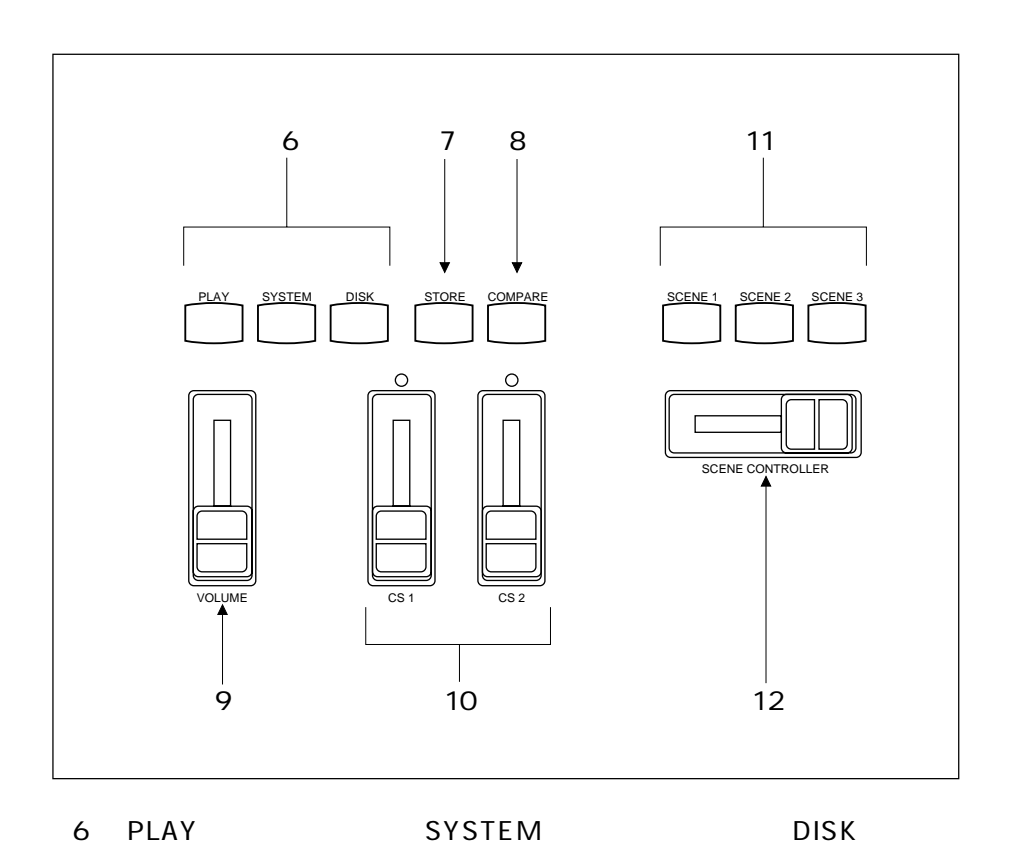

 $\sim$  300  $\sim$  300  $\sim$ 

BASIC PART P. 3-22

7 STORE

BASIC PART: P. 3-28

8 COMPARE

BASIC PART P. 3-38

9 VOLUME

(10)CS1、CS2(コンティニュアススライダー1、2)

11 SCENE 1 SCENE 2 SCENE 3 1 3

 $1\,3$ 

12 SCENE CONTROLLER  $1~3$ 

BASIC PART: P. 3-12

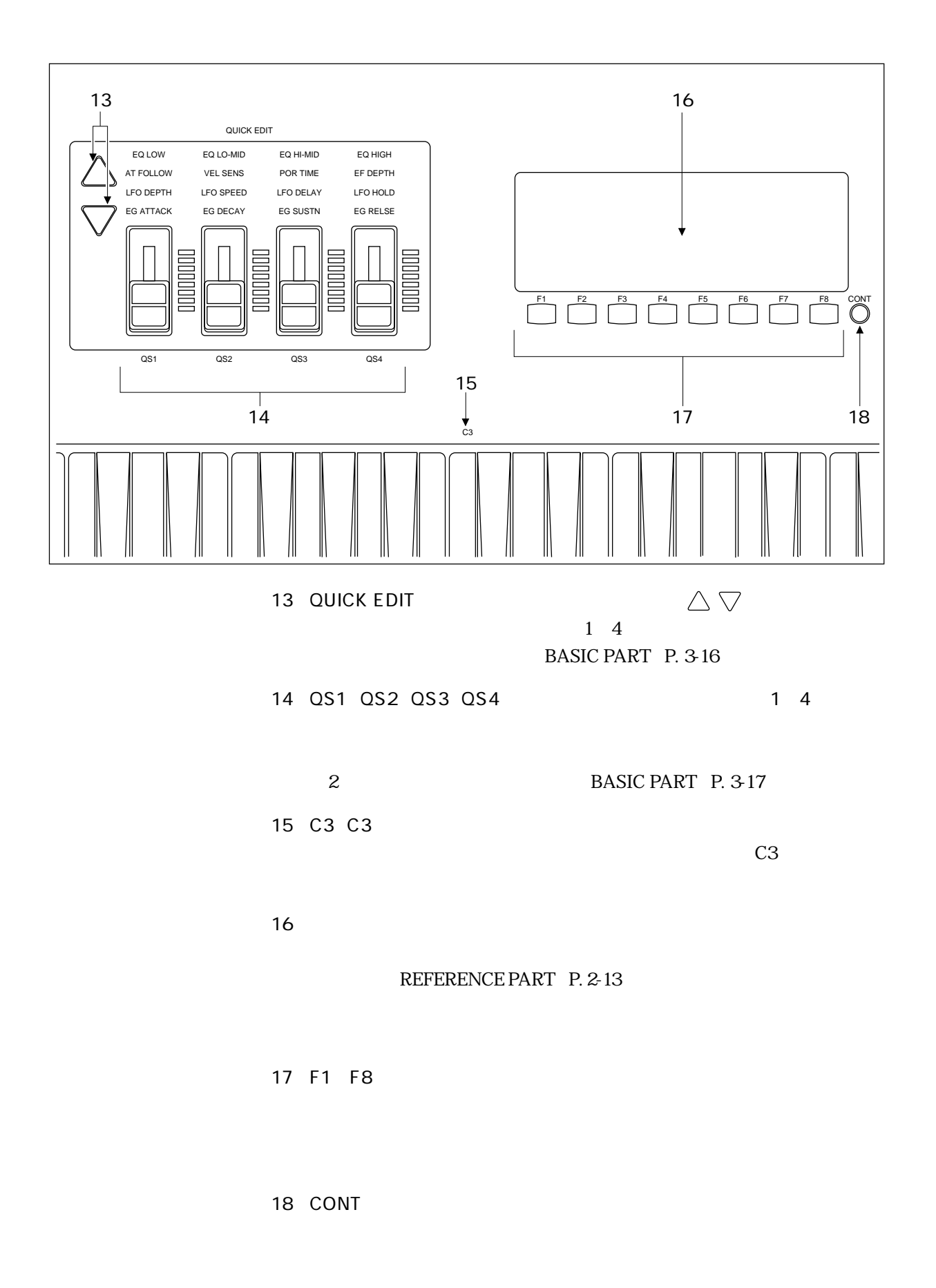

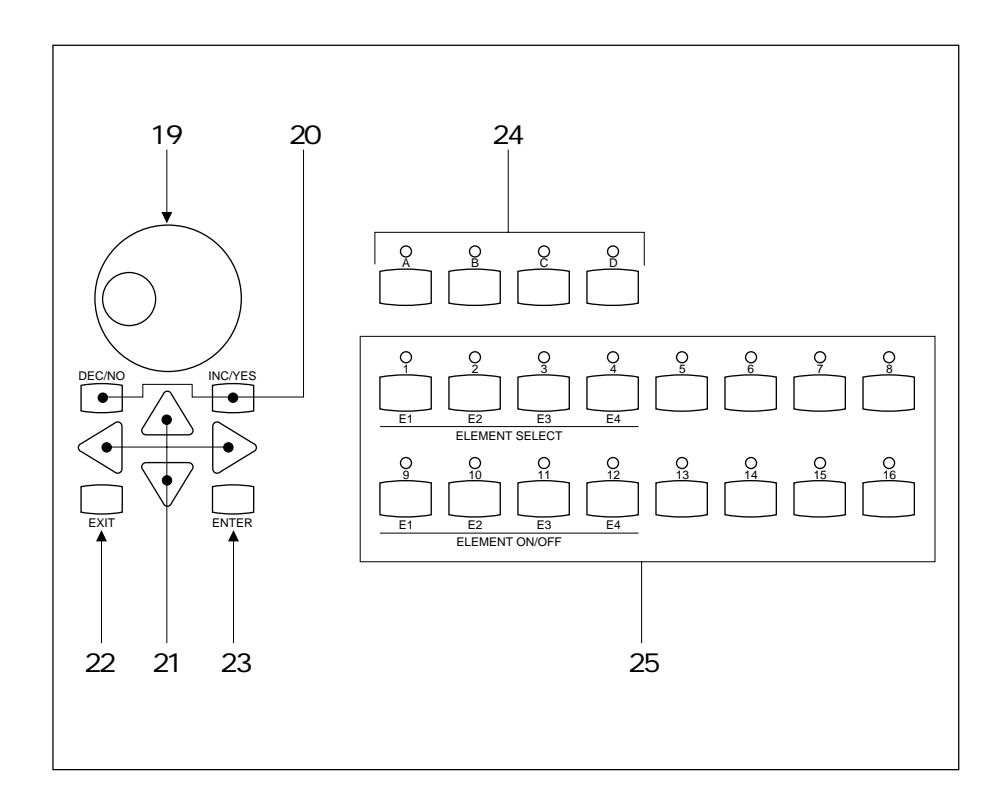

19

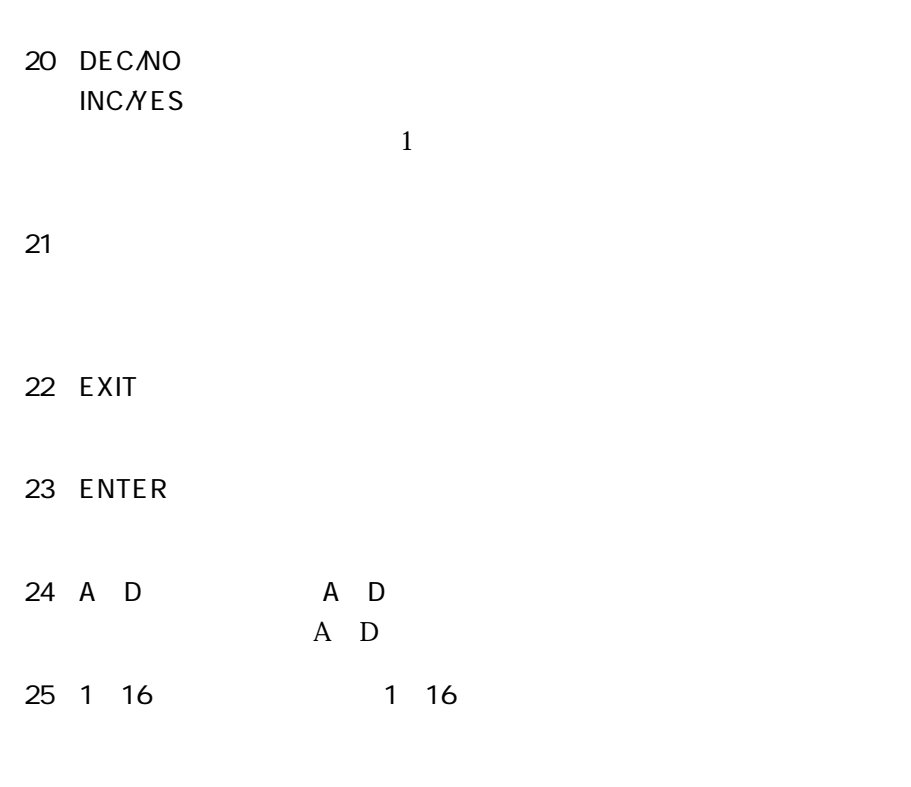

BASIC PART P. 3-31

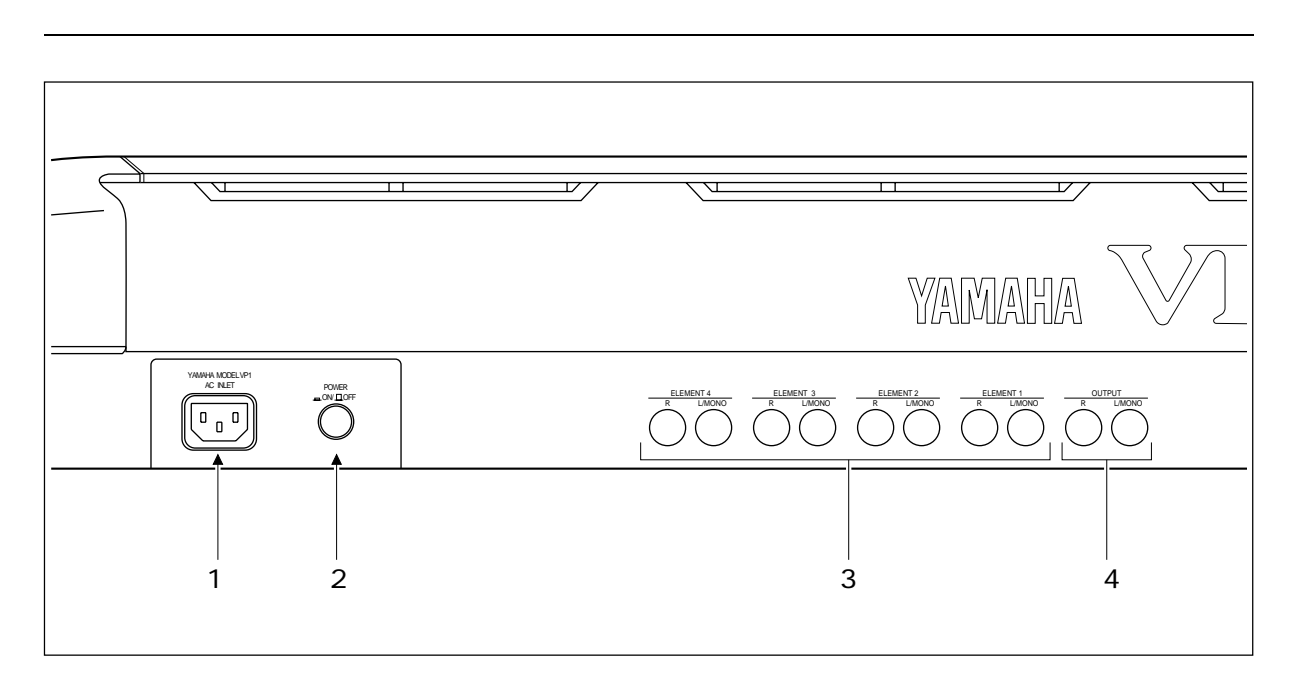

- $\overline{1}$
- 2 POWER
- (3) ELEMENT 1 4 LAMONO, R
	- $\rm L$  R(cf.fr) and  $\rm R$ L/MONO
- 4 OUTPUT
BANG LAMONO, R  $\mathbb{L}$  R  $\mathbb{L}/\mathbb{L}$

MONO

1 - 6 BASIC PART 1 Setup the VP1

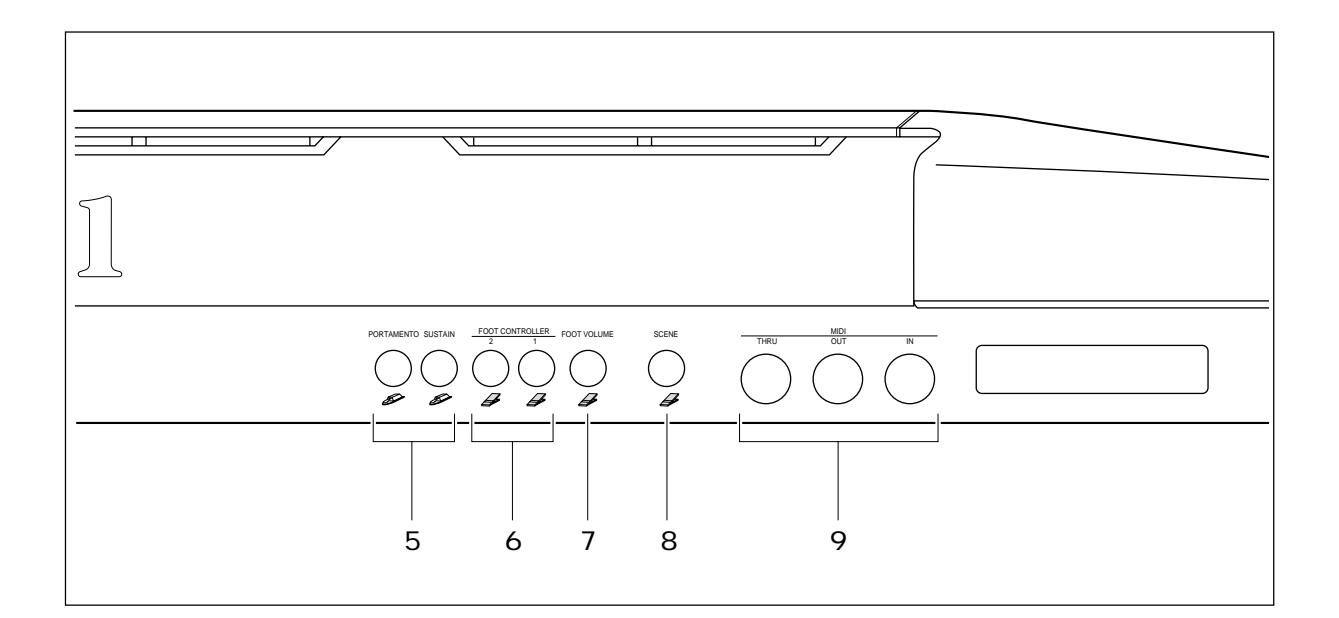

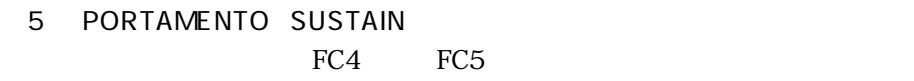

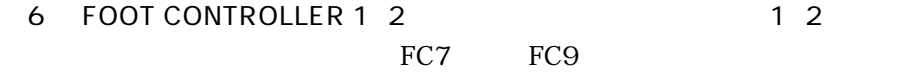

7 FOOT VOLUME

FC9

8 SCENE

 シーンコントローラーとして使用するフットコントローラー(FC7ま FC9

9 MIDI IN OUT THRU MIDI MIDI NIOUT THRU 3 IN OUT THRU IN

 $FC7$ 

 $\boxed{\mathbb{Q}}$ 

BASIC PART P. 1-10

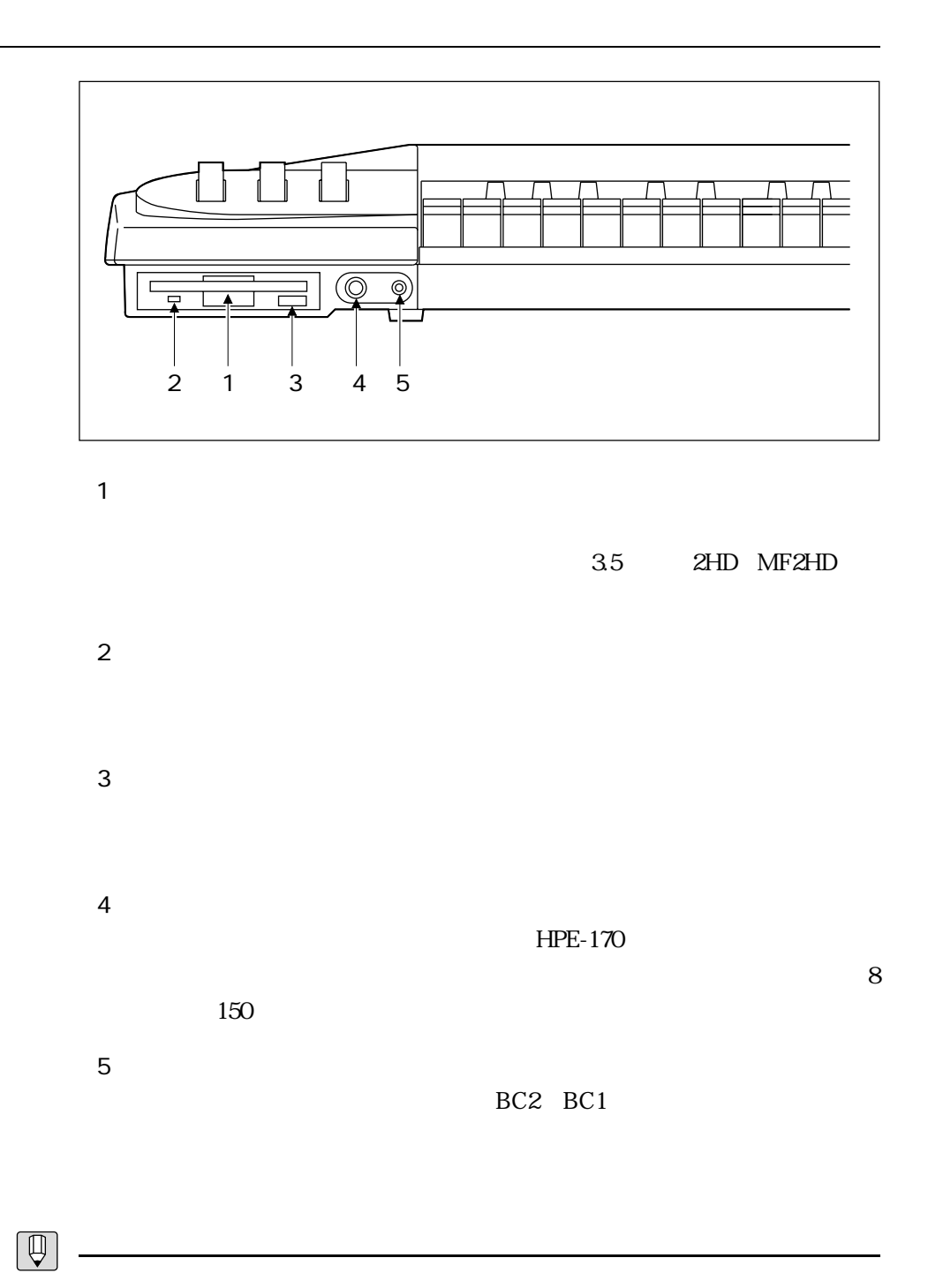

<u>.</u>

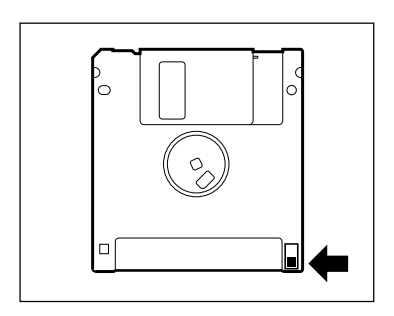

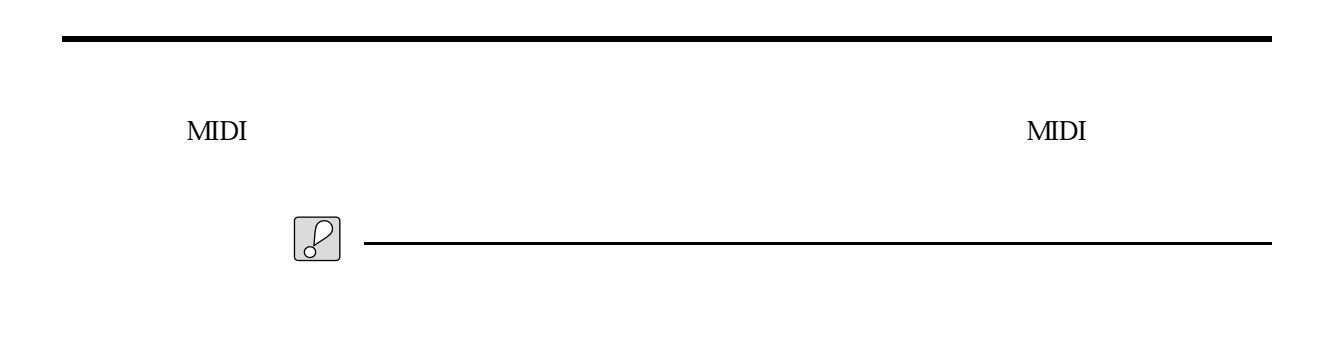

<u>ーーーーーーーーーーーーー</u>

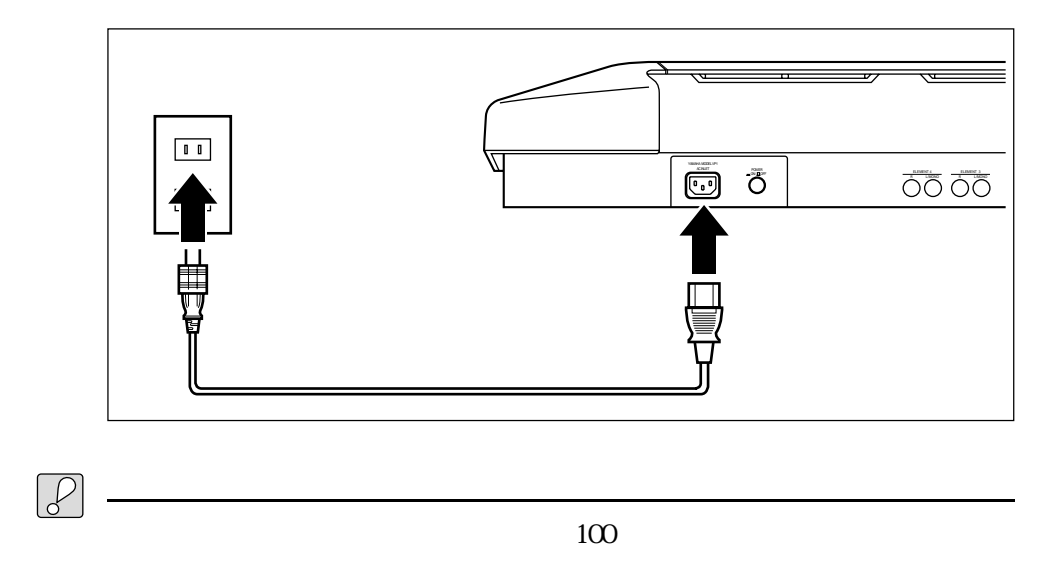

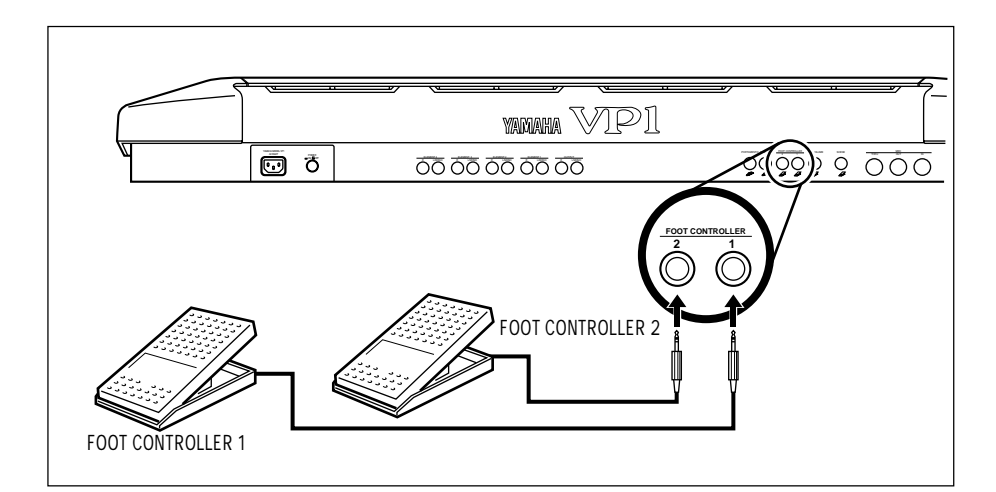

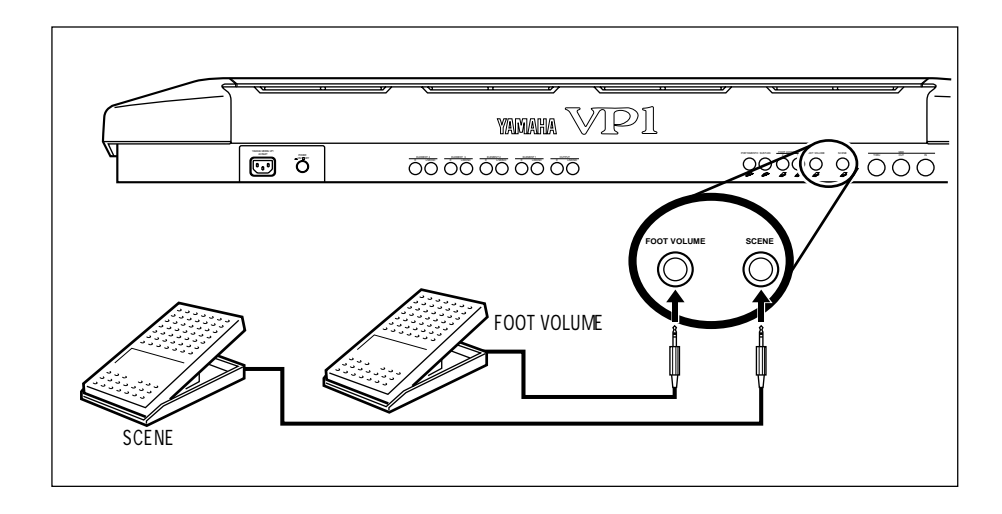

 $\sim$  2

<u>コントローラー (Windows Communication)</u>

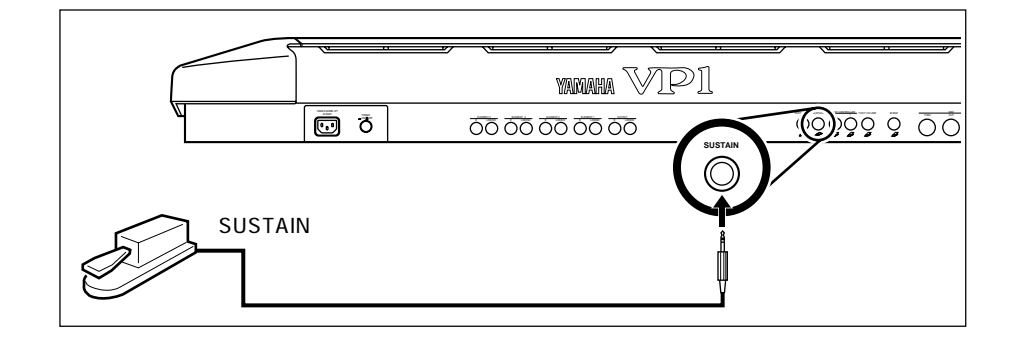

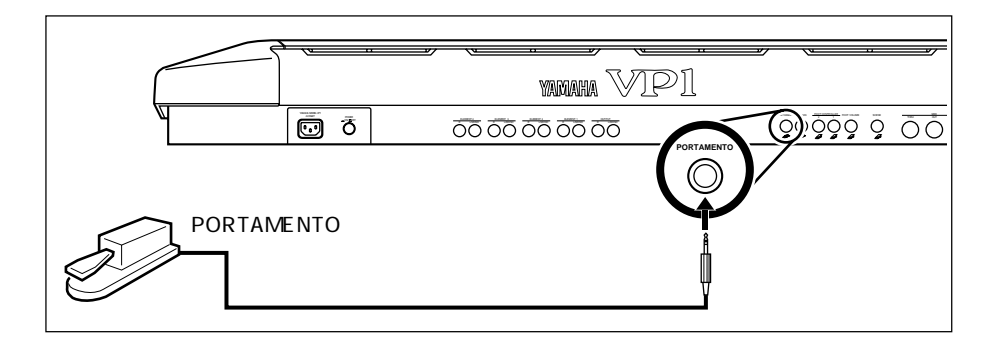

BC2 BC1

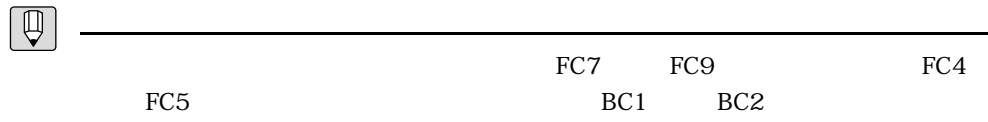

HPE-170

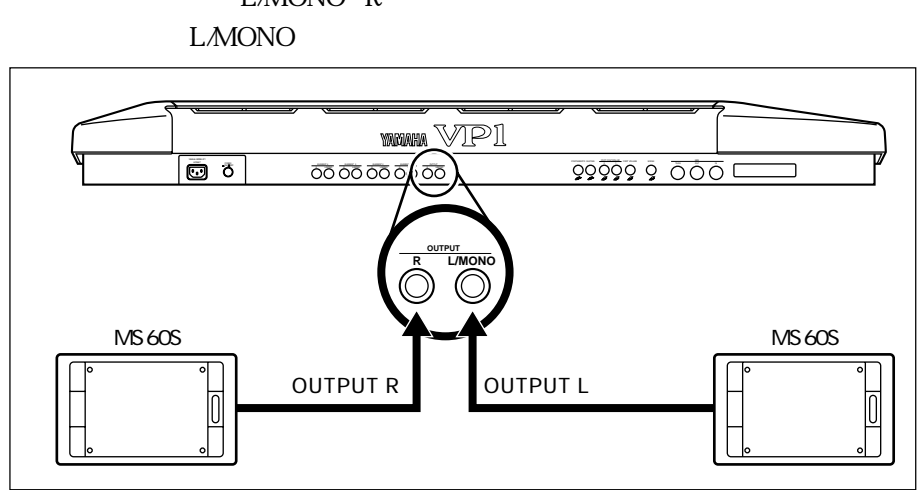

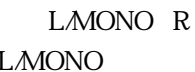

L/MONO R
2  $\Gamma$ 

 $R$ 

アンプなどの機器との接続

MTR CMX

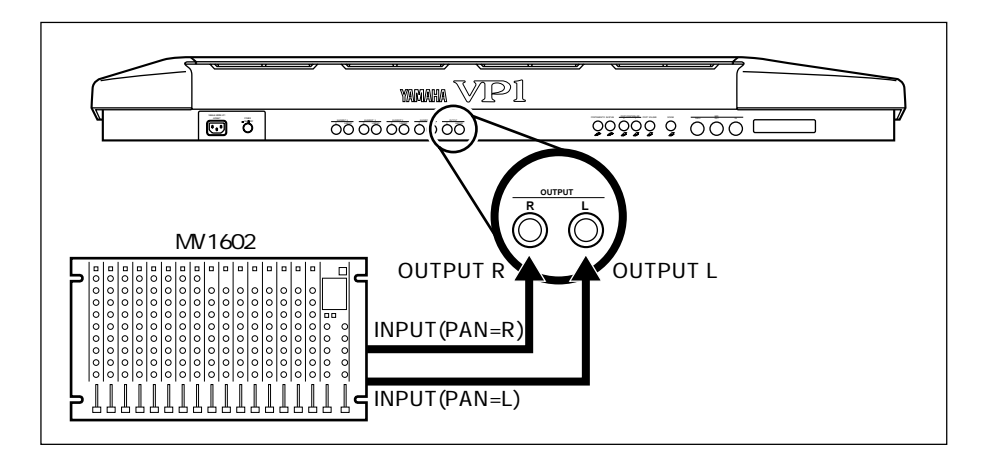

L/MONO R 8 L/MONO

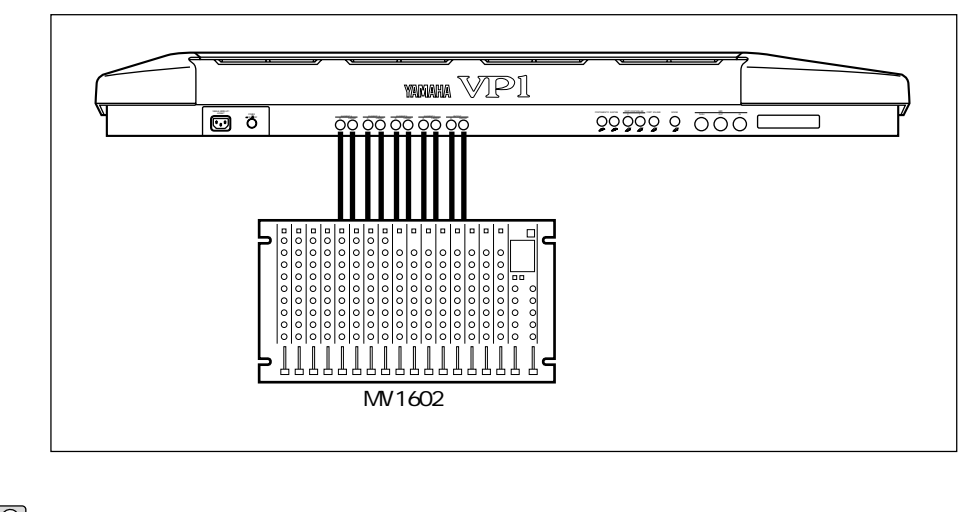

 $\mathcal{P}$ 

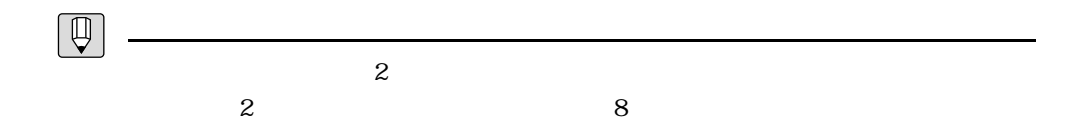

 $MIDI$ 

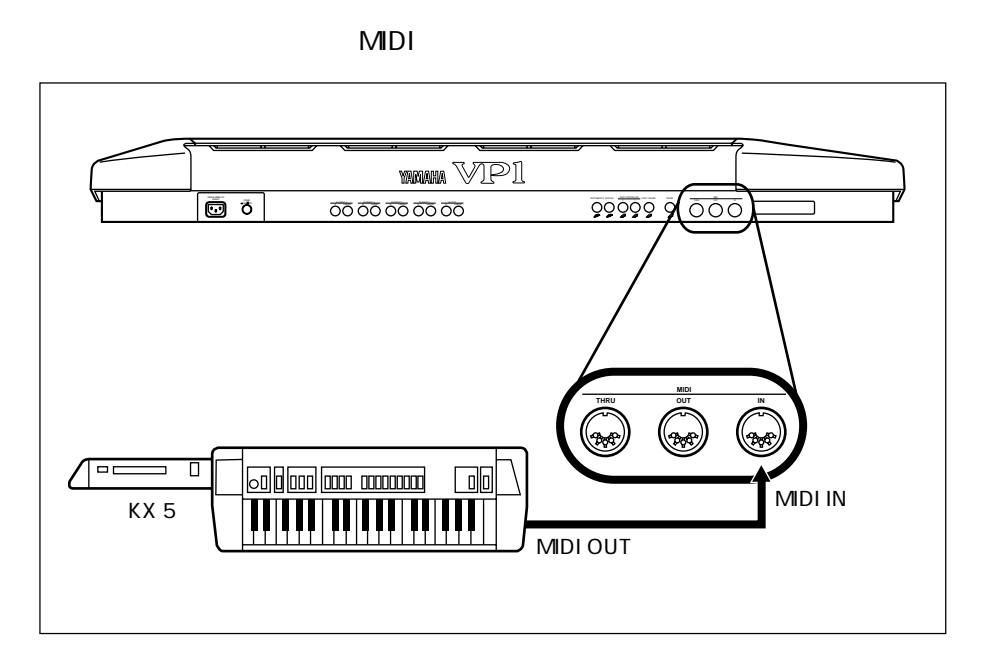

 $\text{MIDI}$ 

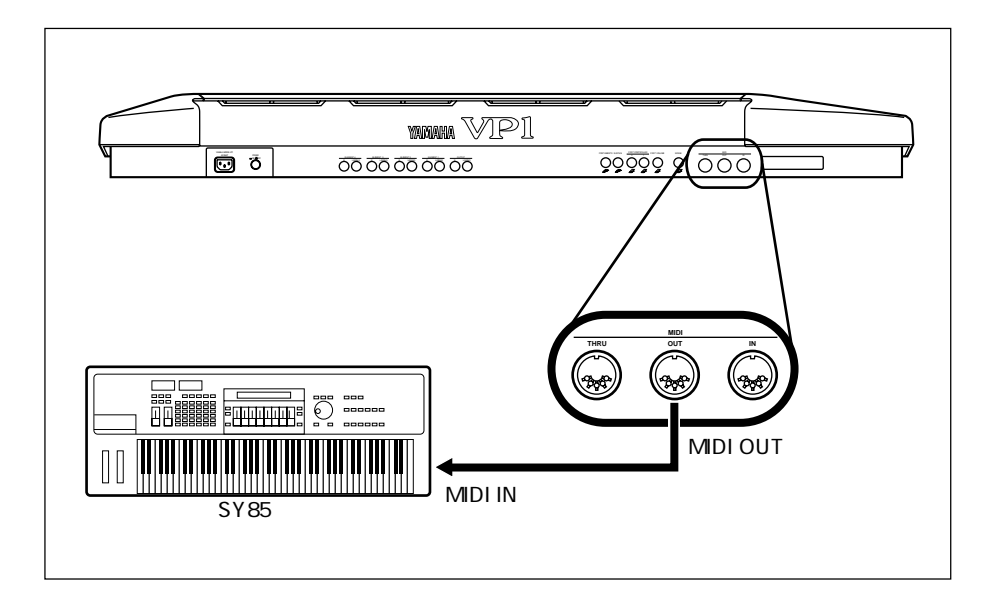

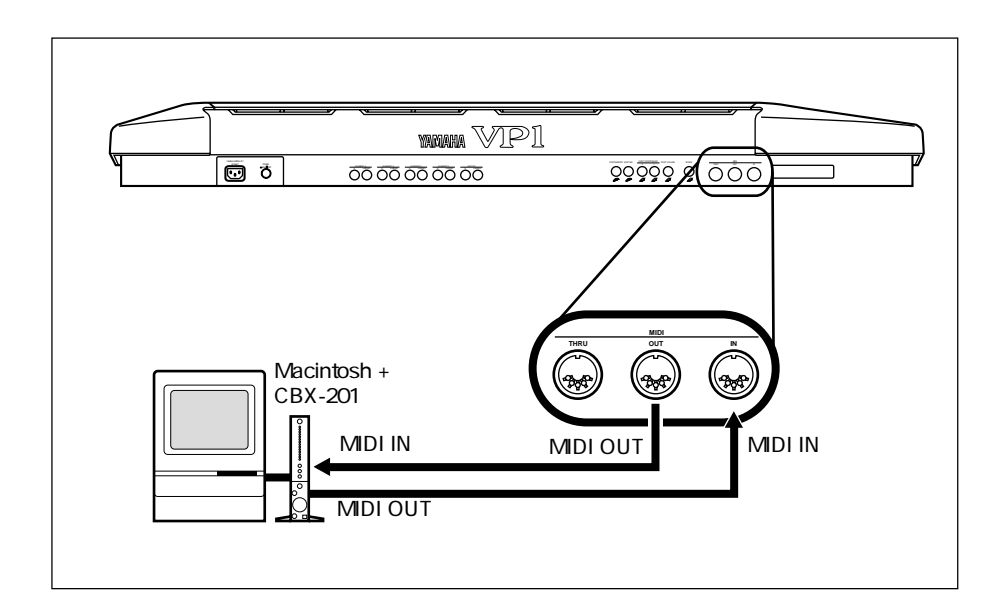

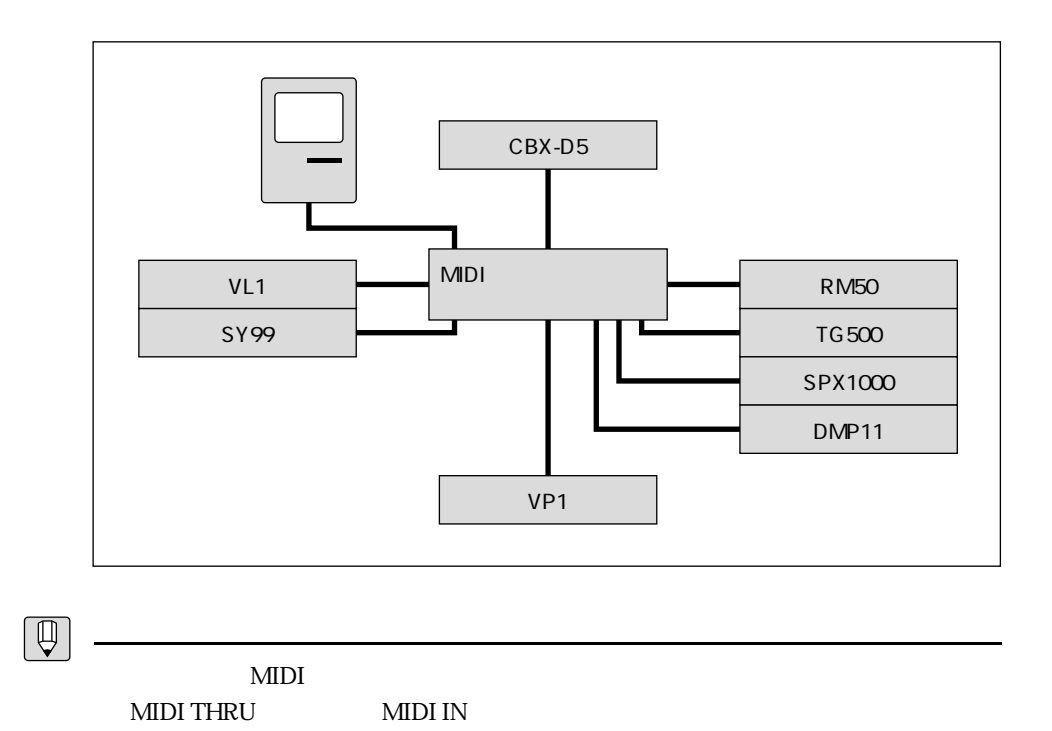

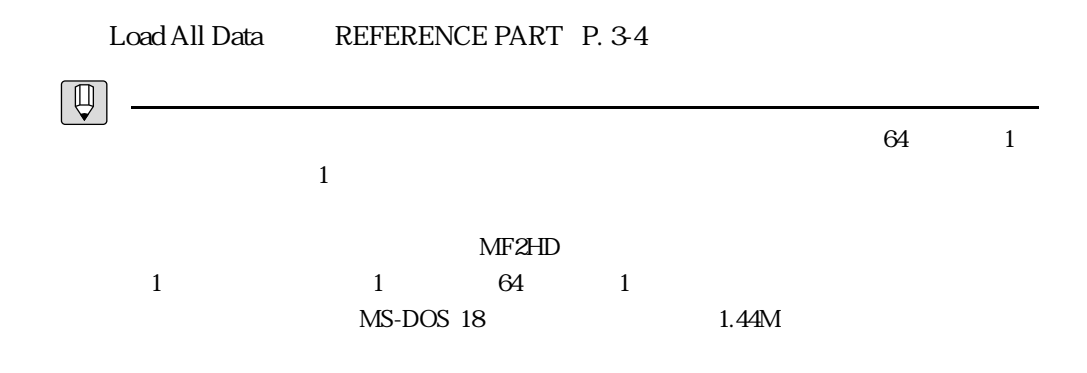

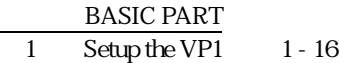

## **MDI**

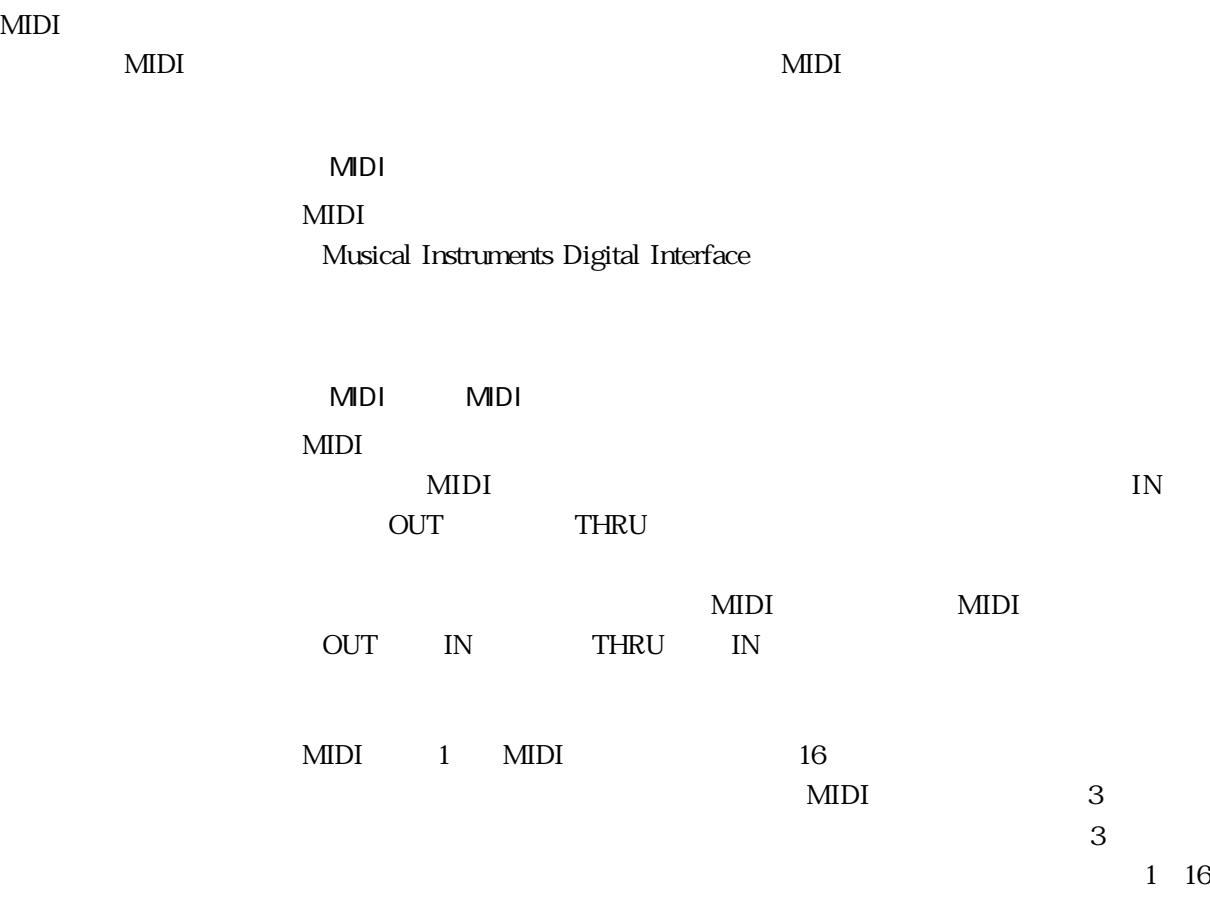

## Try the VP1

 $VPI$ 

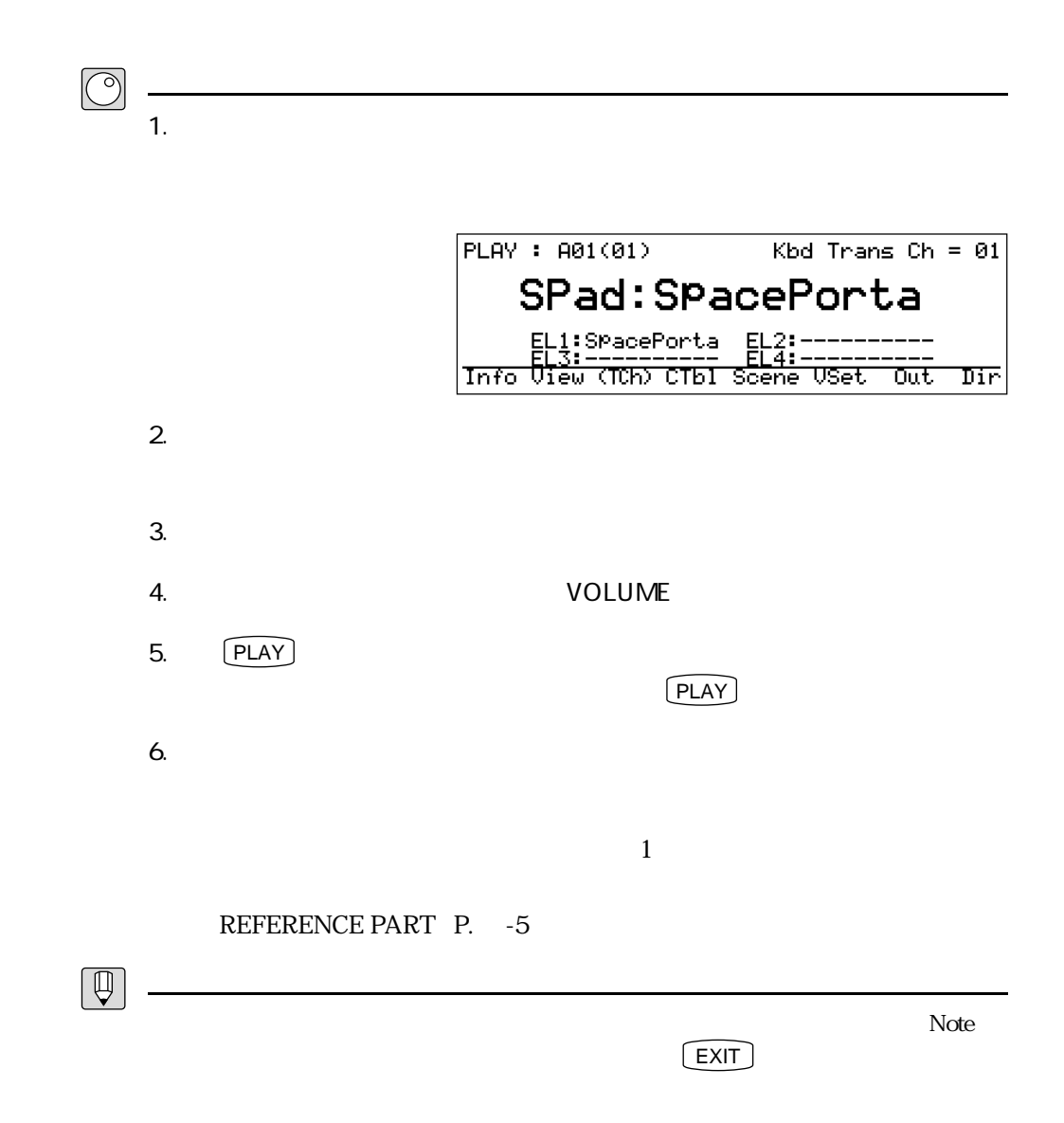

<u>。また、ことを確認することを確認することを確認することを確認す</u>ることを

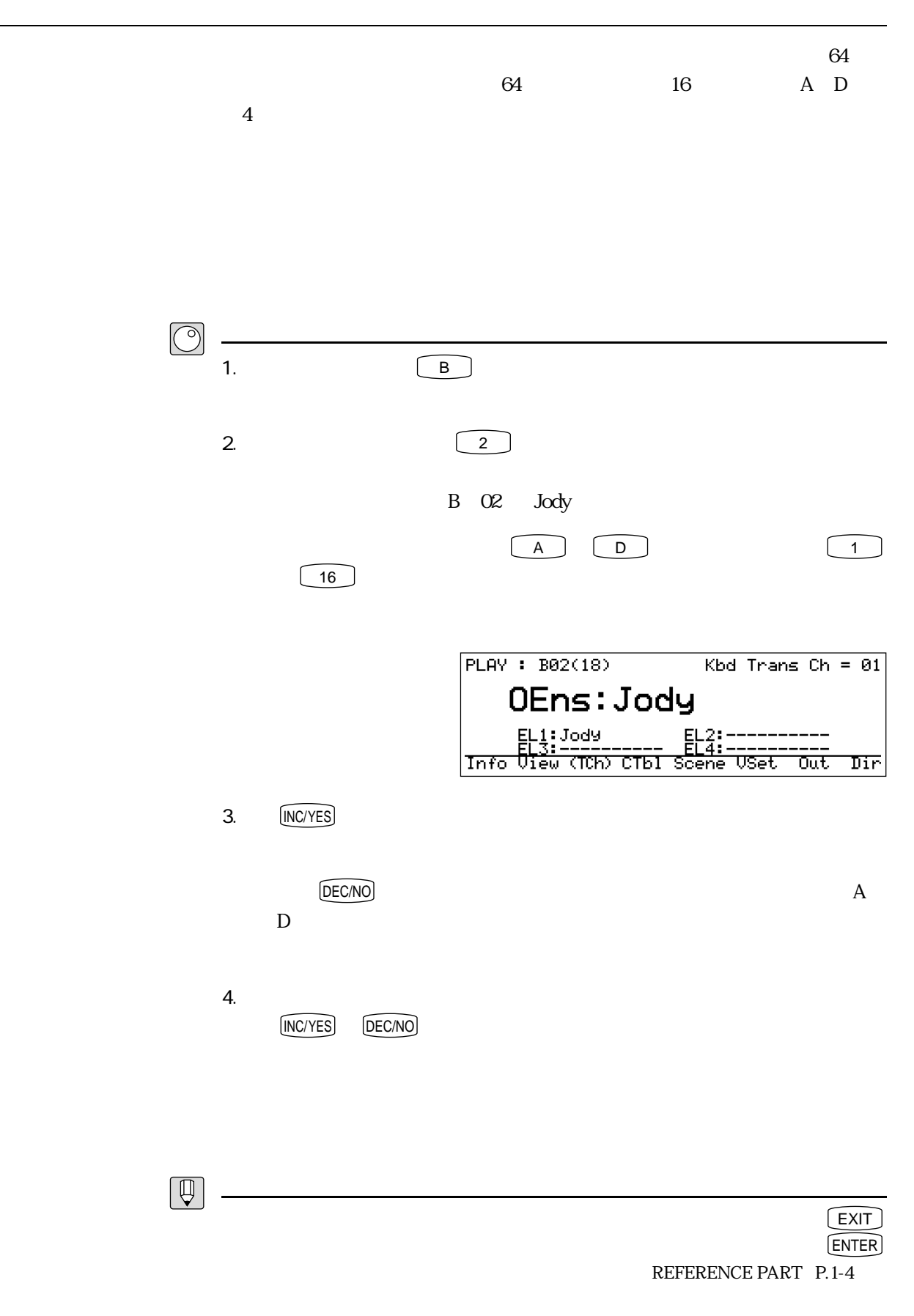

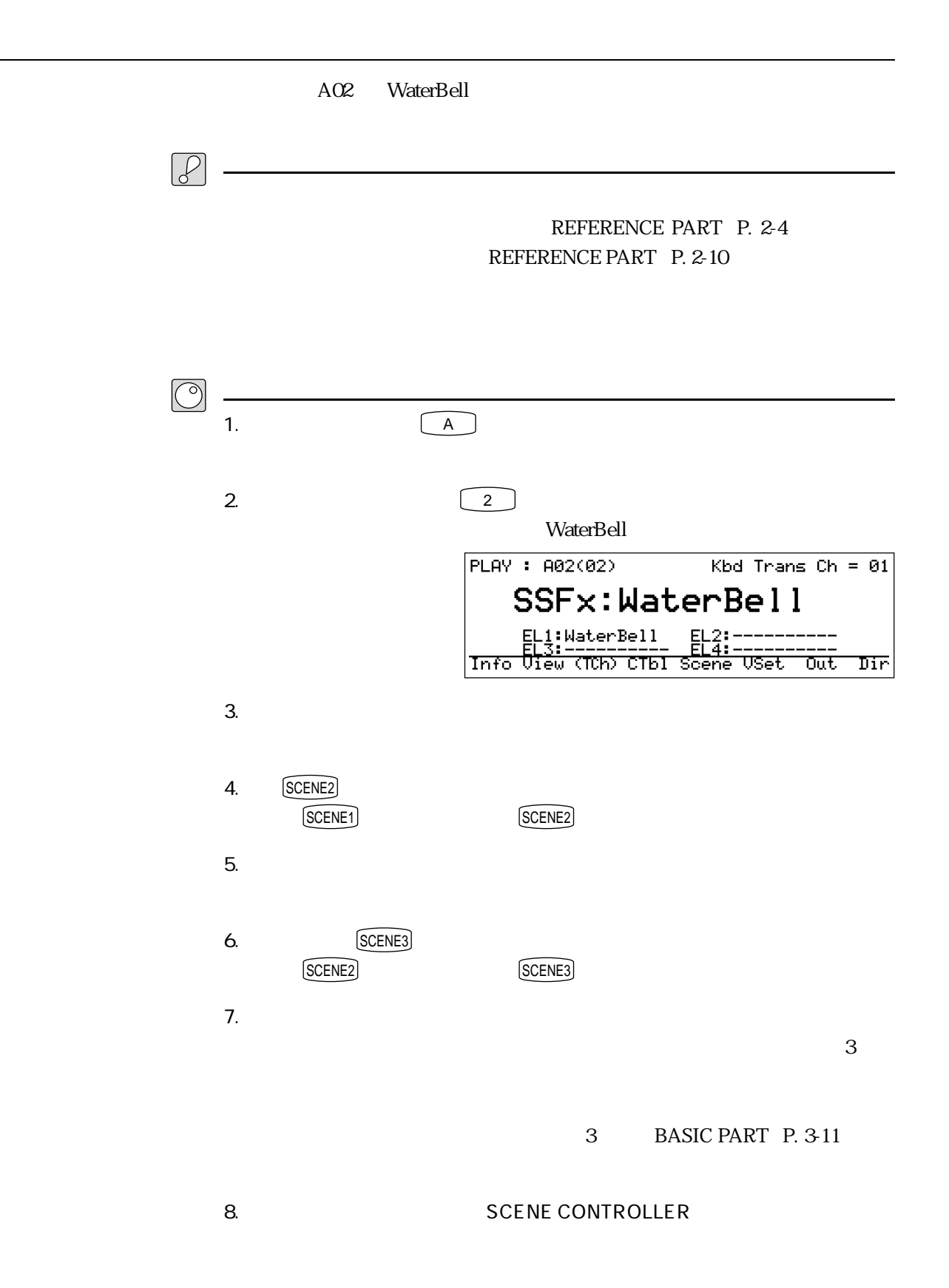

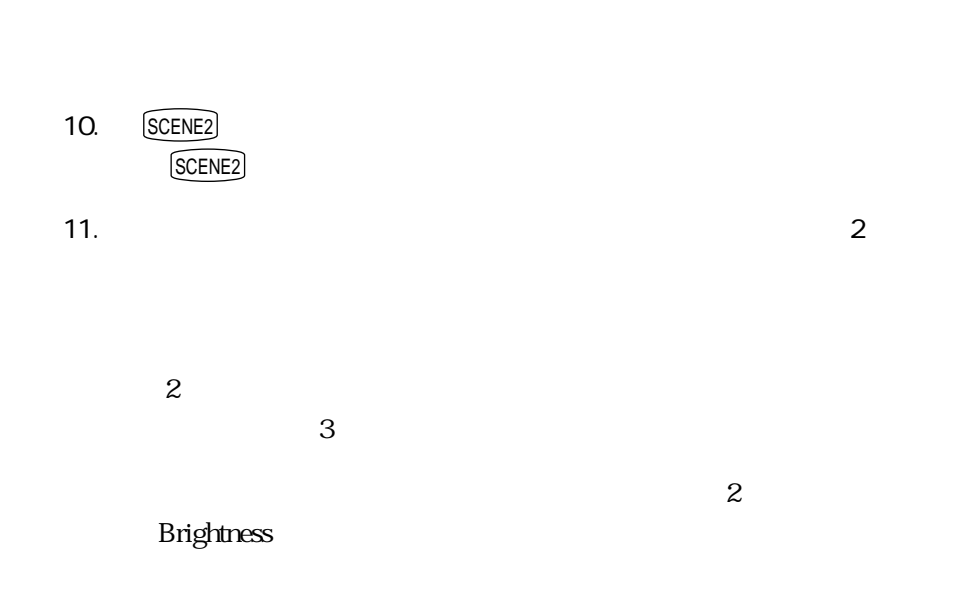

9.  $q$ 

12.  $\blacksquare$ 

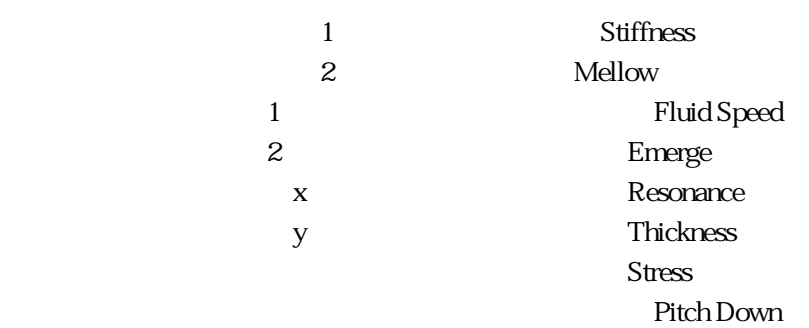

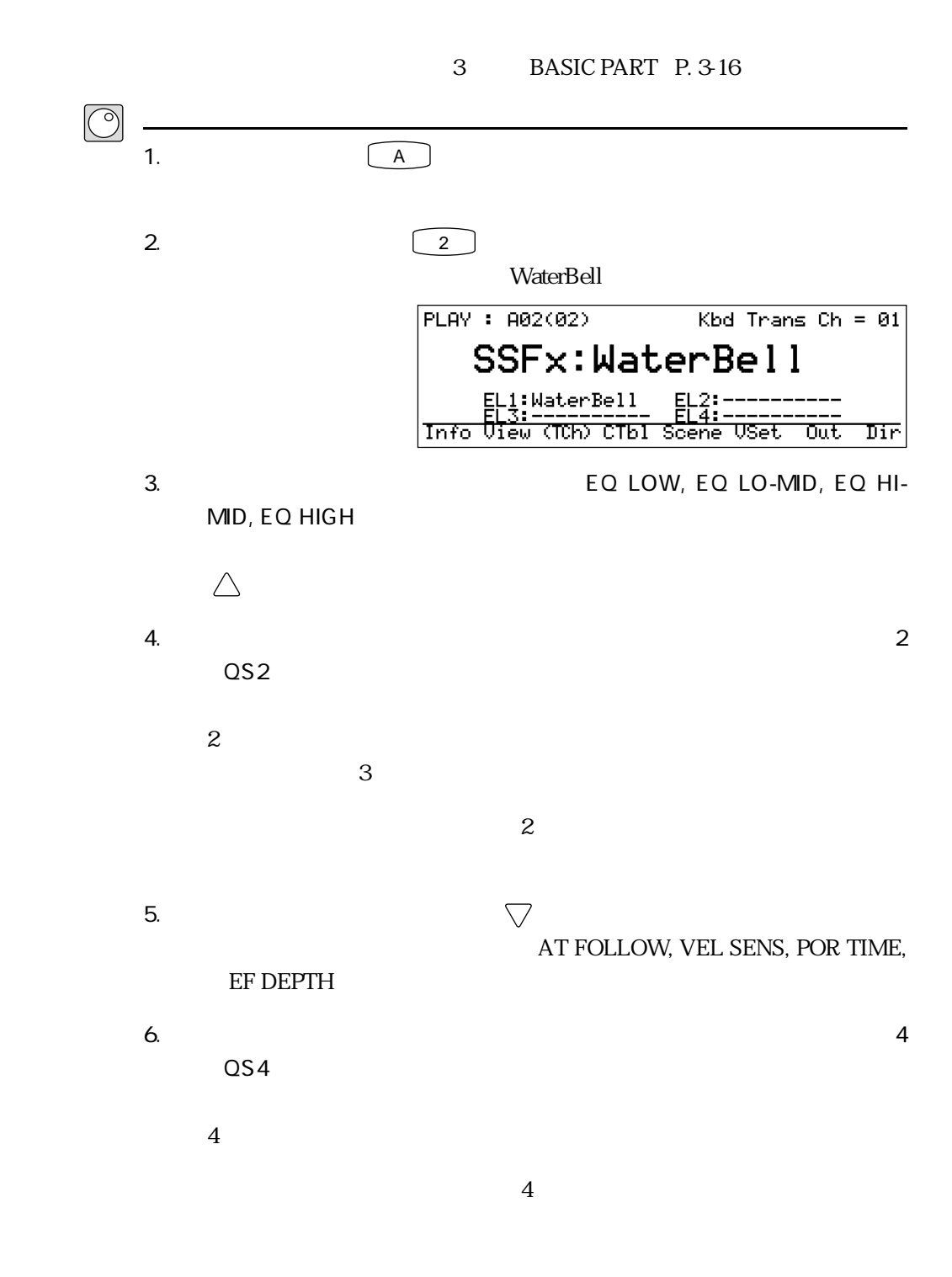

<u>クイックエディットを使うことを使うことを使うことを</u>
BASIC PART P. 3-28

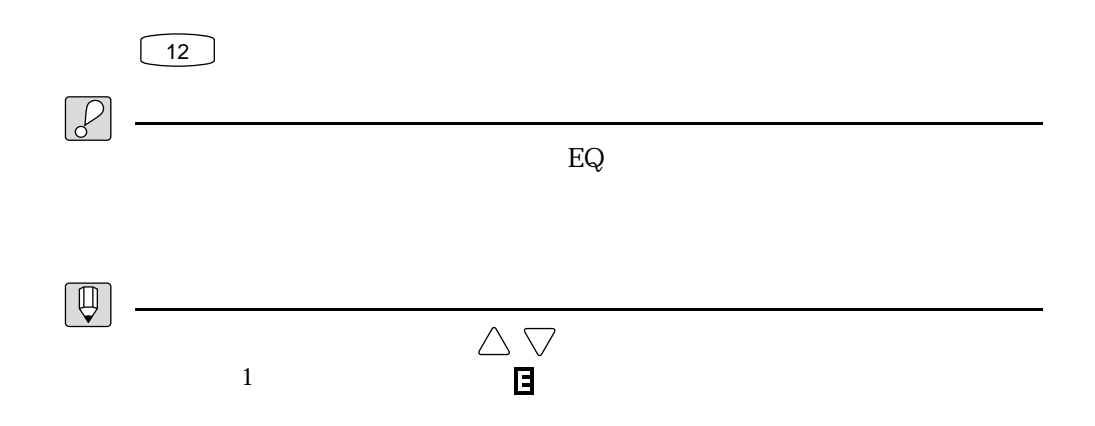

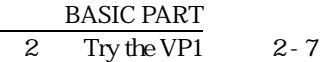

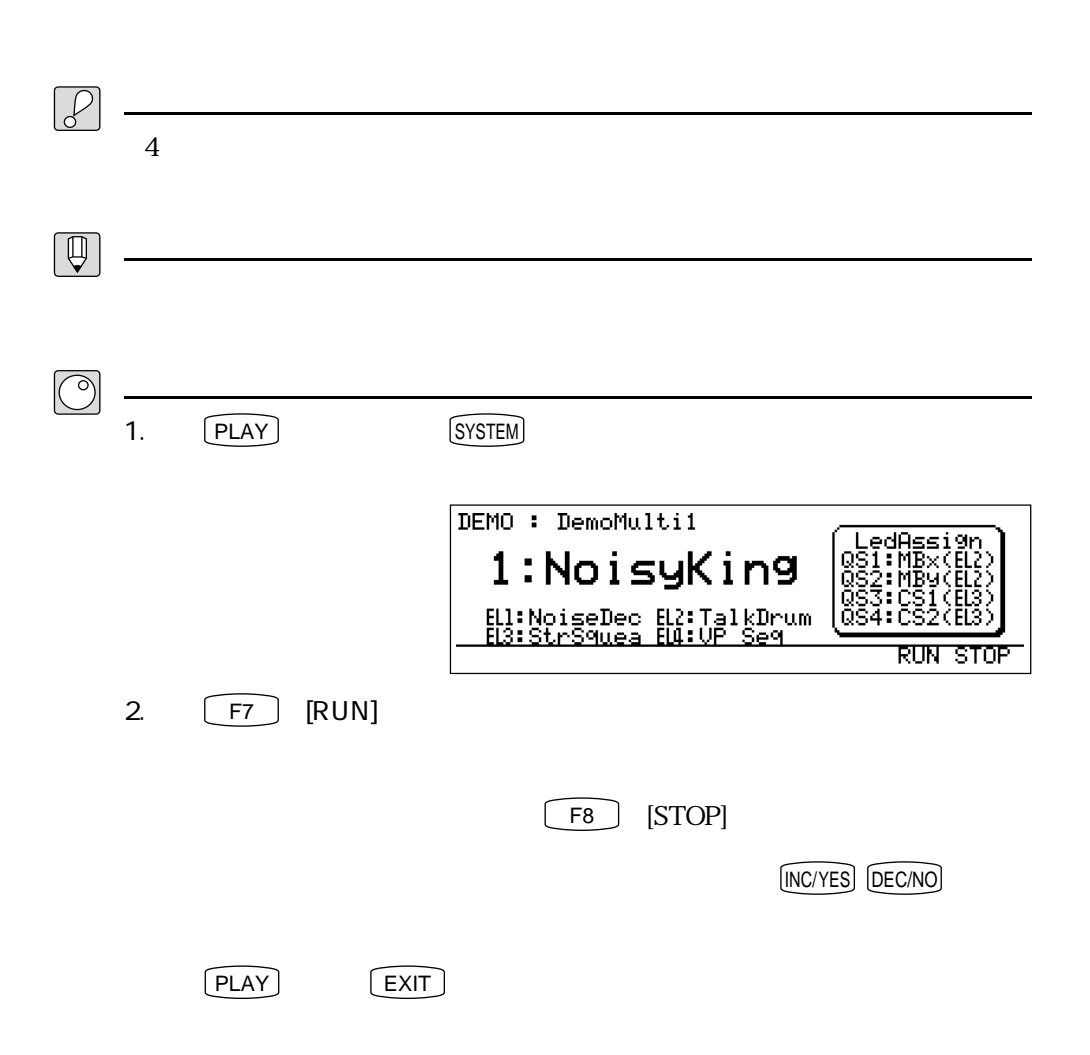

## Learn the VP1

 $VP1$ 

## F<sub>*NA*</sub>

撥弦楽器のしくみ

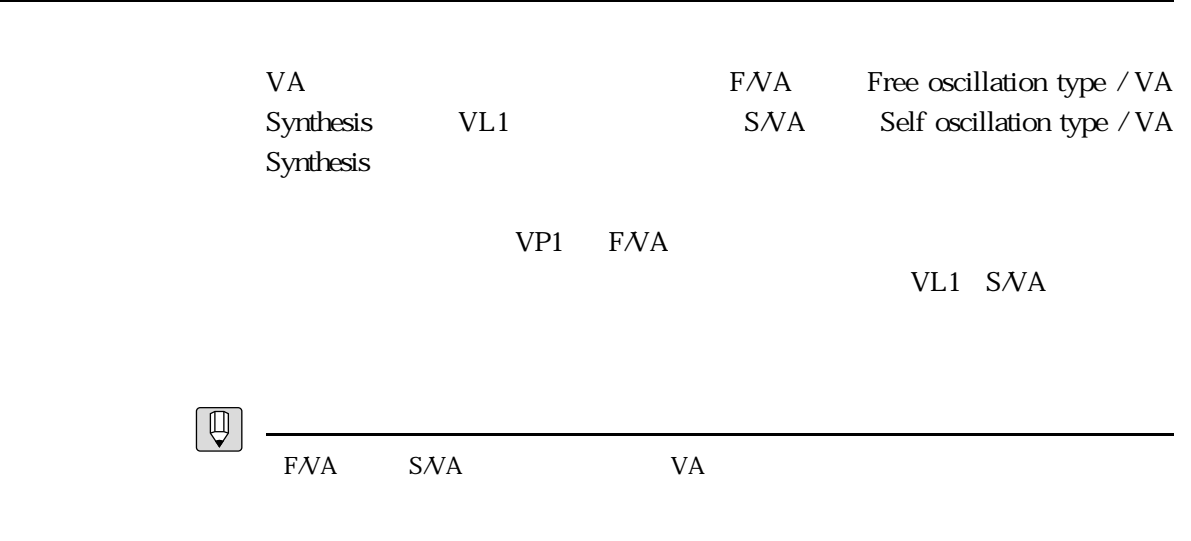

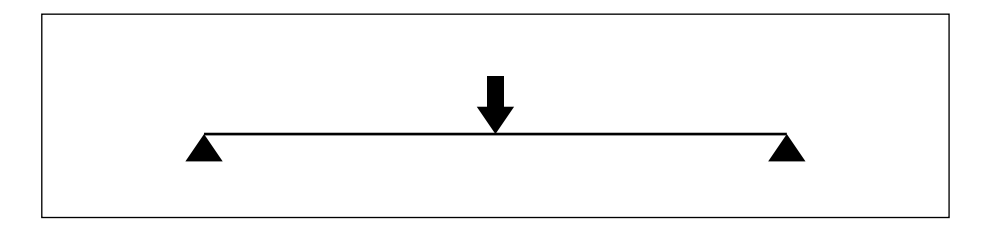

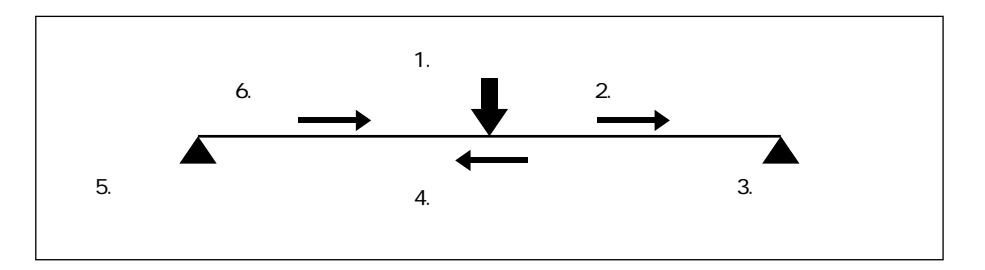

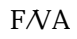

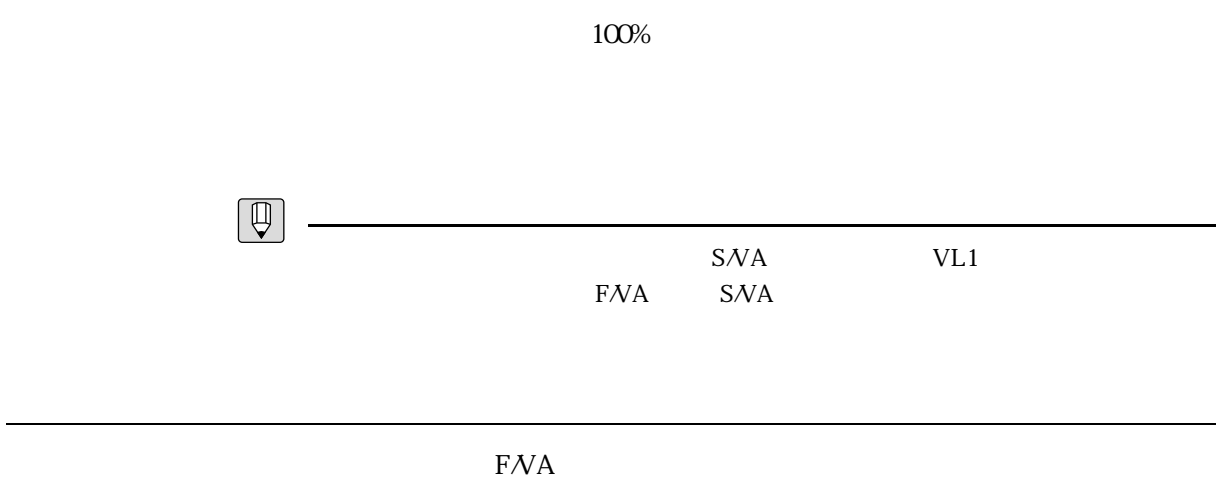

ドライバー

<u>ストリーストリーストリーストリースト</u>

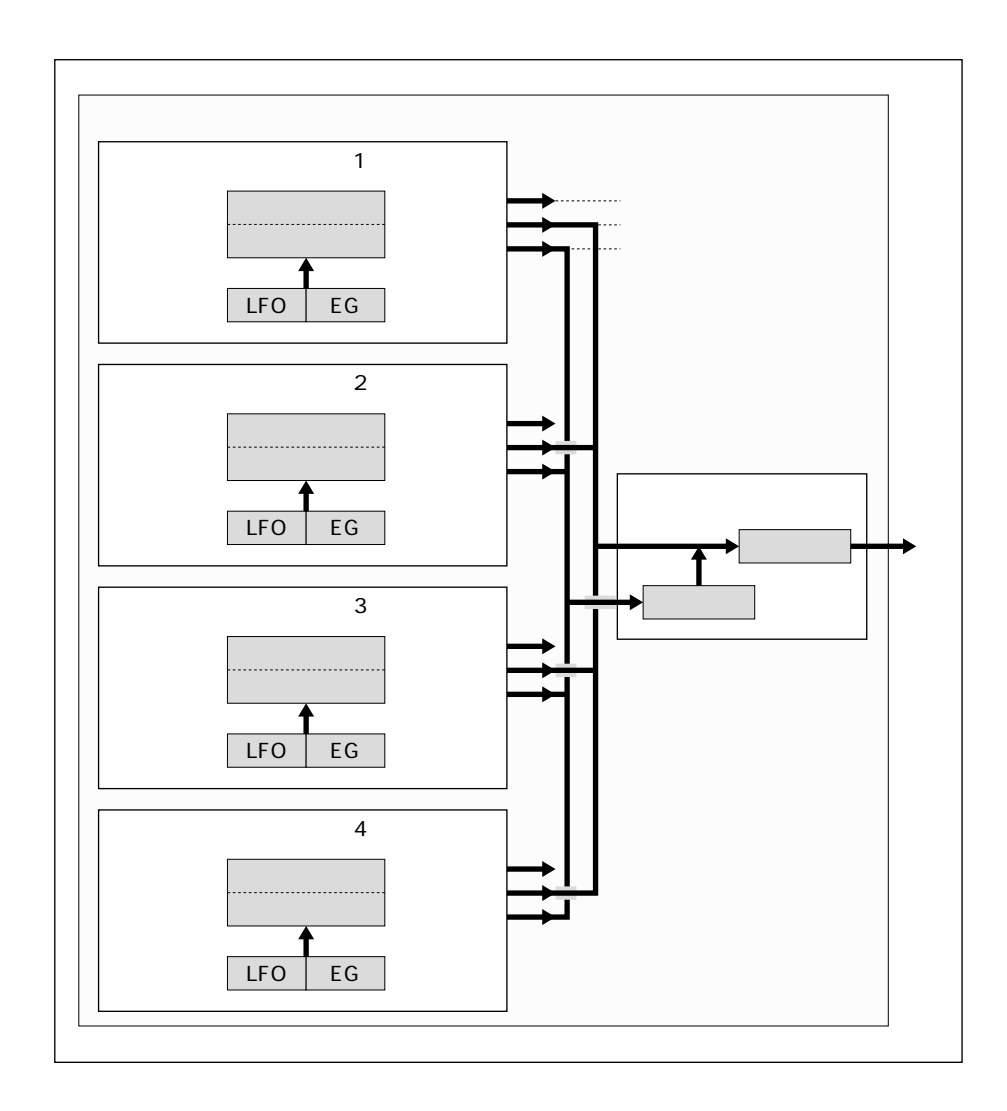

 $4\overline{4}$ 

 $\rm LFO$ 

 $EG$ 

エレメント

 $13$ 

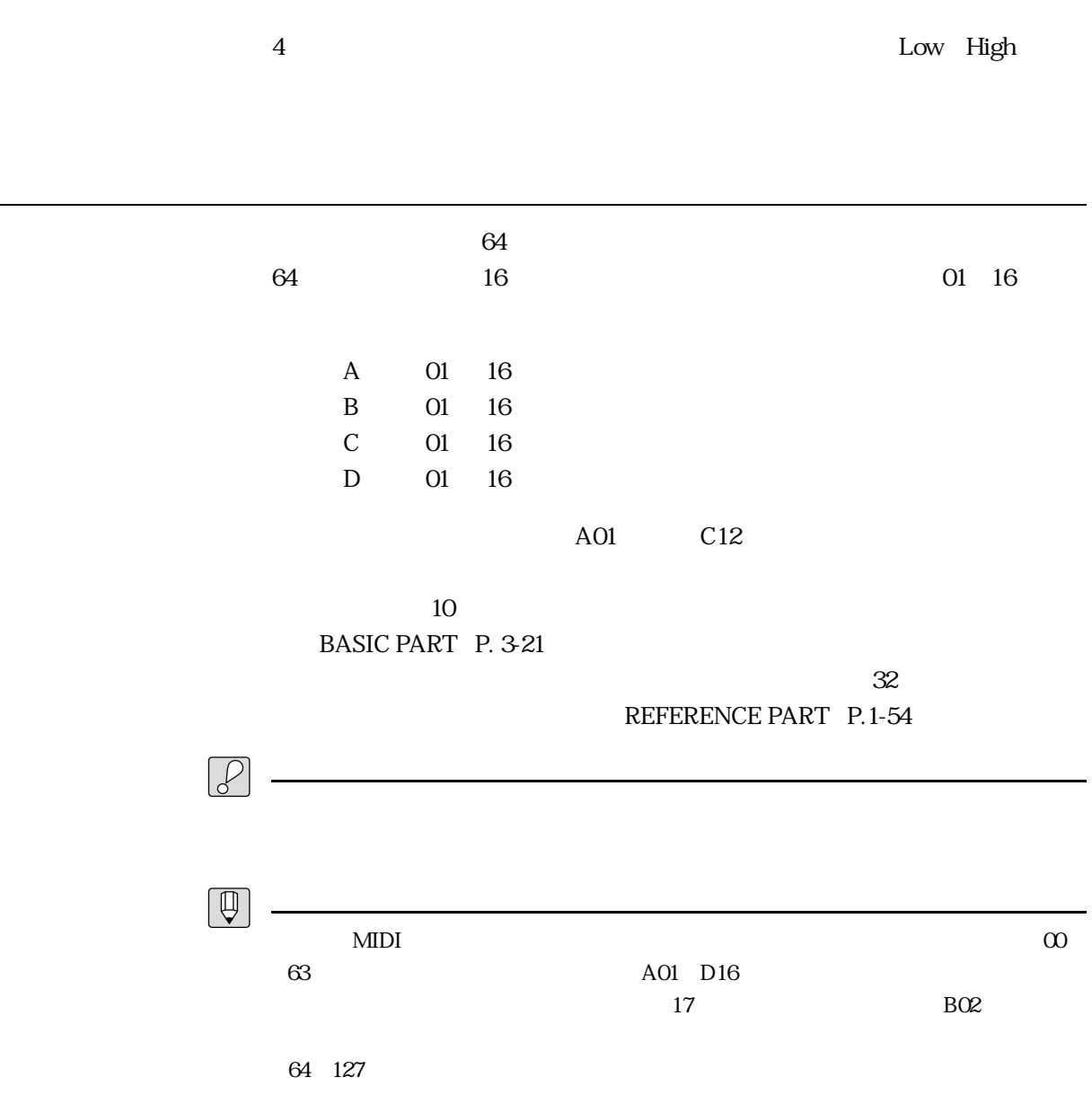

 $30$ 

ミキサー

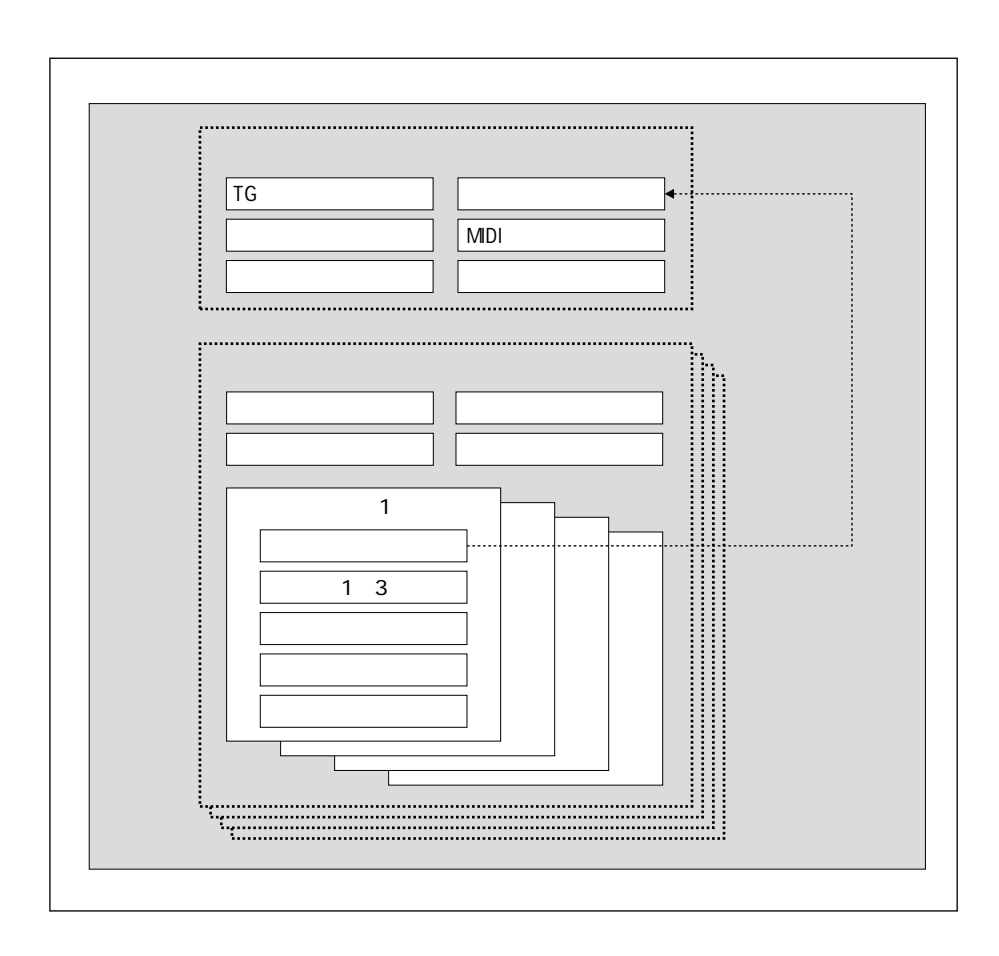

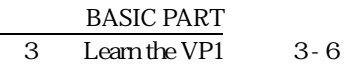

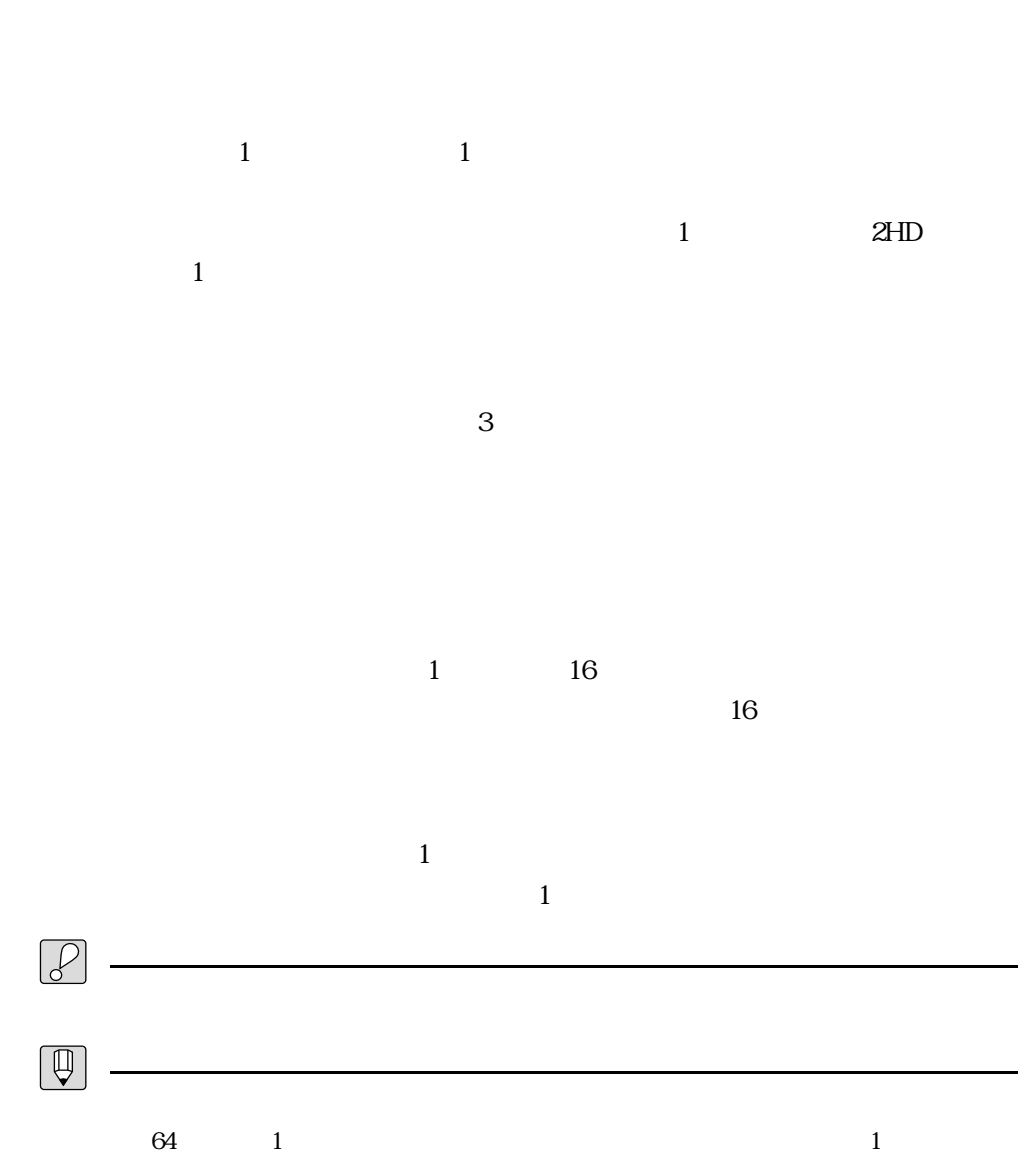

<u>フロッピーディスクとのデータのデータのデータのデータのデータの</u>

 $1300K$ 8 VP1

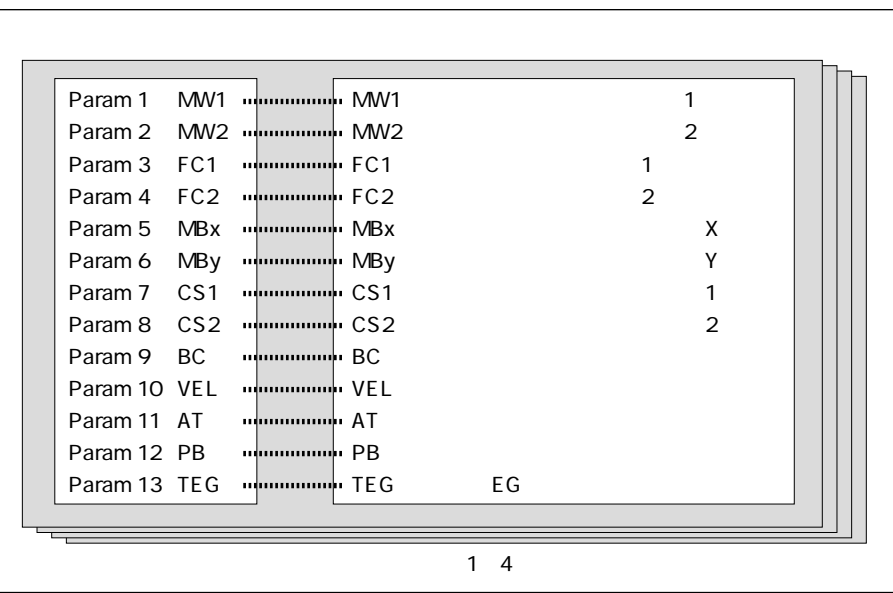

REFERENCE PART P. 1-10

 $\overline{c}$ 

13

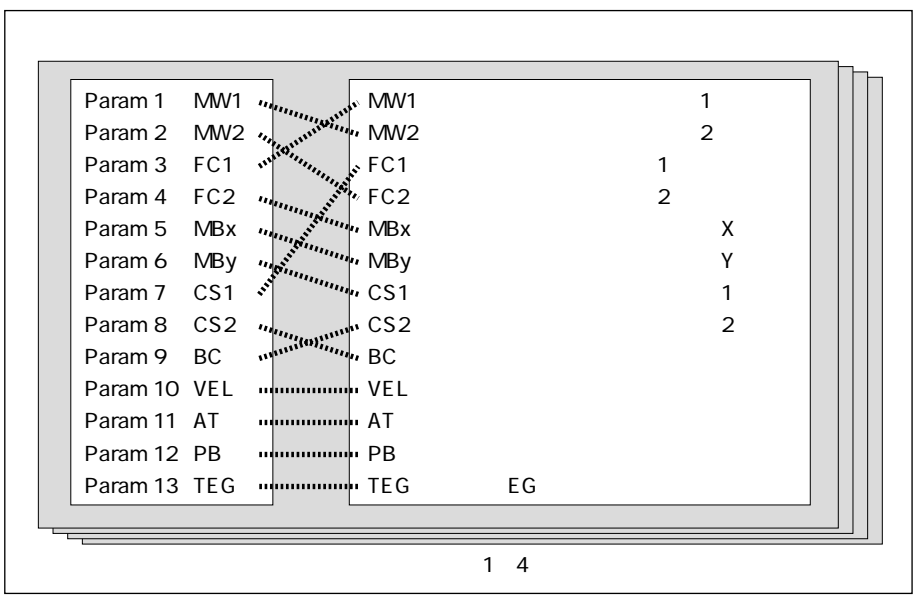

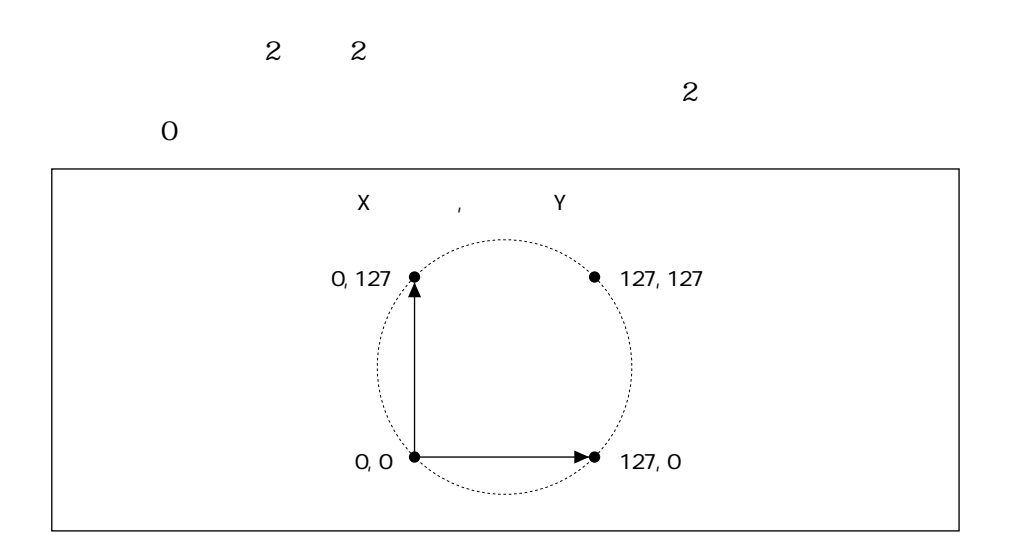

■タッチEG  $EG$ 

たという EG ところには こうしょう こうしょう こうしょう こうしょう こうしょう こうしょう こうしょう こうしゃ こうしゃ こうしゃ こうしゃ こうしゃ こうしゃ

 $\boxed{\mathbb{Q}}$ 

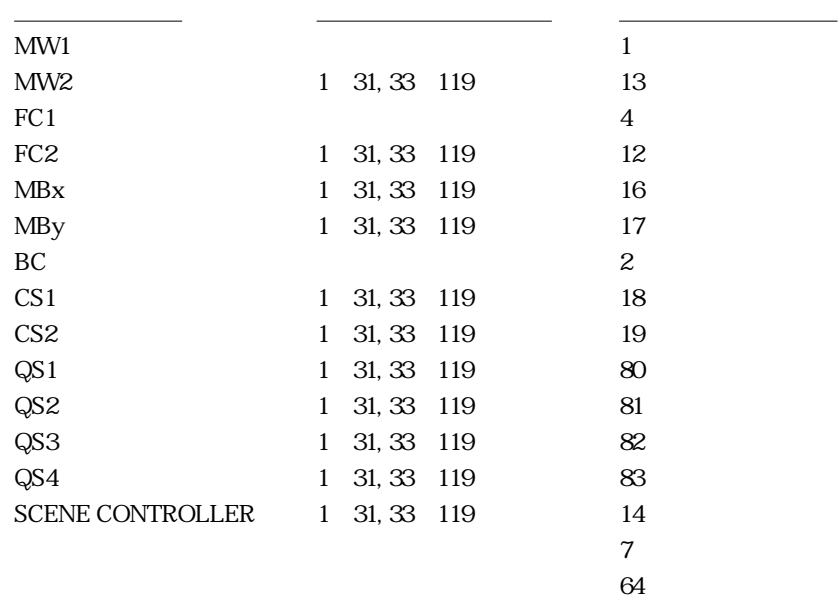

 $EG$ 

REFERENCE PART P. 2-10

 $65$ 

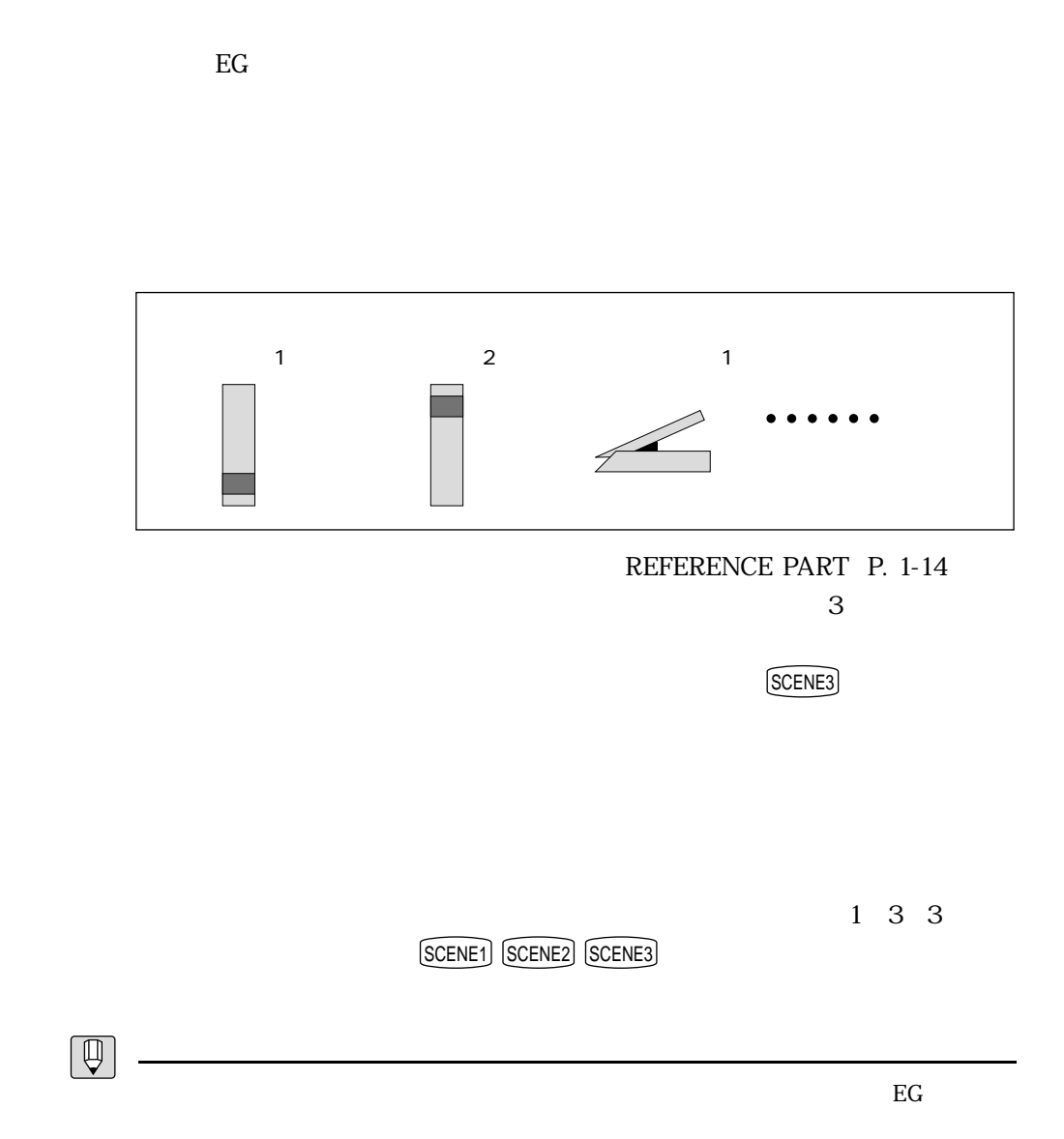

<u>Second Communication</u>

### $1$   $2$   $2$   $2$   $3$

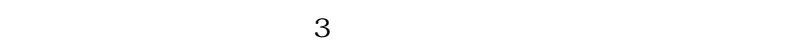

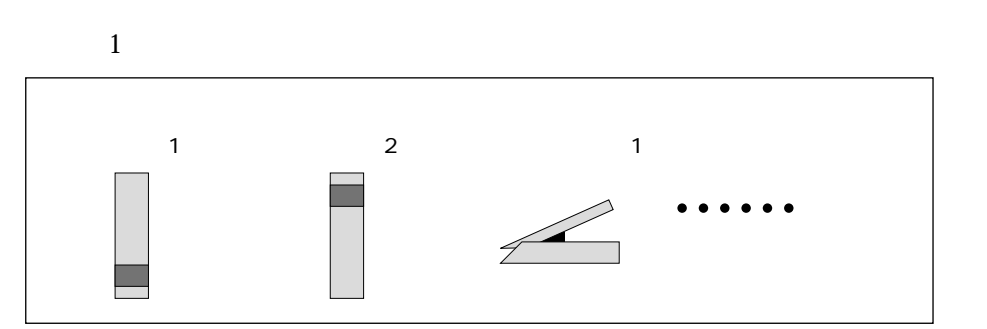

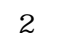

シーンコントローラー

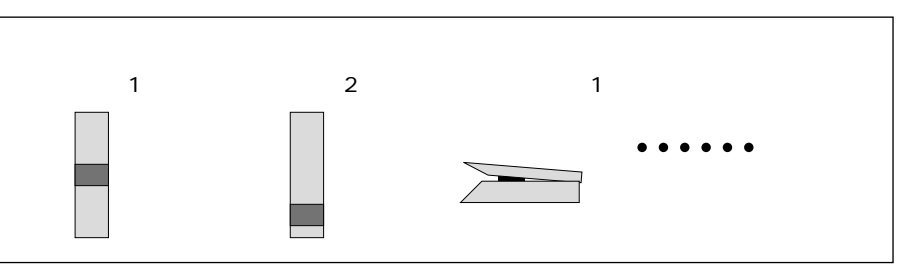

シーン3

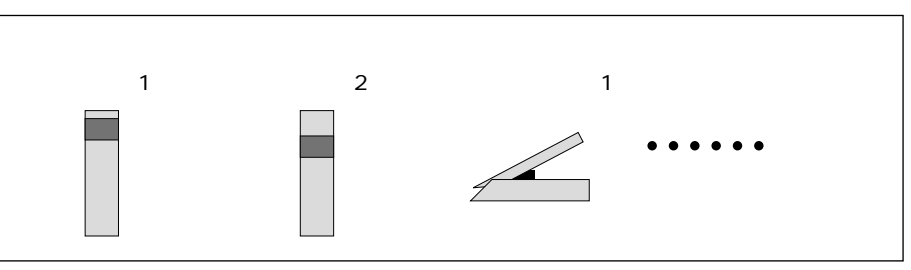

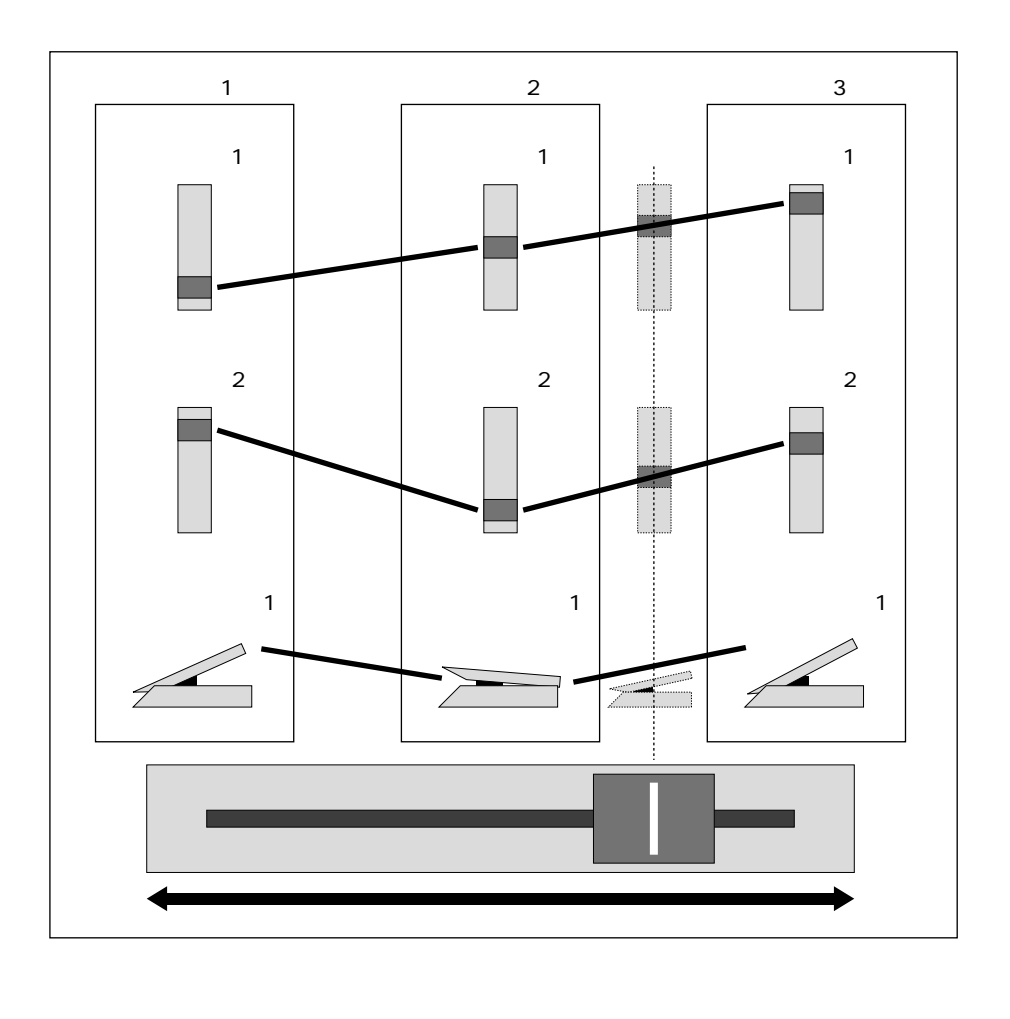

 $1$  3

**REFERENCE** 

PART P. 2-4

<u>Service Service Service</u>

SCENE1 SCENE2 SCENE3

REFERENCE PART P. 2-4

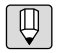

コントローラーフック機能

BASIC PART P. 3-17

<u> 1989 - Johann Stoff, deutscher Stoffen und der Stoffen und der Stoffen und der Stoffen und der Stoffen und der</u>

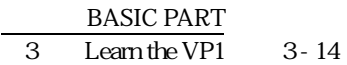

REFERENCE PART: P. 2-4

コントローラーイエントローラーイエントローラー

コントローラーズランプ

#### REFERENCE PART P. 2-8

 $\mathbf{M}\mathbf{D}\mathbf{I}$ 

 $\boxed{\mathbb{Q}}$ 

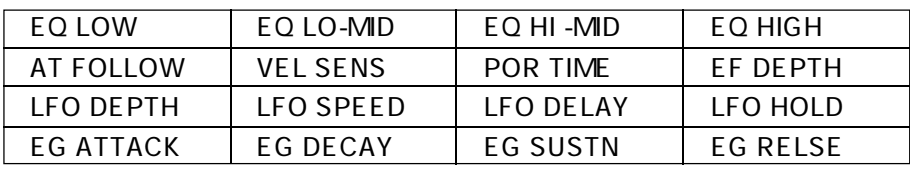

 $4 \times 4$ 

- 5 AT FOLLOW 6 VEL SENS 7 POR TIME 8 EF DEPTH 9 LFO DEPTH LFO 10 LFO SPEED LFO 11 LFO DELAY LFO 12 LFO HOLD LFO 13 EG ATTACK 14 EG DECAY 15 EG SUSTN 16 EG RELSE
- 4 EQ HIGH
- 
- 3 EQ HI -MID
- 2 EQ LO-MID
- 1 EQ LOW

クイックエディットとは

 $16$ 

 $16$ 

 $\triangle$   $\nabla$  $1\quad4$ 

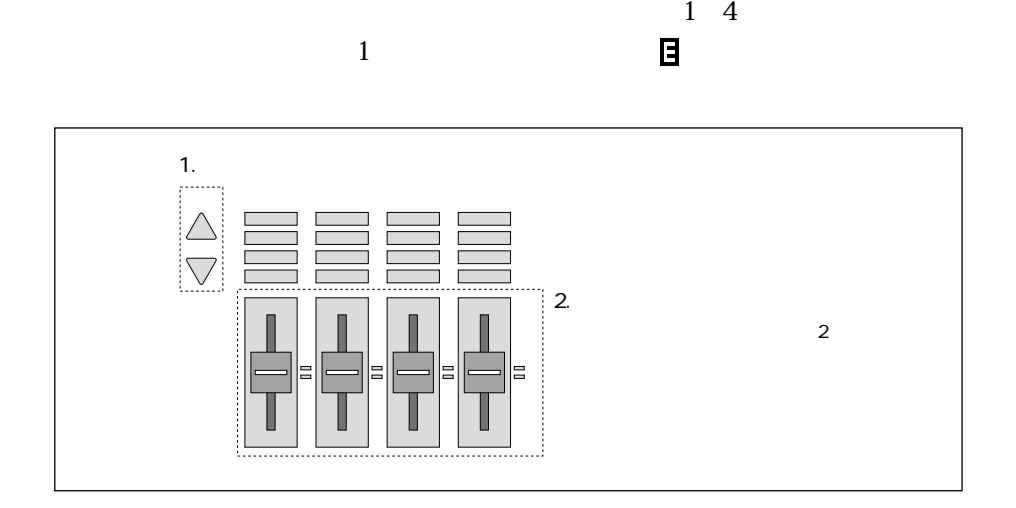

 $\triangle \nabla$ 

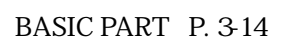

クイックエディット後のボイスのストア

クイックエディットの操作

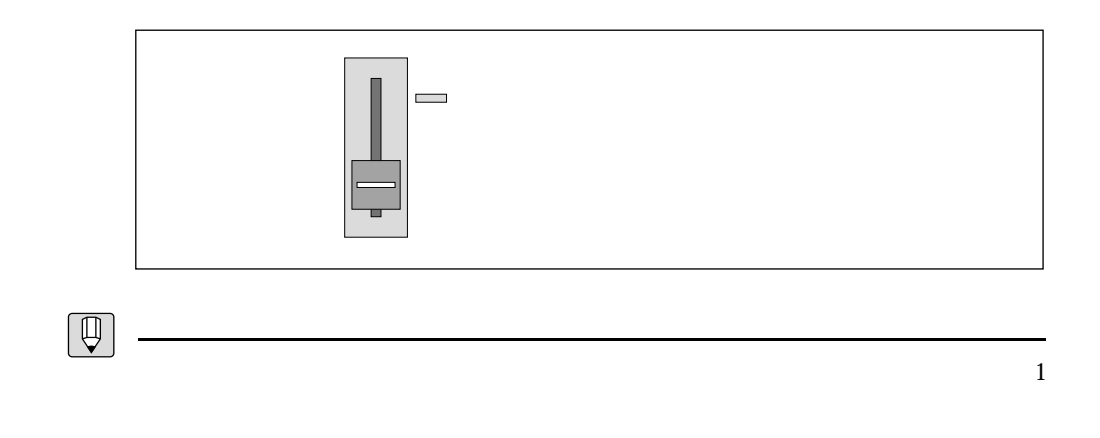

BASIC PART: P. 3-28

 $16$ 

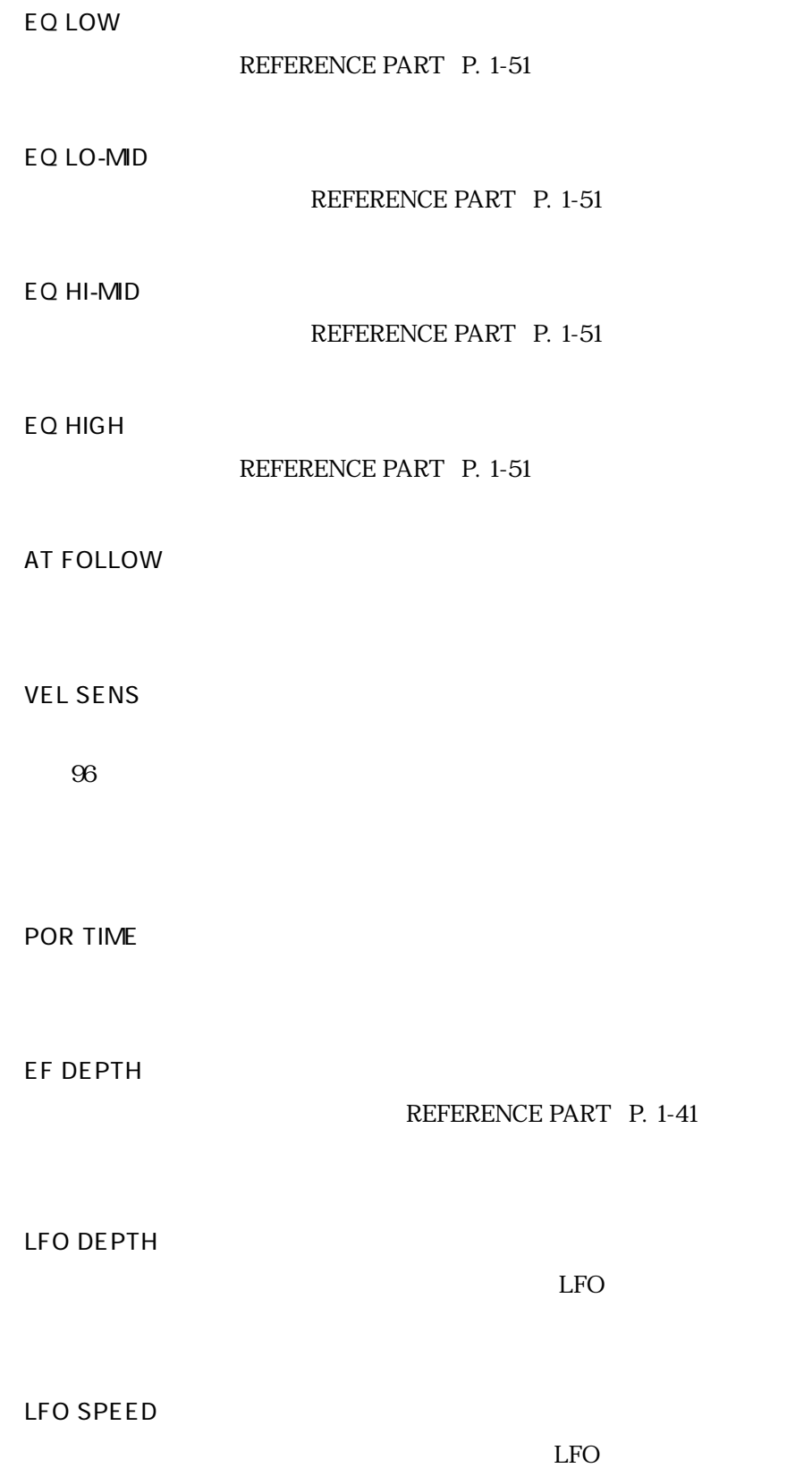

クイックエディットのパラメーター

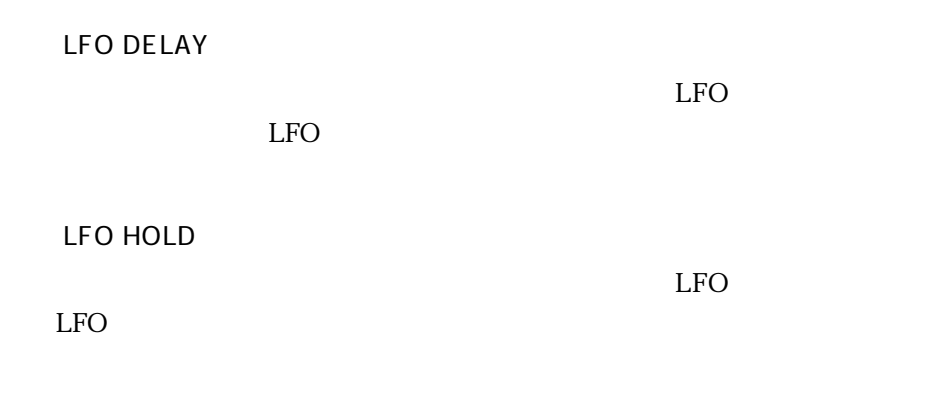

**EG ATTACK** 

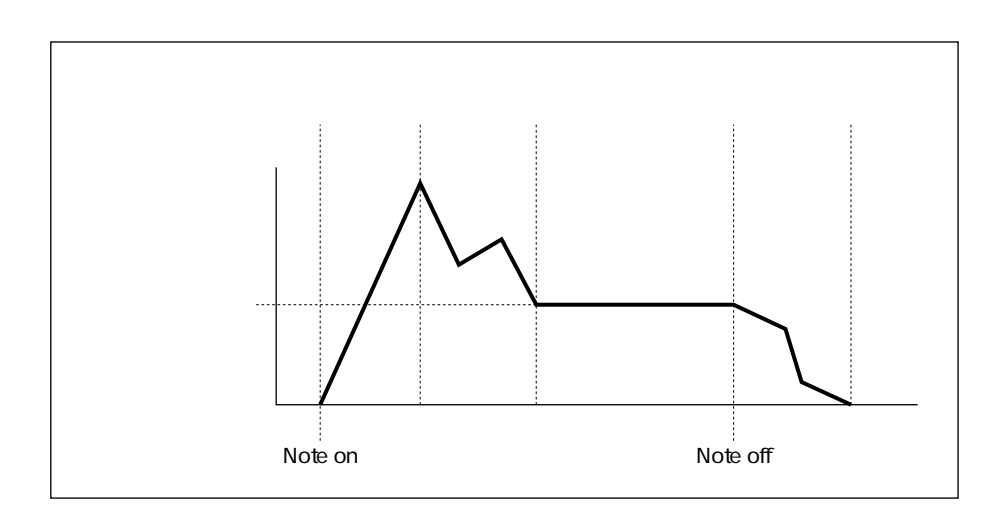

EG DECAY

■EG SUSTN

EG RELSE

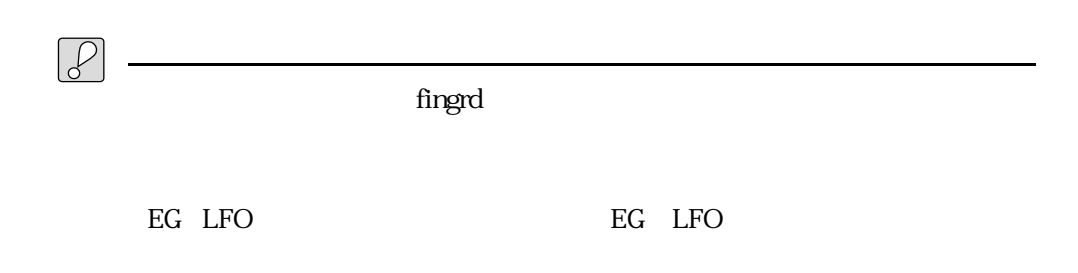

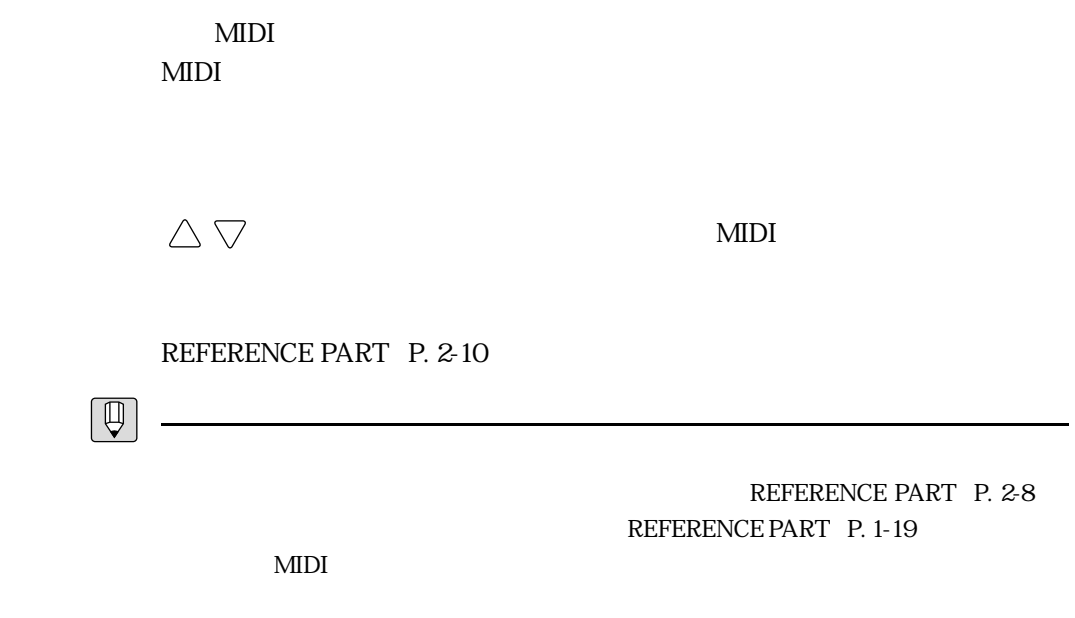

 $\text{MDI}$ 

 $\frac{4}{3}$ 

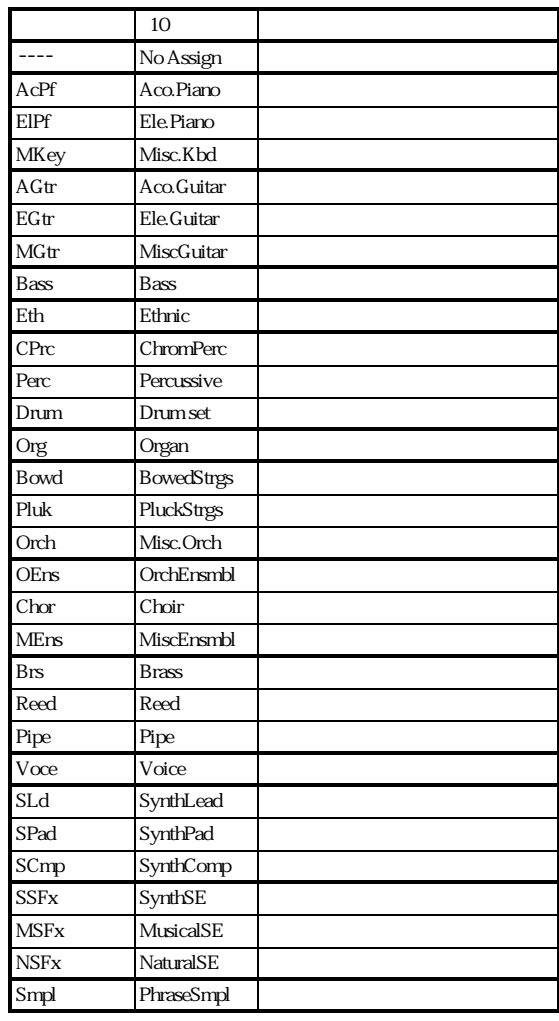

PART P. 1-54

カテゴリーの種類

BASIC PART P. 3-28 REFERENCE

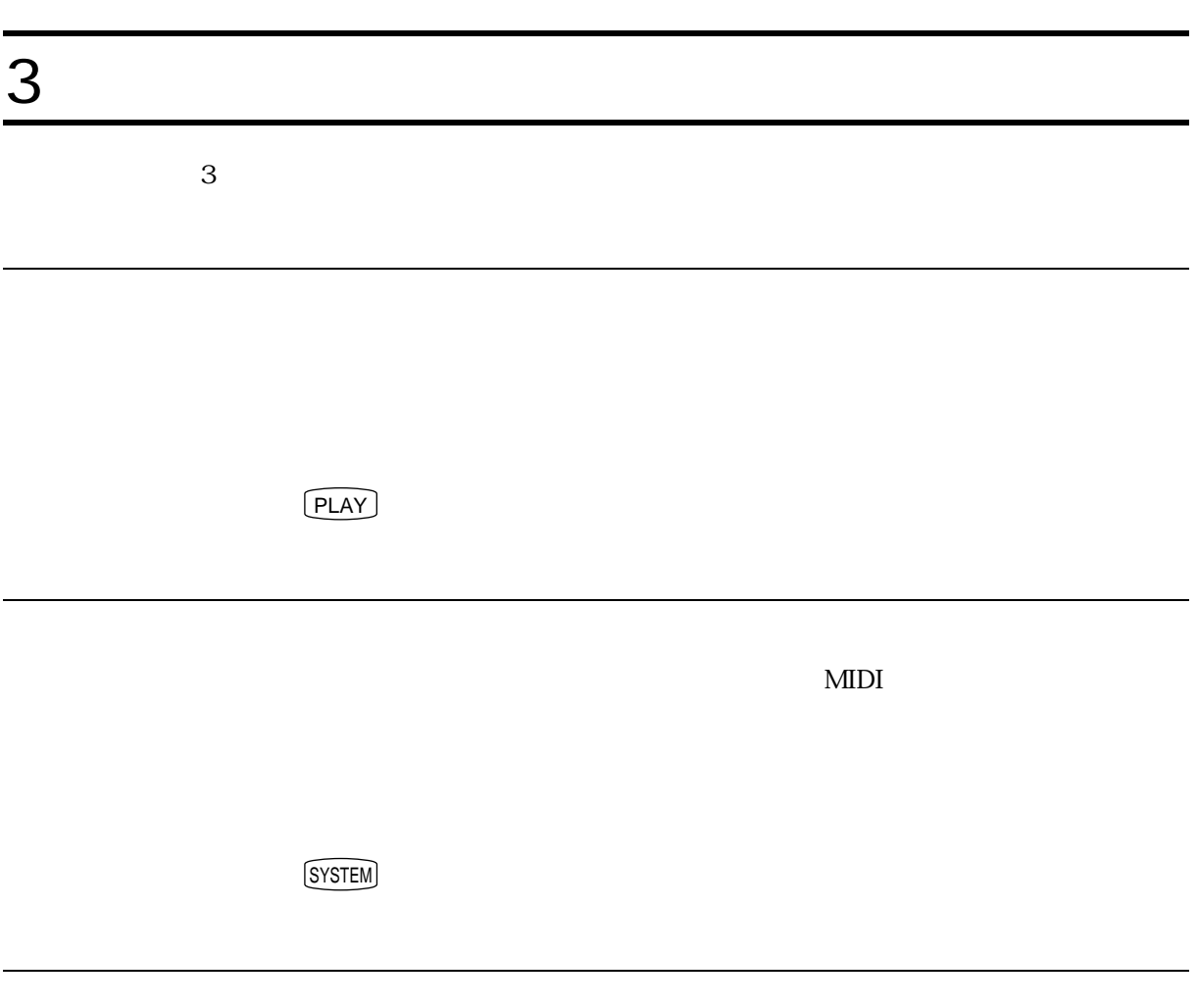

DISK **EXECUTE SEX** 

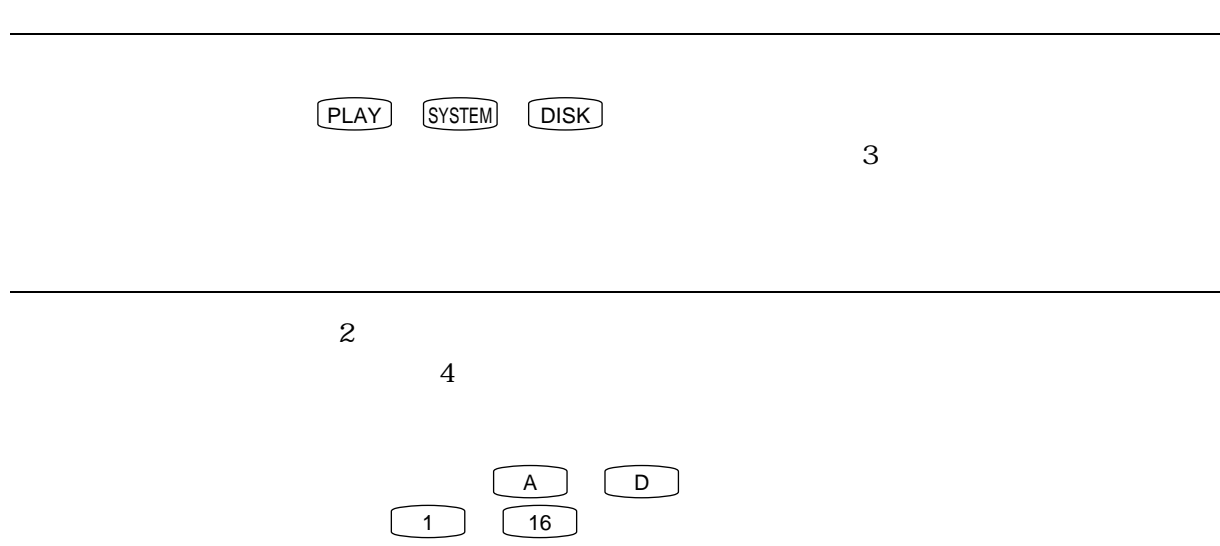

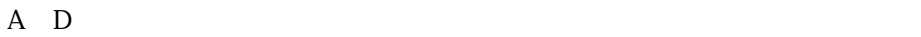

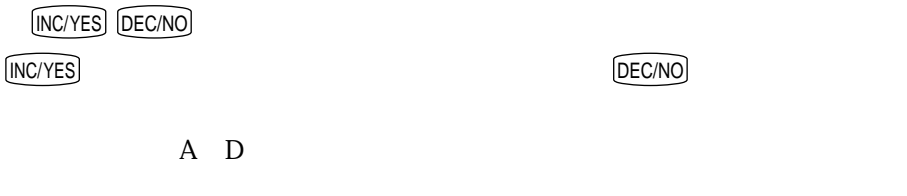

で、 F8 :Dir を押すと、現在のバンク内の16ボイスの一覧表が表示されま

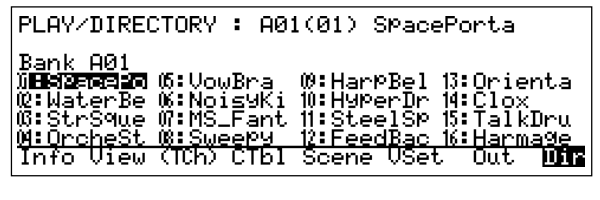

バンクボタンを押してバンクを選択した後、カーソルボタン で目的の  $(ENTER)$ 

INC/YES DEC/NO

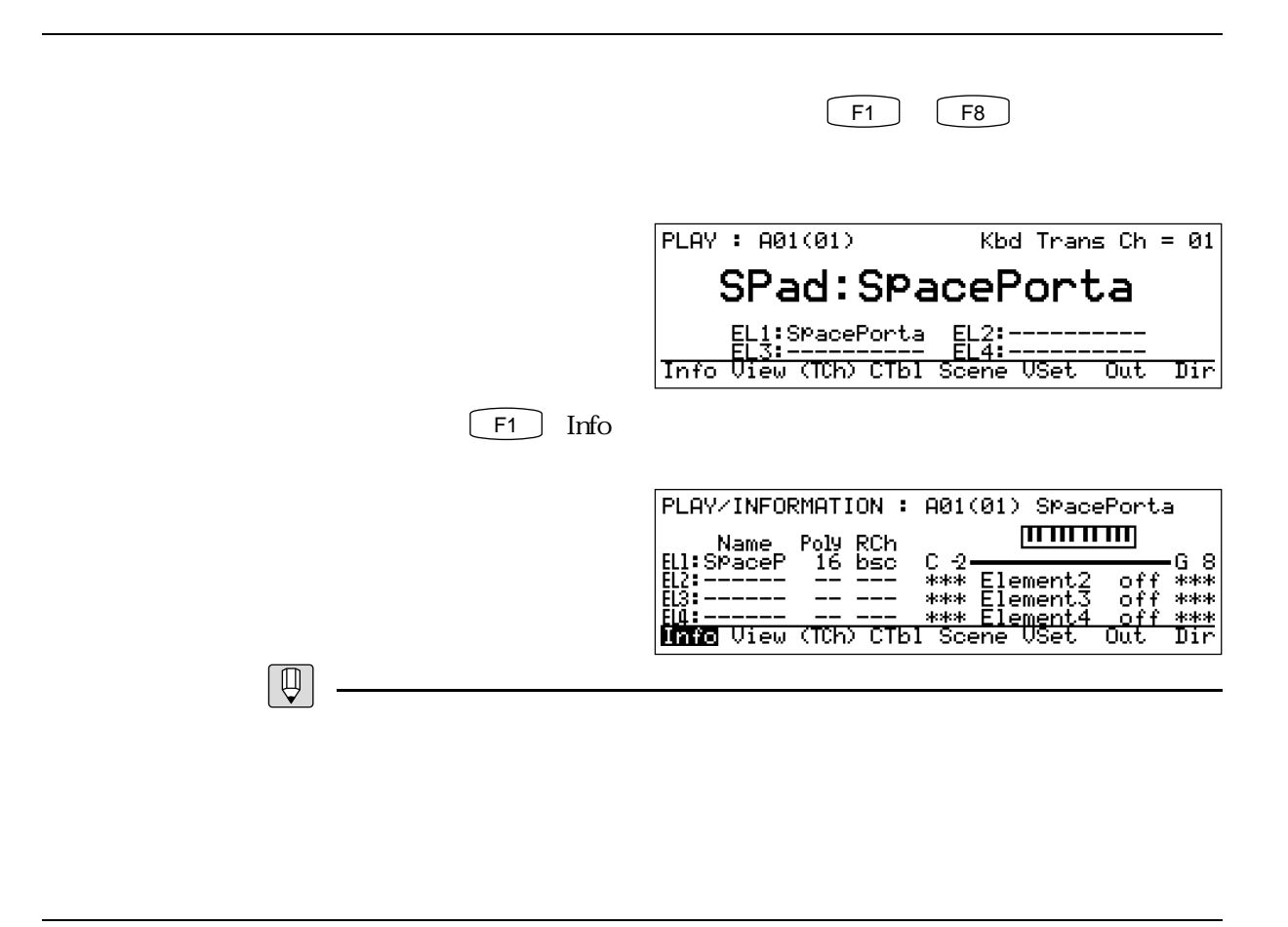

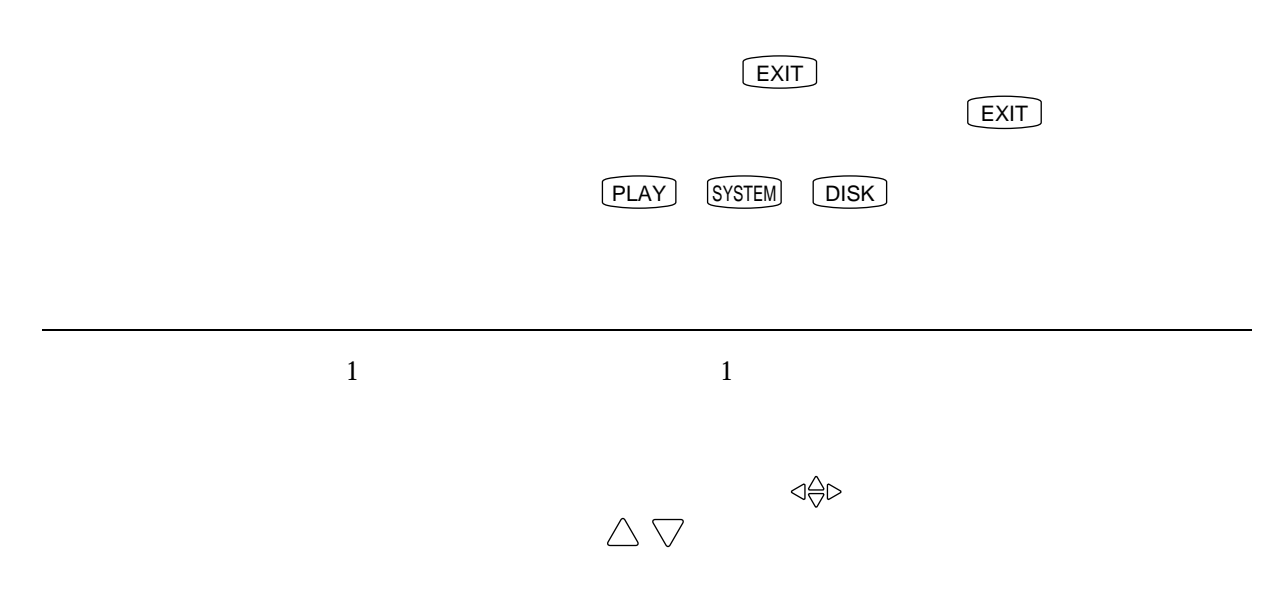

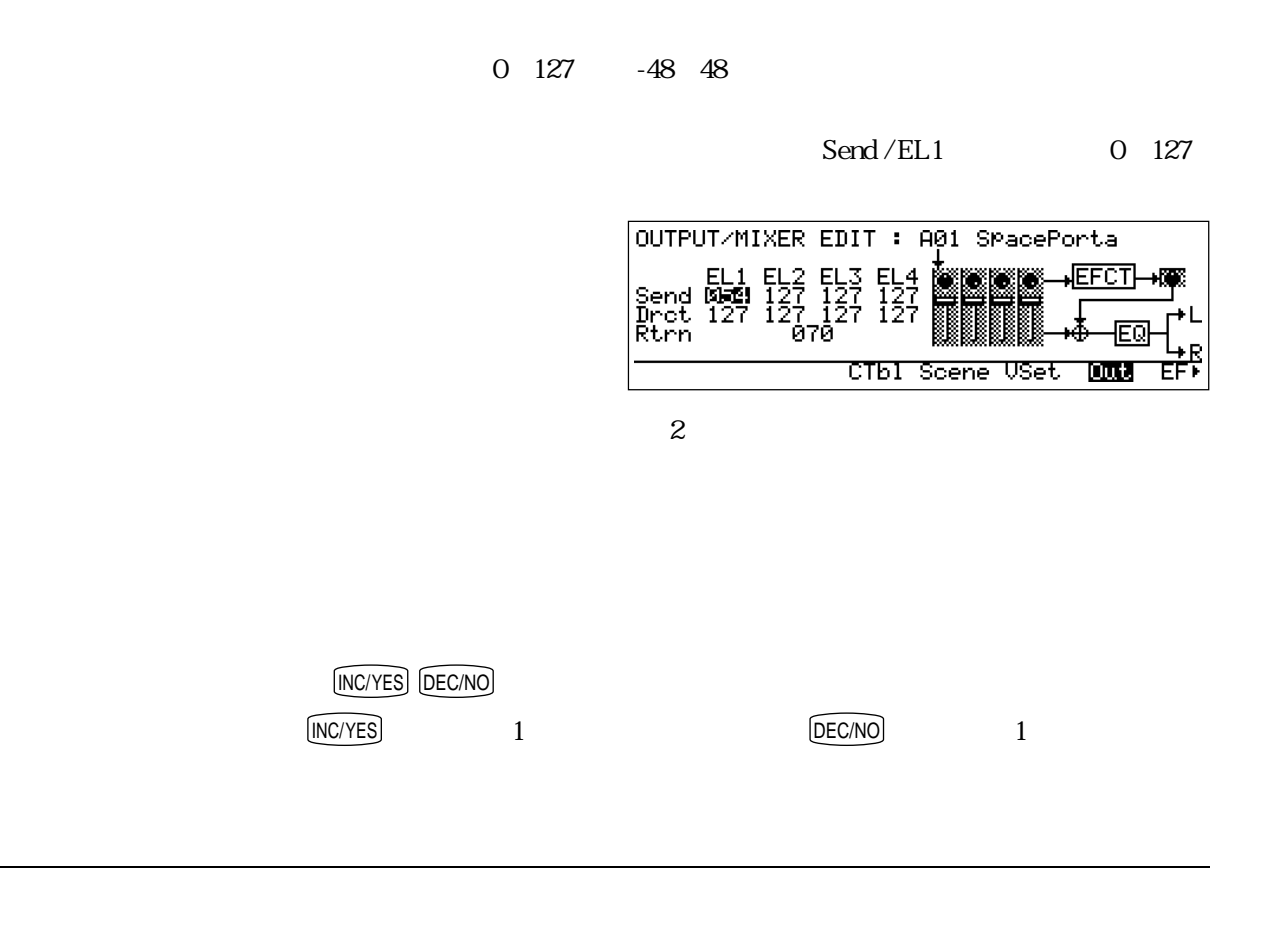

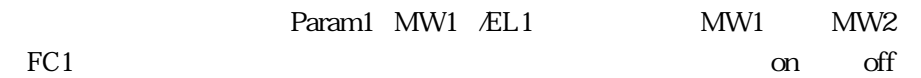

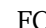

<u>de de la construcción de</u>

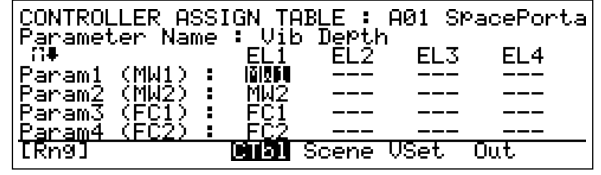

 $\sim$  2

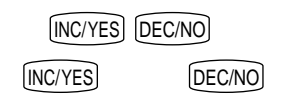

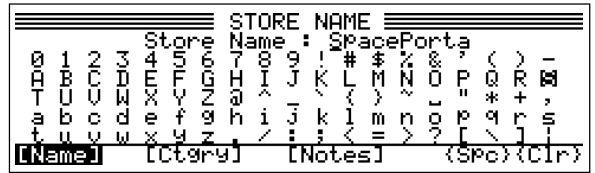

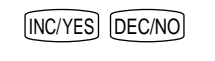

 $\overline{\phantom{a}}$ 

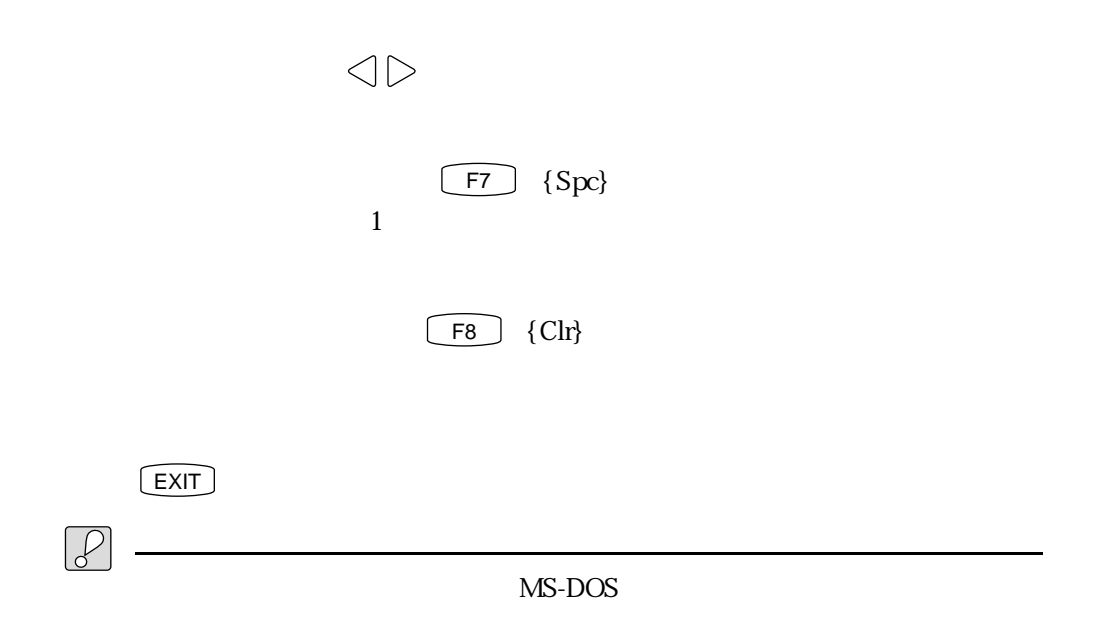

たち、後にスペースを使うことがアンダースコア( )に書き換えられるコア( )に書き換えられる れます。(全文字がスペースの場合にはすべてマイナス( - )となります)

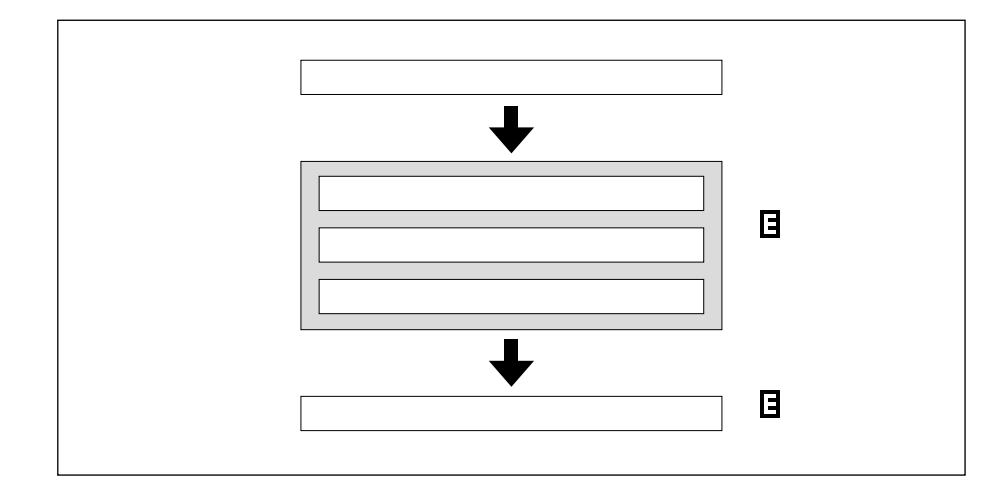

ボイスエディットの進め方

何らかのエディットを行うと、画面上のボイス番号の前に マークが表示

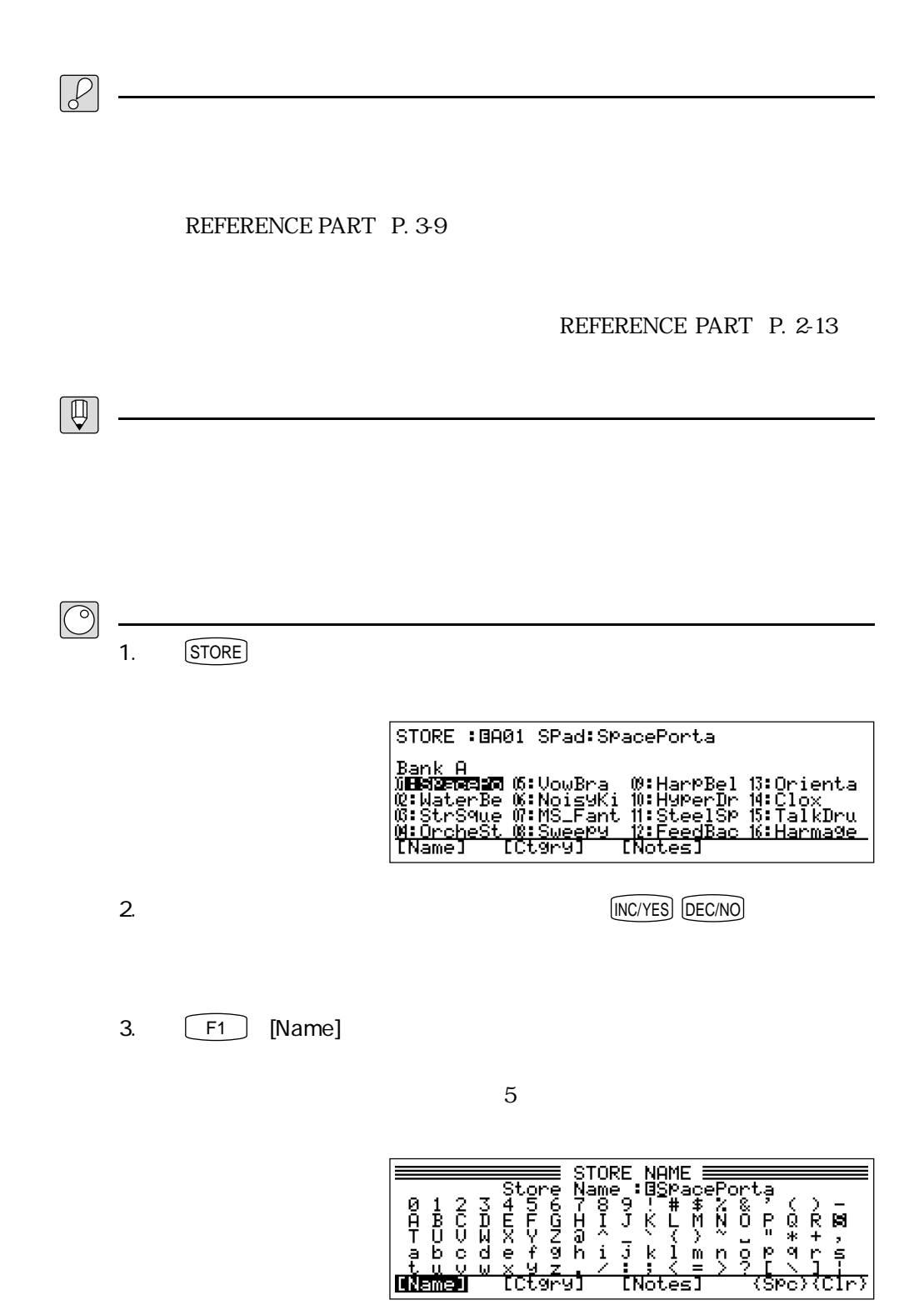

<u>ストアのディストアのディスト</u>

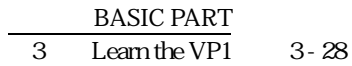

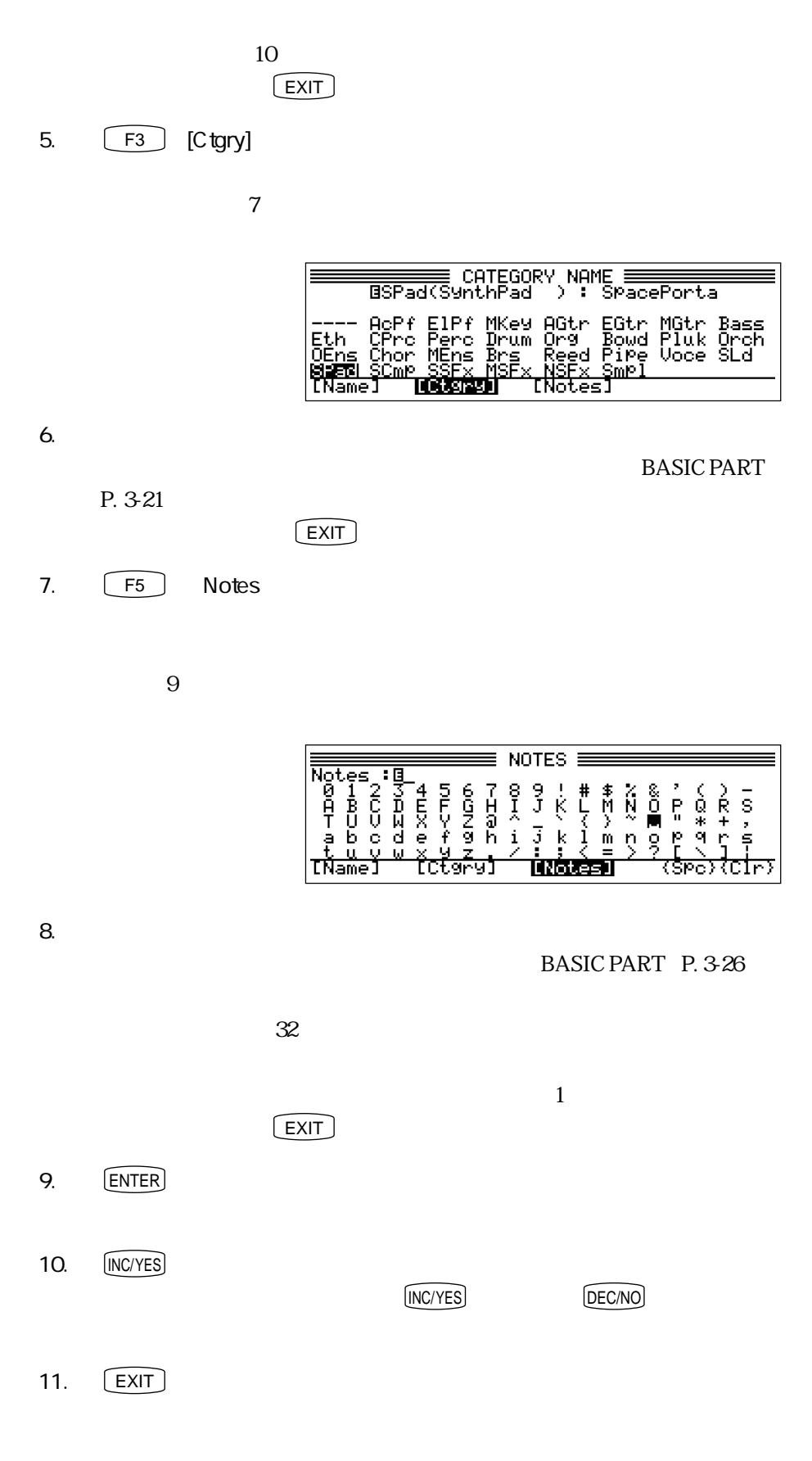

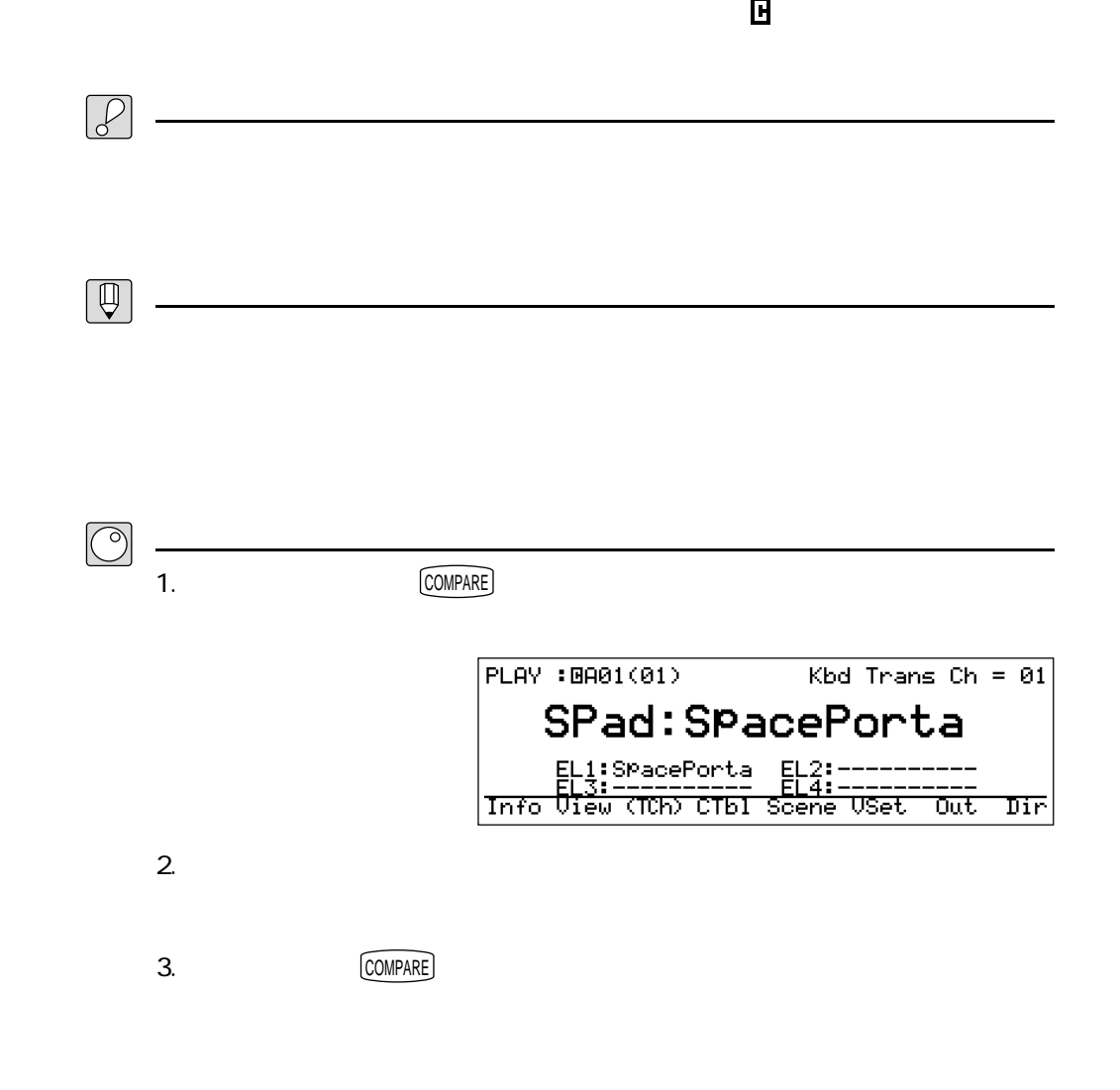

<u>- January Maria (January Maria (January Maria (January Maria (January Maria (January Maria (January Maria (Ja</u>

コピーの操作について

REFERENCE PART: P. 1-54 REFERENCE PART P. 1-50 REFERENCE PART P. 1-38 REFERENCE PART P. 1-53

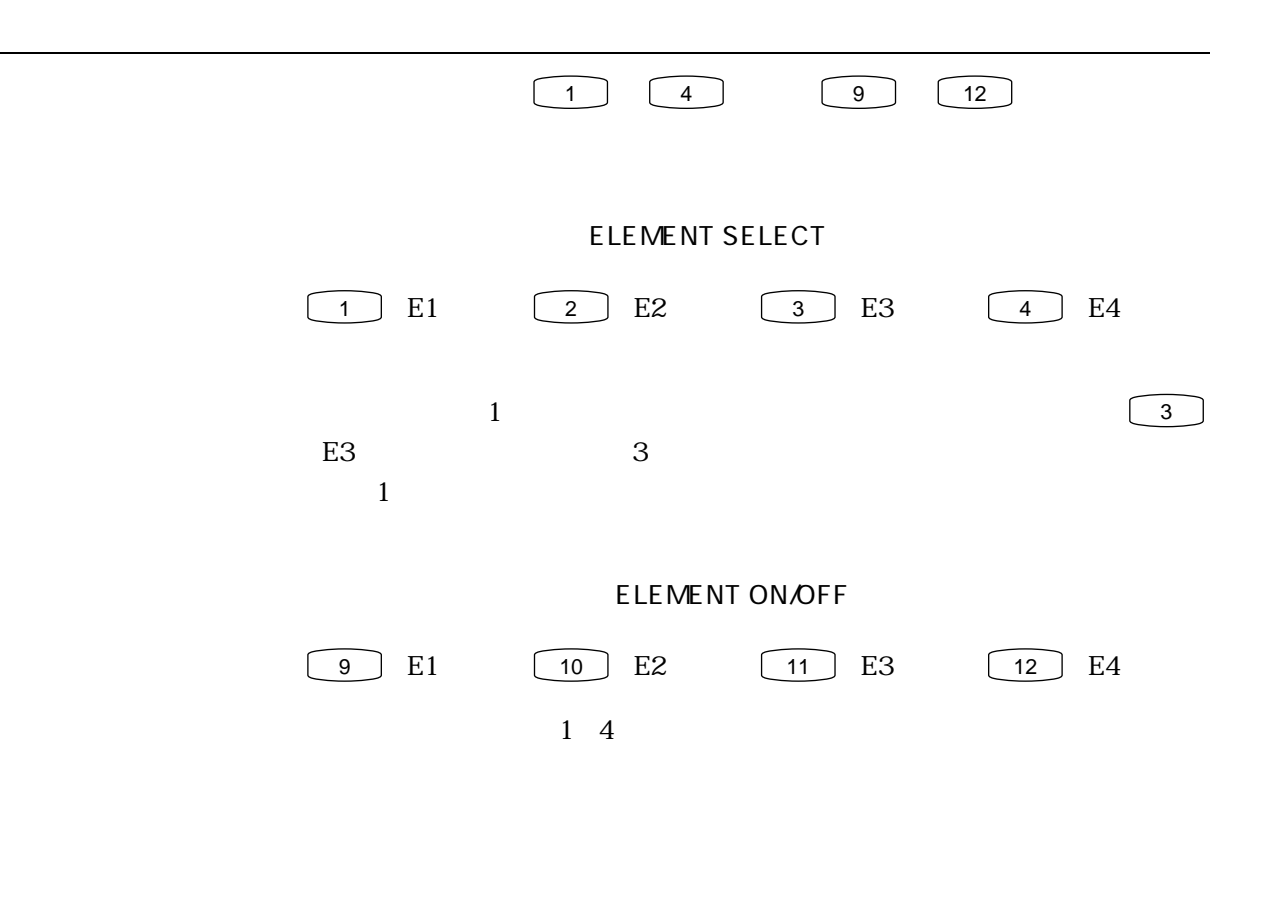

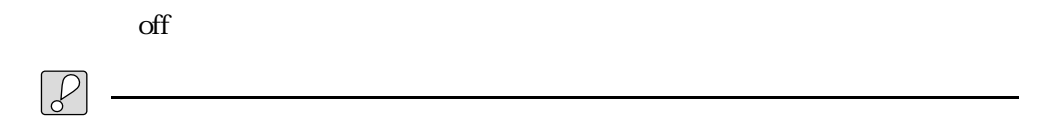

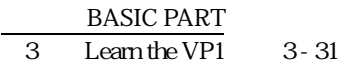

# REFERENCE

# PART

 $VP1$ 

 $(PLAY)$  $[$ PLAY $]$ 

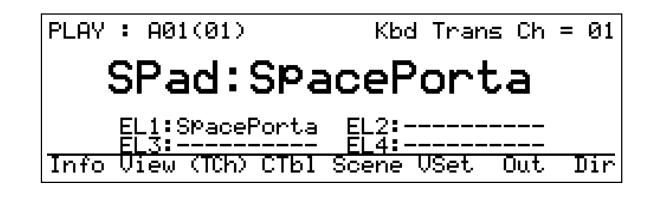

REFERENCE PART: P. 1-9
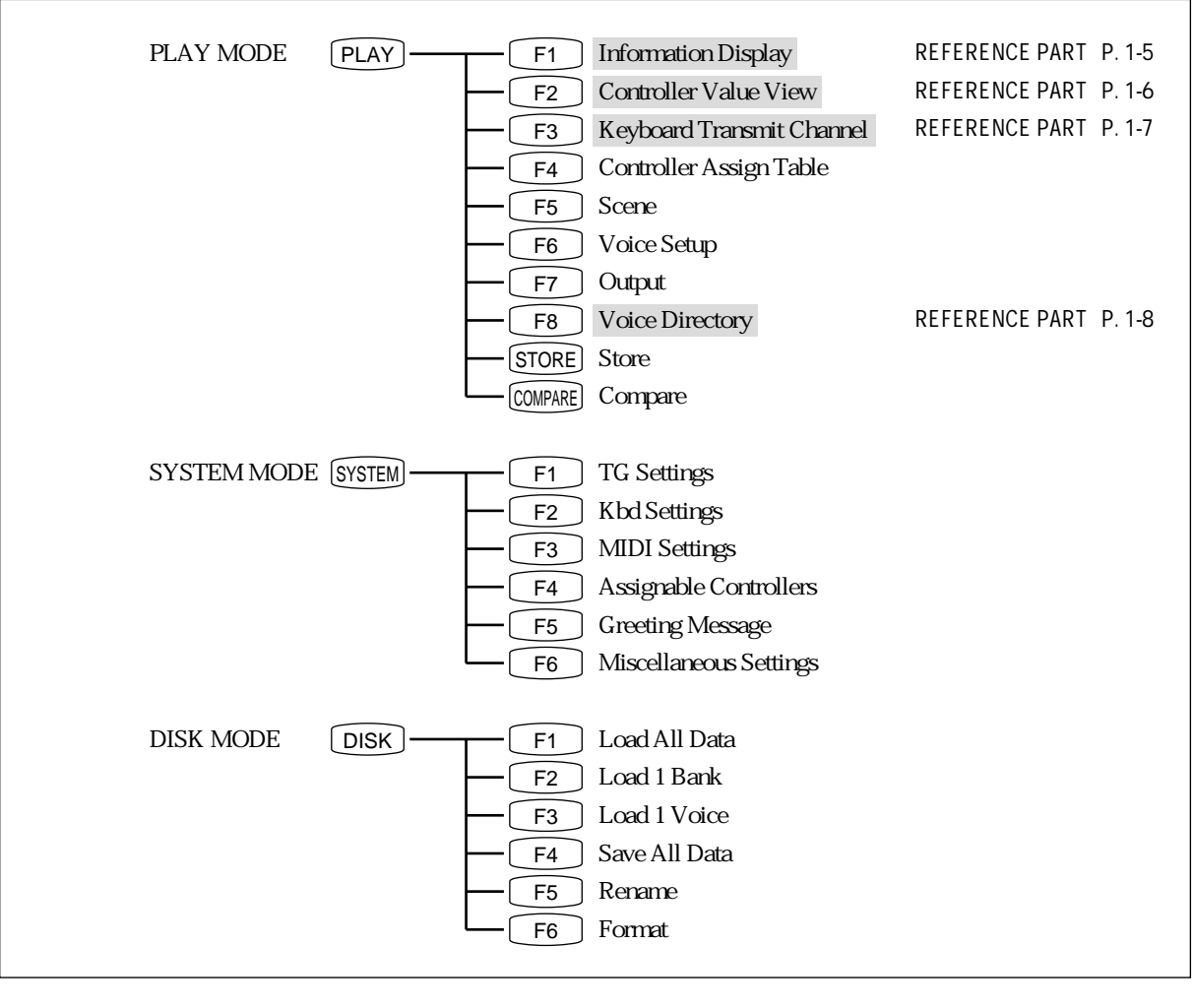

<u></u>

 $\boxed{\mathbb{Q}}$ F1  $\begin{bmatrix} 5 \end{bmatrix}$   $\begin{bmatrix} 5 \end{bmatrix}$ 

 $1$ 

#### PLAY

#### **PLAY**

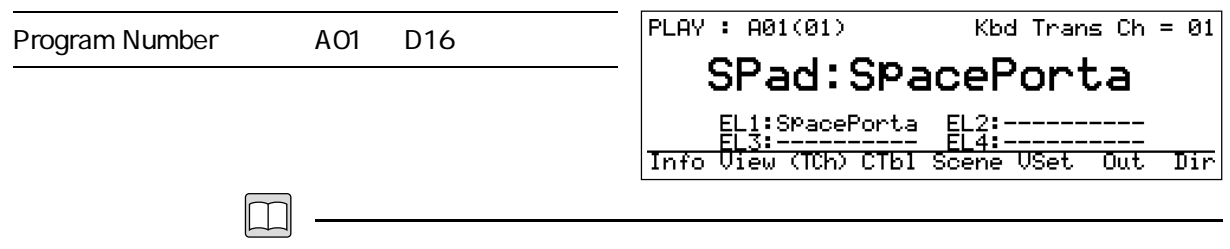

BASIC PART P. 3-21

 $\overline{\mathsf{EXIT}}$ 

 $ENTER$ BASIC PART P. 3-28

BASIC PART: P. 3-23

BASIC PART P. 3-8

BASIC PART: P. 3-11

BASIC PART P. 3-16

F1  $\Box$ 

 $MDI$ 

REFERENCE PART P. 1-5

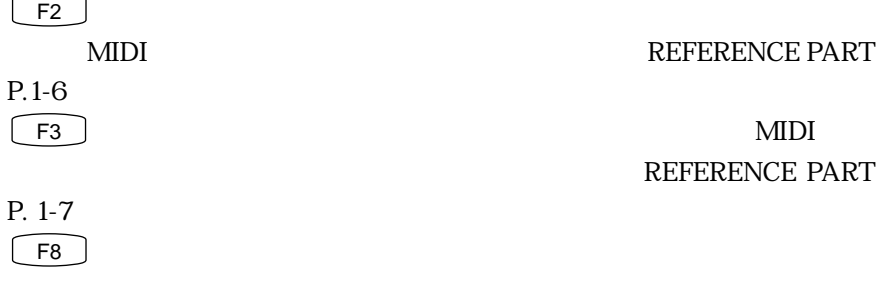

 $16$ 

REFERENCE PART P. 1-8  $\begin{array}{|c|c|c|}\n\hline\n\end{array}$  F4  $\begin{array}{|c|c|}\n\hline\n\end{array}$  F7

REFERENCE PART P. 1-9

REFERENCE PART

REFERENCE PART

# **INFORMATION DISPLAY**

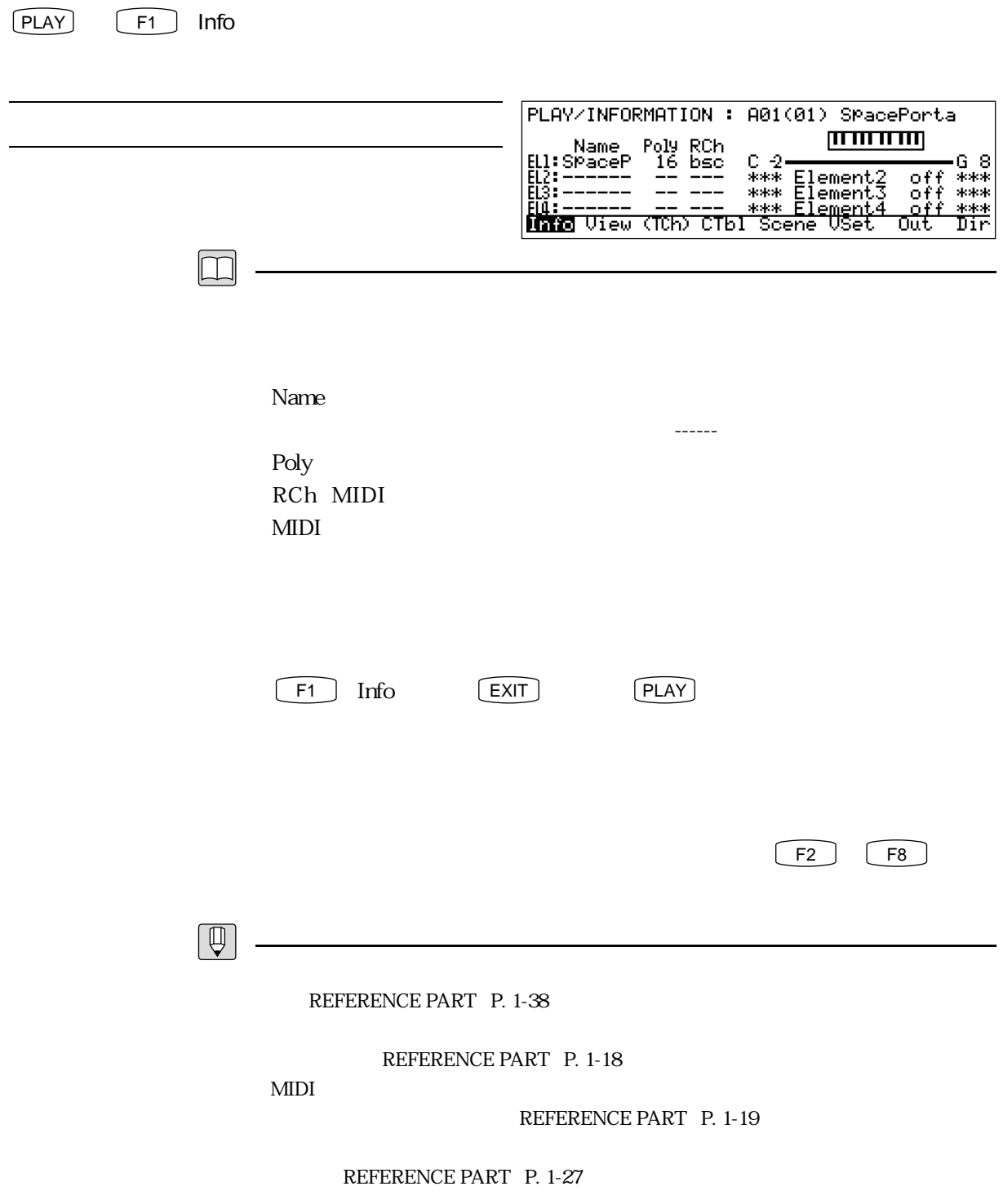

## **CONTROLLER VALUE VIEW**

 $[PLAY]$   $[F2]$  View

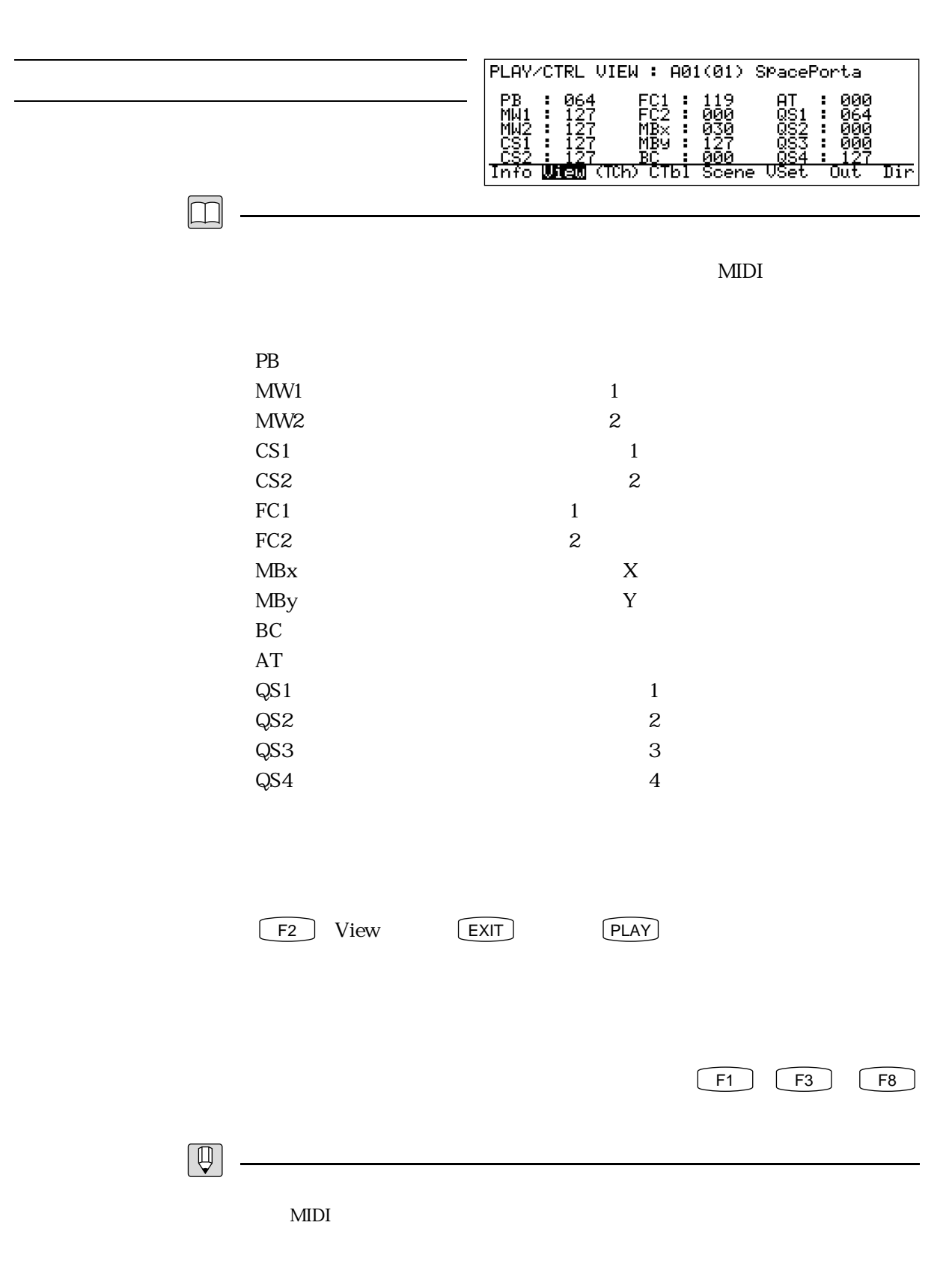

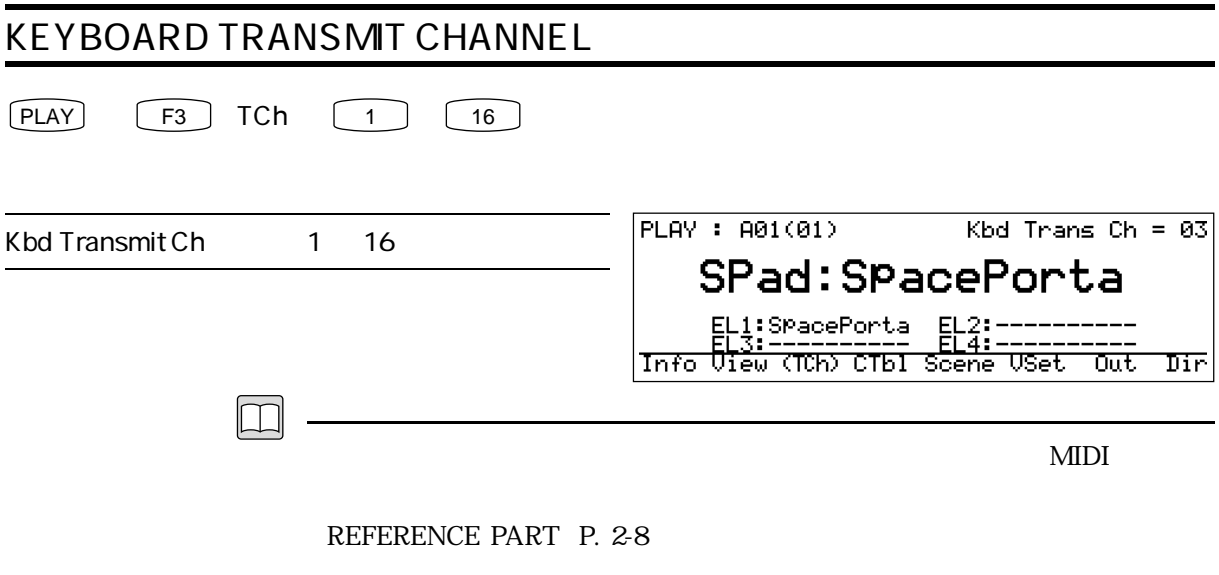

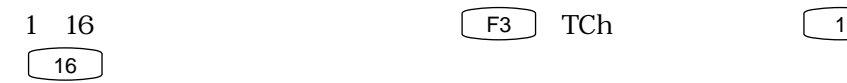

#### **VOICE DIRECTORY**

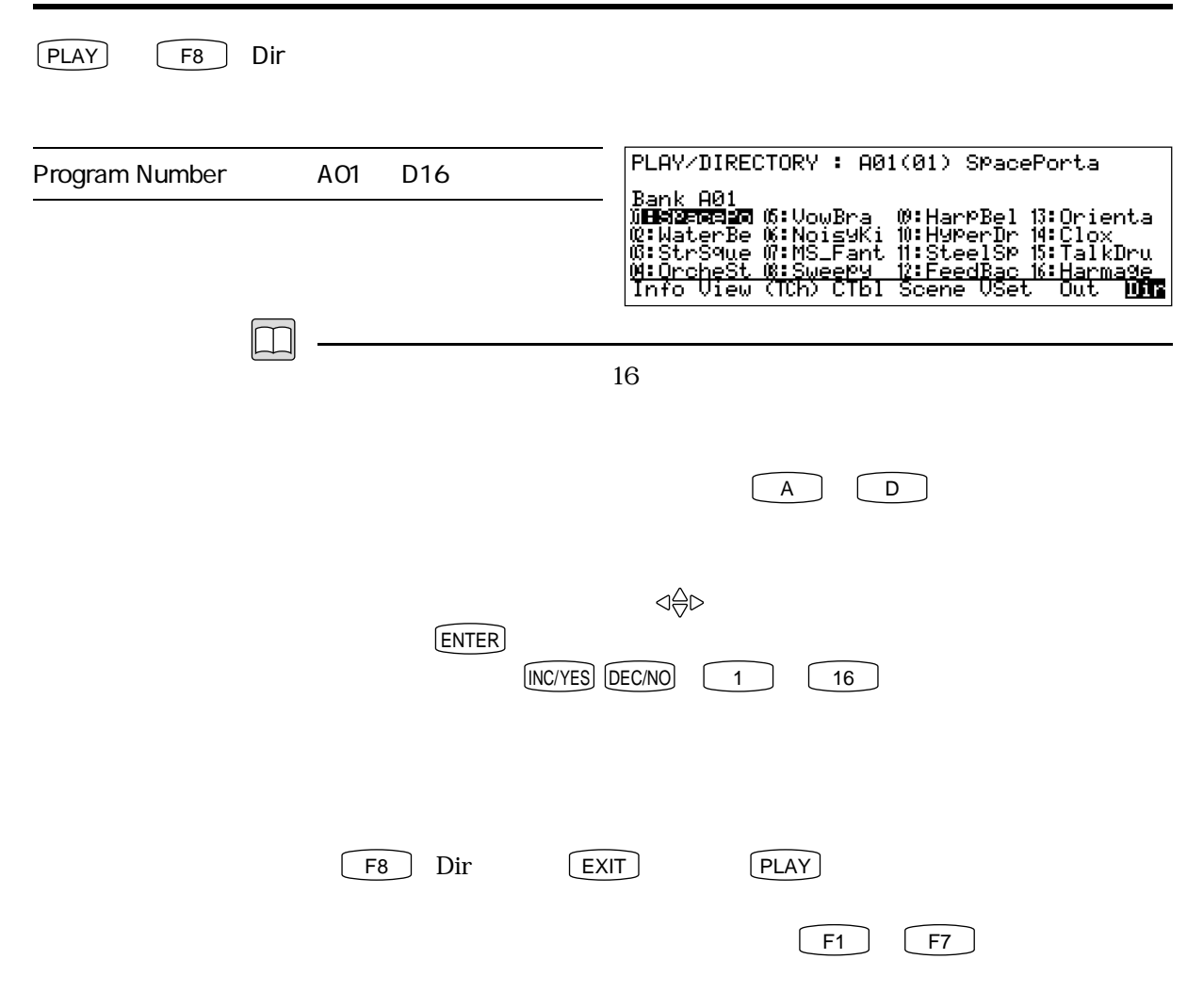

 $1$ 

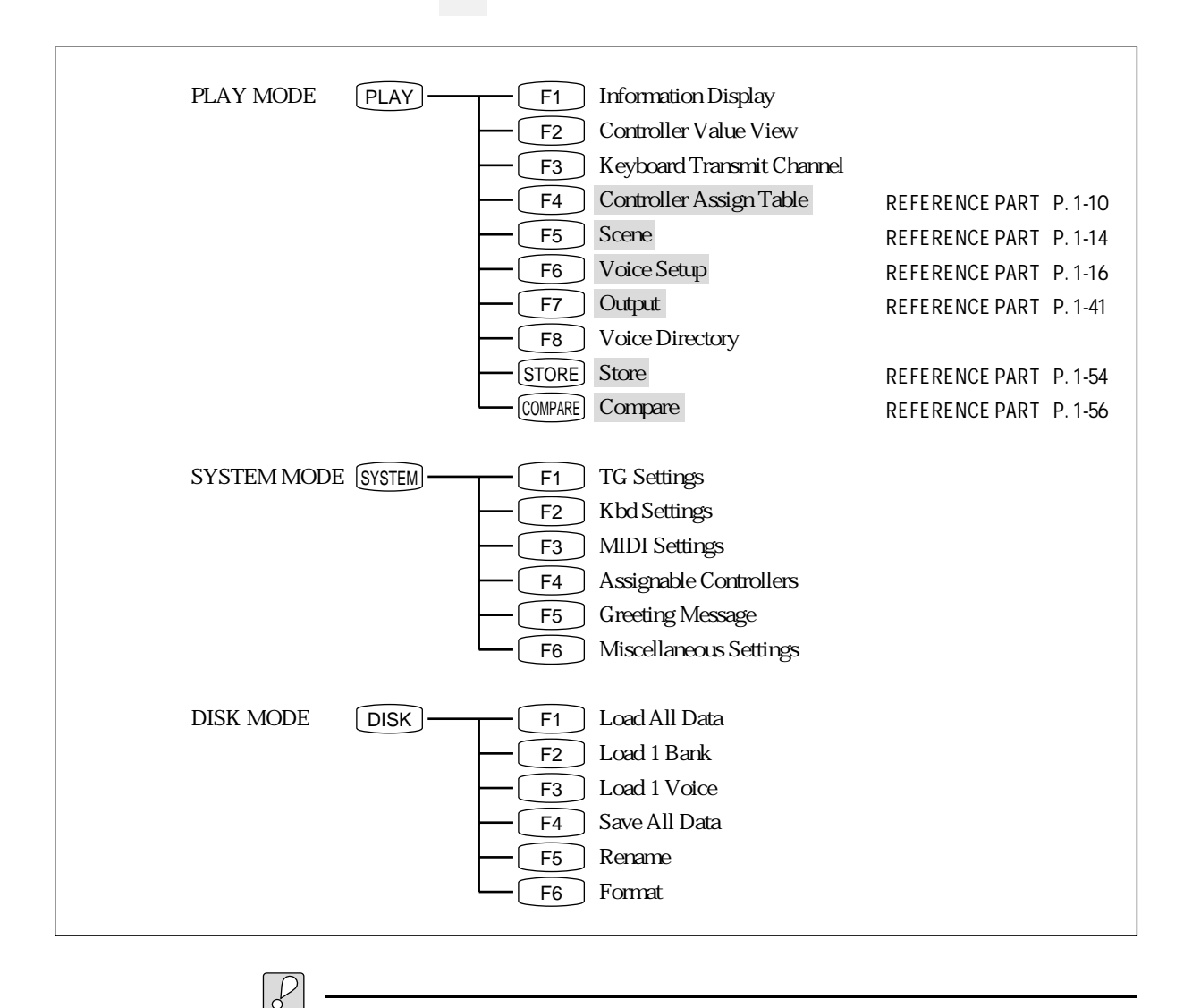

<u></u>

REFERENCE PART: P. 1-54

# **CONTROLLER ASSIGN TABLE**

 $[PLAY]$   $[FA]$   $CTbl$ 

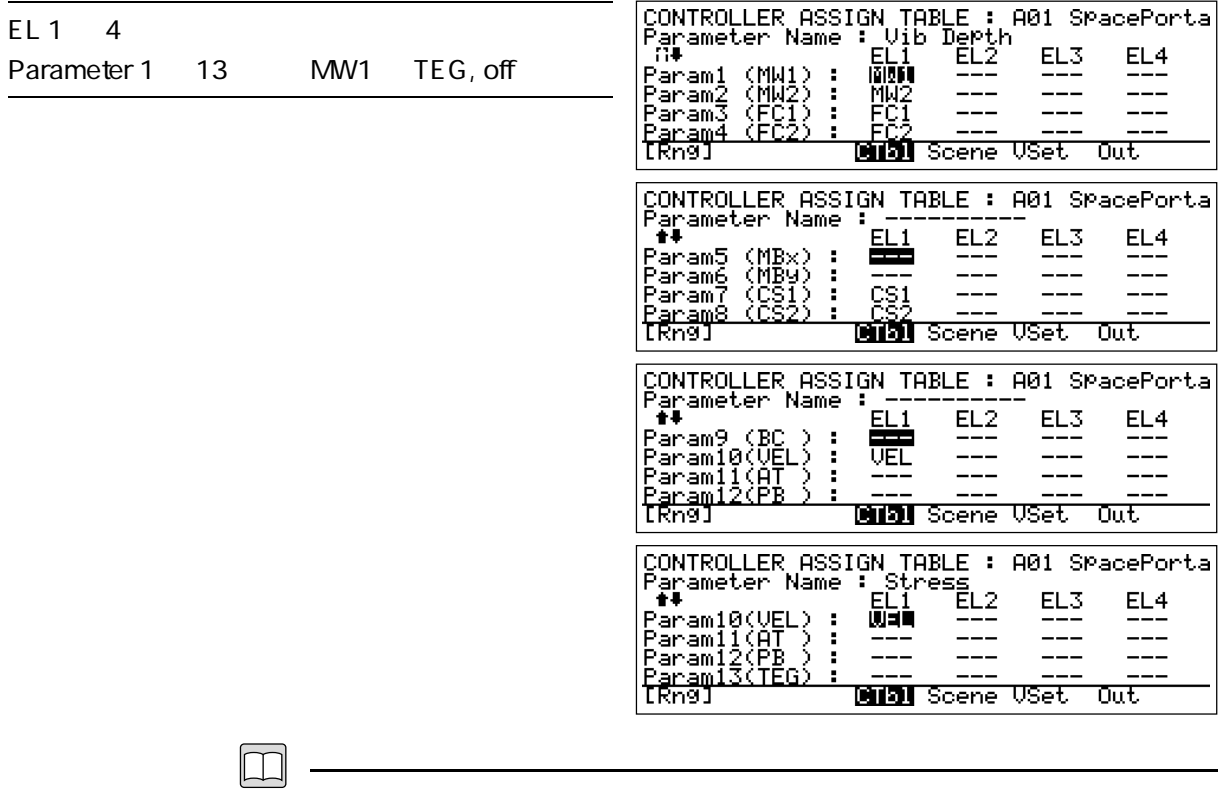

 $12$ 

Parameter 1  $13 \leq \frac{1}{2}$ 

 $\overline{2}$ 

| MW1             |    |                  | 1              |
|-----------------|----|------------------|----------------|
| MW <sub>2</sub> |    |                  | $\mathbf{z}$   |
| FC1             |    | 1                |                |
| FC <sub>2</sub> |    | $\boldsymbol{2}$ |                |
| <b>MBx</b>      |    |                  | X              |
| MBy             |    |                  | Y              |
| CS <sub>1</sub> |    |                  | $\mathbf{1}$   |
| CS <sub>2</sub> |    |                  | $\overline{2}$ |
| BC              |    |                  |                |
| <b>VEL</b>      |    |                  |                |
| AT              |    |                  |                |
| <b>PB</b>       |    |                  |                |
| <b>TEG</b>      | EG |                  |                |

REFERENCE PART

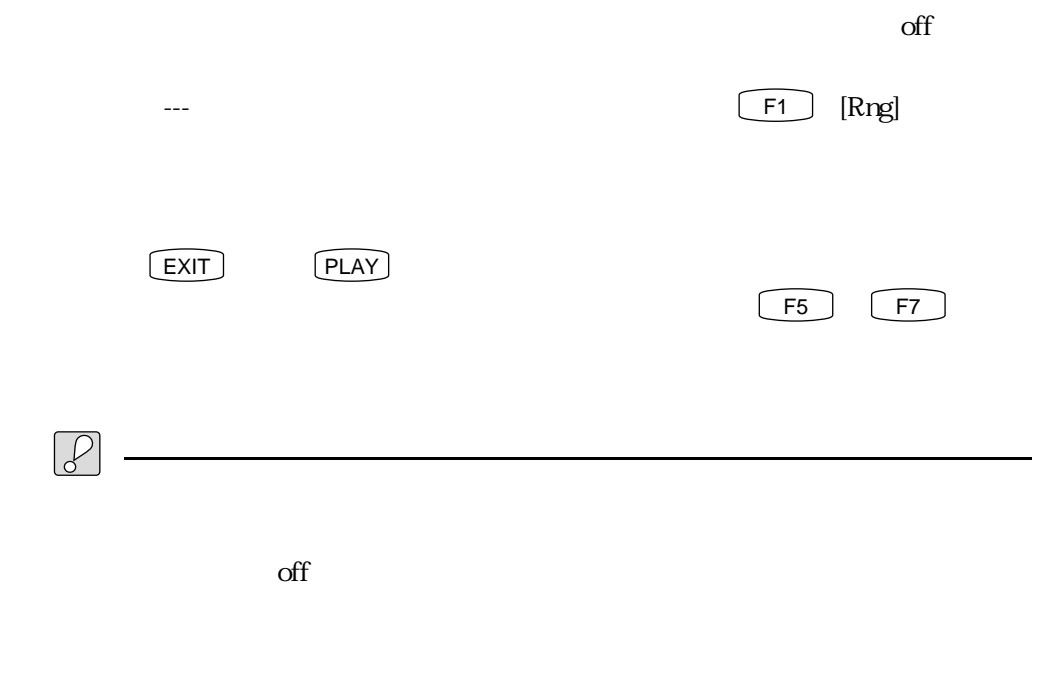

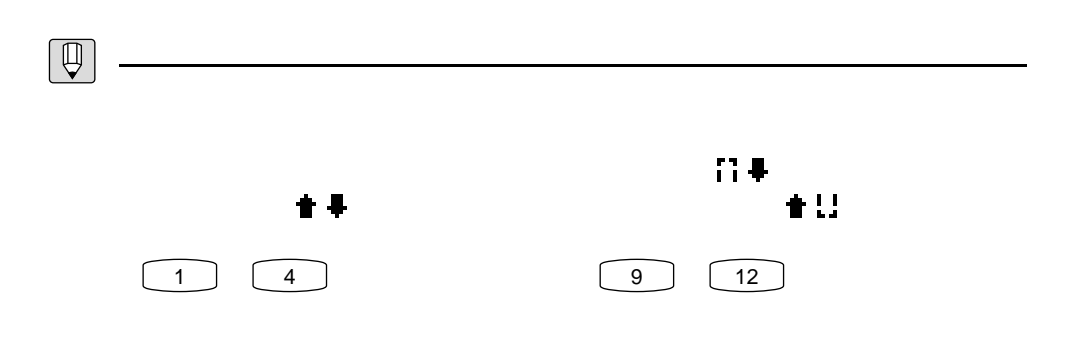

#### CONTROLLER ASSIGN TABLE CONTROL RANGE

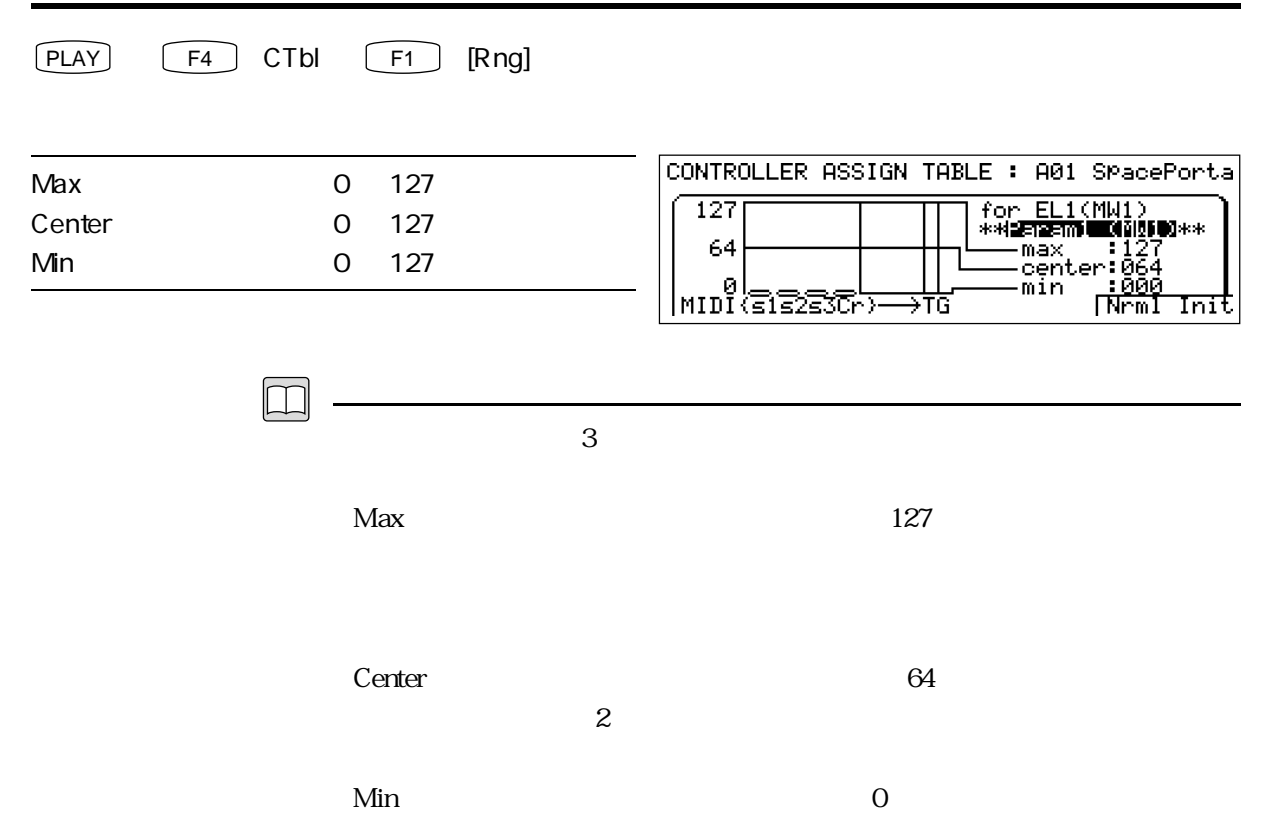

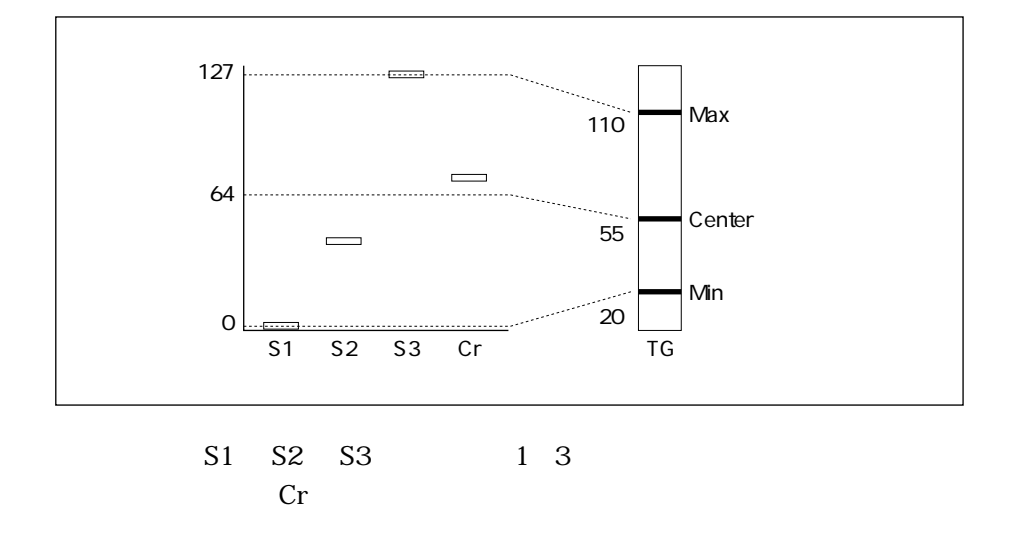

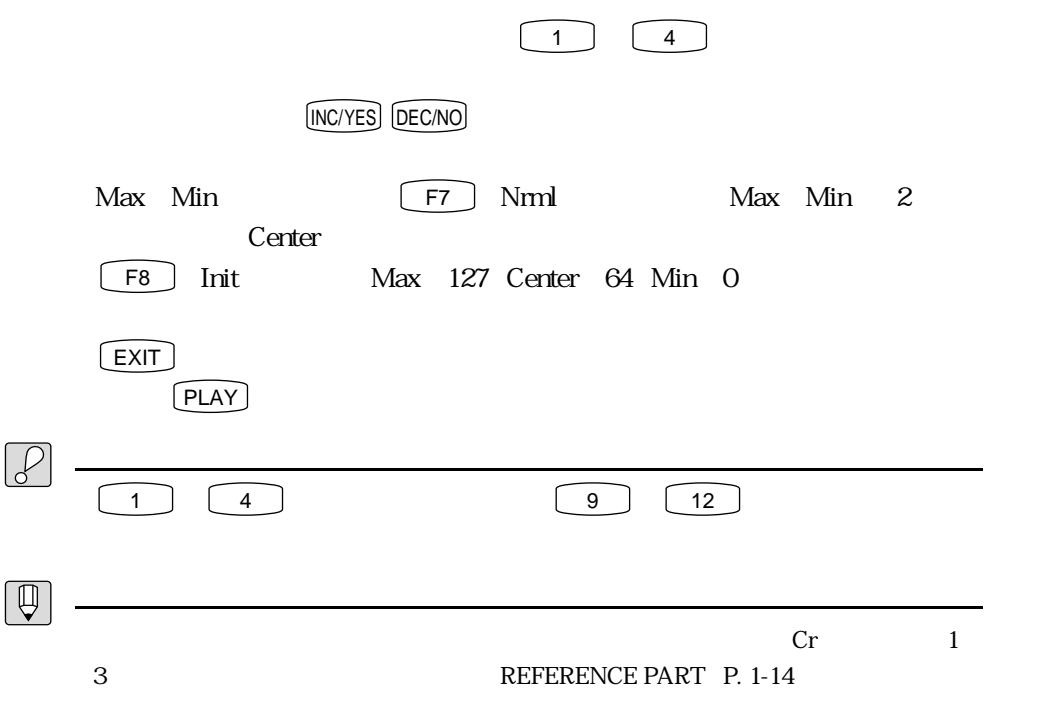

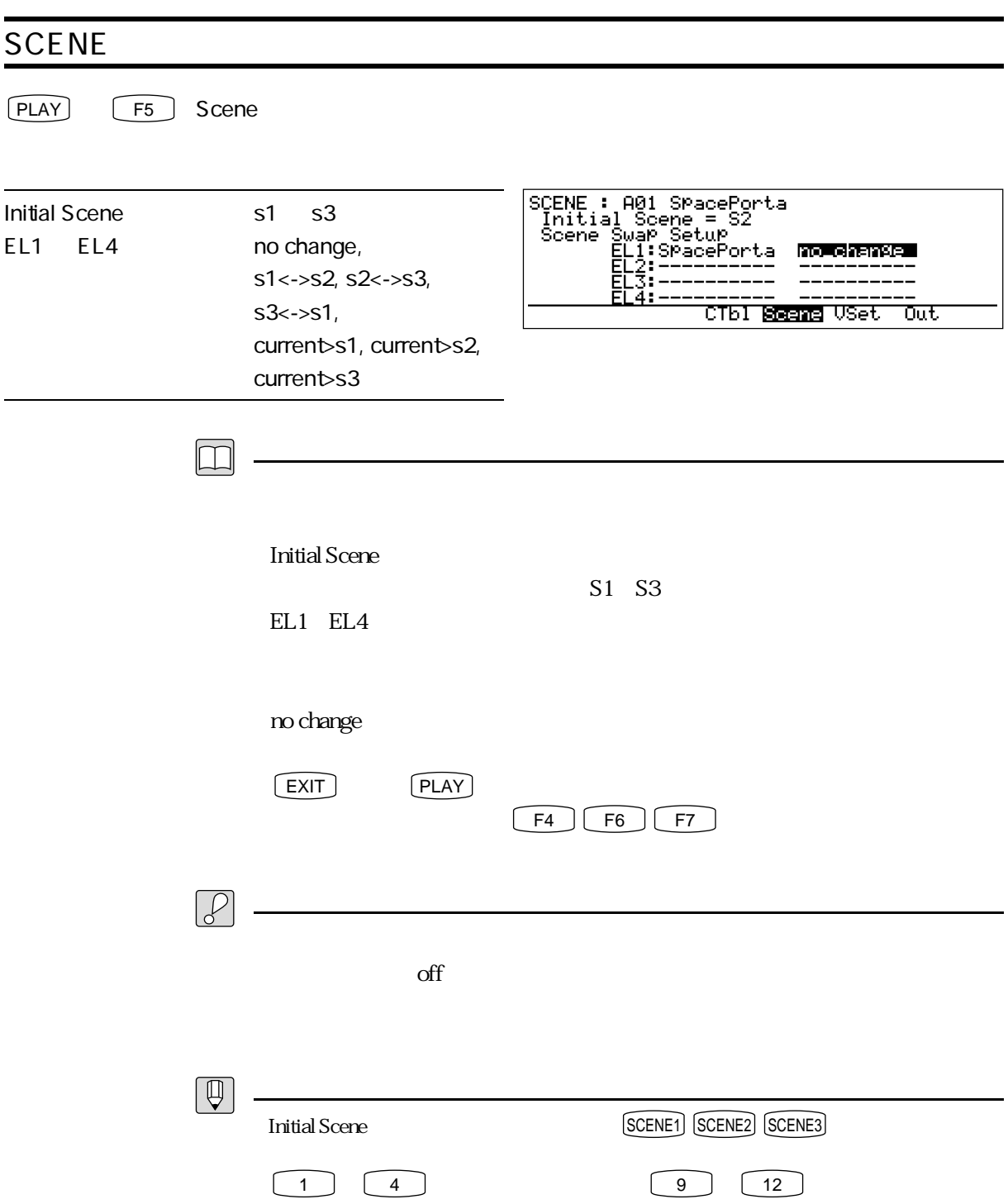

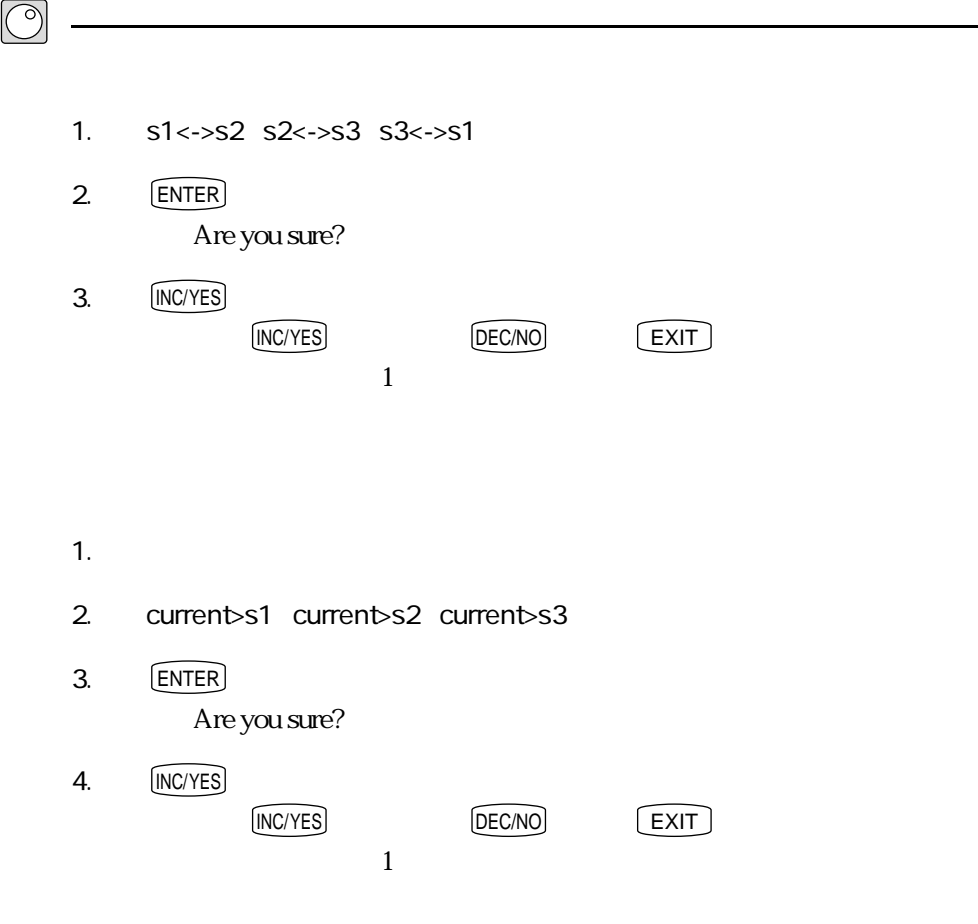

1 - 15

# **VOICE SETUP**  $[PLAY]$   $[FB]$   $VSet$ UOICE SETUP : A01 SPacePorta THE EL1 EL2 EL3 EL4 EL2<br>Elem Sw **Edin** off off off EL2<br>MaxNotes 16 --- --- --- EL3<br>RCh bsc --- --- --- EL3<br><u>YECNGJP(\*) (\*) CTDI Scene WBSM</u> Tut  $\boxed{\square}$ REFERENCE PART P. 1-17 1-40  $\mathbf 2$  $\begin{array}{ccc}\n\text{defp} & \nabla \bigtriangleup & 1\n\end{array}$  $\boxed{F2}$   $\{\pm\}$   $\boxed{F3}$   $\{\mp\}$  1 4  $F1$   $[ECpy]$ REFERENCE PART P. 1-38 ・March 2010 - March 2010 - March 2010 - March 2010 - March 2010 - March 2010 - March 2010 - March 2010 - March<br>- March 2010 - March 2010 - March 2010 - March 2010 - March 2010 - March 2010 - March 2010 - March 2010 - Ma Porta Mode  $EXIT$  PLAY  $\Box$  $F4$   $F5$   $F7$  $\boxed{\bigoplus}$ - スクロール スクロール スクロール 日本 スクロール スクロール ルクロール 主手 しんしん こうしん きほん こうしん

## VOICE SETUP ELEMENT SWITCH

#### $[PLAY]$   $\fbox{F6}$   $VSet$  Elem Sw

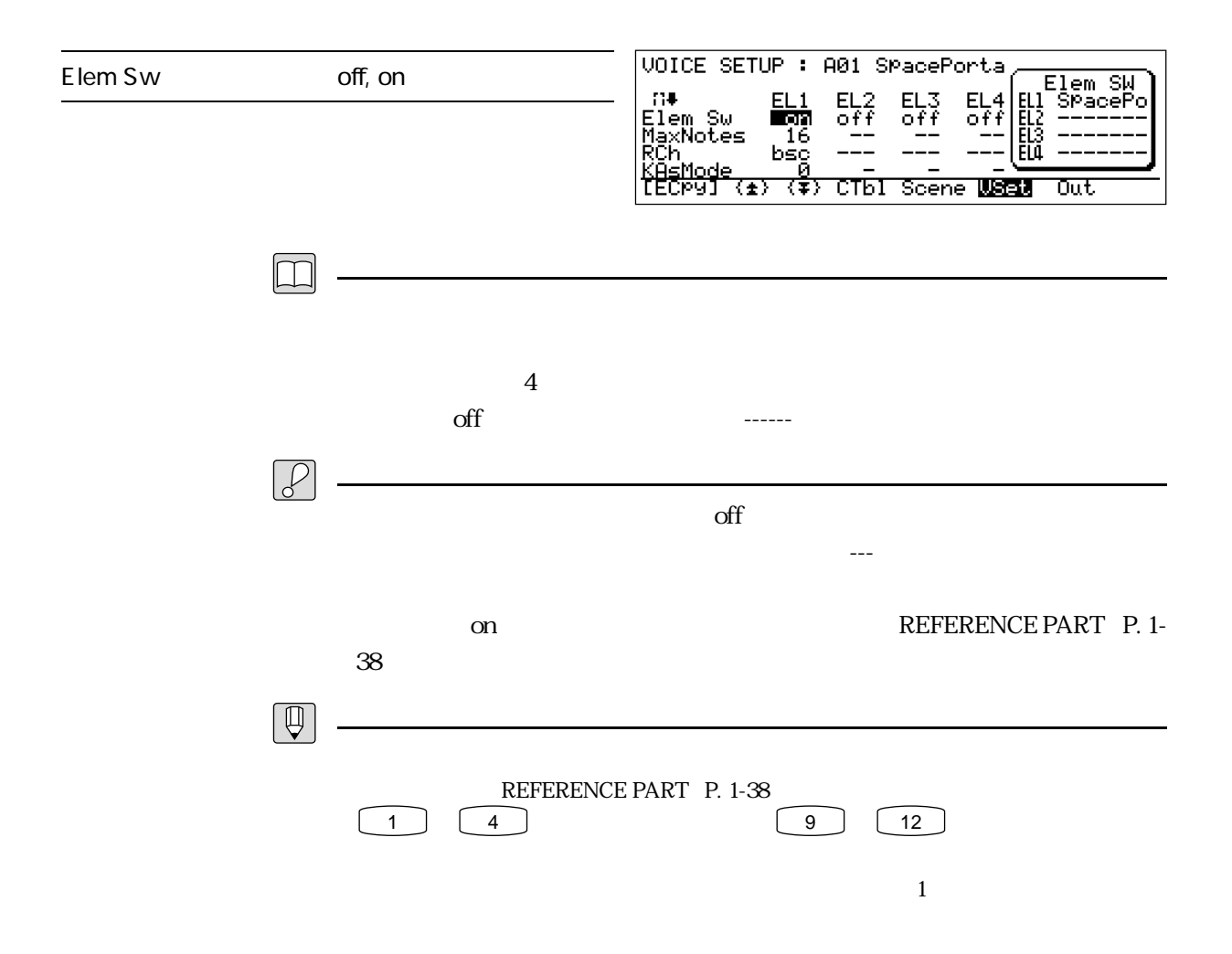

### VOICE SETUP MAX NOTES

#### PLAY F6 VSet MaxNotes

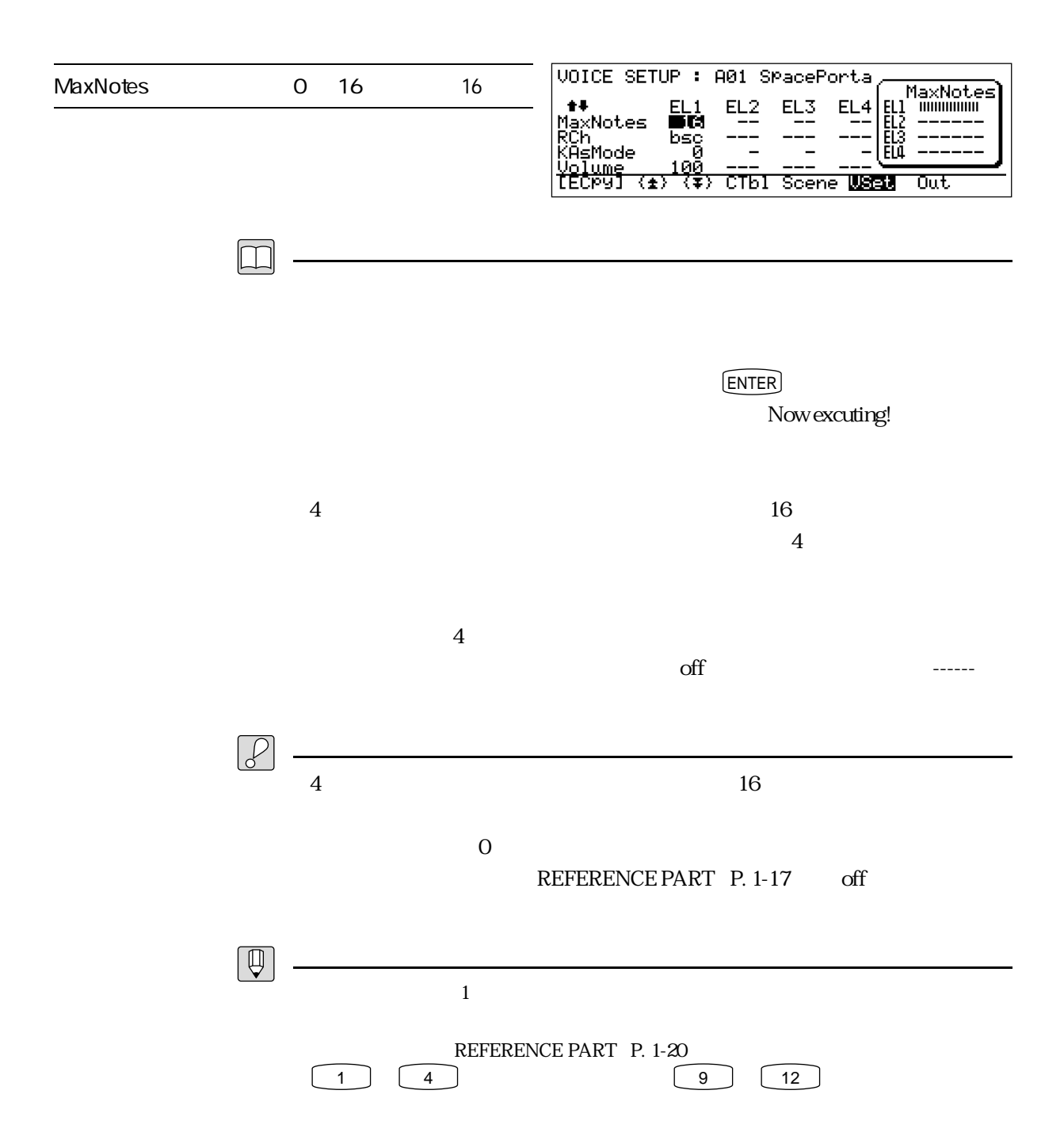

REFERENCE PART  $1$ 

# VOICE SETUP RECEIVE CHANNEL

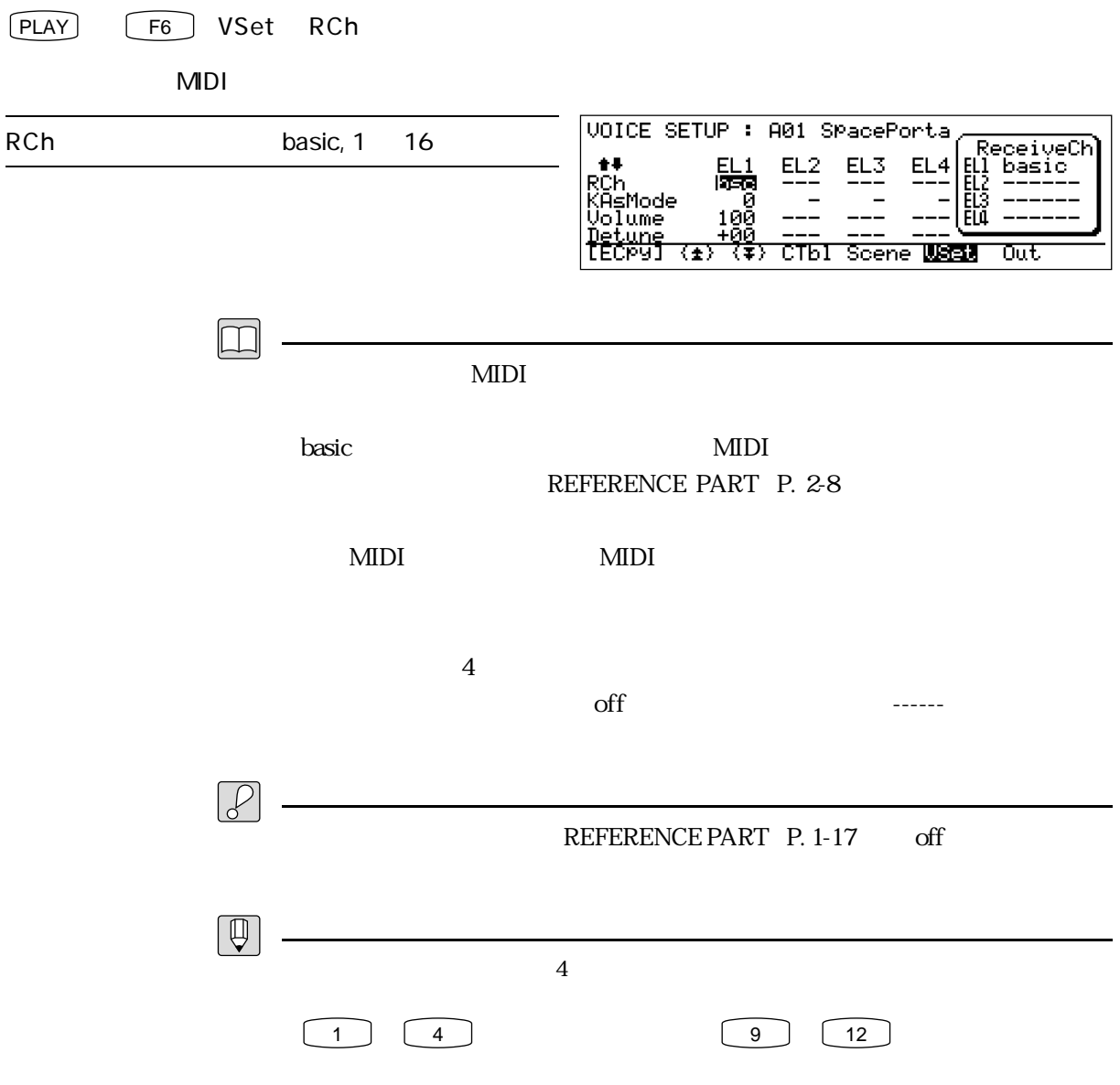

### VOICE SETUP KEY ASSIGN MODE

PLAY F6 VSet KAsMode

KAsMode Max Notes 1 0 normal, 1 lo on, 2 hi on, 3 yamaha Max Notes 2 0 normal, 1 lo rem, 2:hi rem

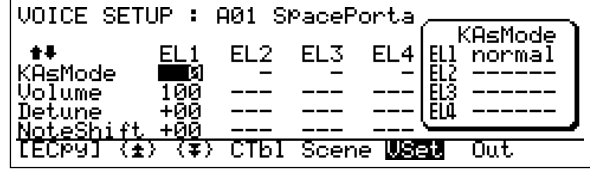

 $\square$ 

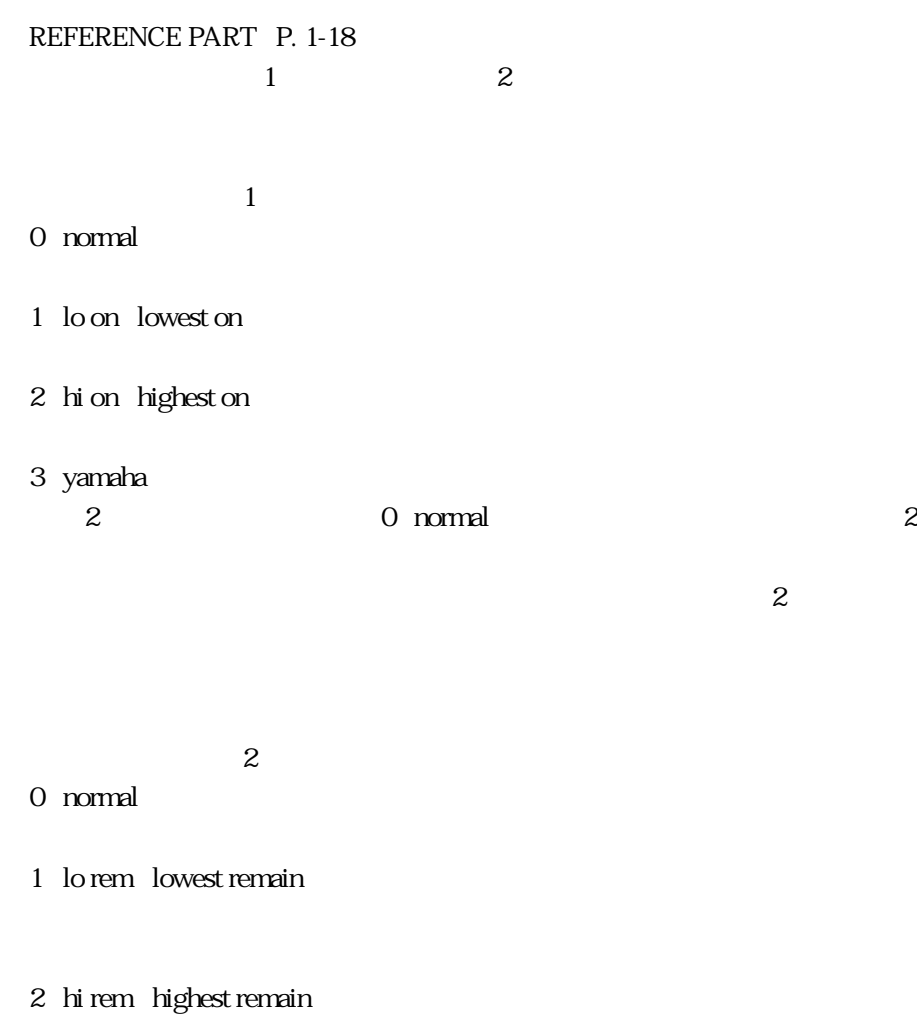

 $1$ 

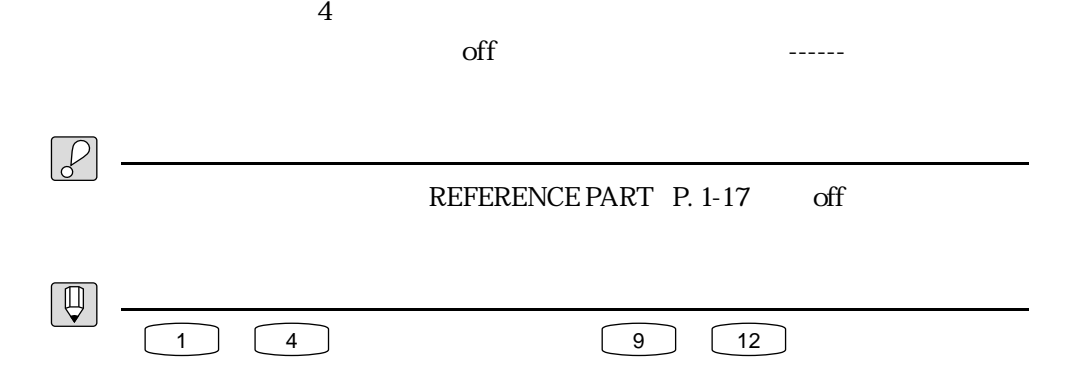

#### VOICE SETUP VOLUME

#### PLAY → F6 :VSet → Volume にカーソル移動

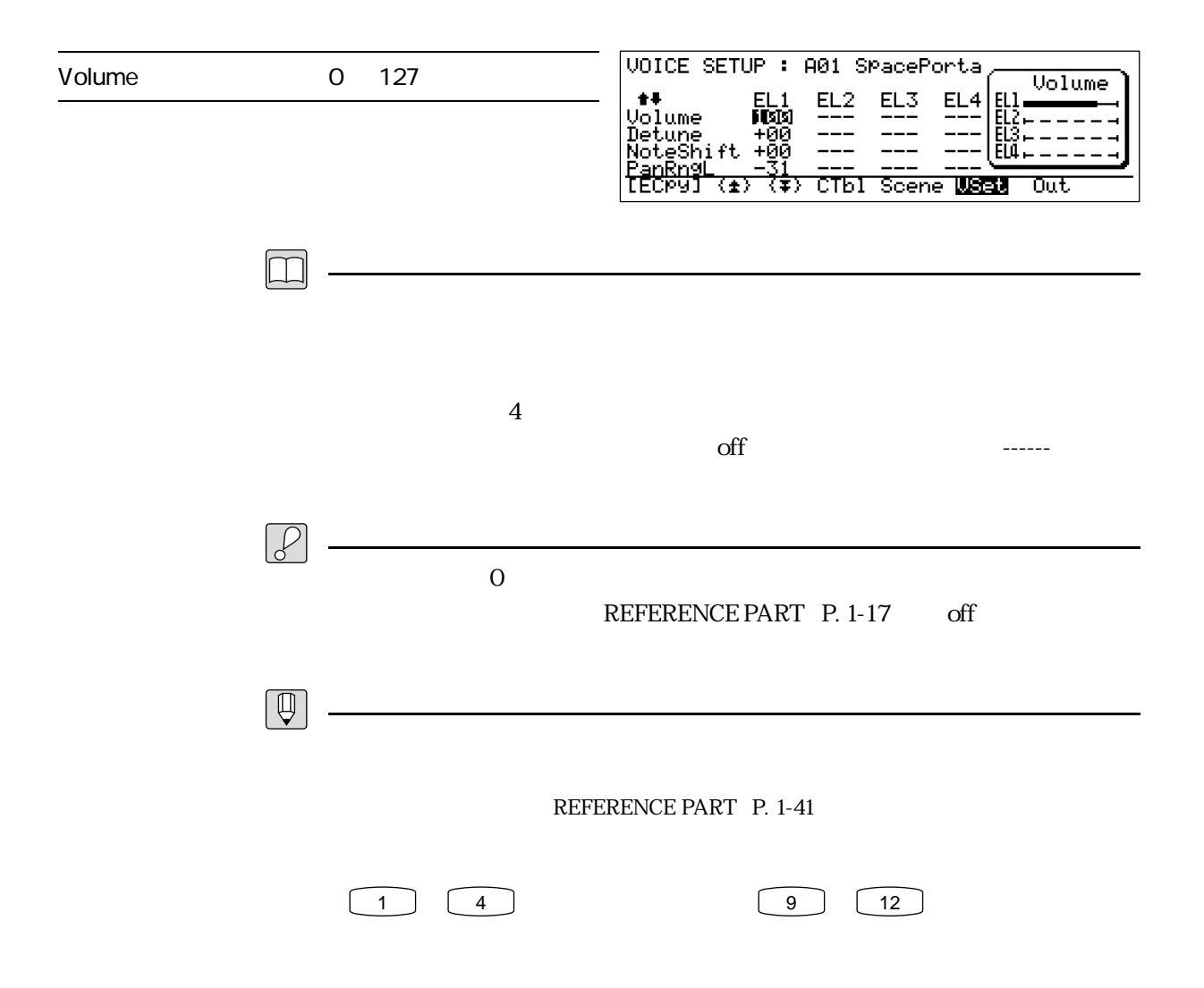

### VOICE SETUP DETUNE

PLAY F6 VSet Detune

# VOICE SETUP : A01 SPacePorta Detune -15 +15 Detune **\*\*** EL1 EL2 EL3 EL4<br>Detune **EDD**<br>NoteShift +00 --- --- --- EL3<br>PanRn9L -31 --- --- --- EL1<br>PanRn9R +31 --- --- --- EL1<br><u>TECPUT (\*) (\*) CTBI Scene USEN</u> Tout.  $\boxed{\Box}$  $4$  $\mathrm{off}$  and  $\mathrm{I}$  $\boxed{\mathcal{C}}$ REFERENCE PART: P. 1-17 off  $\boxed{\mathbb{Q}}$  $\begin{array}{|c|c|c|c|}\hline \text{1} & \text{2} & \text{3} & \text{12} \end{array}$ ſ

# VOICE SETUP NOTE SHIFT

#### PLAY 

F6 SVSet NoteShift

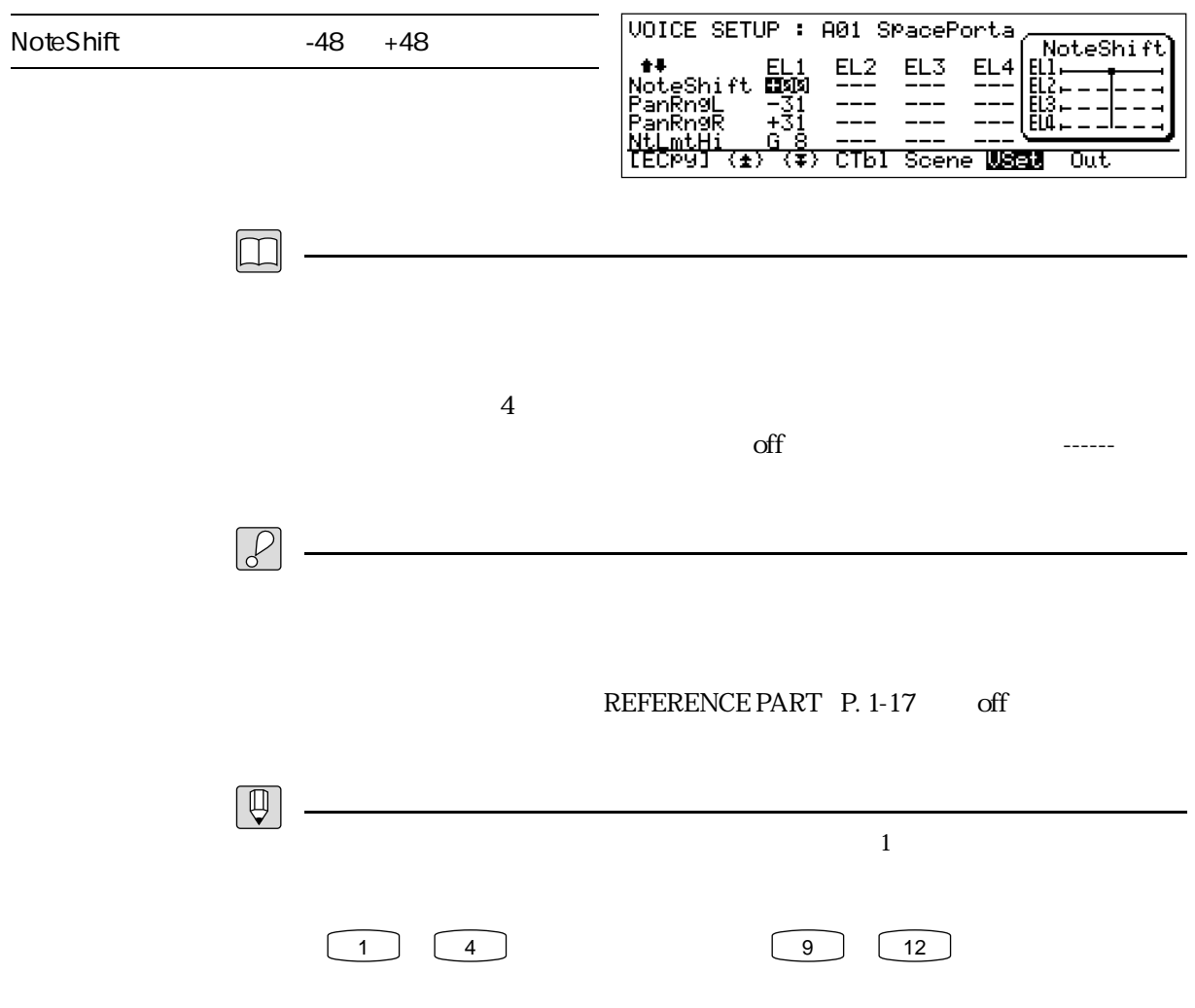

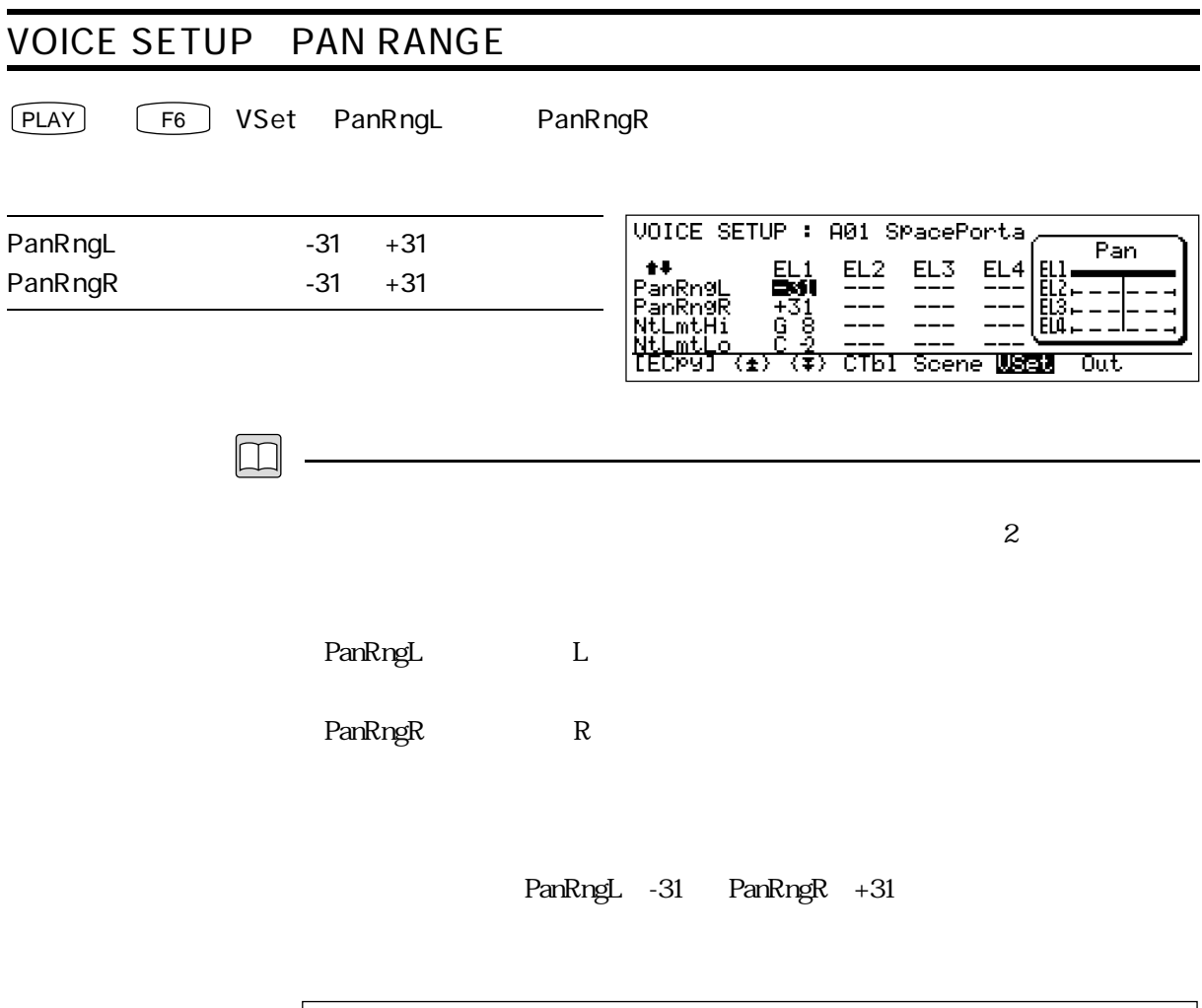

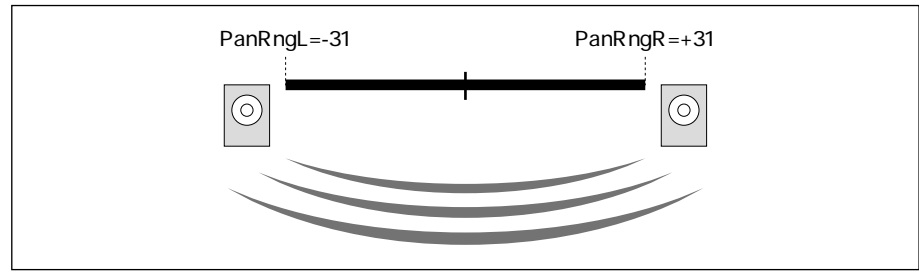

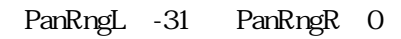

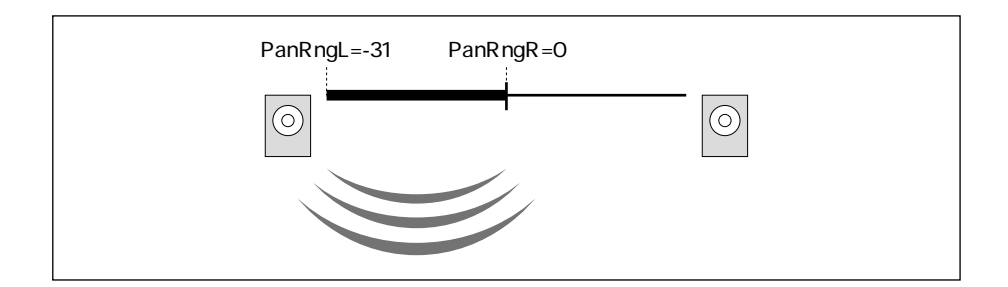

PanRngL PanRngR

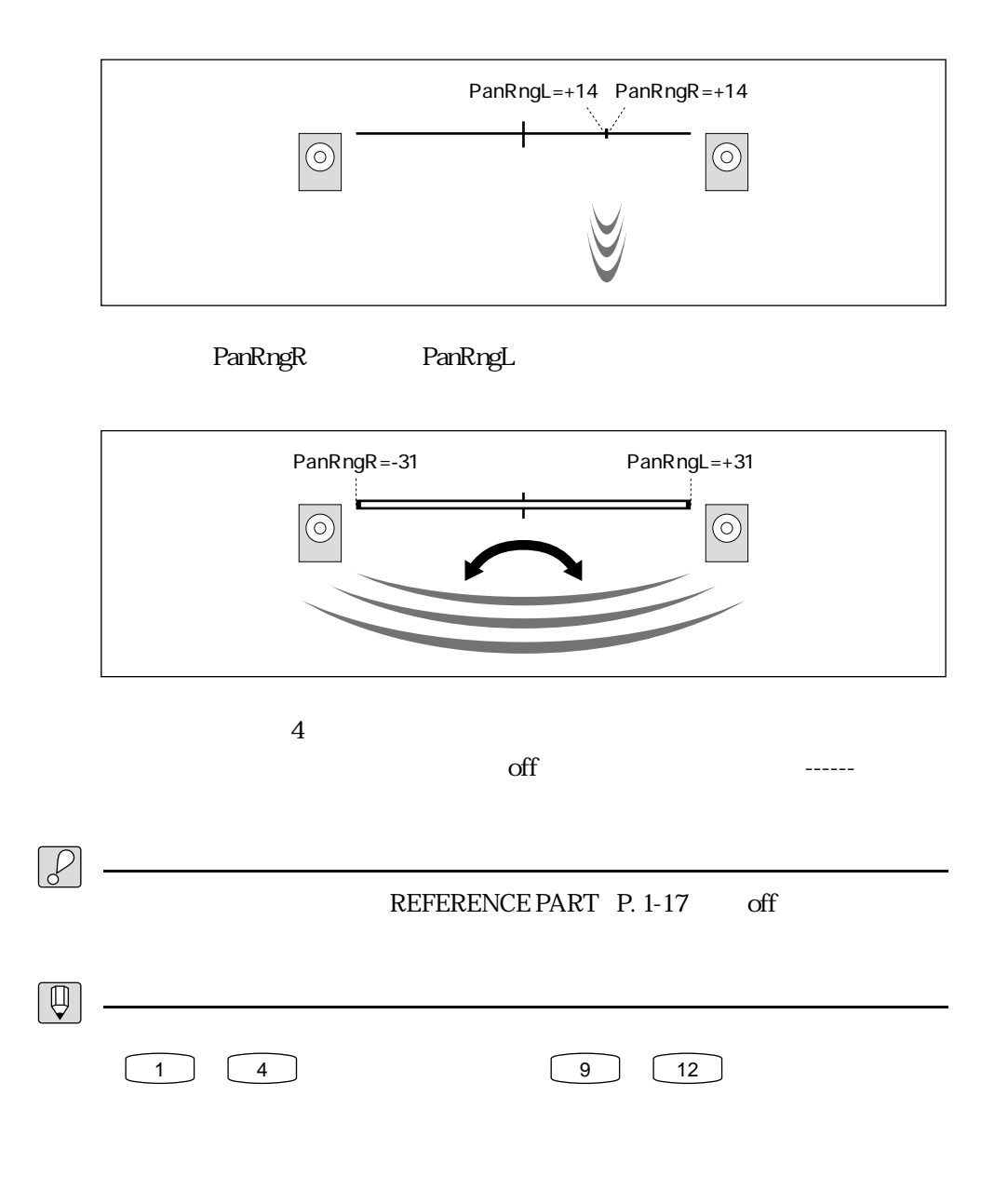

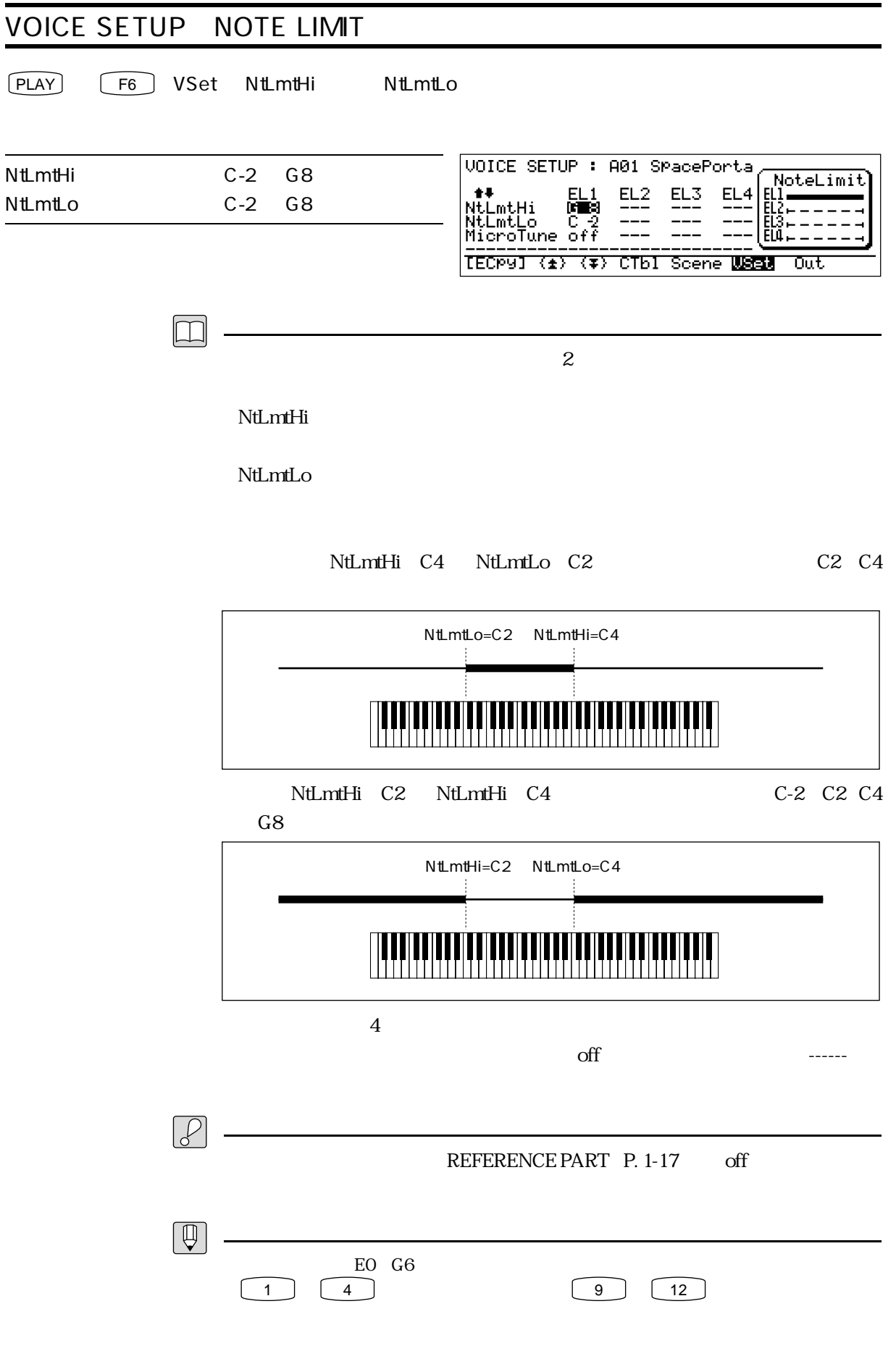

## VOICE SETUP MICRO TUNING

#### PLAY 

F6 VSet MicroTune

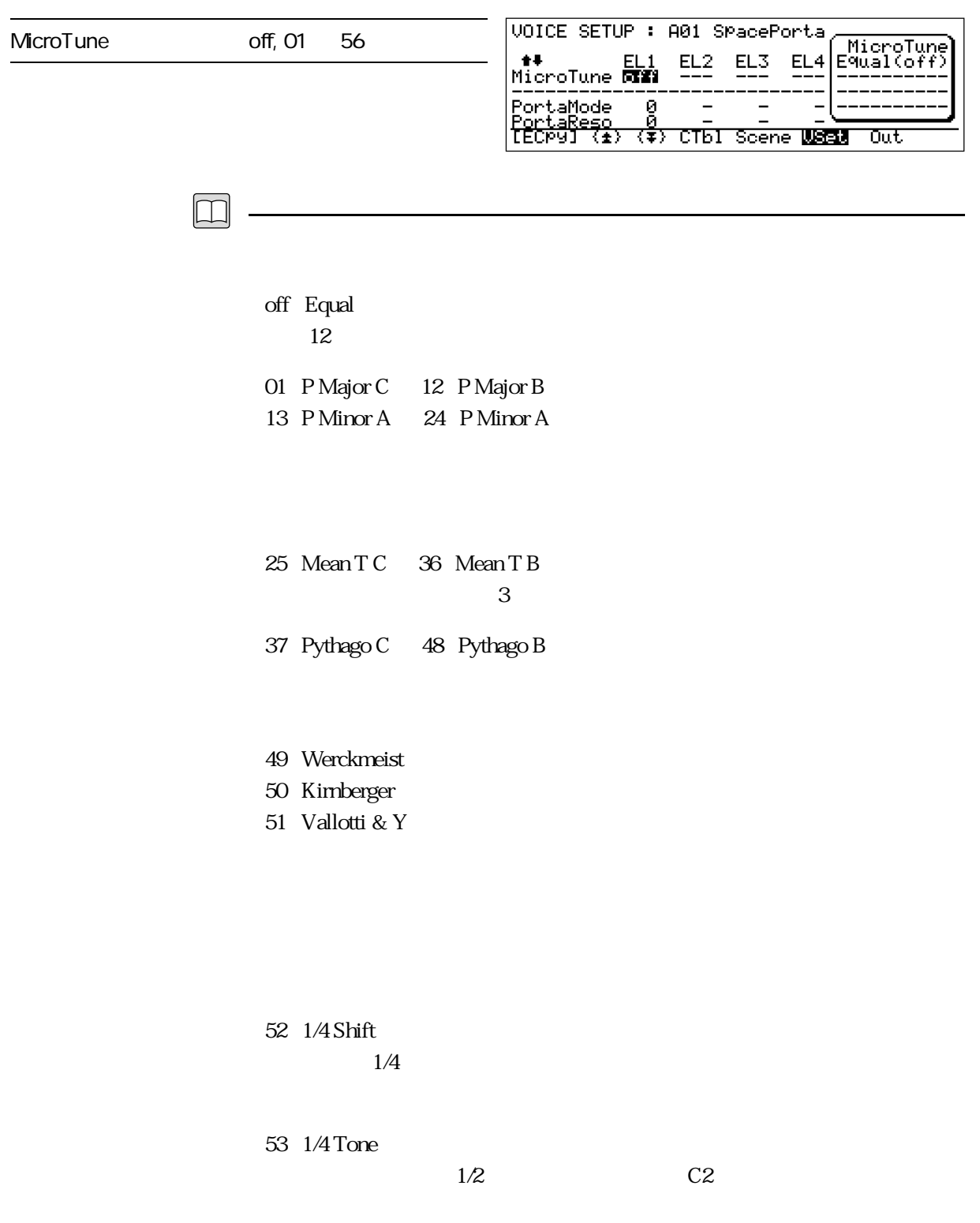

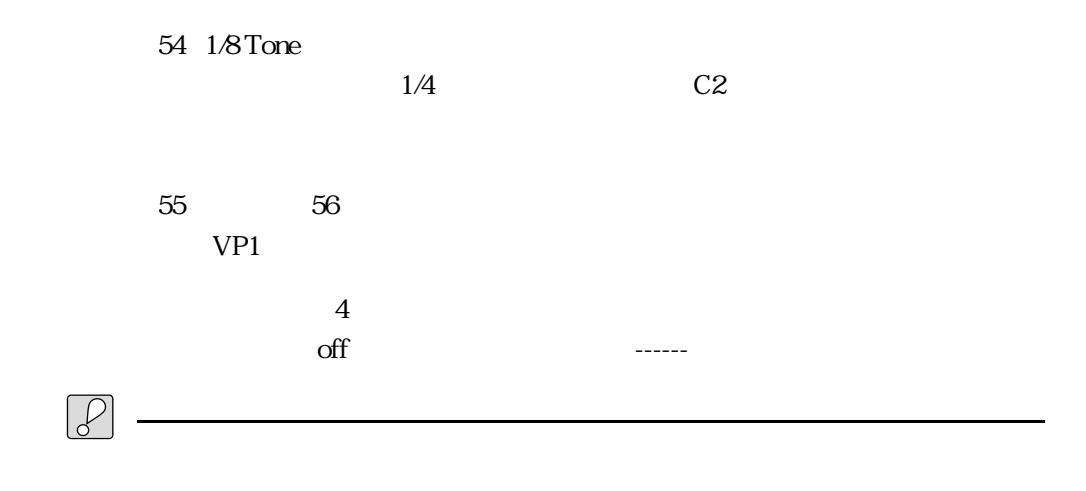

REFERENCE PART: P. 1-17 off

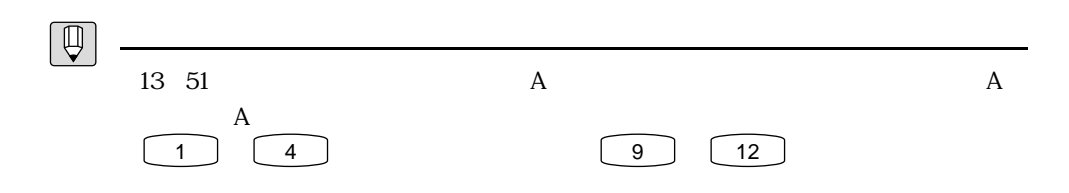

#### VOICE SETUP PORTAMENTO MODE

#### PLAY → F6 :VSet → PortaMode にカーソル移動

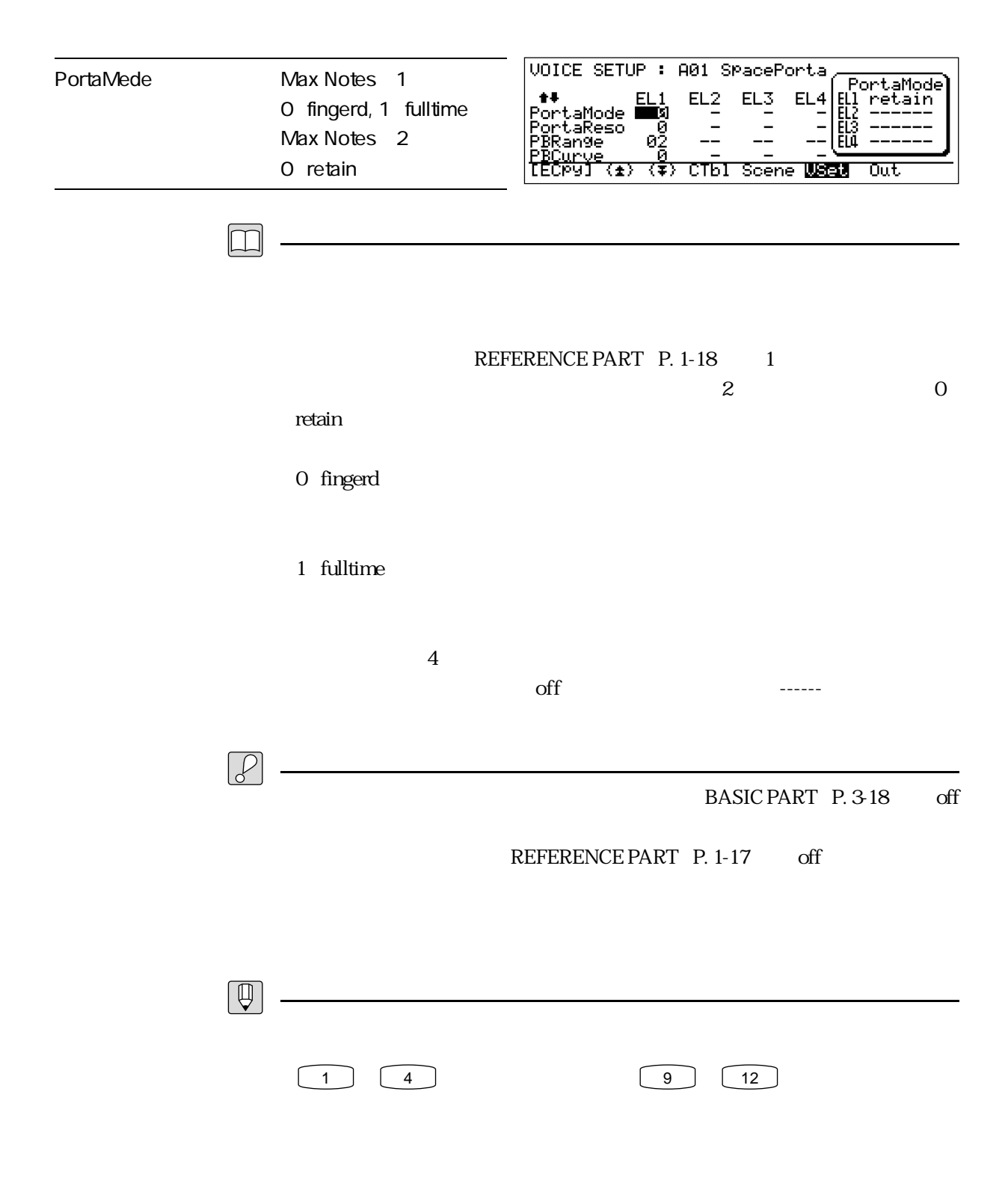

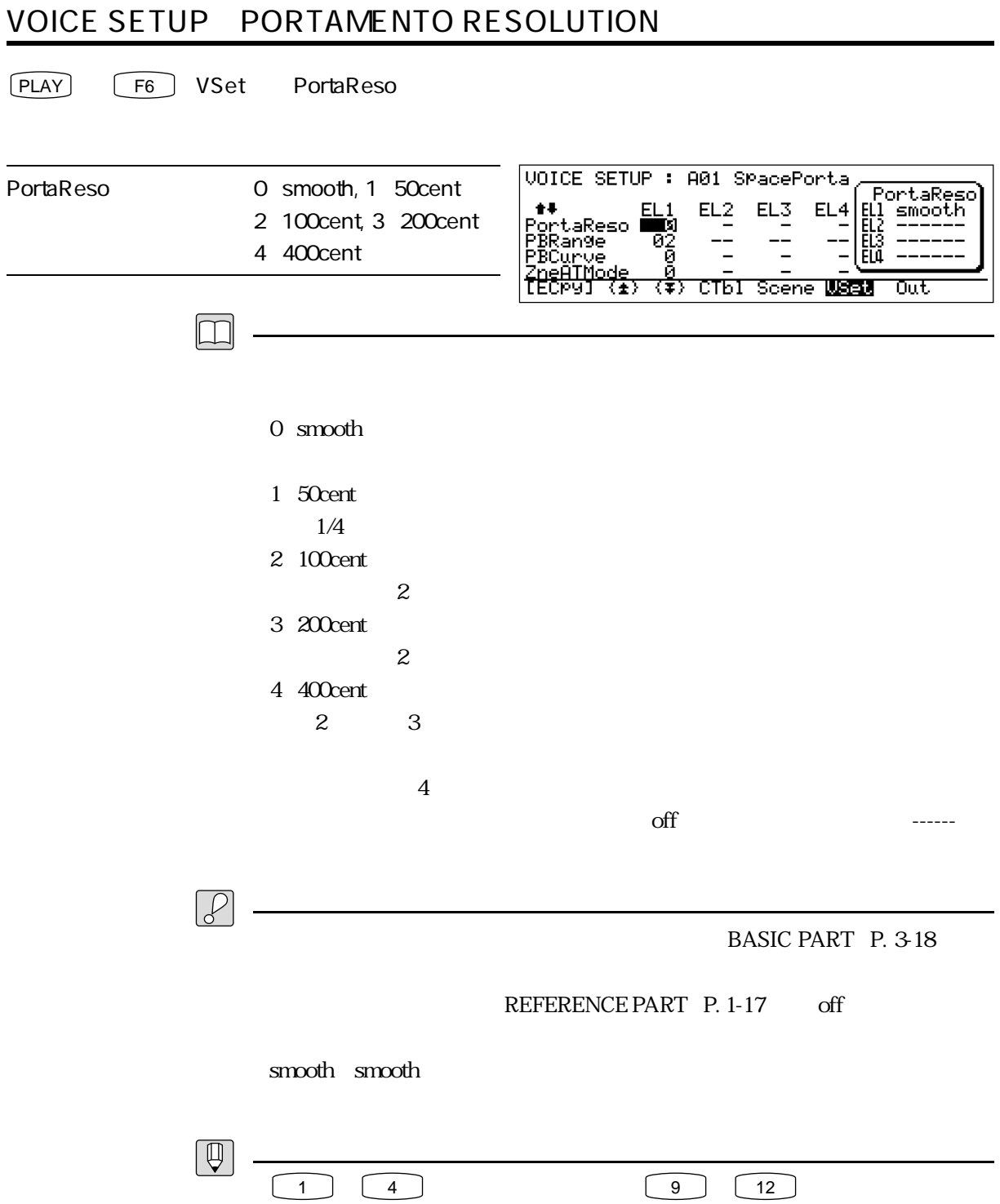

### VOICE SETUP PB RANGE

#### PLAY F6 VSet PBRange

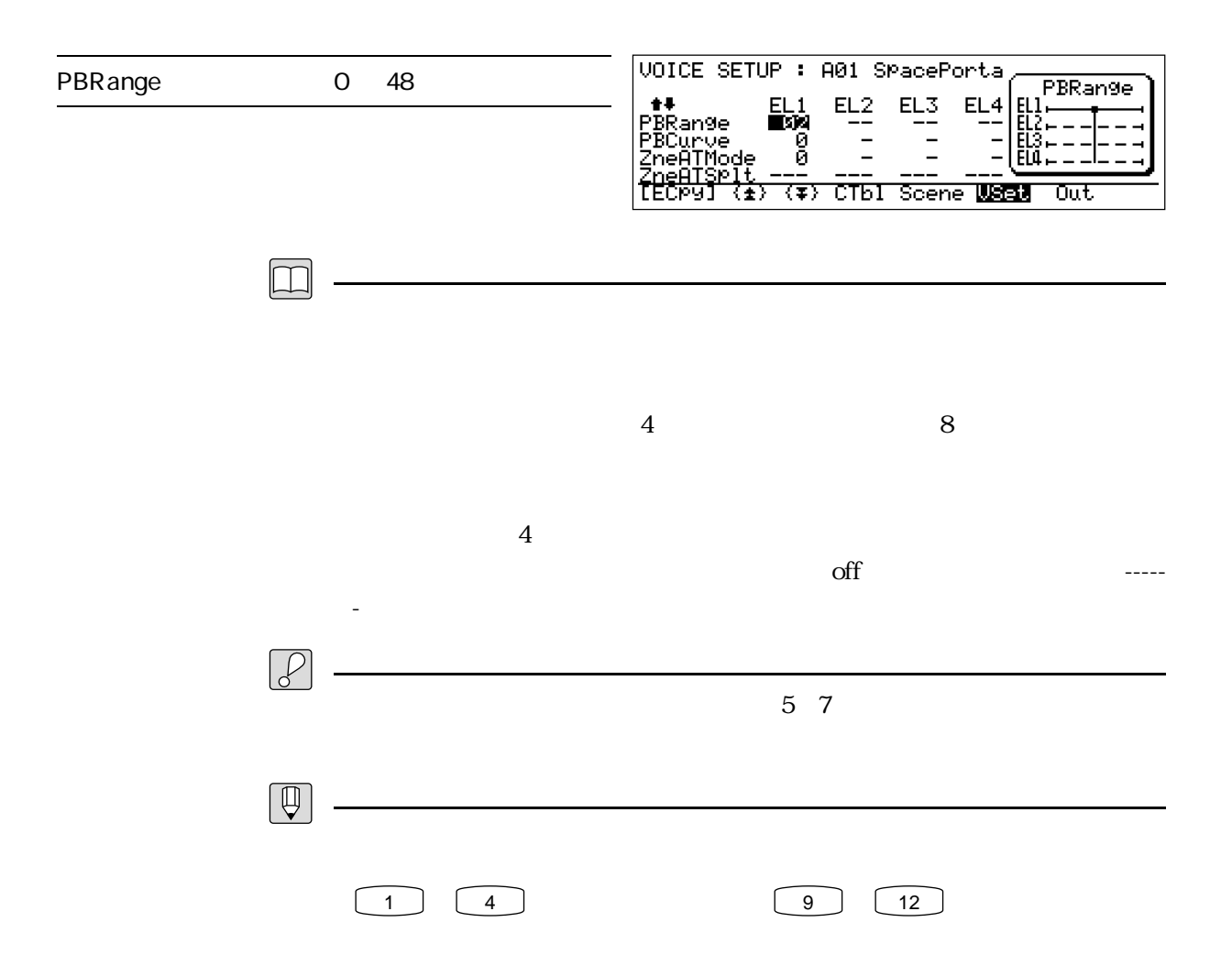

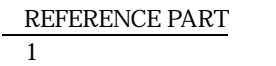

### VOICE SETUP PB CURVE

#### PLAY 

F6 SVSet PBCurve

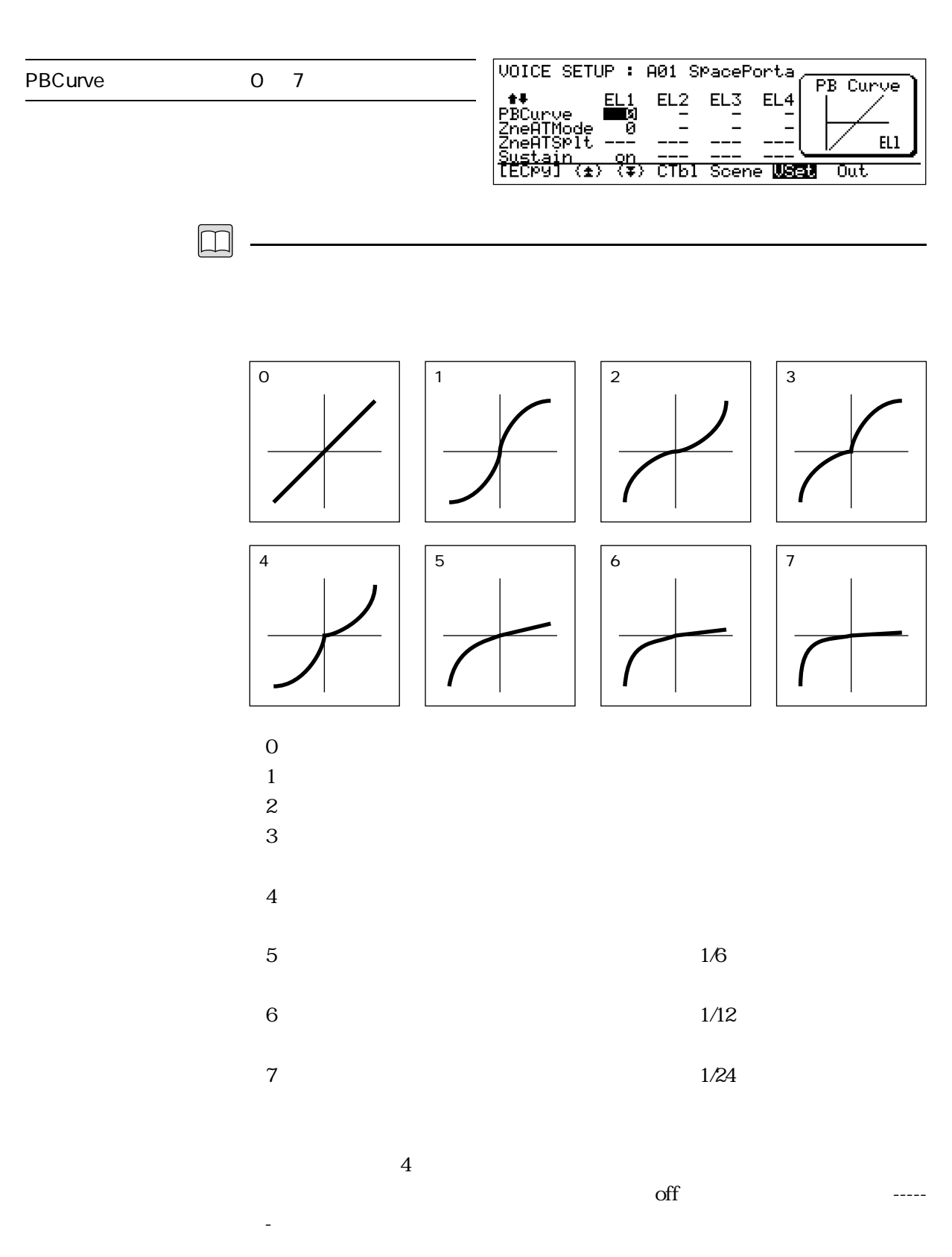

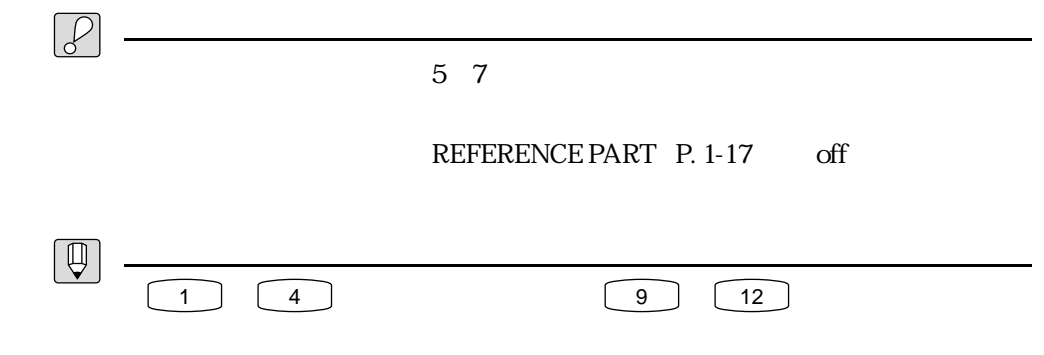

# VOICE SETUP ZONED AFTER TOUCH MODE

#### PLAY → F6 :VSet → ZneATMode にカーソル移動

 $\boxed{\Box}$ 

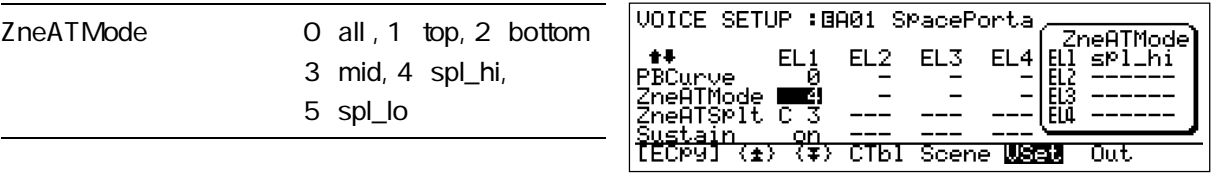

・0:all 1 top 2 bottom 3 mid  $3$ 4 spl\_hi ・5:spl\_lo  $4$  $\mathrm{off}$  and  $\mathrm{I}$  $\mathcal{P}$ 4 spl\_hi 5 spl\_lo REFERENCE PART: P. 1-17 off

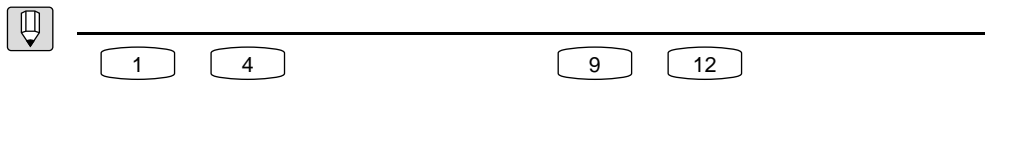

# VOICE SETUP ZONED AFTER TOUCH SPLIT

#### PLAY F6 VSet ZneATSplt

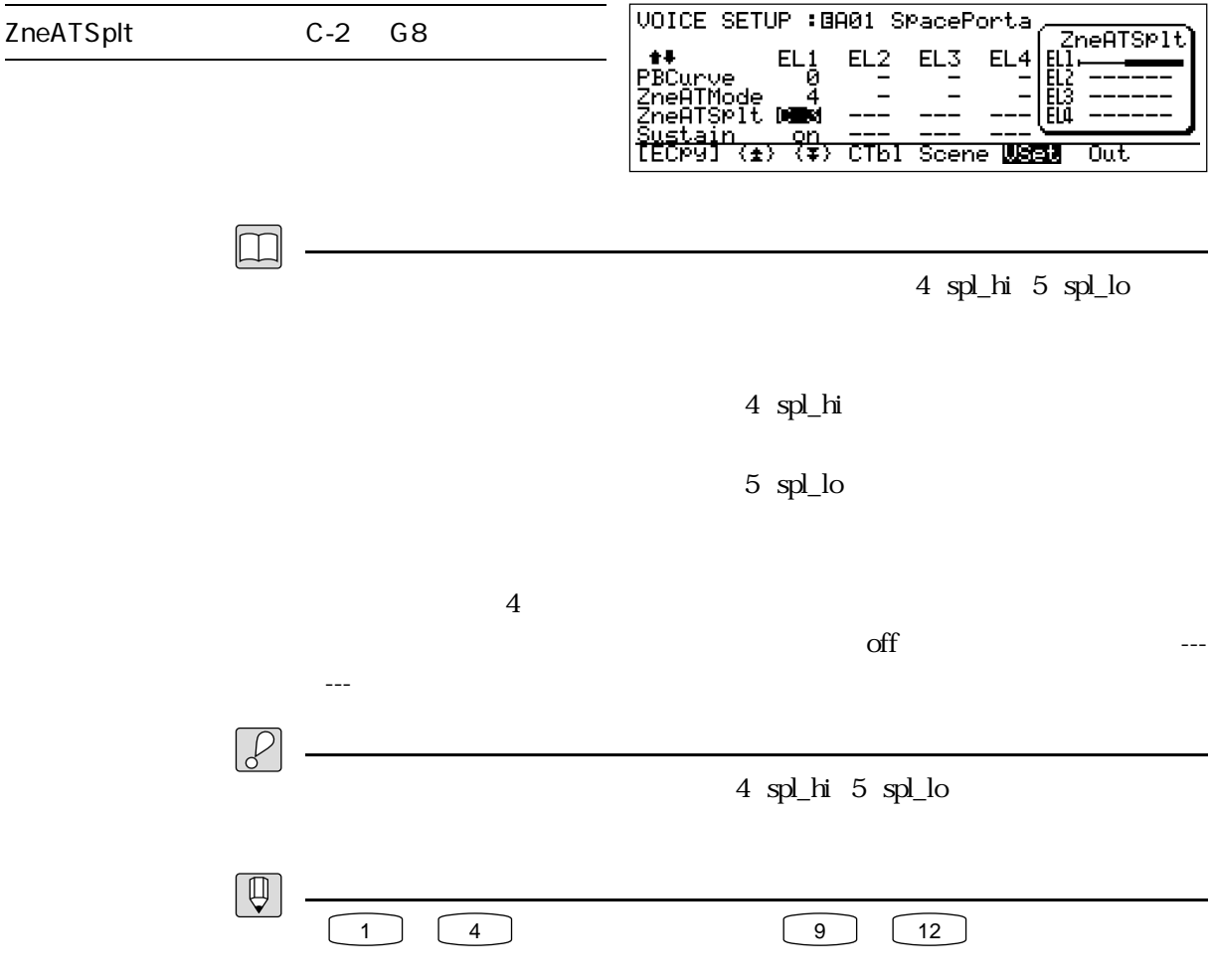

# VOICE SETUP SUSTAIN

#### PLAY 

F6 VSet Sustain

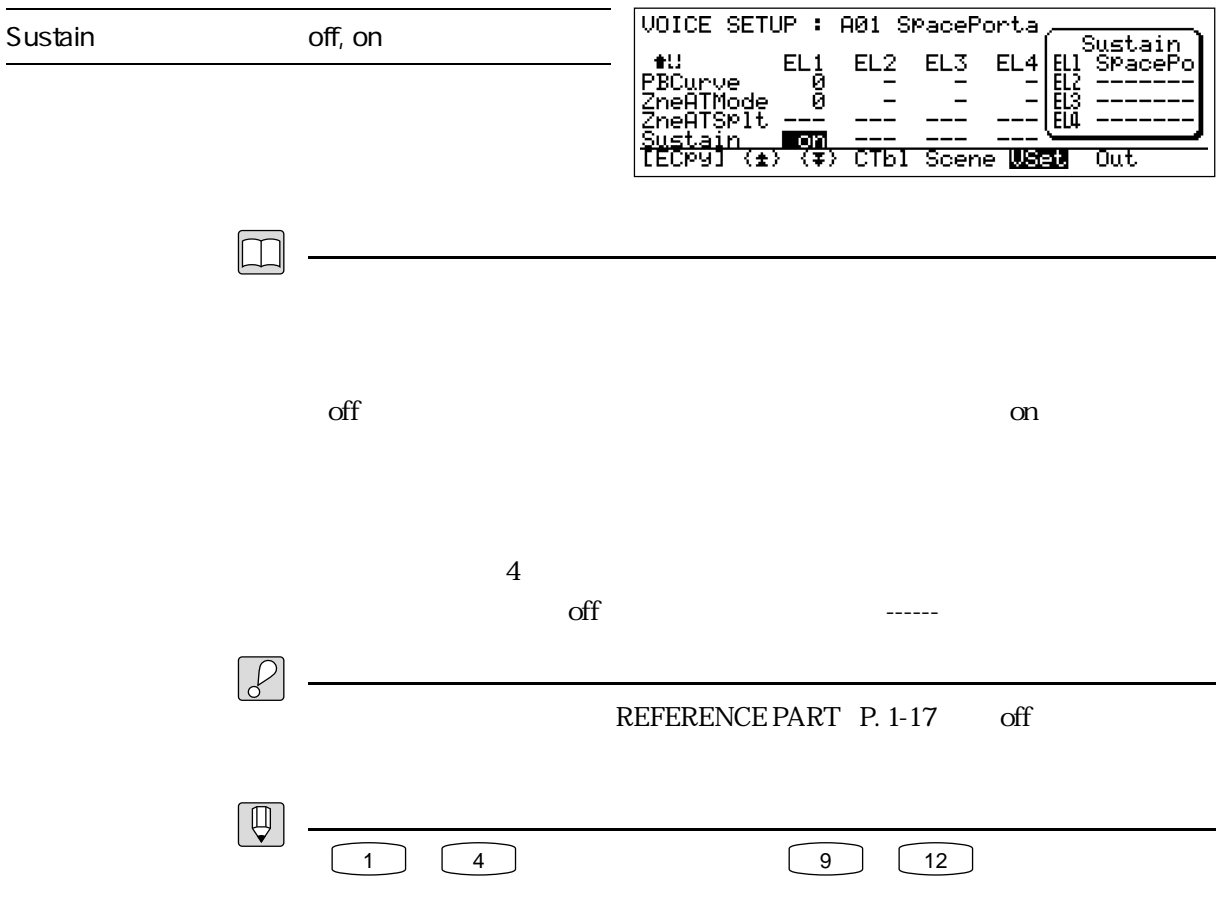

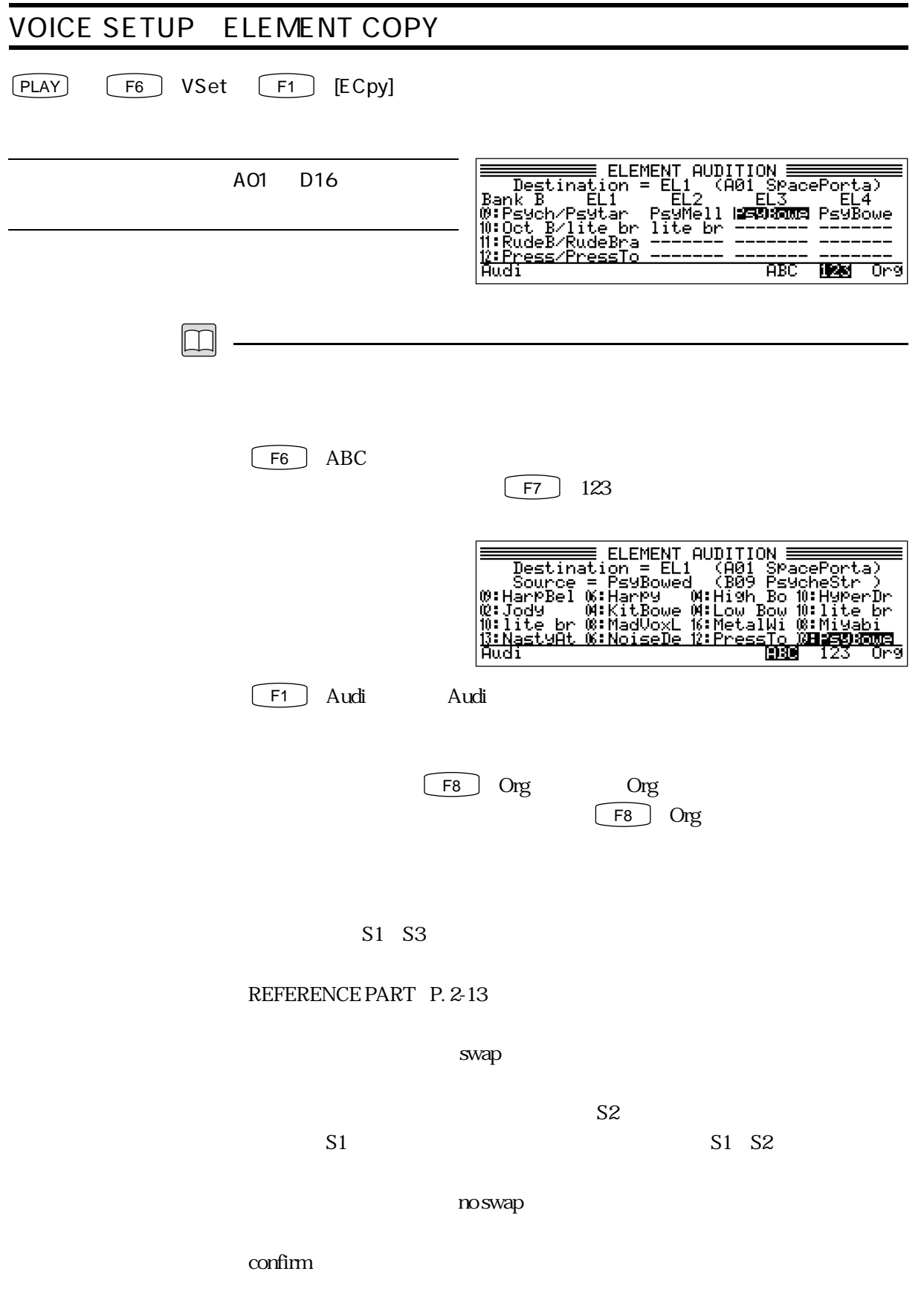

1 - 38
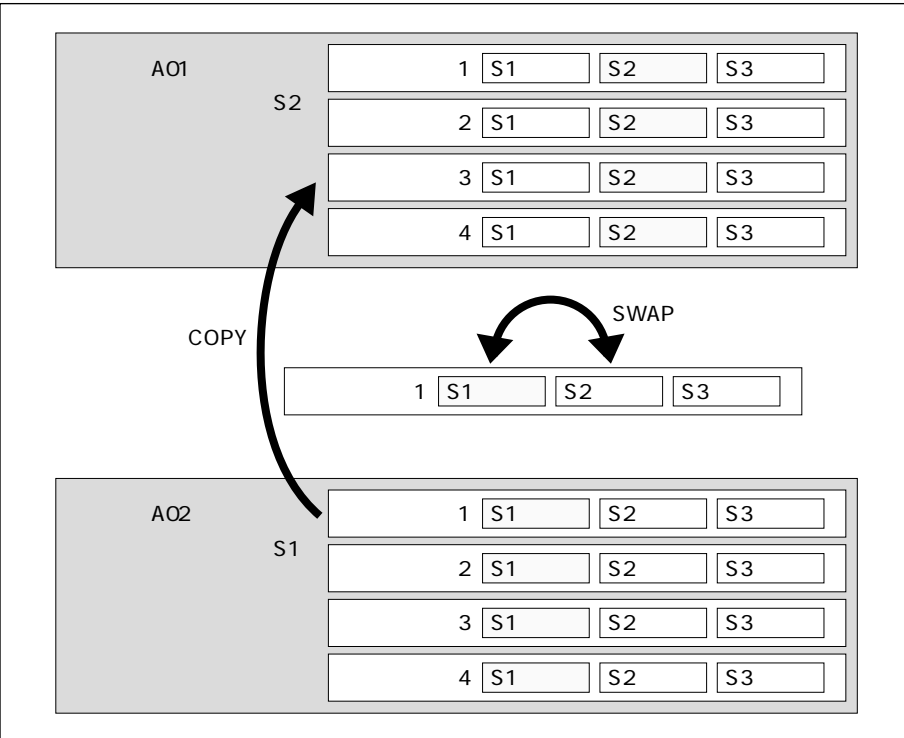

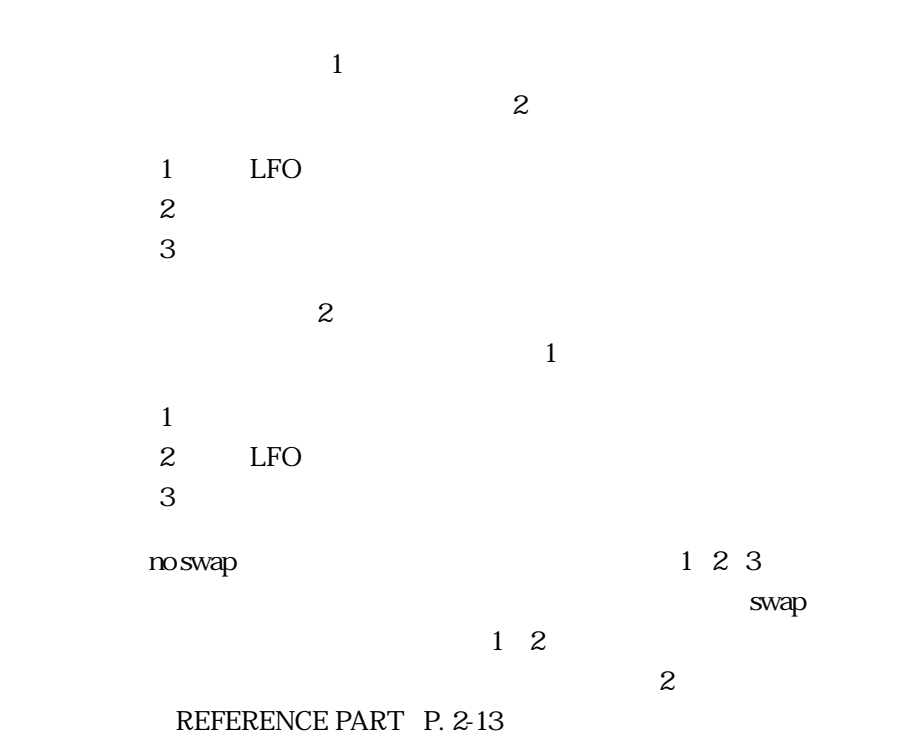

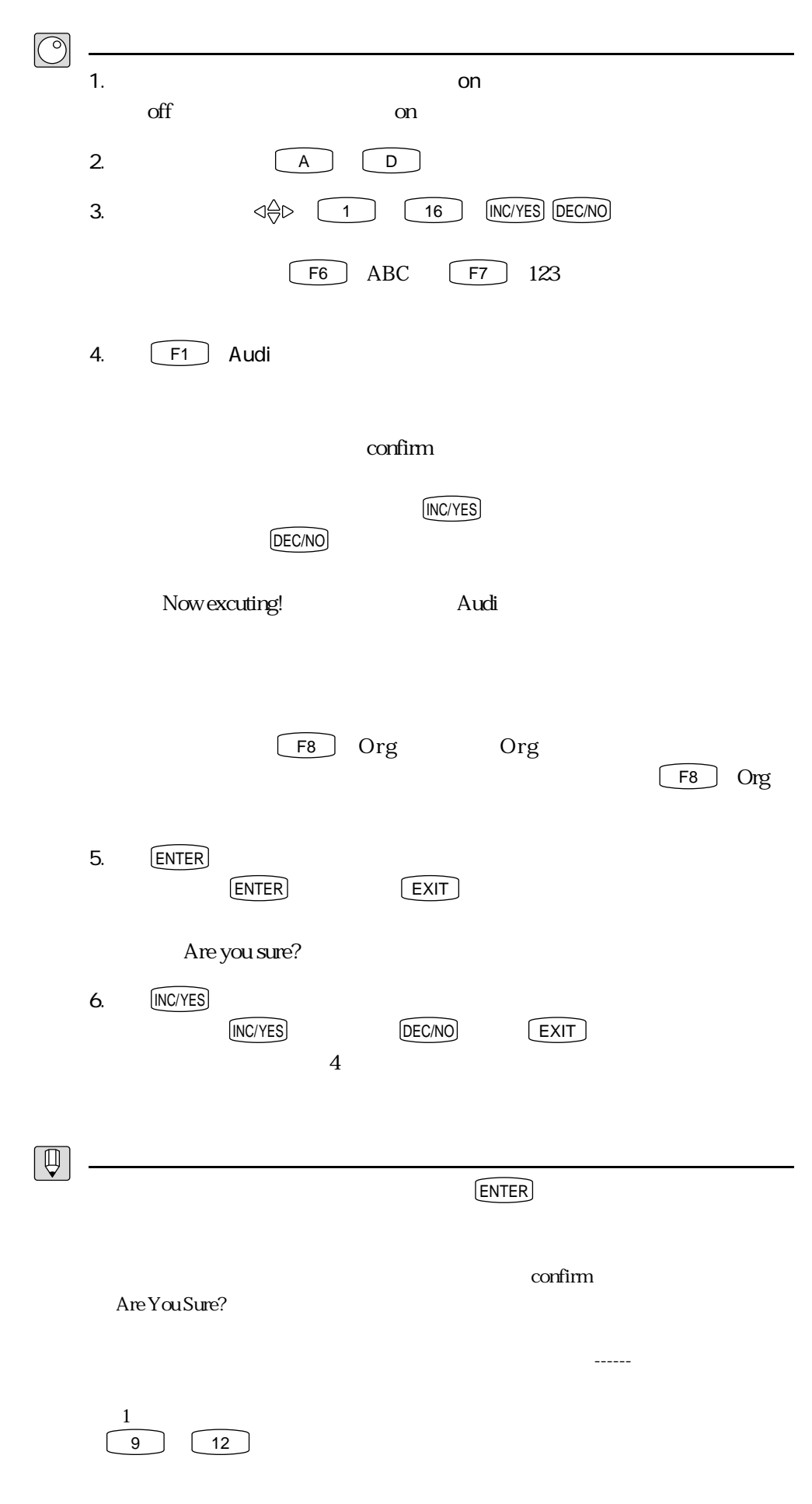

REFERENCE PART  $1$ 

# OUTPUT MIXER

 $[PLAY]$   $[FT]$  Out

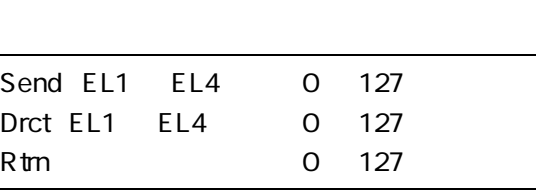

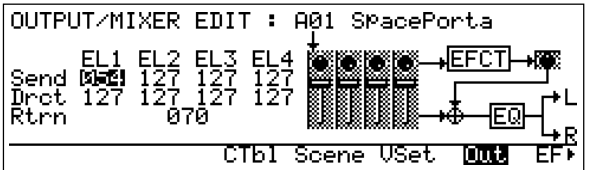

 $\overline{\phantom{0}}$ 

$$
\boxed{\Box}
$$

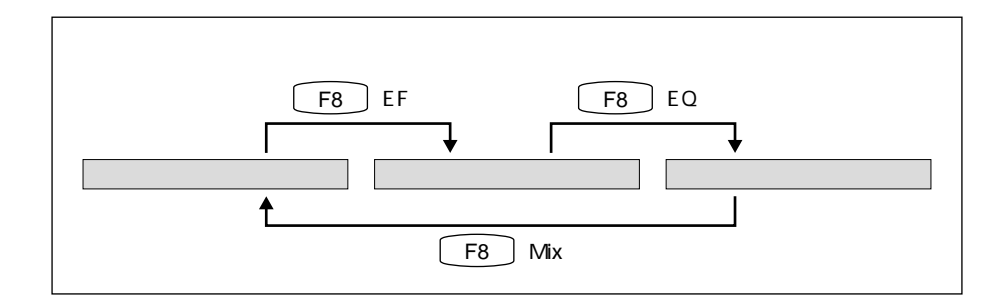

 $Send$ 

・Drct(ダイレクト)では、各エレメントのエフェクトを通さないダイレクトア

ート<br>Text True Live コンピューターン しゅうしゅうしゅうしゅぎ しゅうしゅうしゅうしゅうしゅぎ

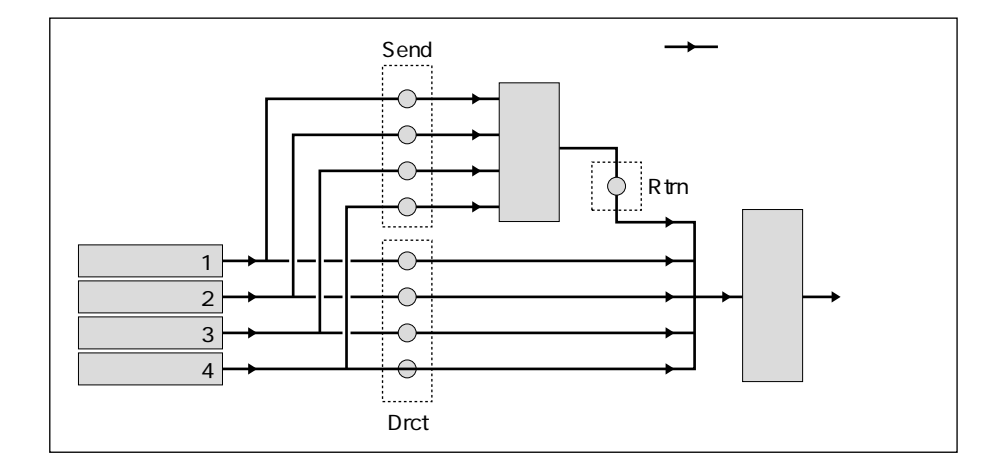

REFERENCE PART

 $1$ 

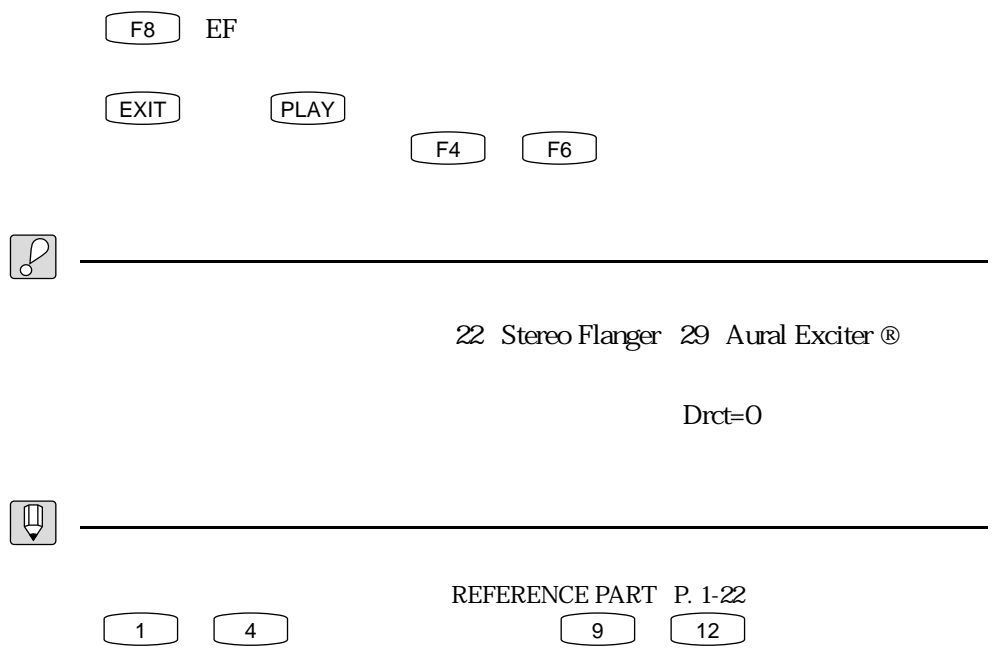

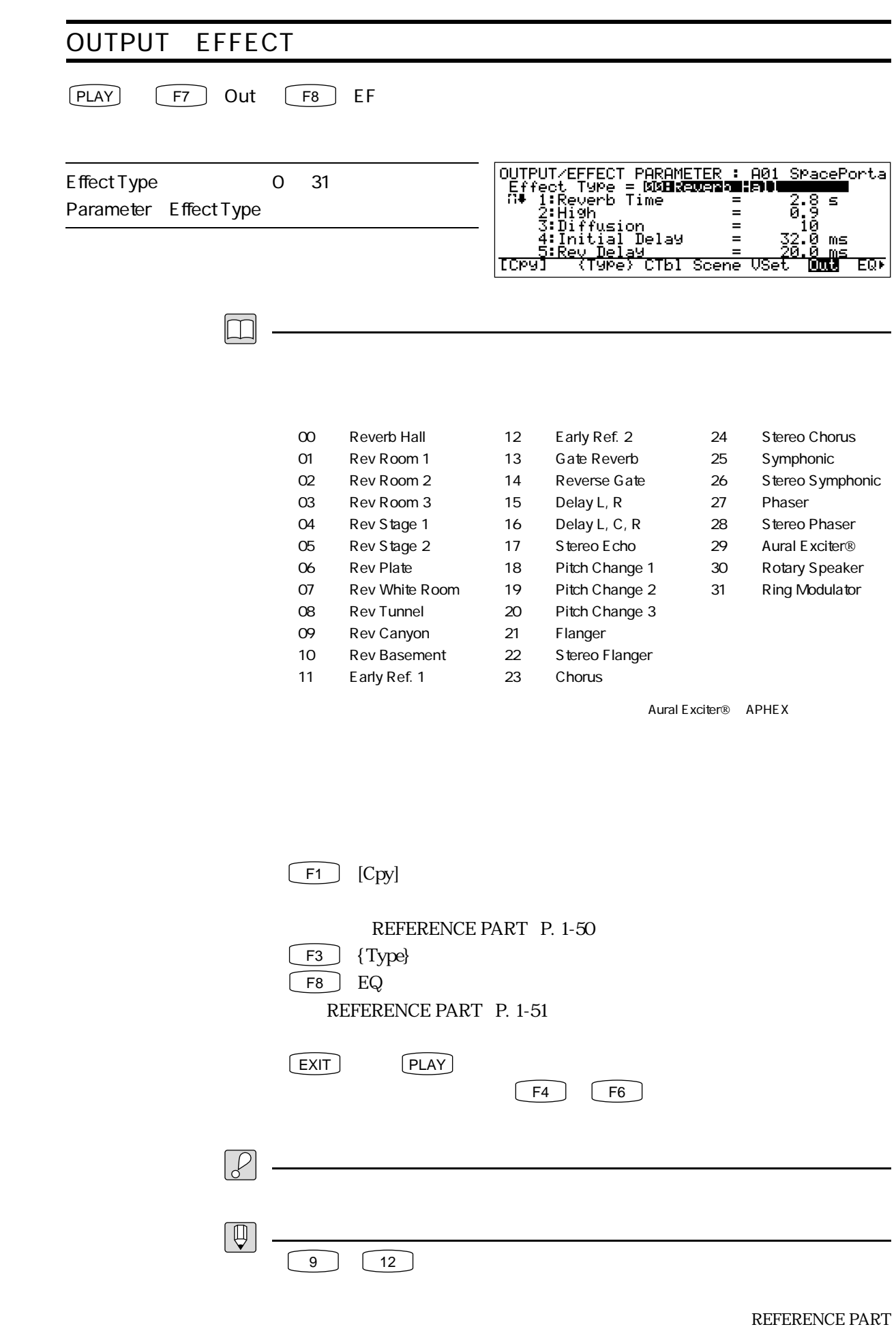

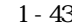

 $1$ 

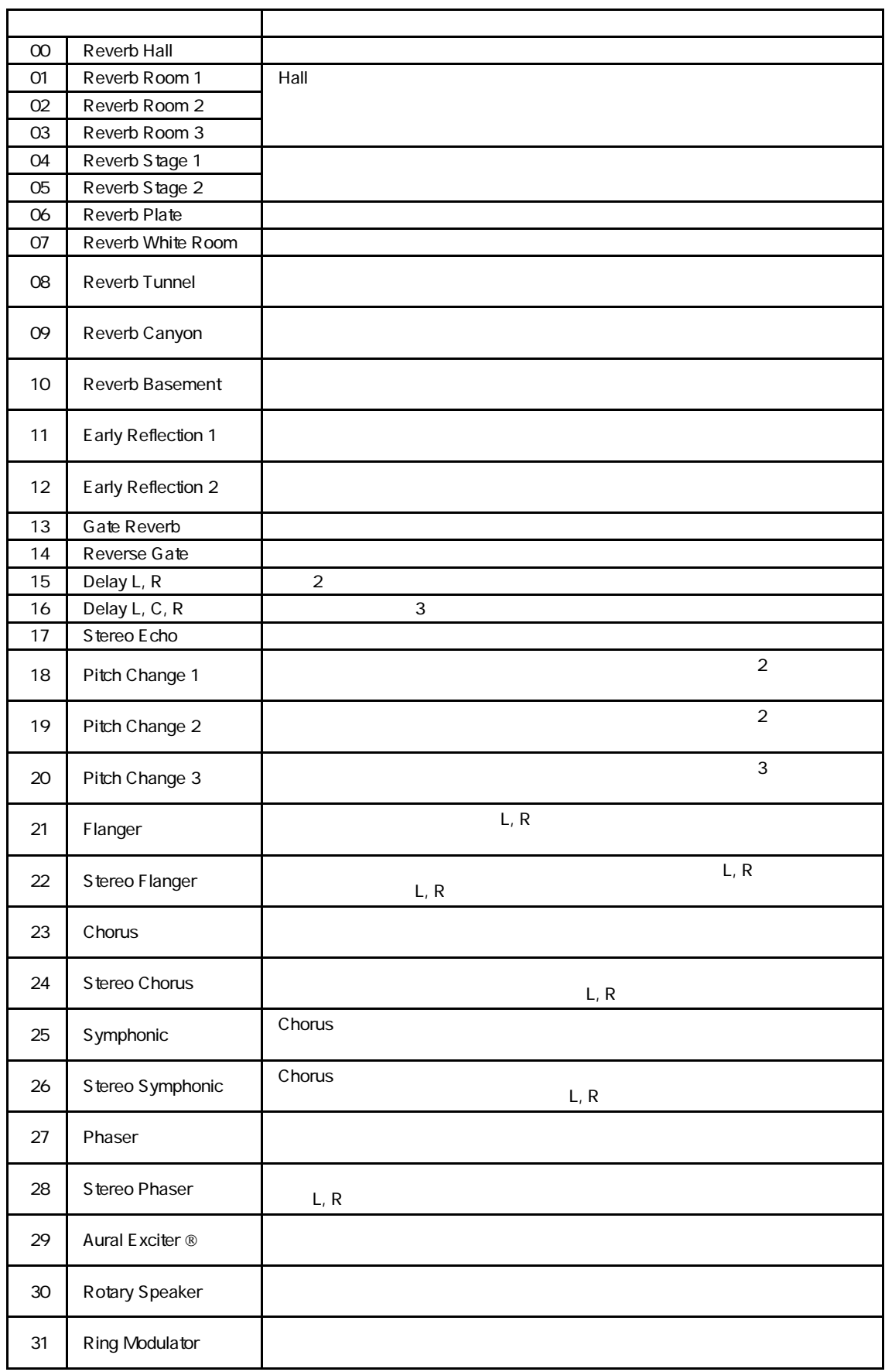

各エフェクトタイプの特徴

Aural Exciter® APHEX

 $\overline{1}$ 

00 Reverb Hall, 01 Reverb Room 1, 02 Reverb Room 2, 03 Reverb Room 3, 04: Reverb Stage 1, 05: Reverb Stage 2, 06: Reverb Plate

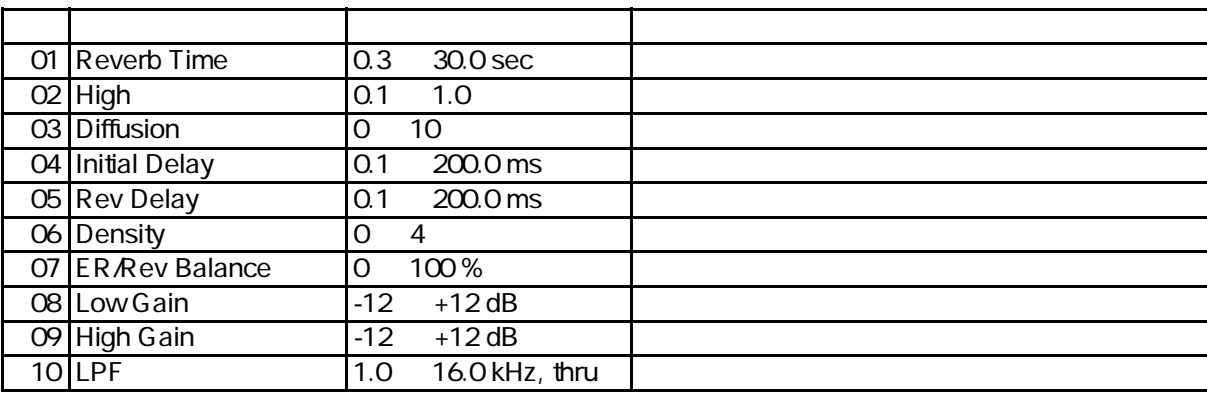

07: Reverb White Room, 08: Reverb Tunnel, 09: Reverb Canyon, 10: Reverb Basement

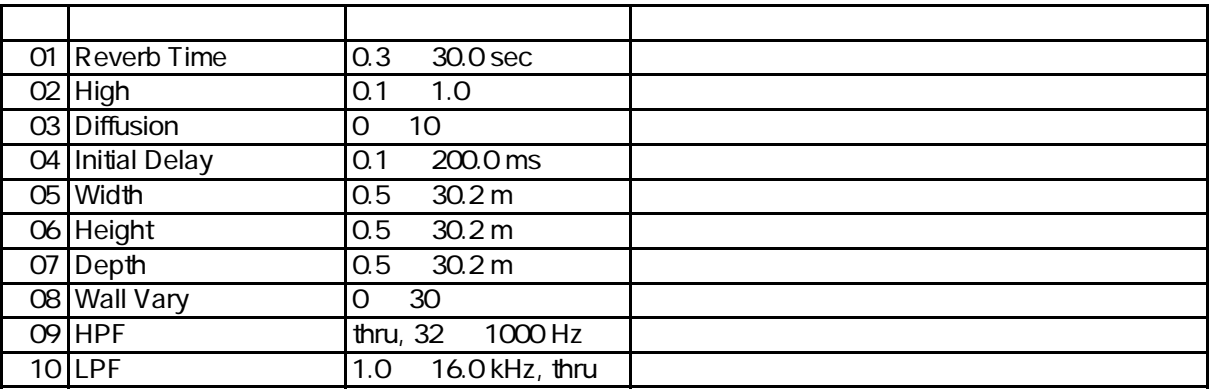

11 Early Reflection 1, 12 Early Reflection 2

各エフェクトタイプのパラメーター

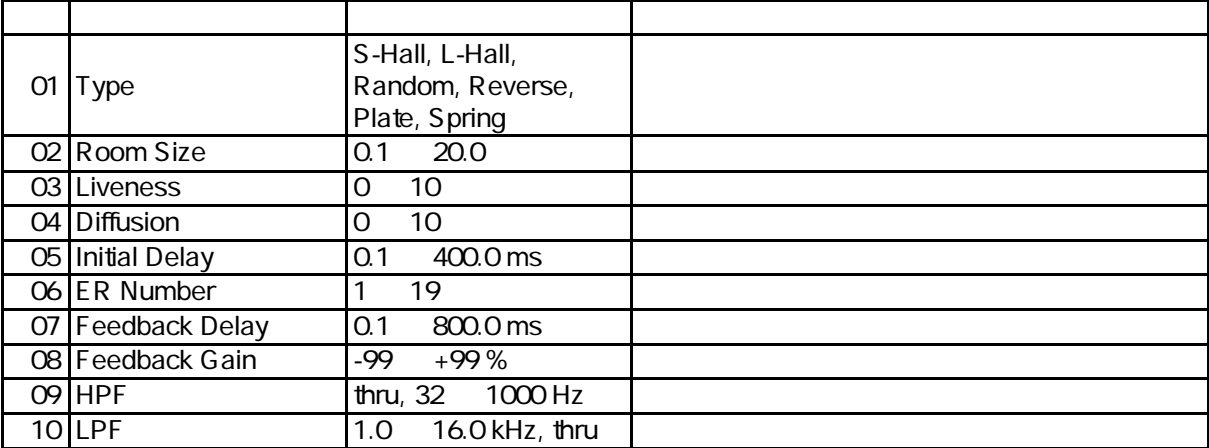

# 13 Gate Reverb, 14 Reverse Gate

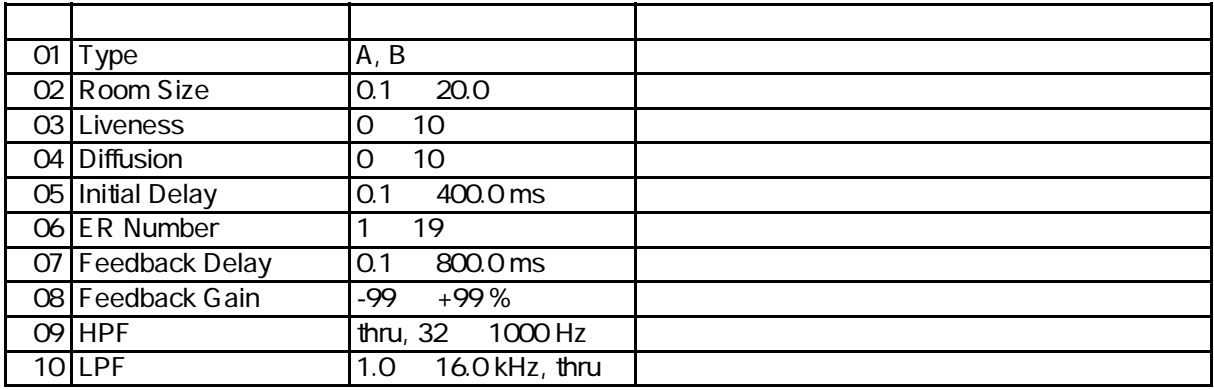

# 15 Delay L, R

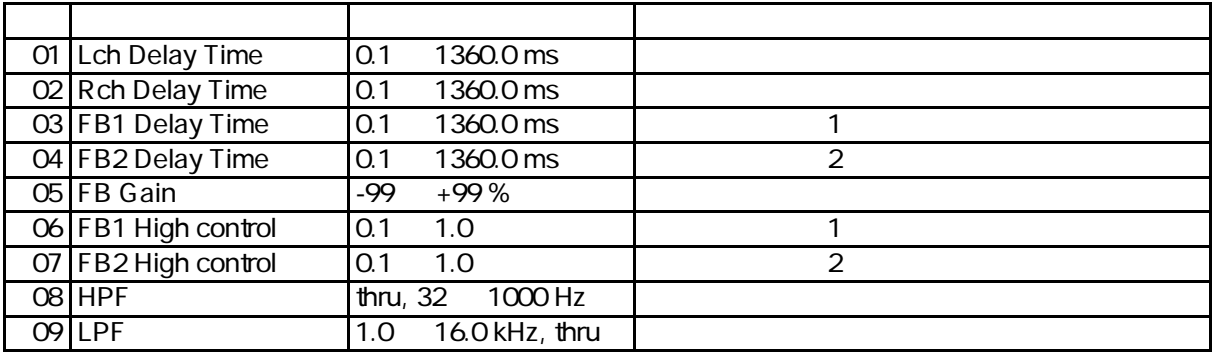

16 Delay L, C, R

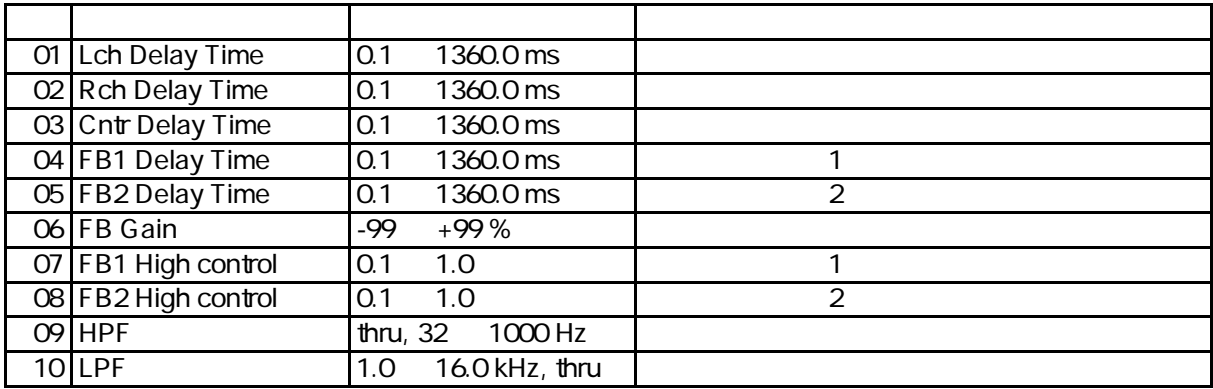

#### 17 Stereo Echo

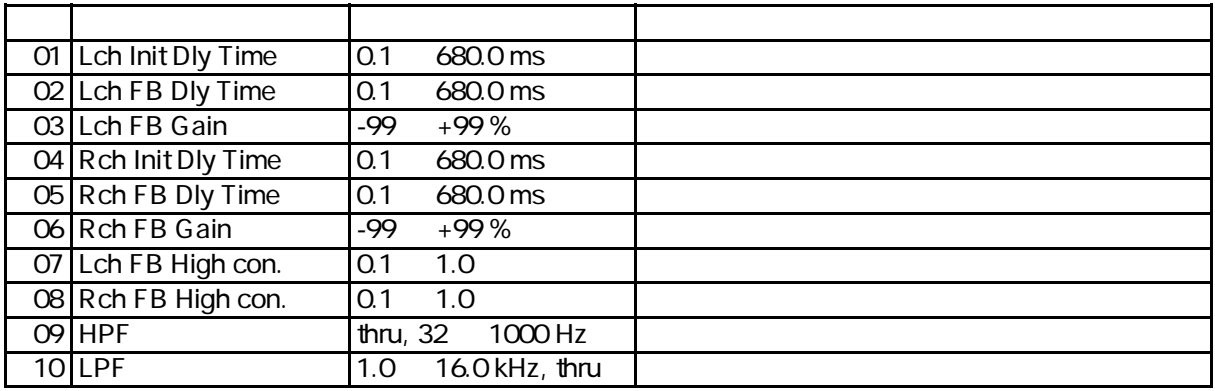

# 18 Pitch Change 1

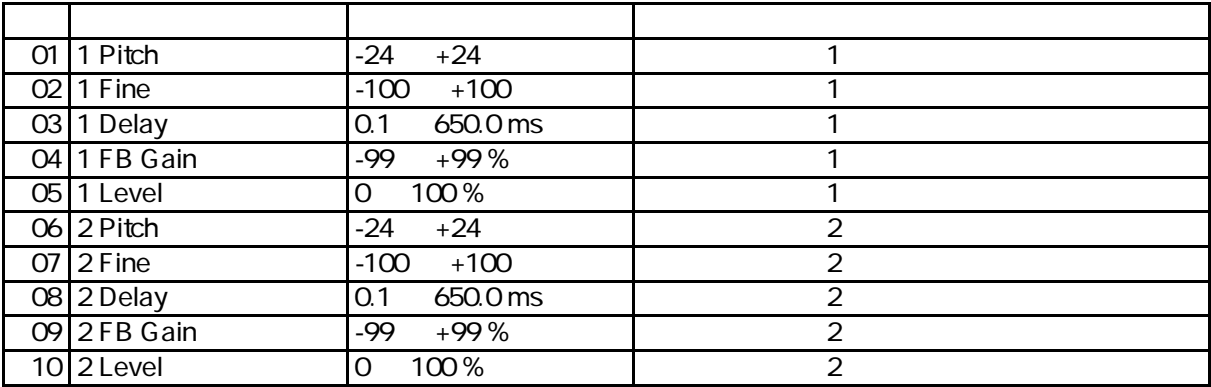

# 19 Pitch Change 2

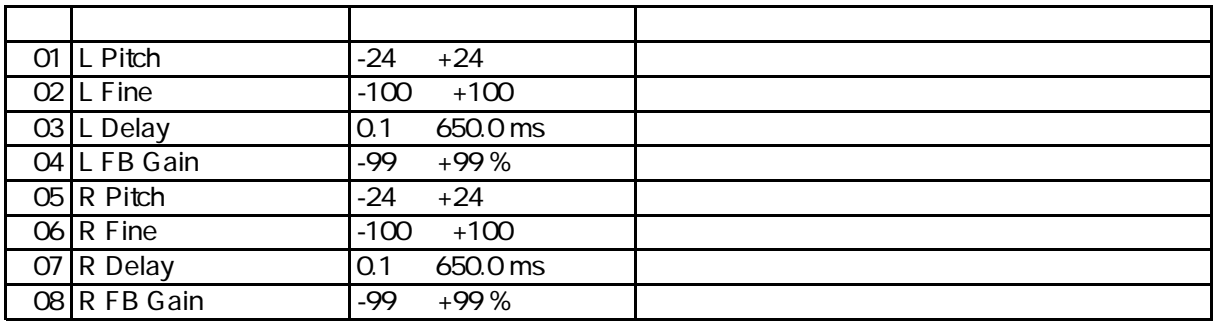

# 20 Pitch Change 3

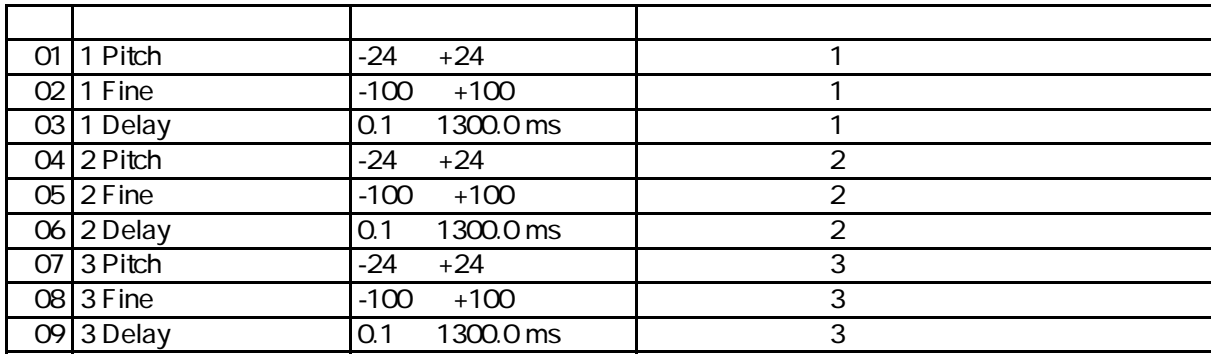

# 21 Flanger

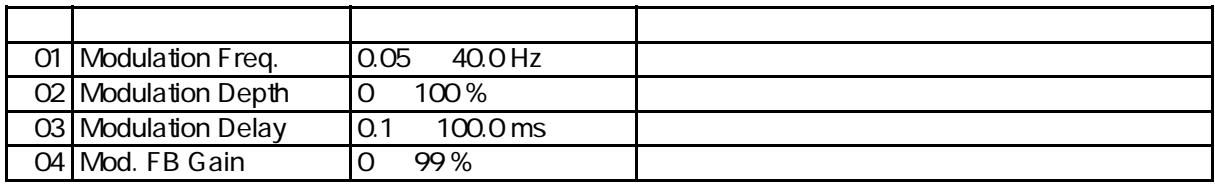

# 22 Stereo Flanger

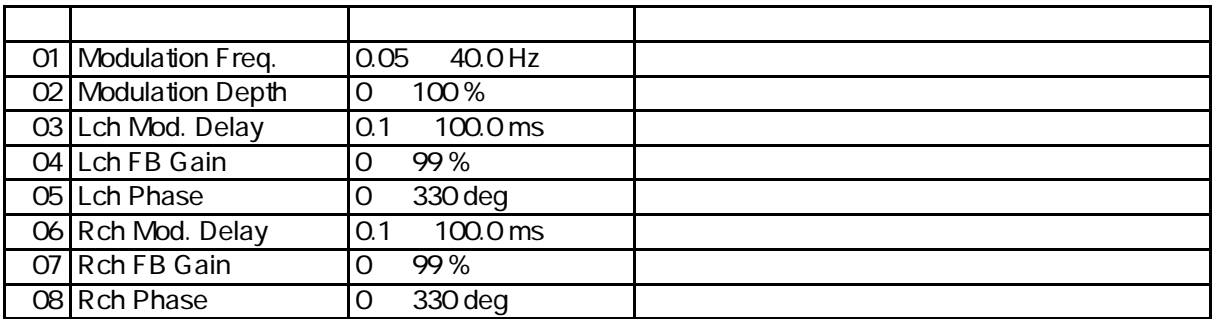

#### 23 Chorus, 24 Stereo Chorus

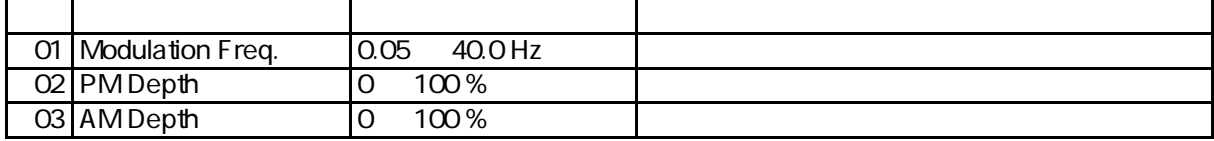

# 25 Symphonic, 26 Stereo Symphonic

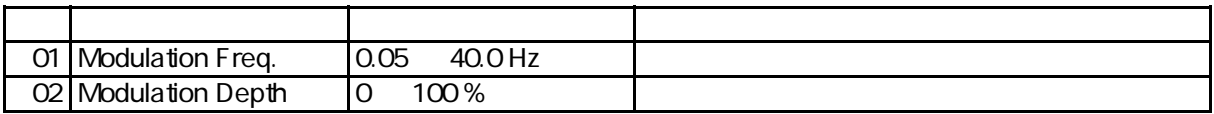

#### 27 Phaser

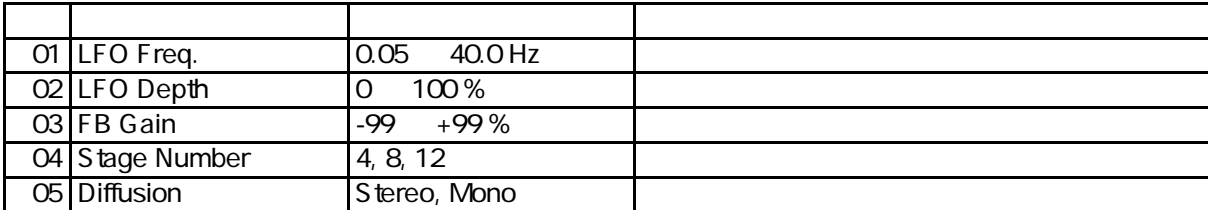

#### 28 Stereo Phaser

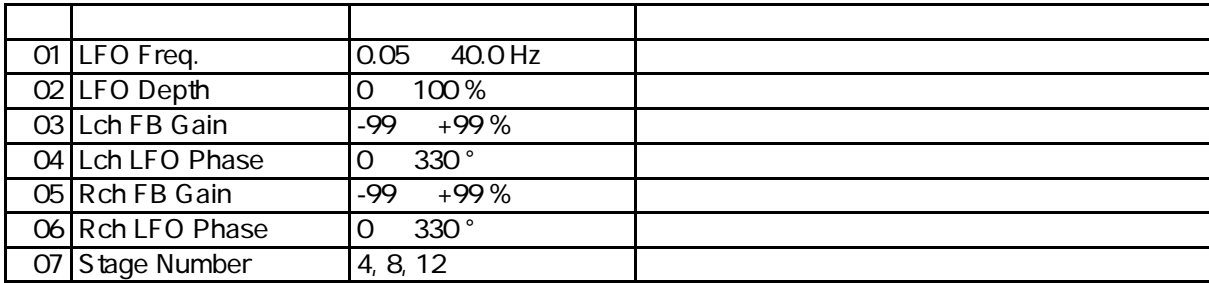

#### 29 Aural Exciter ®

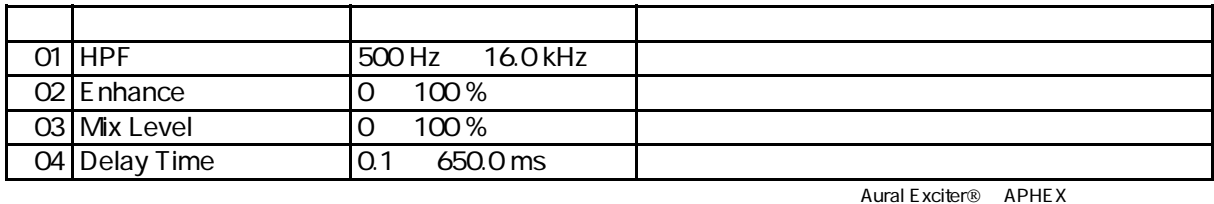

#### 30 Rotary Speaker

番号 パラメーター名 設定範囲 内容 01 Mid Speed 0.05  $\cdot$  40.0 Hz  $02$  Depth  $0 100\%$ 03 Transition Time 2 22000 ms<br>04 LAMH Speed Diff 0.05 5.80 Hz 04 L/MH Speed Diff 05 Switch L/MH Low, Mid, High  $\overline{06}$  Low Gain  $\overline{12}$  +12 dB  $\overline{07}$  High Gain  $\overline{-12}$   $+12 \overline{dB}$ 08 Ctrl Device MW1 PB, off 09 Ctrl Mode L->M->H M->L 10 Ctrl Mid Range Narrow, Norm, Wide

#### 31 Ring Modulator

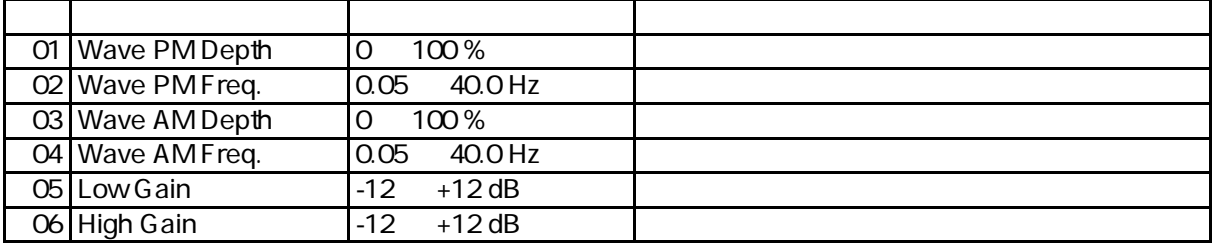

 $1$ 

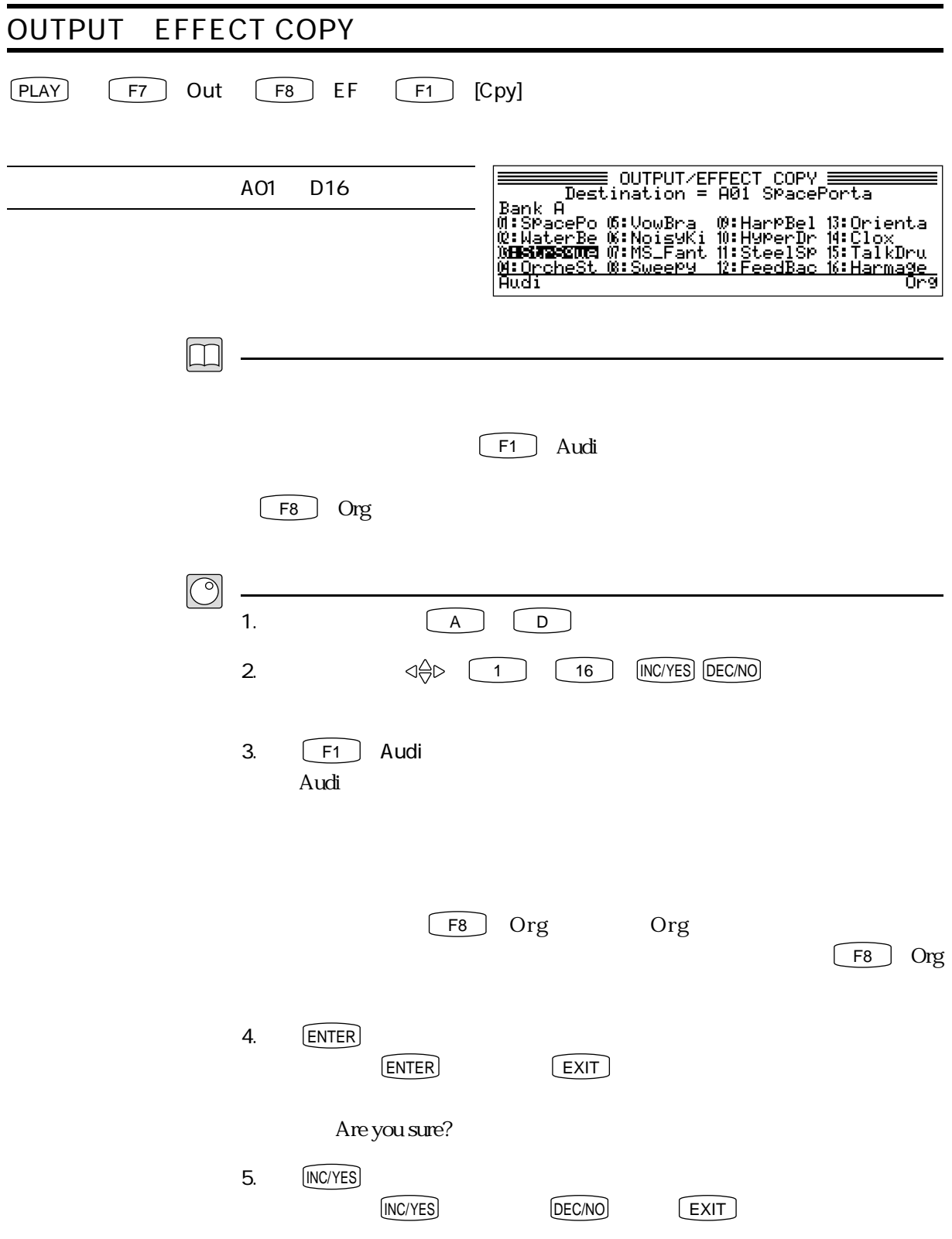

1 - 50

### OUTPUT EQUALIZER  $\boxed{\text{PLAY}}$   $\boxed{\text{F5}}$  Out  $\boxed{\text{F8}}$  EF  $\boxed{\text{F8}}$  EQ OUTPUT/EQ EDIT : A01 SPacePorta Low Shelv. Freq. 32 Hz 2.0 kHz Gain(dB)<br>+00<br>+00<br>+00 Freg. (Hz)<br>**Ingla** Q Gain -10 +10 dB Low Shelv.<br>Low Mid<br>High Mid<br><u>High Shelv</u><br>ICPy] 800<br>2.0k 0.8<br>0.8 Low Mid. Freq. 160 Hz 6.3 kHz <u>-613K - +00</u><br>CTbl Scene USet Gain -10 +10 dB Mixe **Lutt** Q 0.1 5.0 High Mid. Freq. 315 Hz 8.0 kHz Gain -10 +10 dB Q 0.1 5.0 High Shelv. Freq. 500 Hz 16.0 kHz Gain -10 +10 dB  $\overline{4}$ ・Freq. フリケンシー しょうしょく しょうしょく しょうしょく しょうしょく しょうしょく しょうしょく しょうしょく しょうしょく しょうしょく しょうしょく - Gain **Freq.** しんしんしゃ Freq. しんしんしゃ Freq. しんしんしゃ しんしんしゃ しんしんしゃ しんしんしゃ しんしんしゃ しんしんしゃ しんしんしゃ しんしんしゃ しんしんしゃ しんしんしゃ  $\mathsf Q$  and a set of  $\mathsf Q$  and  $\mathsf Q$  are  $\mathsf Q$  and  $\mathsf Q$  are  $\mathsf Q$  and  $\mathsf Q$  are  $\mathsf Q$  and  $\mathsf Q$  are  $\mathsf Q$  and  $\mathsf Q$  are  $\mathsf Q$  are  $\mathsf Q$  are  $\mathsf Q$  are  $\mathsf Q$  are  $\mathsf Q$  are  $\mathsf Q$  are  $\mathsf Q$  are  $\mathsf Q$  are  $\math$ Freq. Low Shelv. High Shelv. Q Low Mid Freq. Low Mid Q **High Shelv Freq.** +10dB High Shelv Gain ^ Low Mid Gain Gain 0dB Freq. High Mid Gain  $\stackrel{\scriptscriptstyle\downarrow}{\vee}$  Low Shelv Gain -10dB  $\leftarrow$ High Mid QLow Shelv Freq. High Mid Freq. F1  $[Cpy]$ REFERENCE PART: P. 1-53 F8 Mix REFERENCE PART P. 1-41  $E XIT$   $PLAY$  $F4 \rightarrow F6$

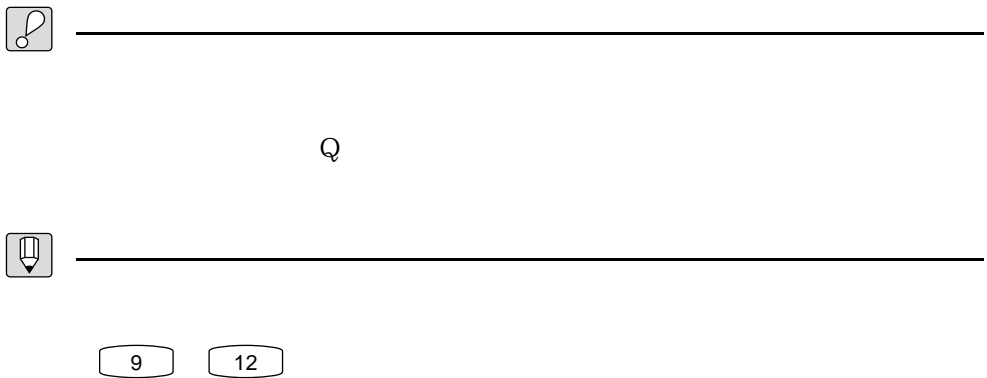

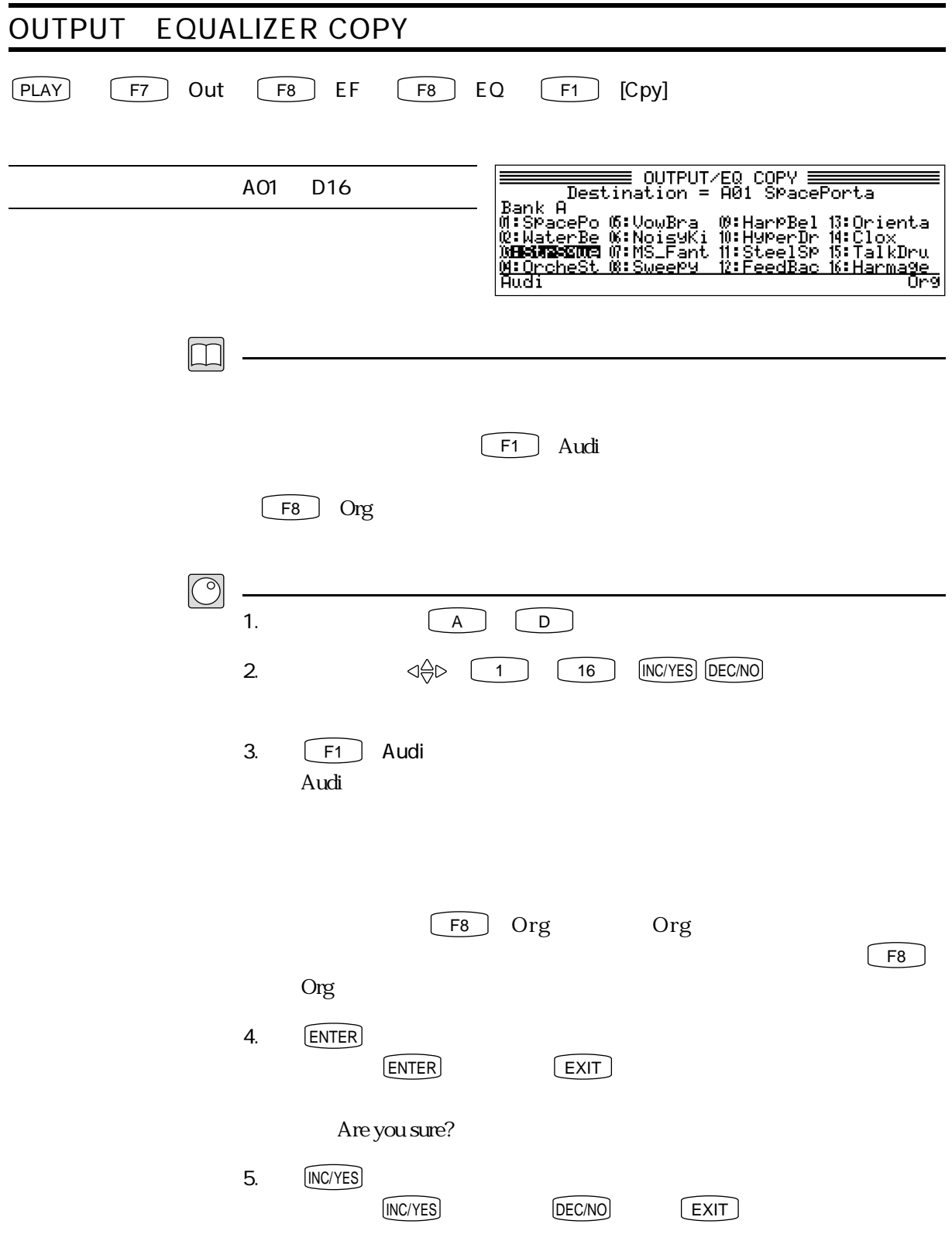

1 - 53

# **STORE**  $[PLAY]$   $[STORE]$ STORE : BA01 SPad: SPacePorta A00 D16 Bank A<br>D**BS2=0310** G:VowBra 0:HarPBel 1:Orienta<br>Q:WaterBe G:NoisyKi 10:HyPerDr 14:Clox<br>0:StrSque 0:MS\_Fant 1:SteelSp 15:TalkDru<br><u>Minrel [Ctgry] [Notes]</u><br>[Name] [Ctgry] [Notes]  $\boxed{\Box}$  $\sqrt{\rho}$ REFERENCE PART P. 3-9) REFERENCE PART: P. 2-13  $\boxed{\mathbb{Q}}$  $\boxed{\circlearrowleft}$  $1.$  STORE 2. 
INC/YES DEC/NO 3. **F1** [Name]  $\sim$  5 STORE NAME<br>
0 1 2 3 4 5 6 7 8 9 <sup>1</sup> # \$ % % P<br>
0 1 2 3 4 5 6 7 8 9 <sup>1</sup> # \$ % % P<br>
0 1 2 3 4 5 6 7 8 9 <sup>1</sup> # \$ % % P<br>
0 0 0 d e f 9 h i J k 1 m n 0 p<br>
4 b c d e f 9 h i J k 1 m n 0 p <sub>1</sub><br>
4 b c d e f 9 h i J k 1 m n 0 p <sub>1</sub> ਹਿਰਿਜਿਸ **Litemed** <u>INotesJ</u> रुक्टेस्टोल

REFERENCE PART  $1$ 

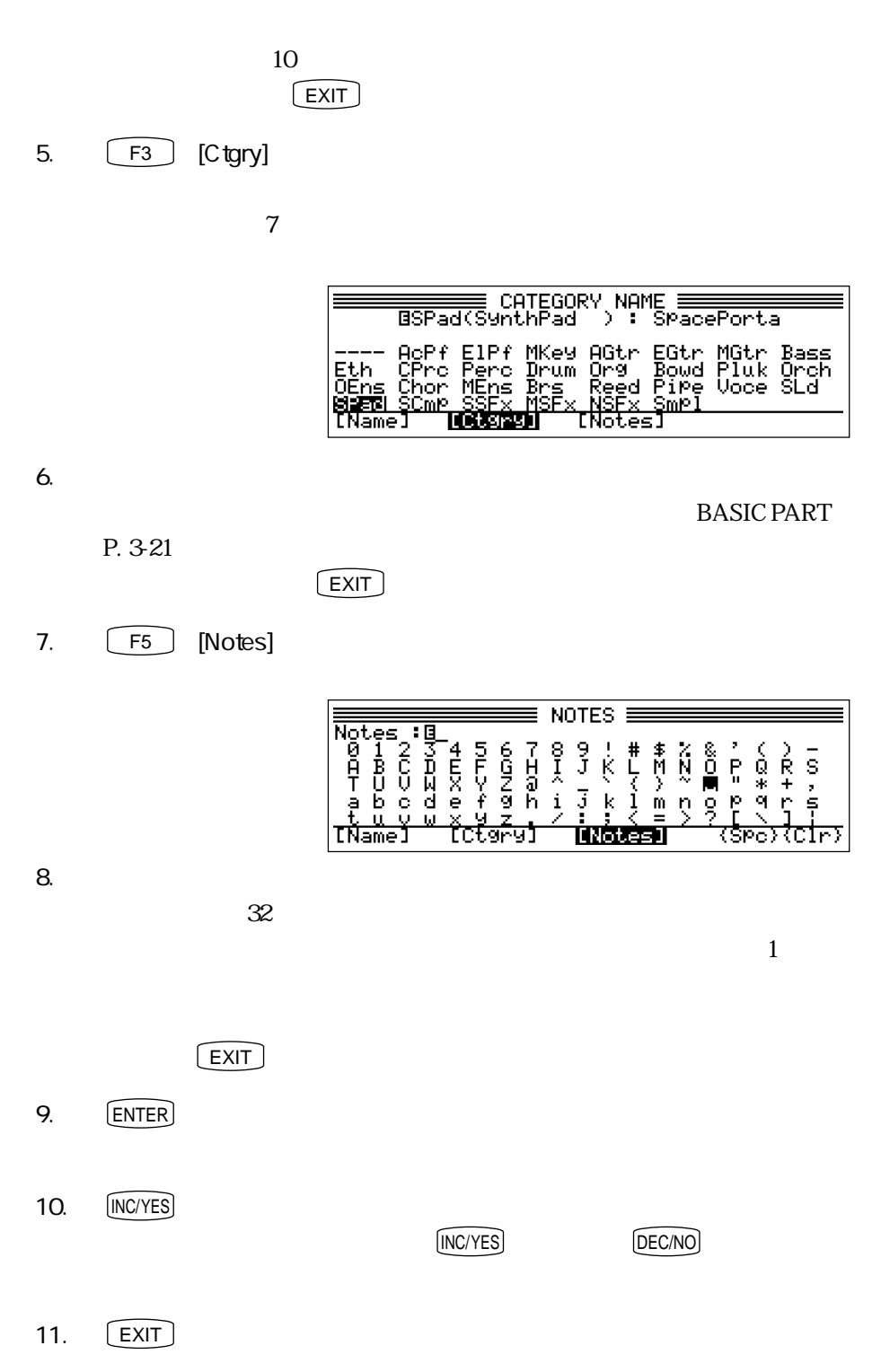

 $1$ 

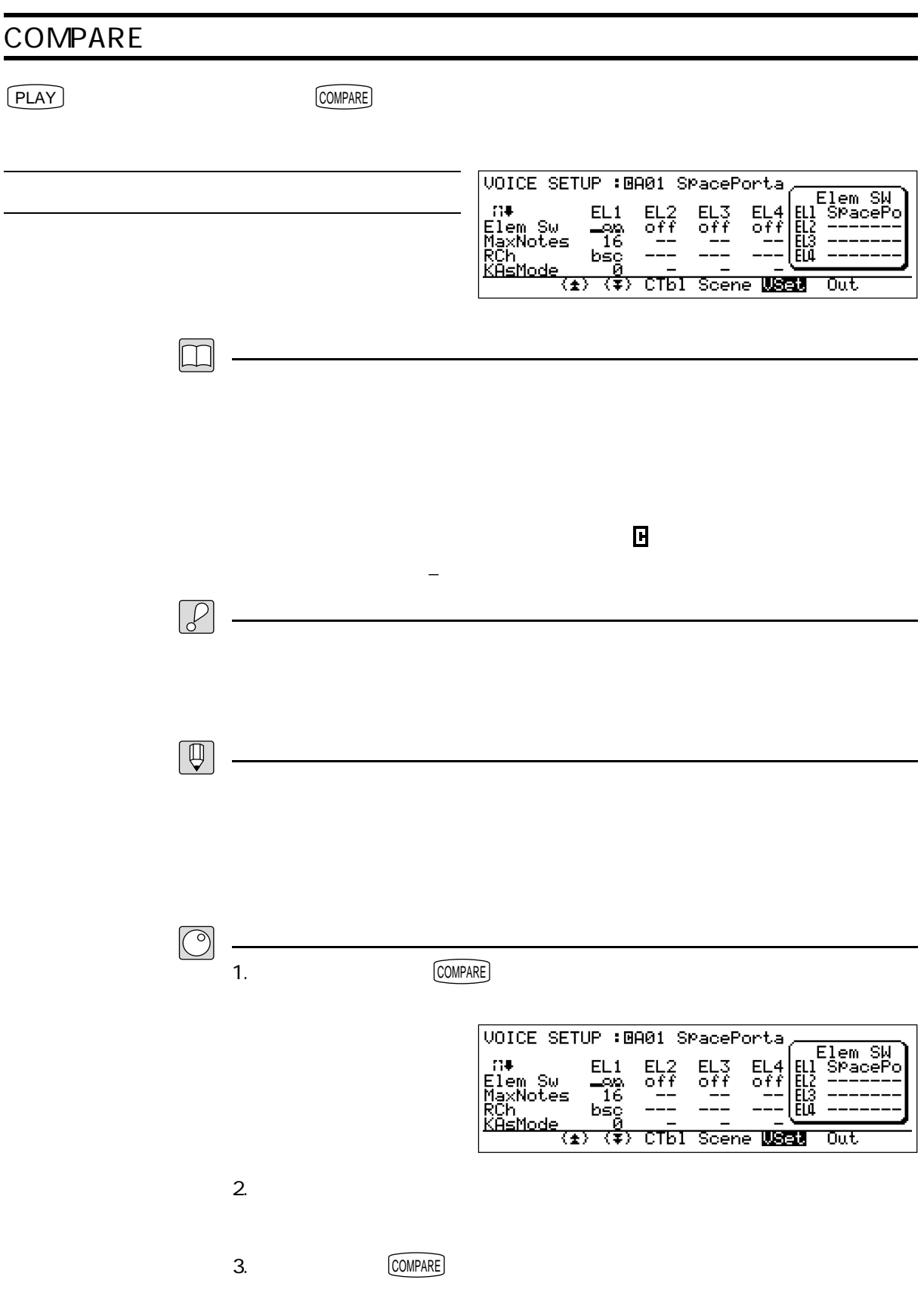

 $VP1$  $MIDI$ 

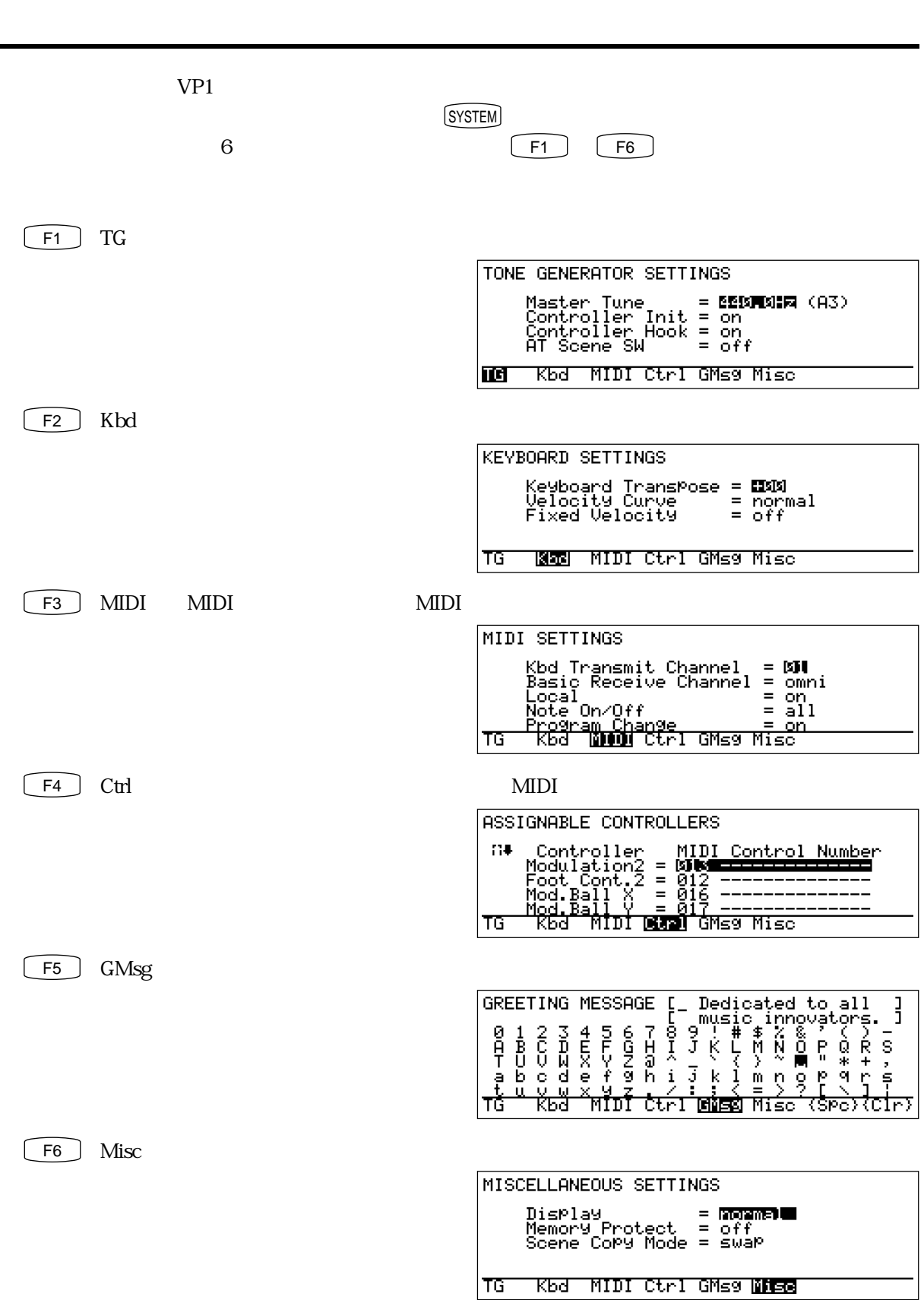

 $\overline{2}$ 

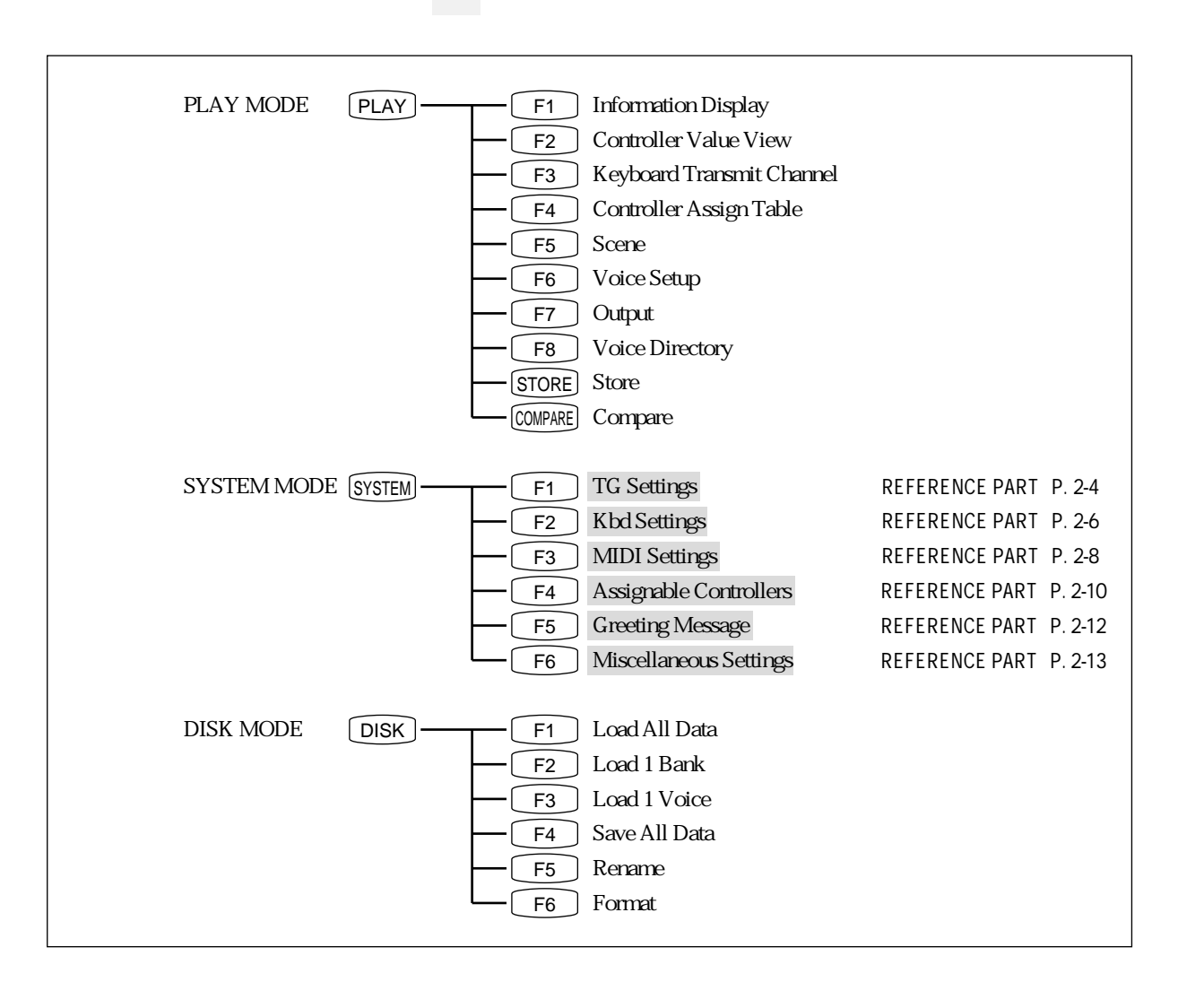

 $\mathcal{Q}$ 

<u></u>

# TONE GENERATOR SETTINGS  $(SYSTEM)$   $\boxed{F1}$   $TG$ TONE GENERATOR SETTINGS Master Tune 420.0 460.0 Hz Master Tune = **EEBATSHA** (A3)<br>Controller Init = on<br>Controller Hook = on<br>AT Scene SW = off Controller Init off, on Controller Hook off, on AT Scene SW off, on **IG** KBd MIDI Ctrl GMs9 Misc Master Tune( $\sim$ A3 Controller Init  $\chi$  $\alpha$ Controller Hook  $\chi$ end and  $\mathbf{on}$  $\alpha$  off AT Scene SW  $EG$  $\begin{bmatrix} \overline{EXIT} \end{bmatrix}$   $\begin{bmatrix} \overline{PLAY} \end{bmatrix}$ ーマングのコンピューターセット F2 F6 F6

 $2<sub>2</sub>$ 

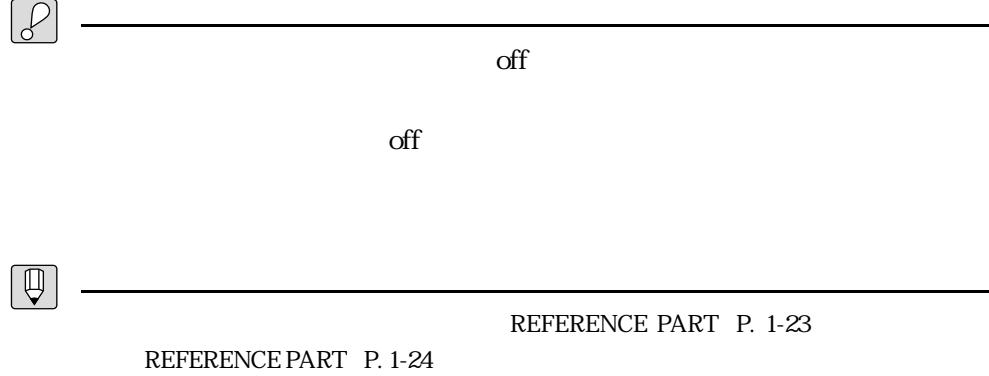

 $\overline{2}$ 

# KEYBOARD SETTINGS  $SYSTEM$   $F2$  Kbd KEYBOARD SETTINGS Keyboard Transpose -48 ~ +48 Keyboard TransPose = **EXX**<br>Velocity Curve = normal<br>Fixed Velocity = off Velocity Curve normal, soft 1, soft 2, easy, wide, hard, cross 1, cross 2 TG **NGC** MIDI Ctrl GMs9 Misc Fixed Velocity **0 27, off** Keyboard Transpose Velocity Curve normal soft 1, soft  $2\sqrt{12}$ easy wide hard cross 1, cross  $2$   $1, 2$  $2$

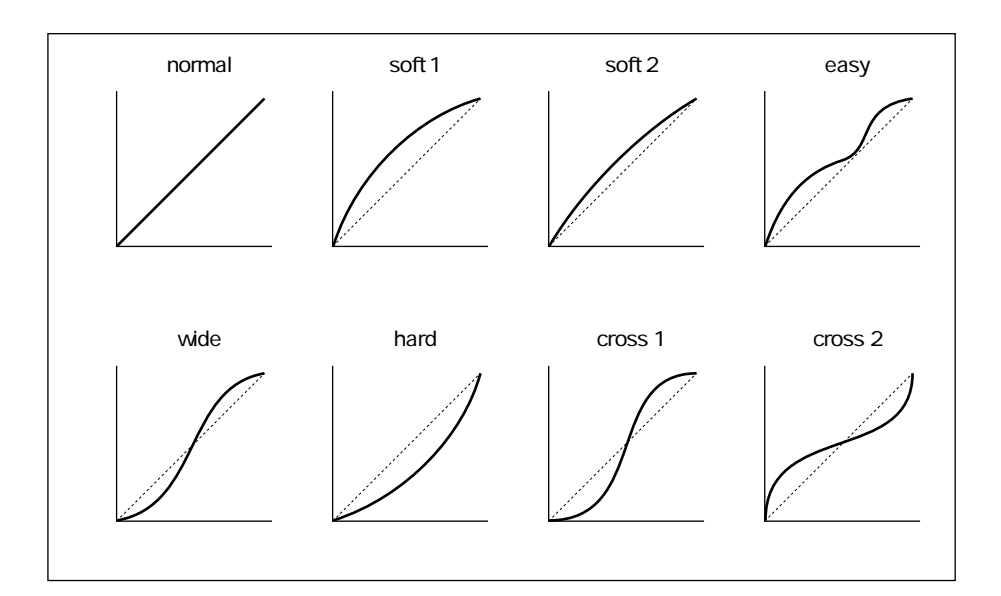

Fixed Velocity

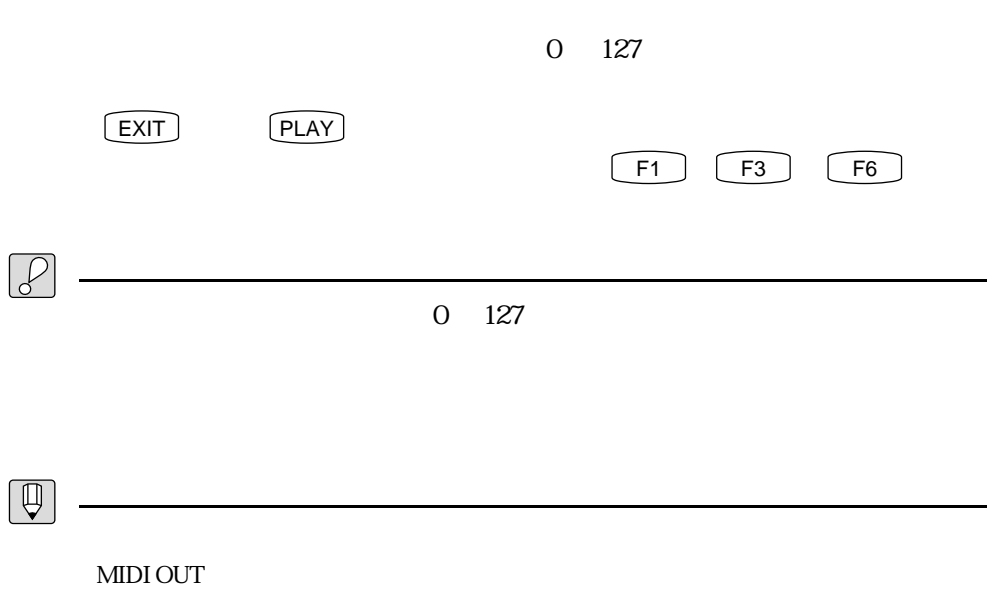

# MIDI SETTINGS MIDI

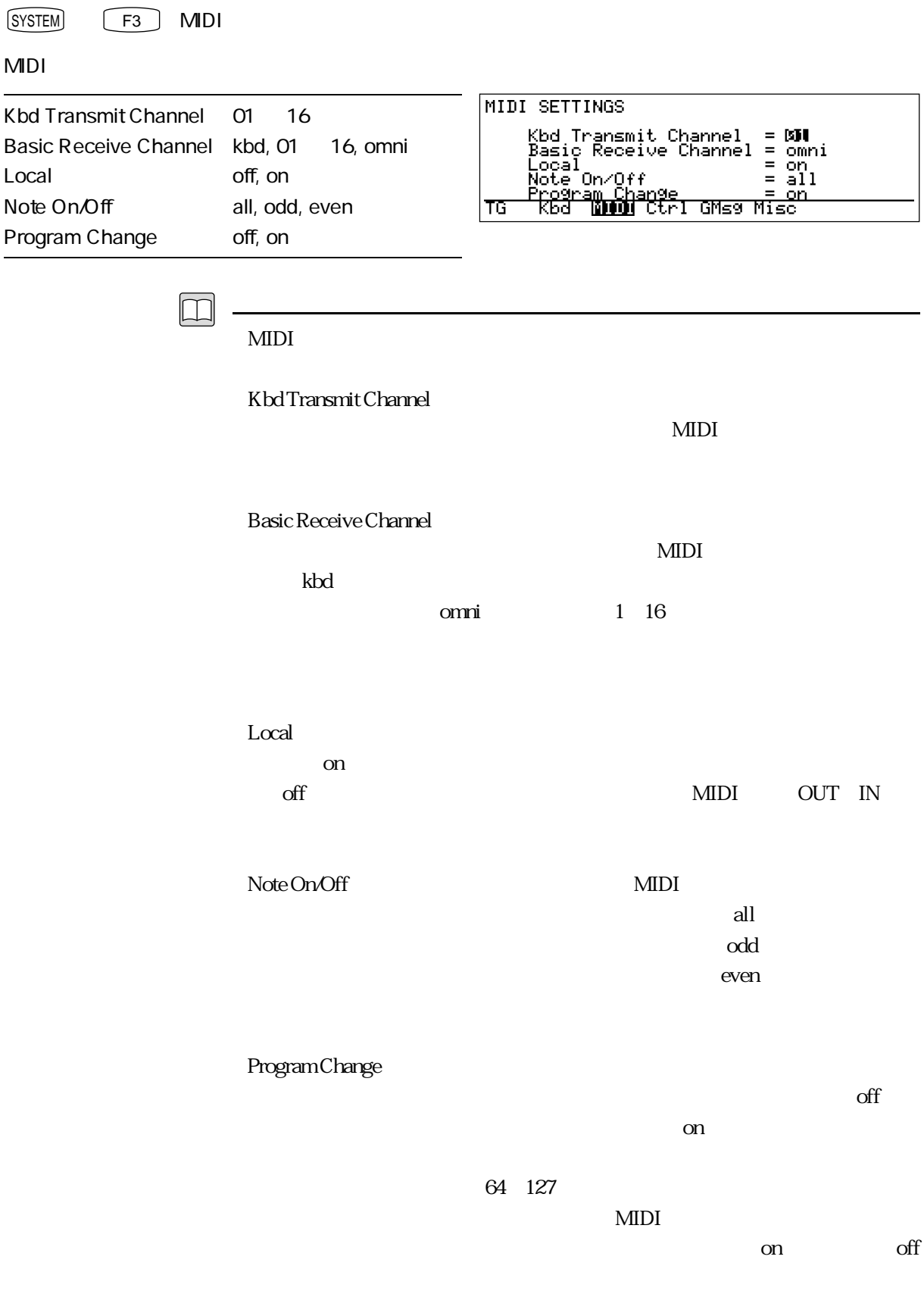

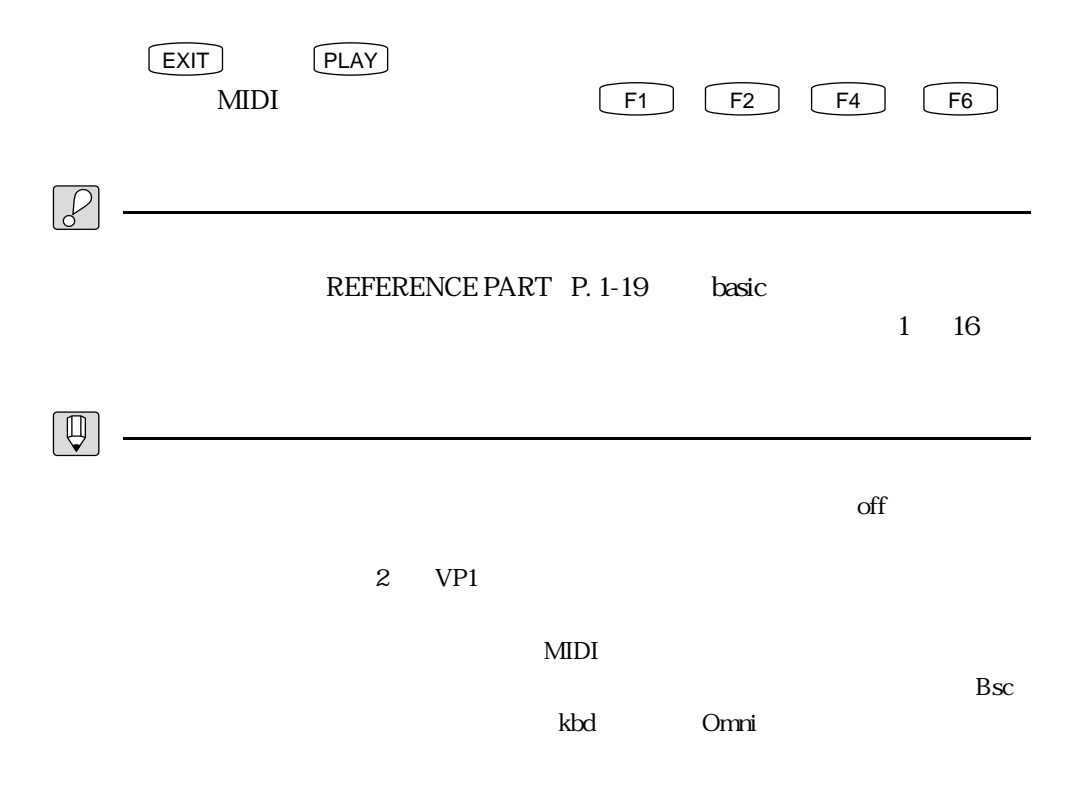

 $\overline{2}$ 

# **ASSIGNABLE CONTROLLERS**

 $SYSTEM$   $F4$   $C<sup>tr</sup>$ 

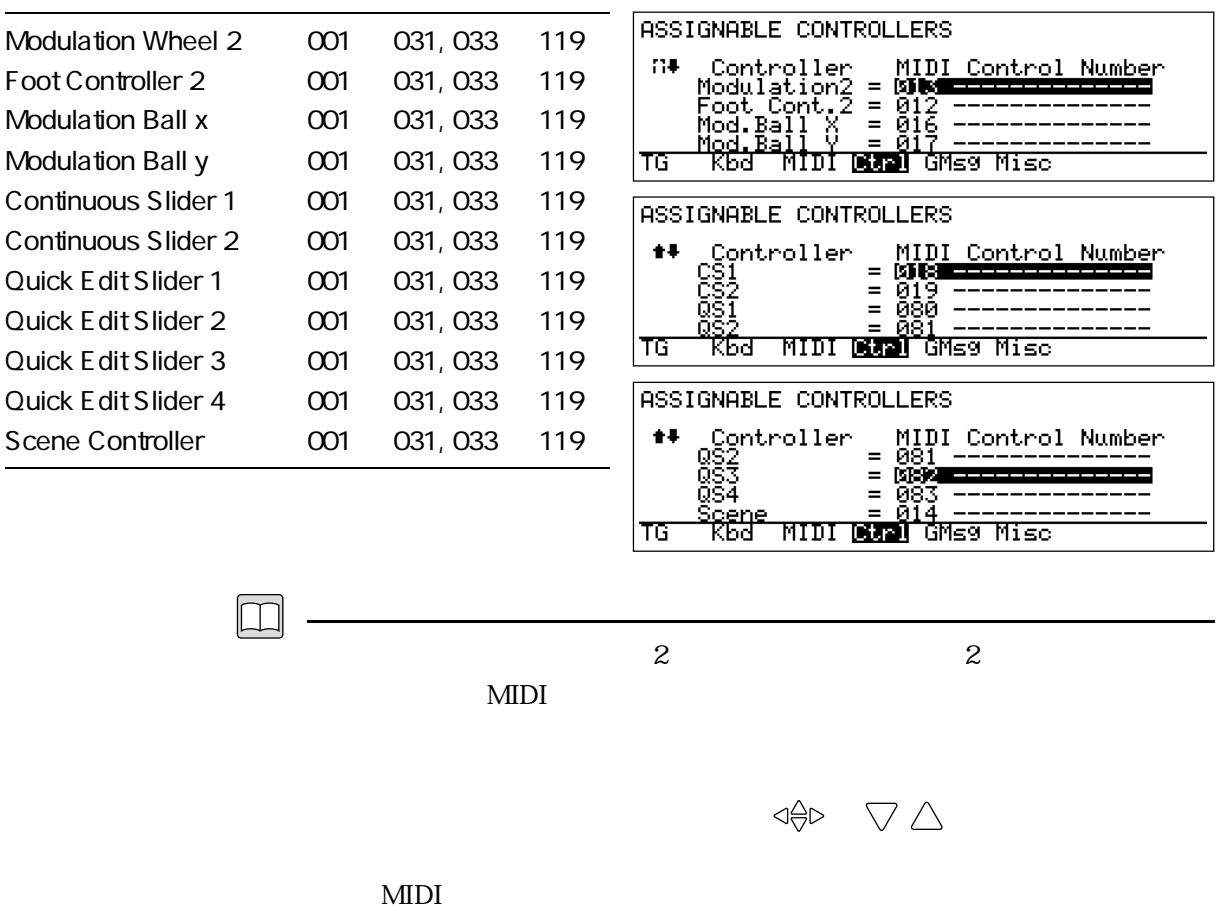

ローラー名が表示されます。<br>これらは「-----------」と表示されます。<br>これら以外のときは「---------」と表示されます。

- 001 Modulation Wheel
- 002: Breath Control
- 004: Foot Controller
- 007: Main Volume
- 064 Hold 1
- 065: Portamento Sw

EXIT PLAY PLAY

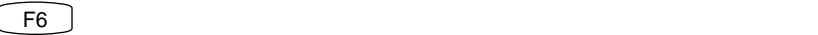

 $2<sub>2</sub>$ 

 $\begin{bmatrix} F1 \end{bmatrix}$   $\begin{bmatrix} F3 \end{bmatrix}$   $\begin{bmatrix} F5 \end{bmatrix}$ 

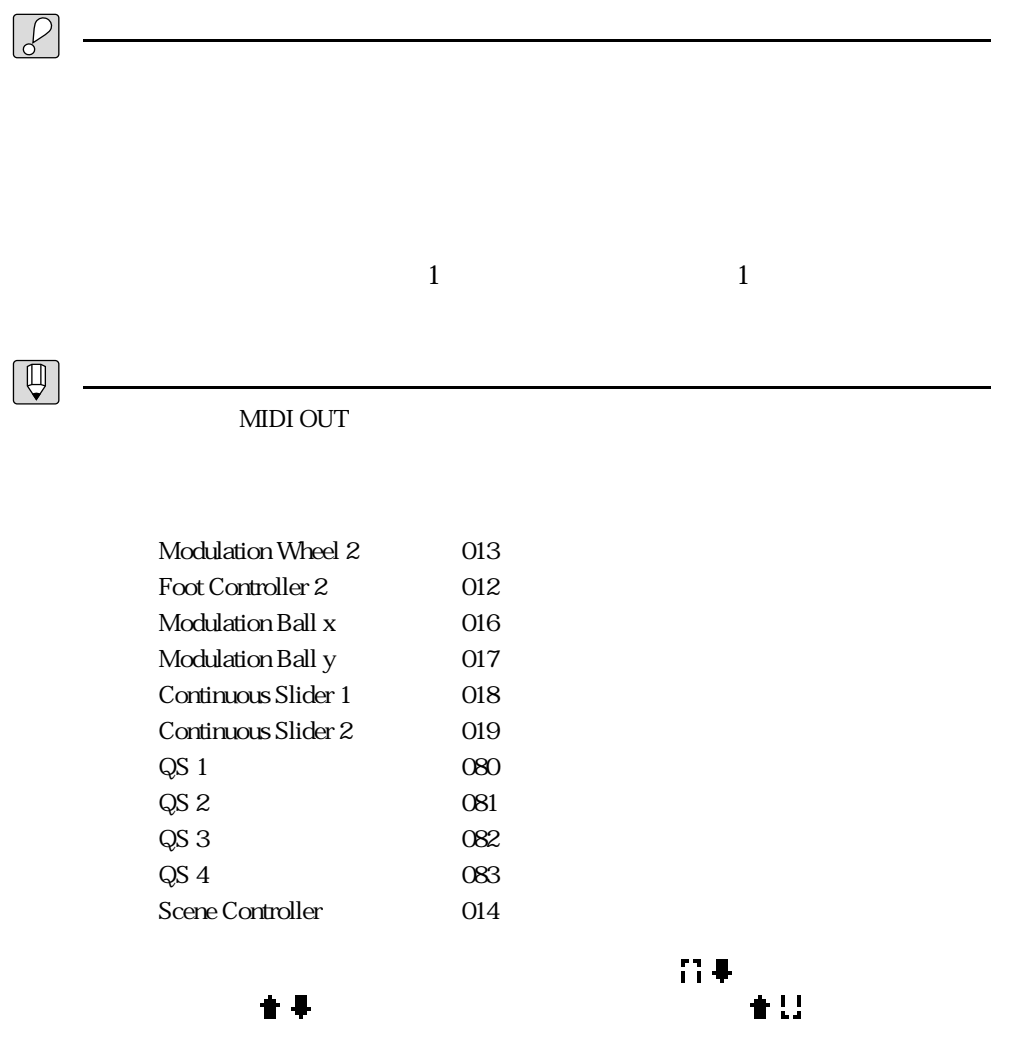

# GREETING MESSAGE

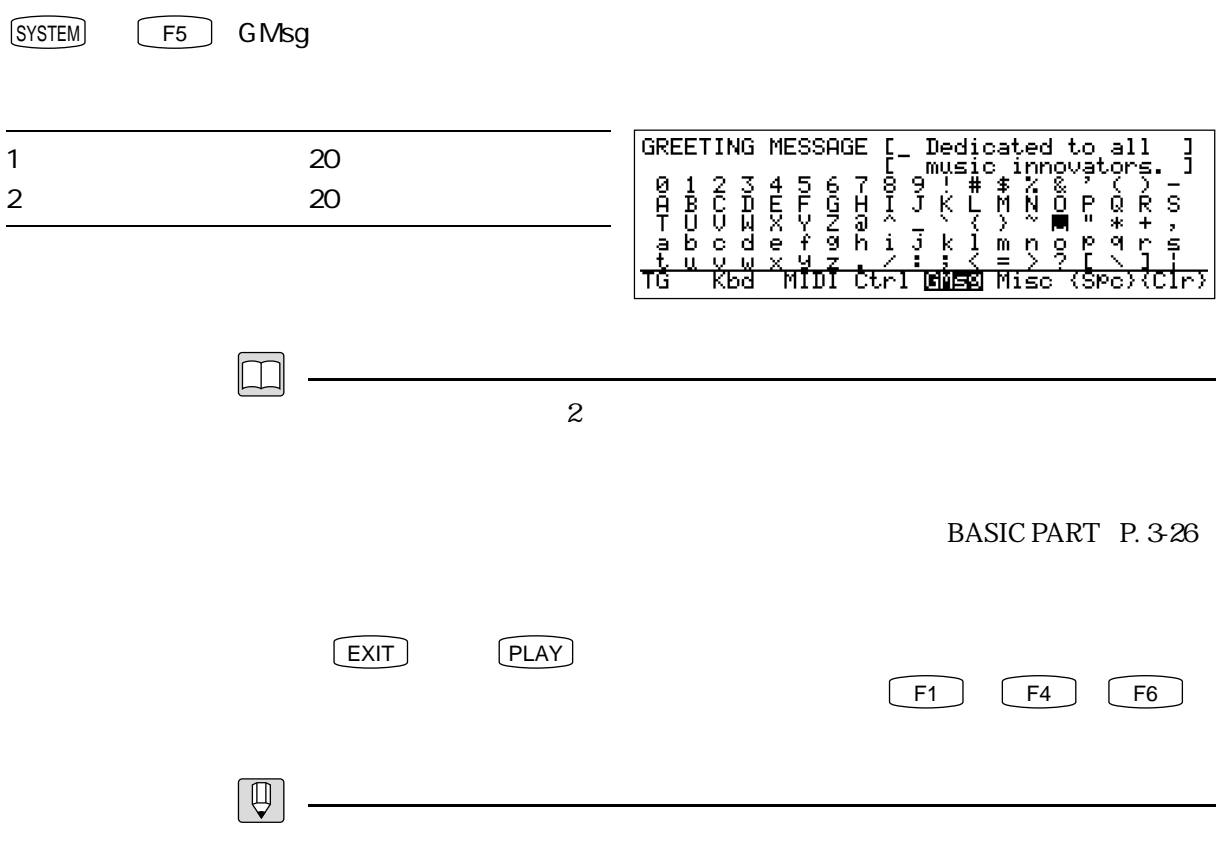

 $64$ 

 $2 - 12$ 

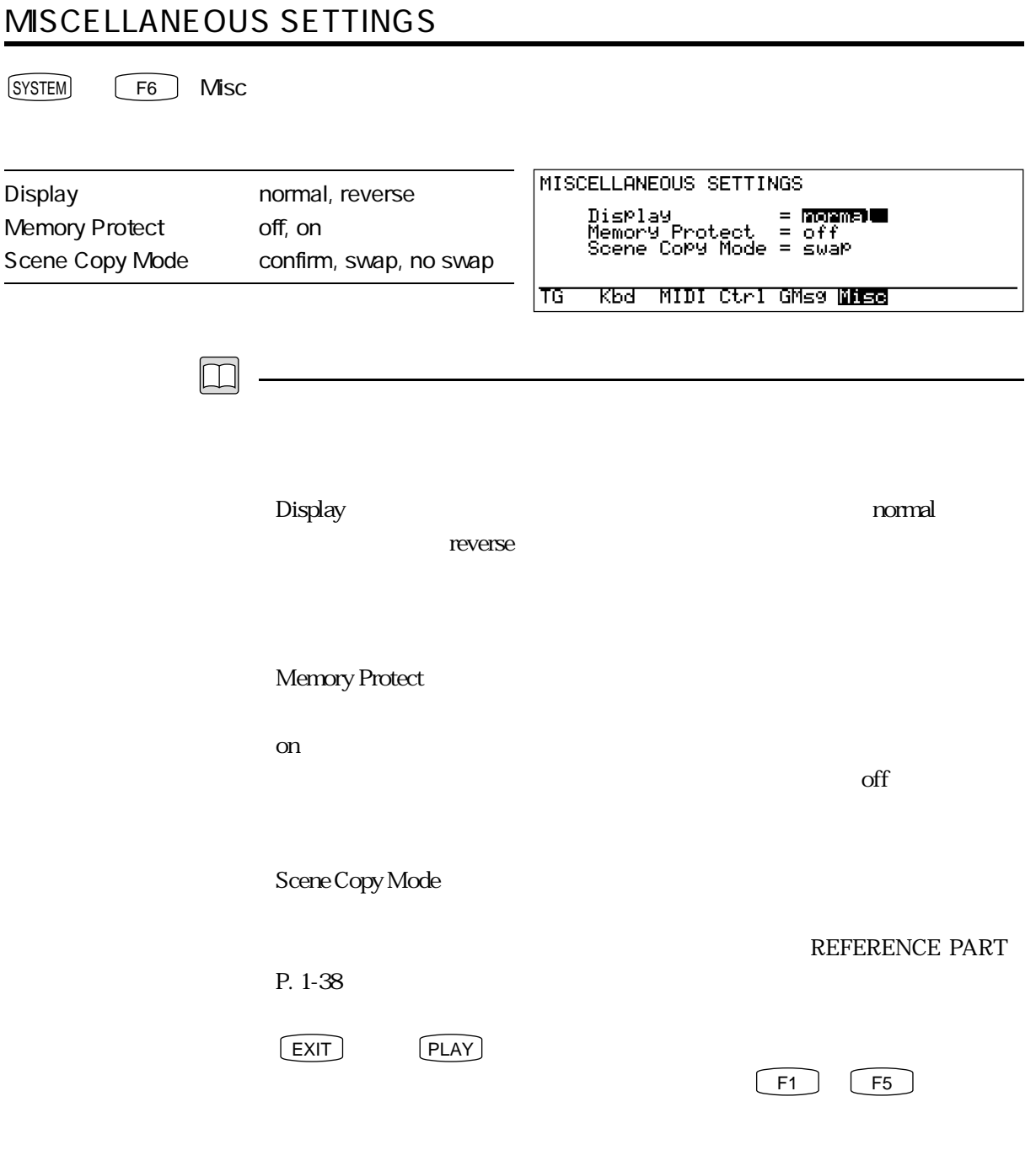

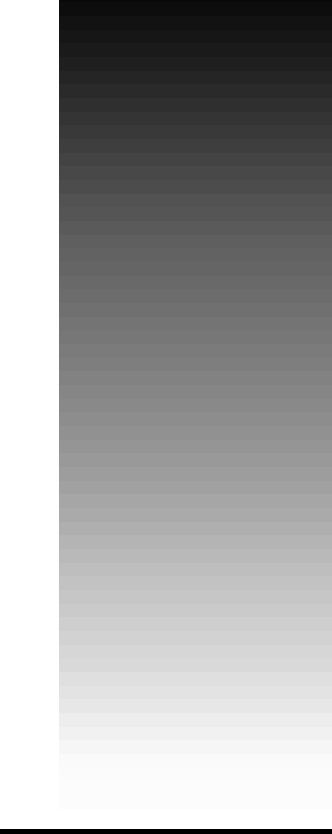

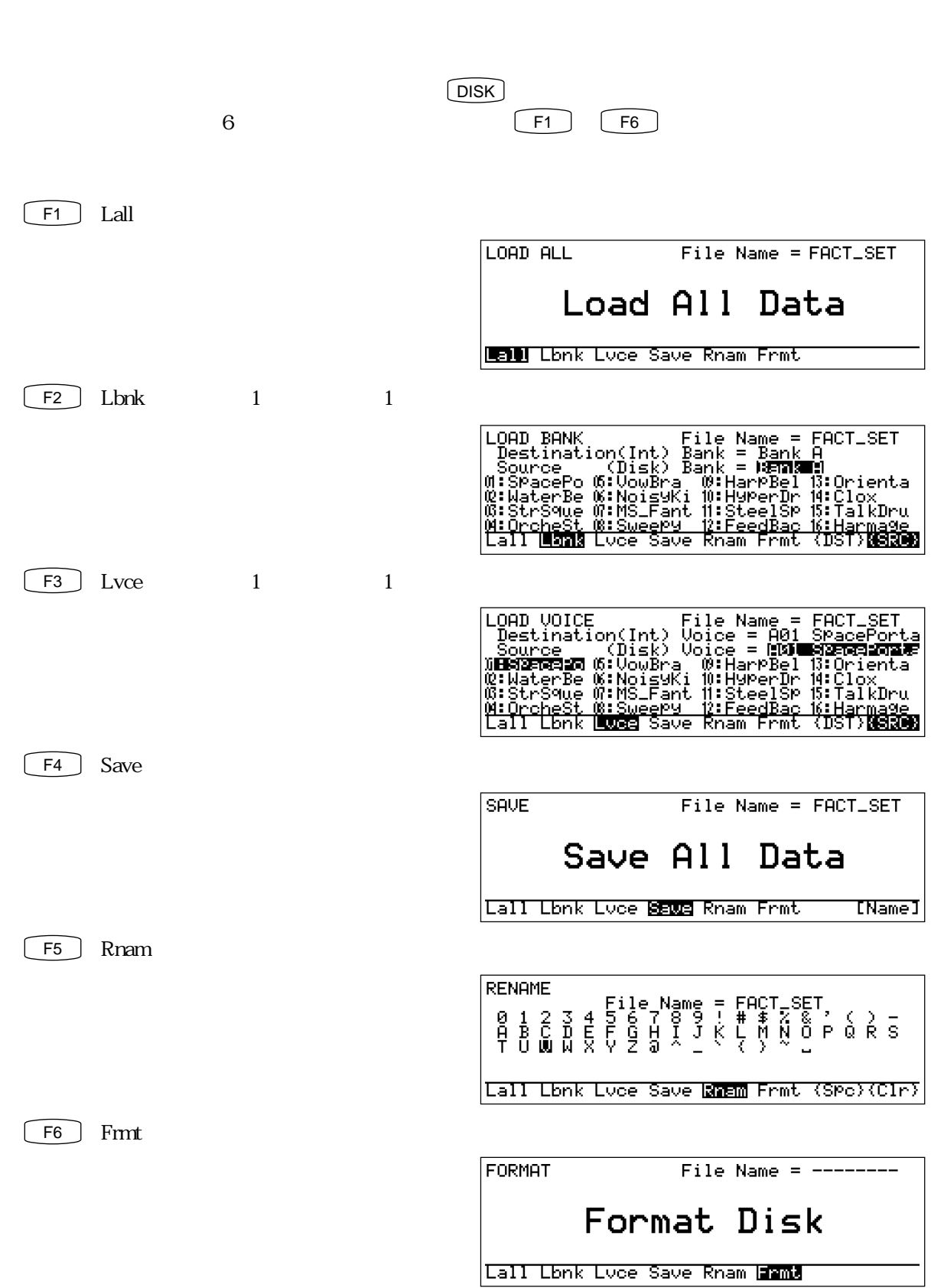

 $3$ 

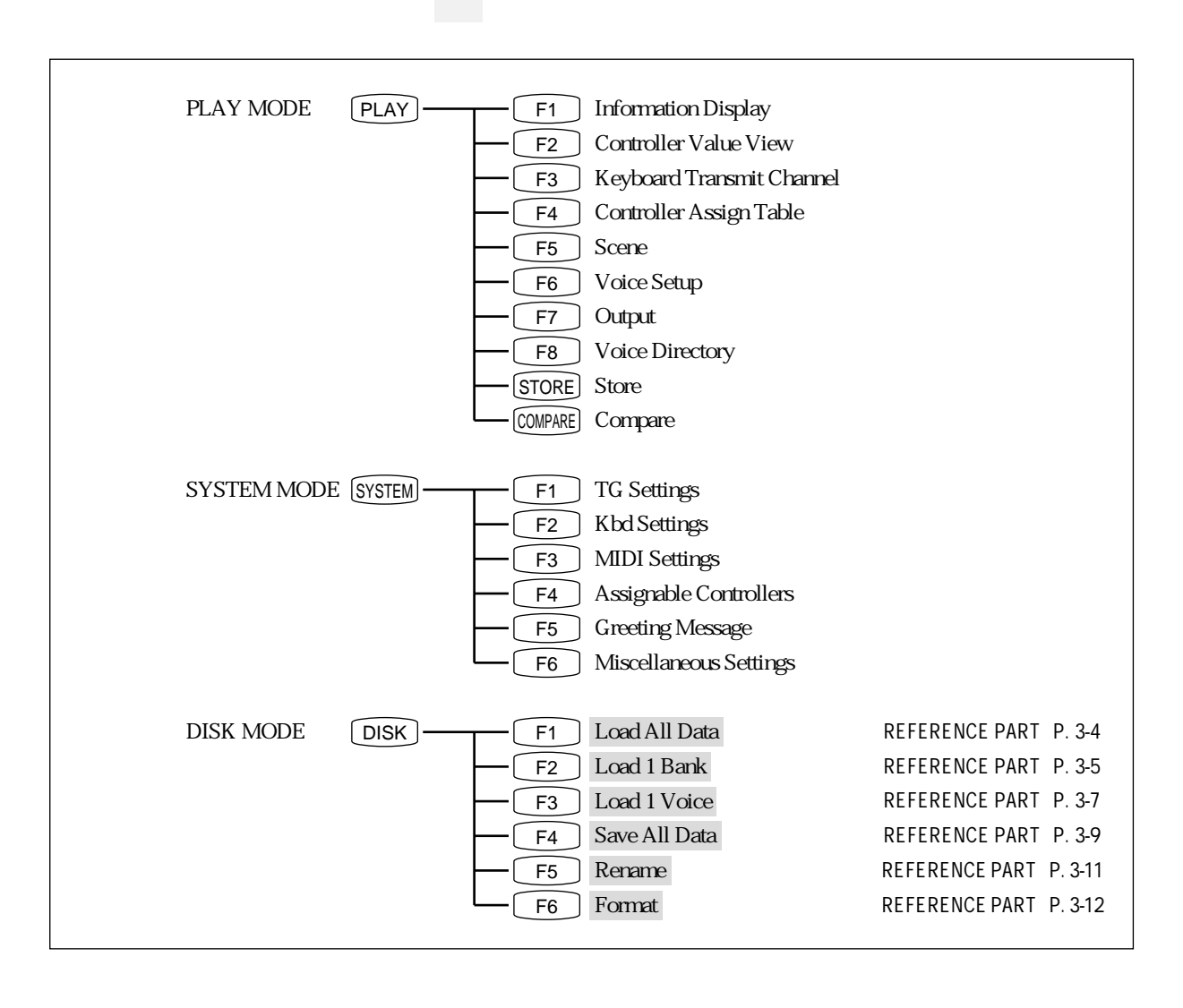

<u></u>

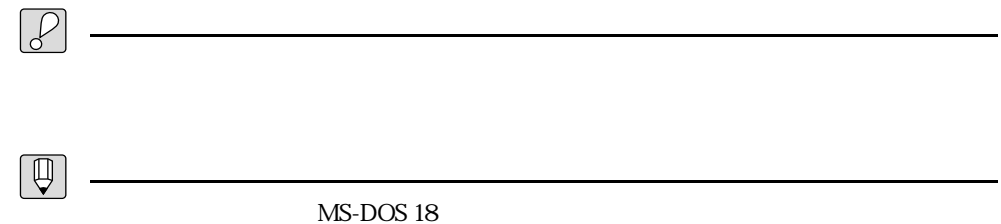

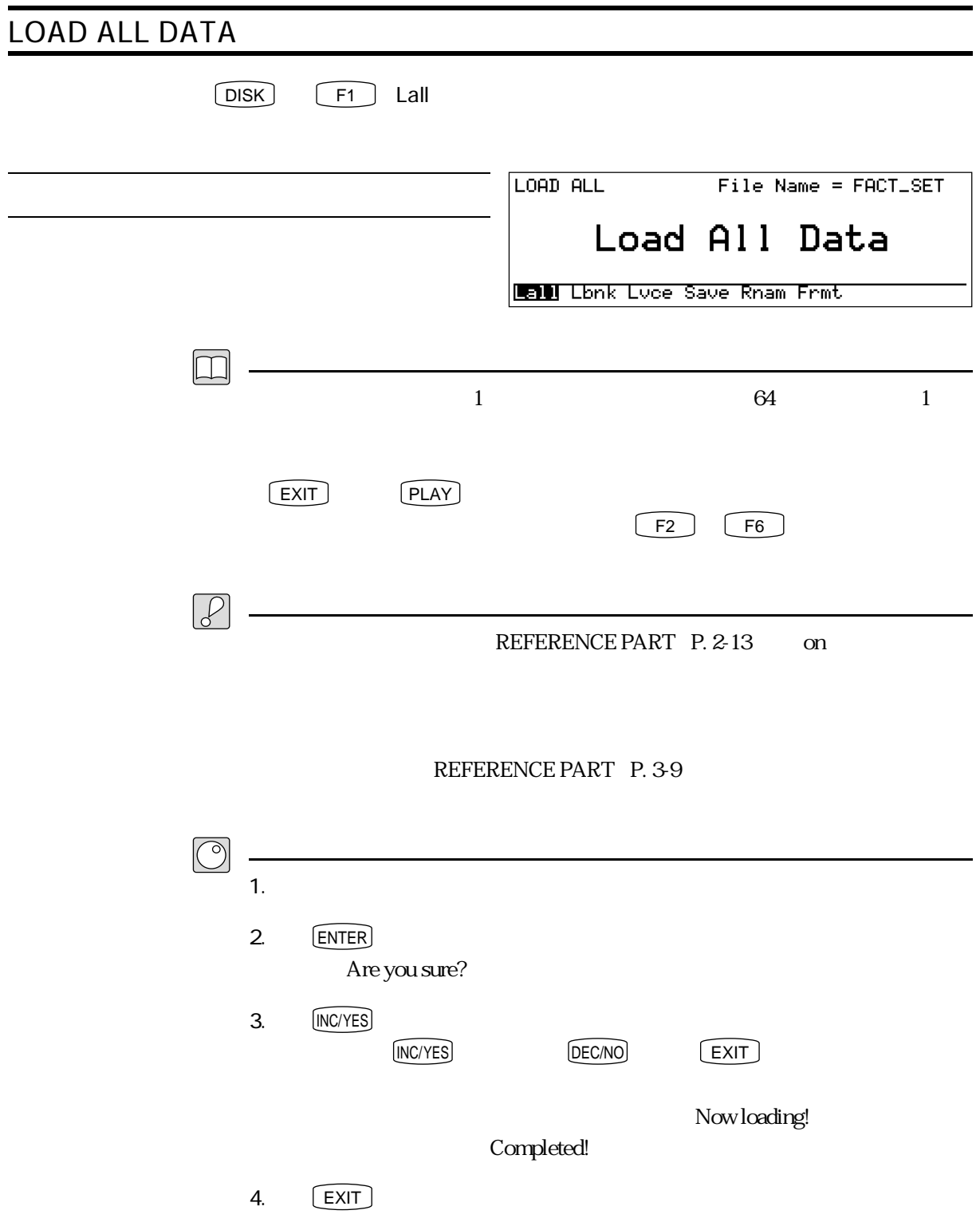

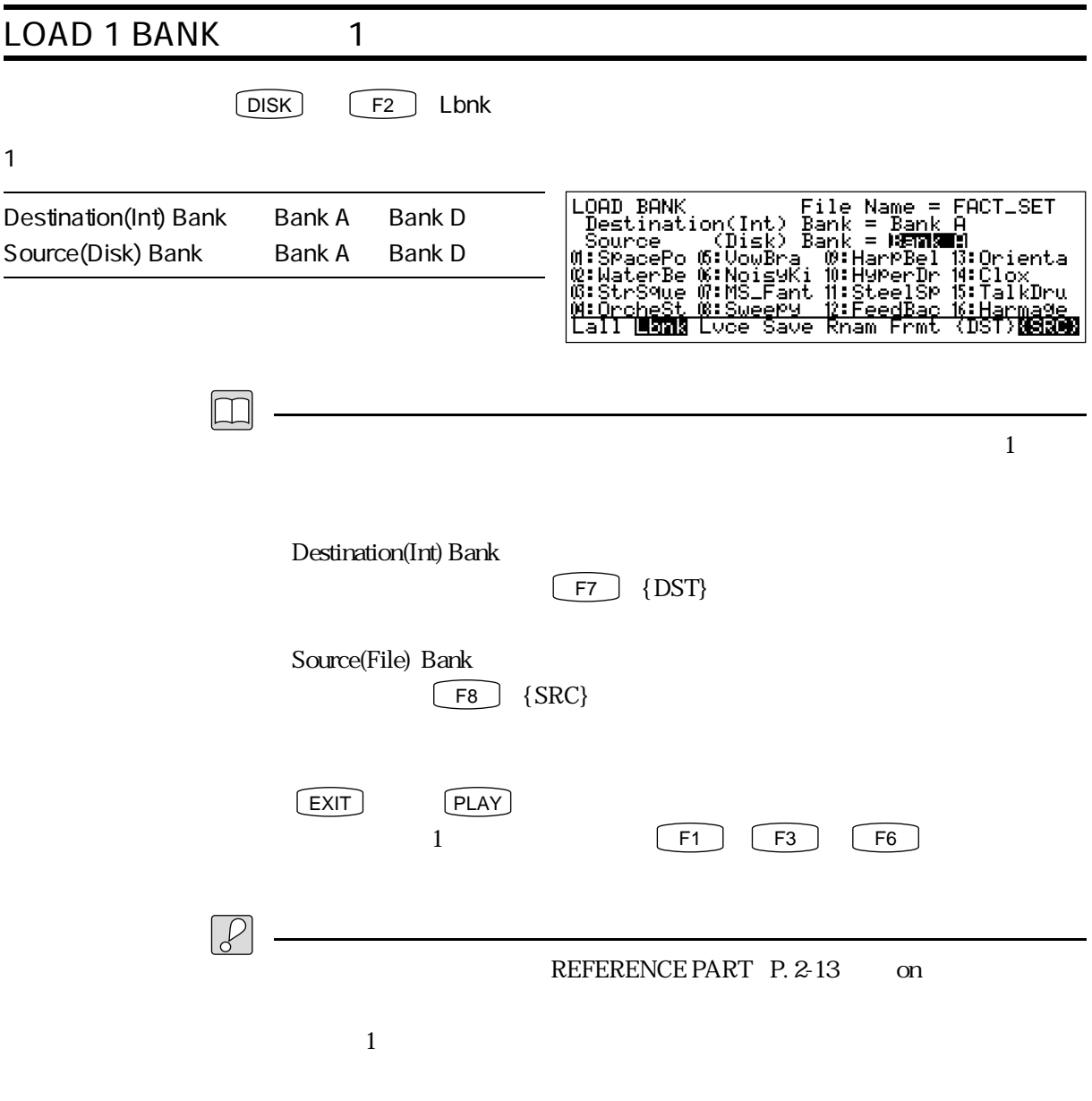

REFERENCE PART P. 3-9
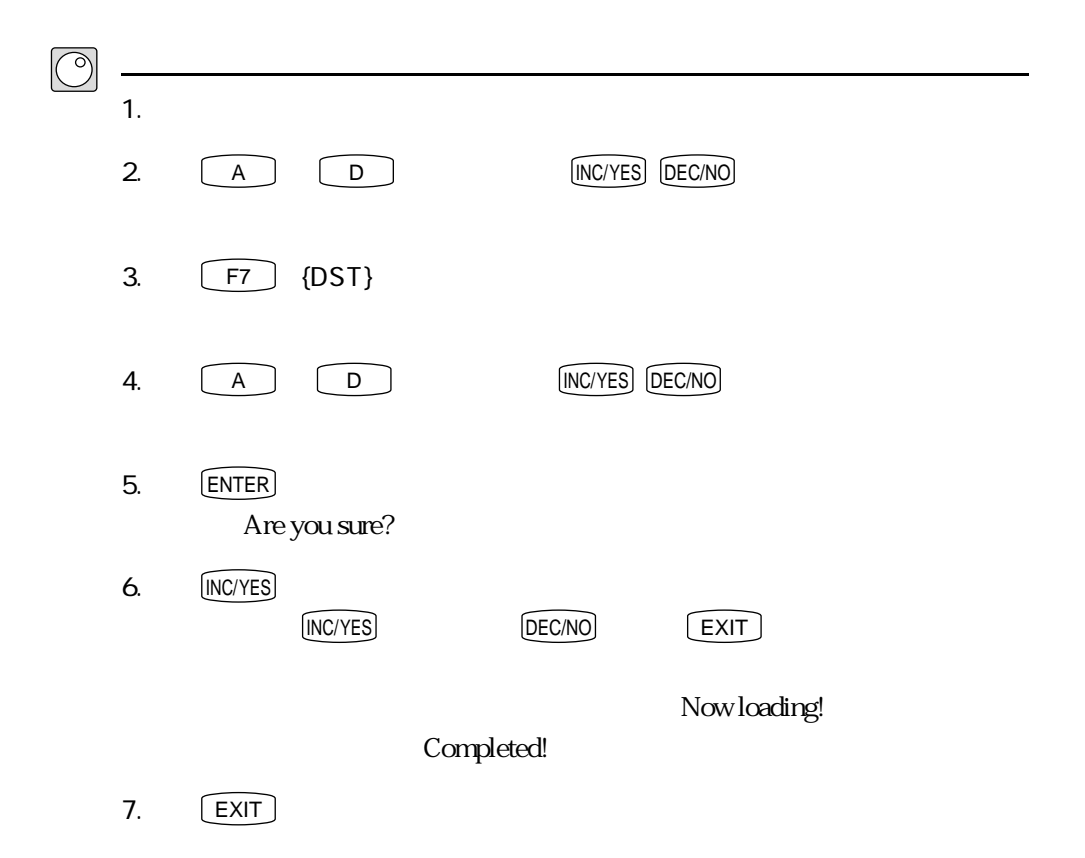

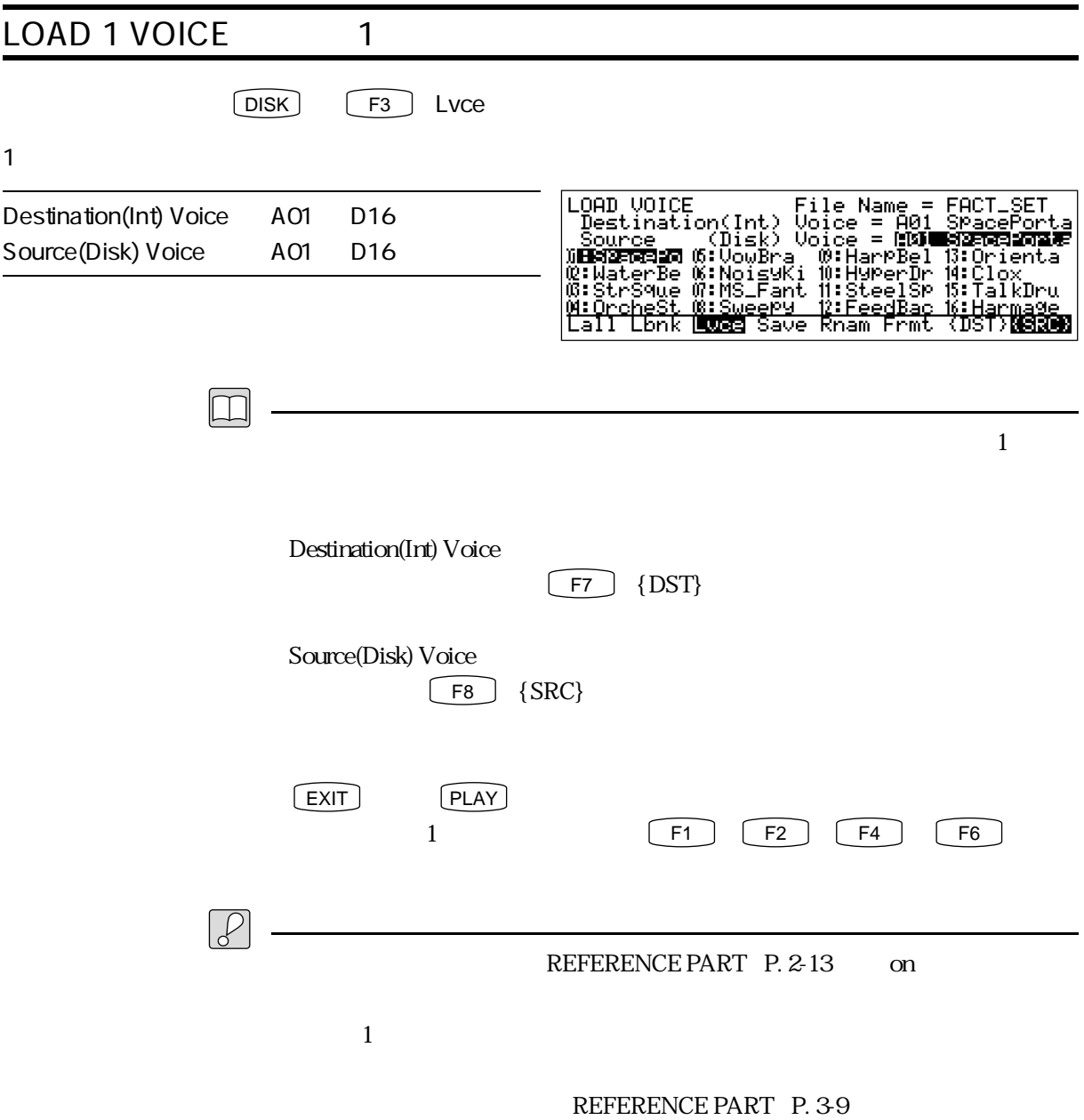

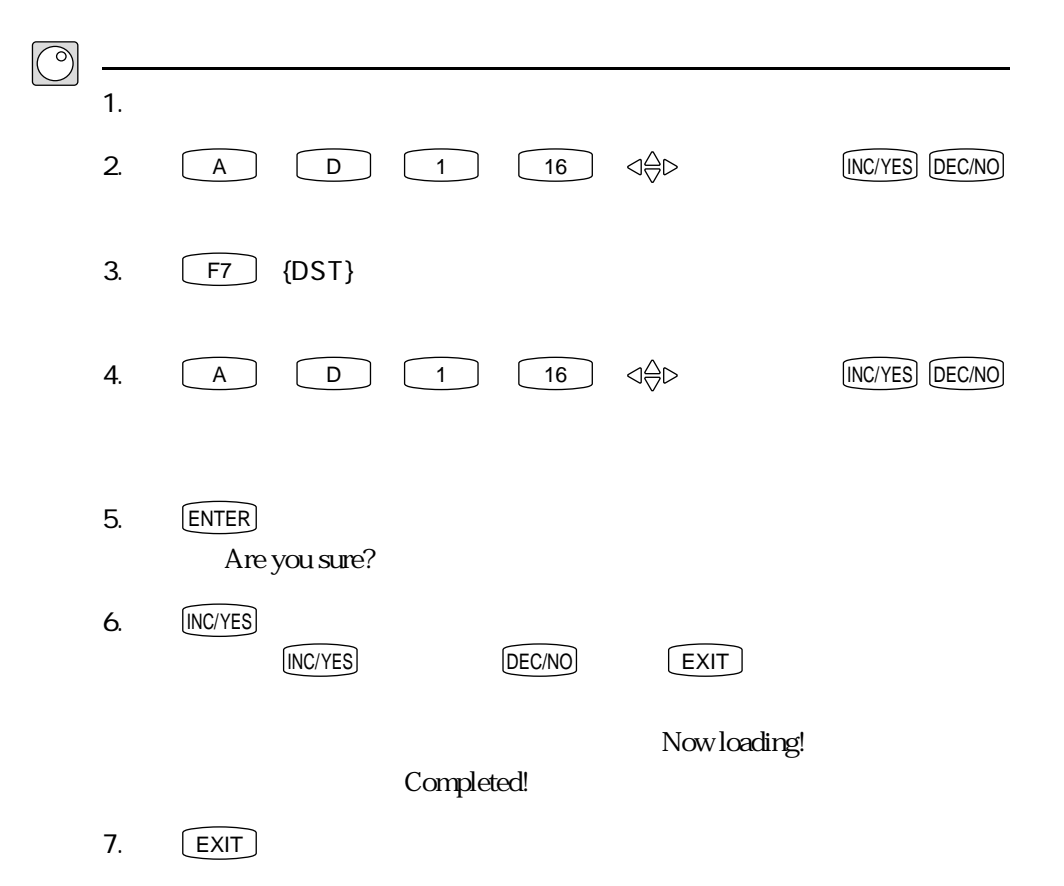

第3章 ディスクモード

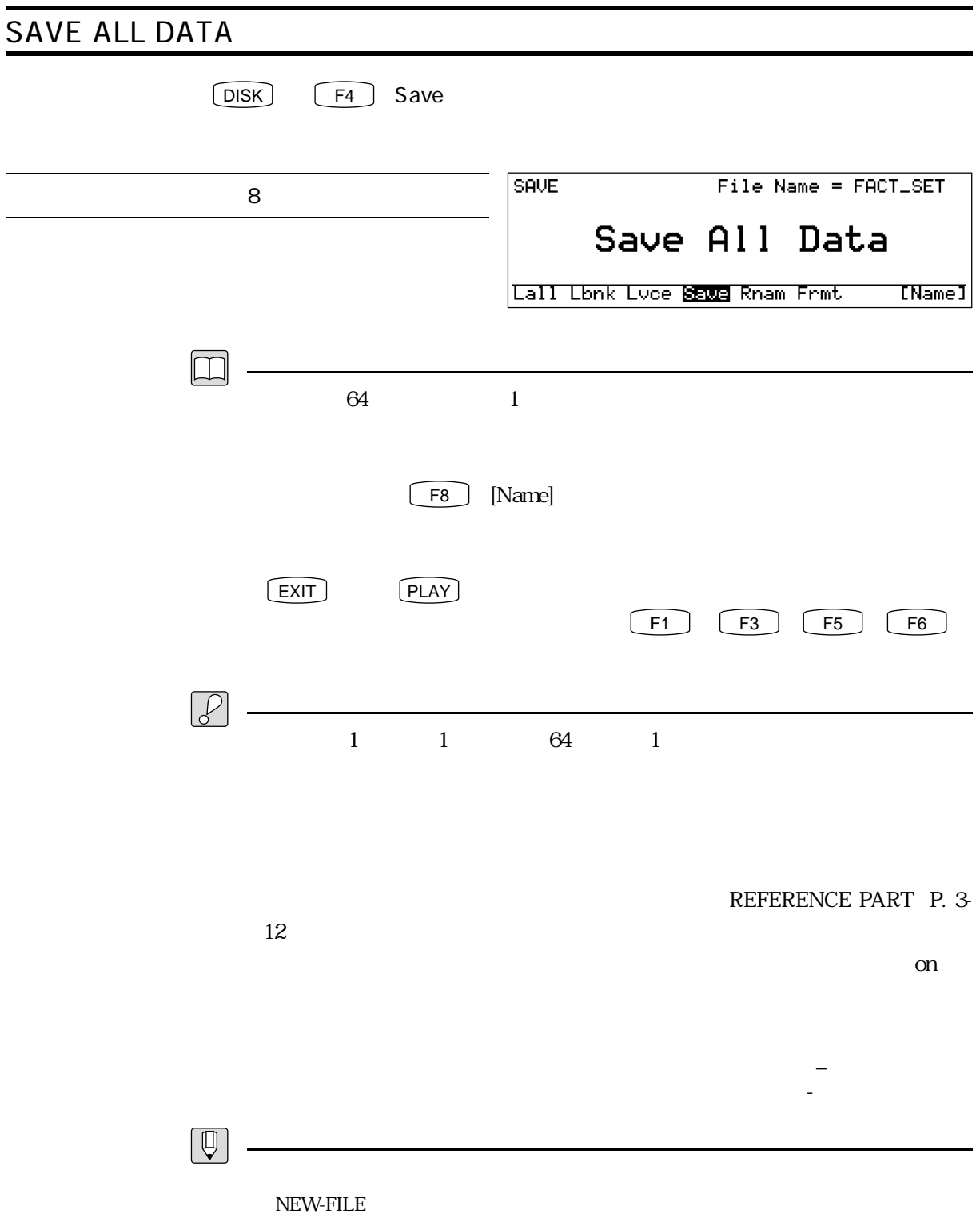

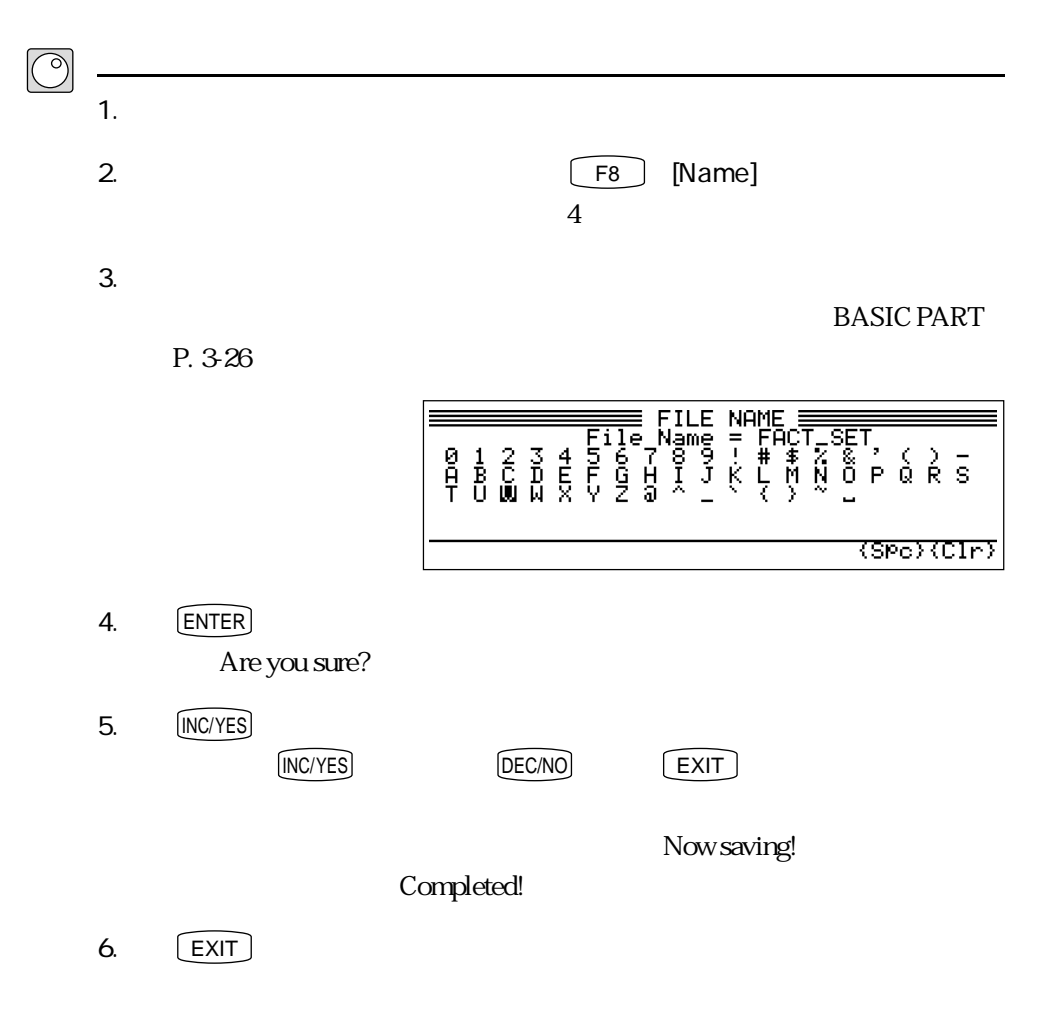

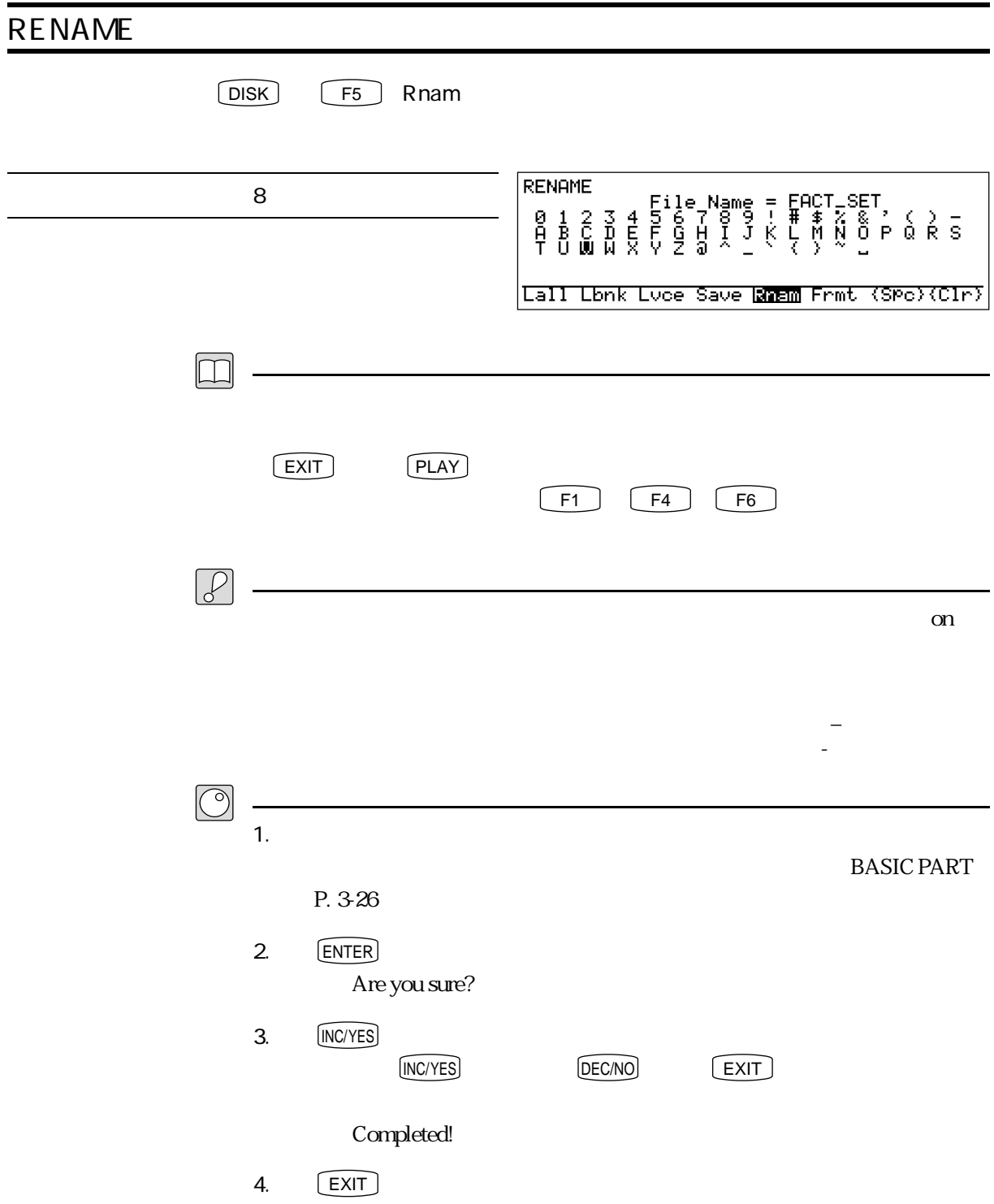

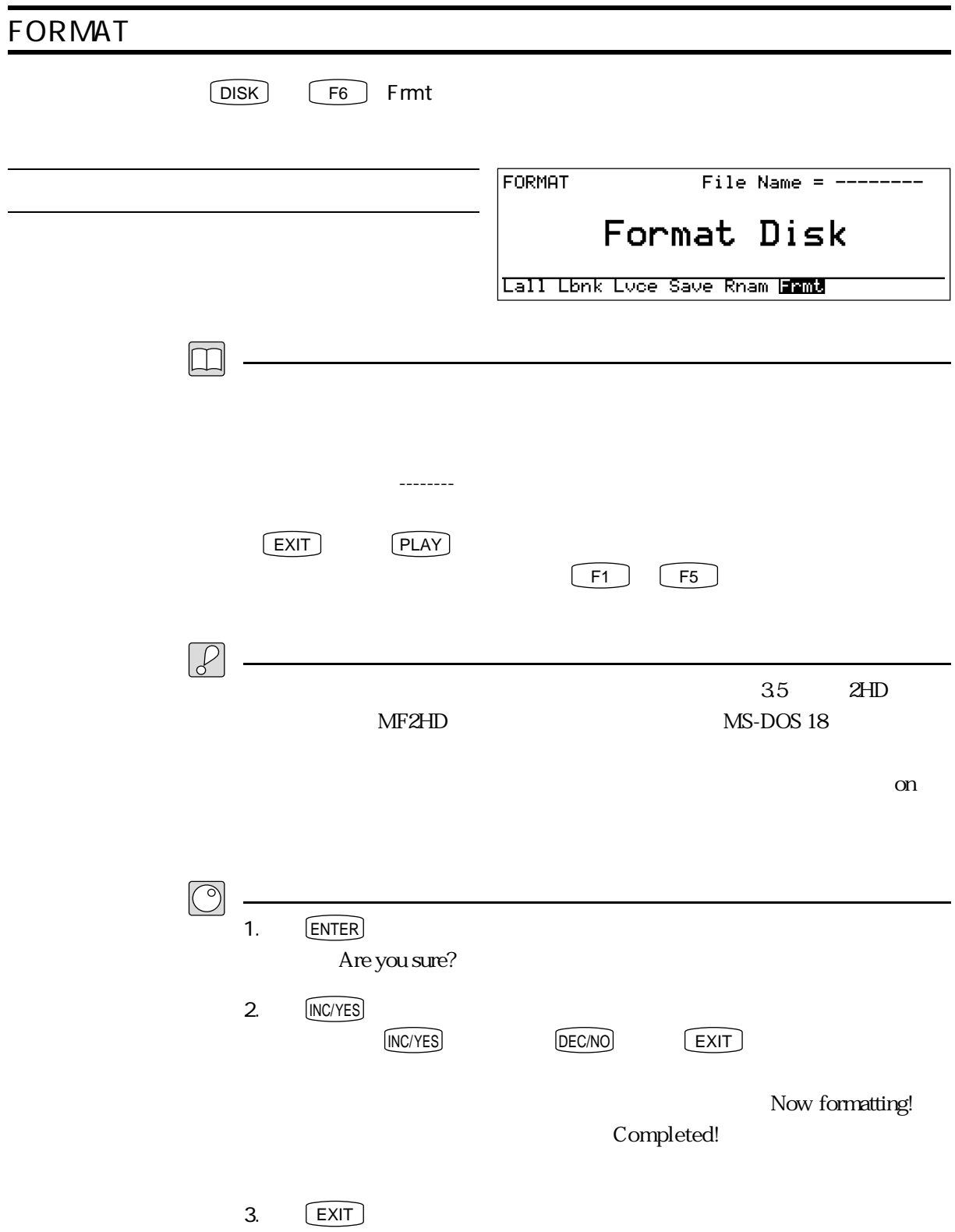

# PLAY PLAY MODE

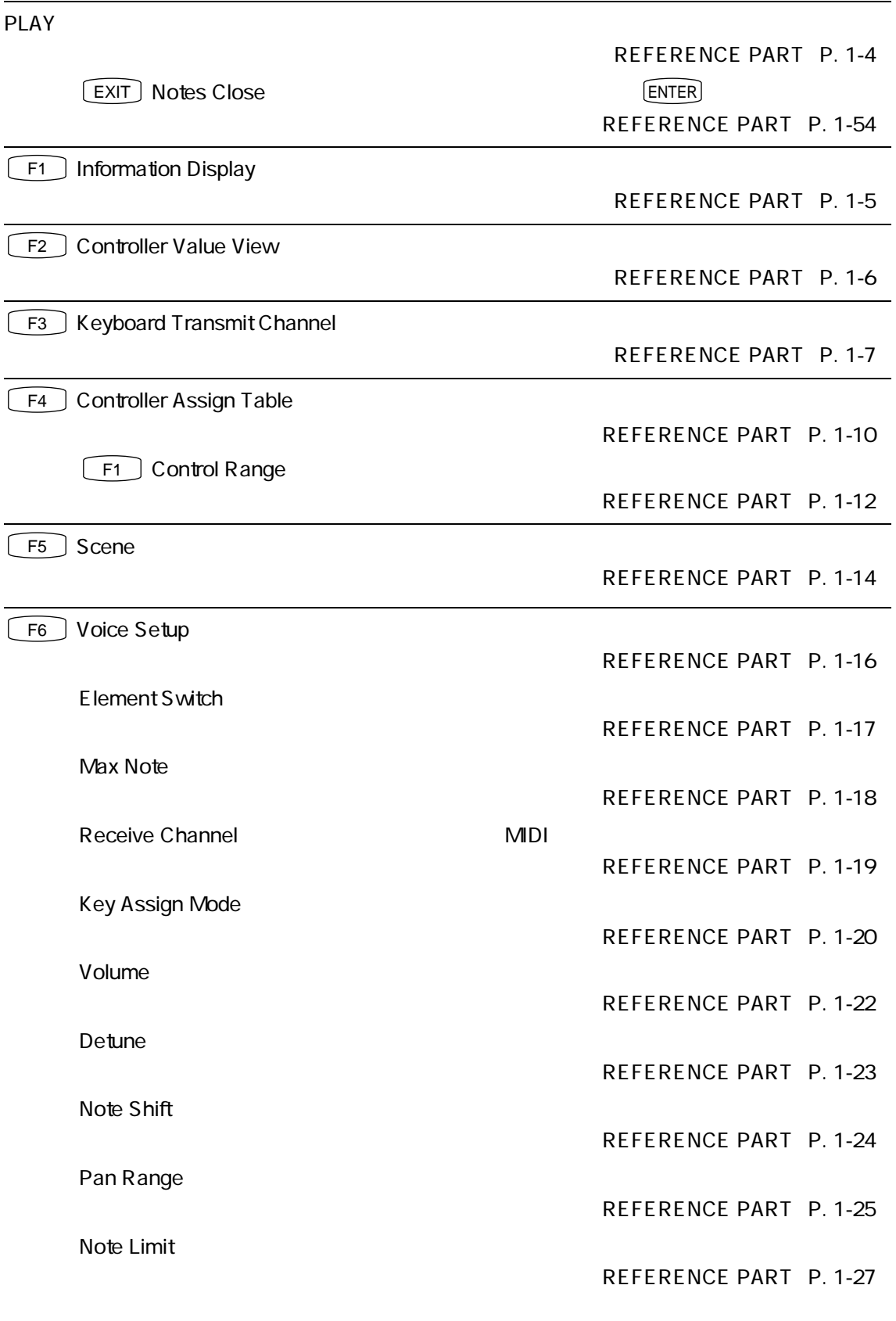

REFERENCE PART

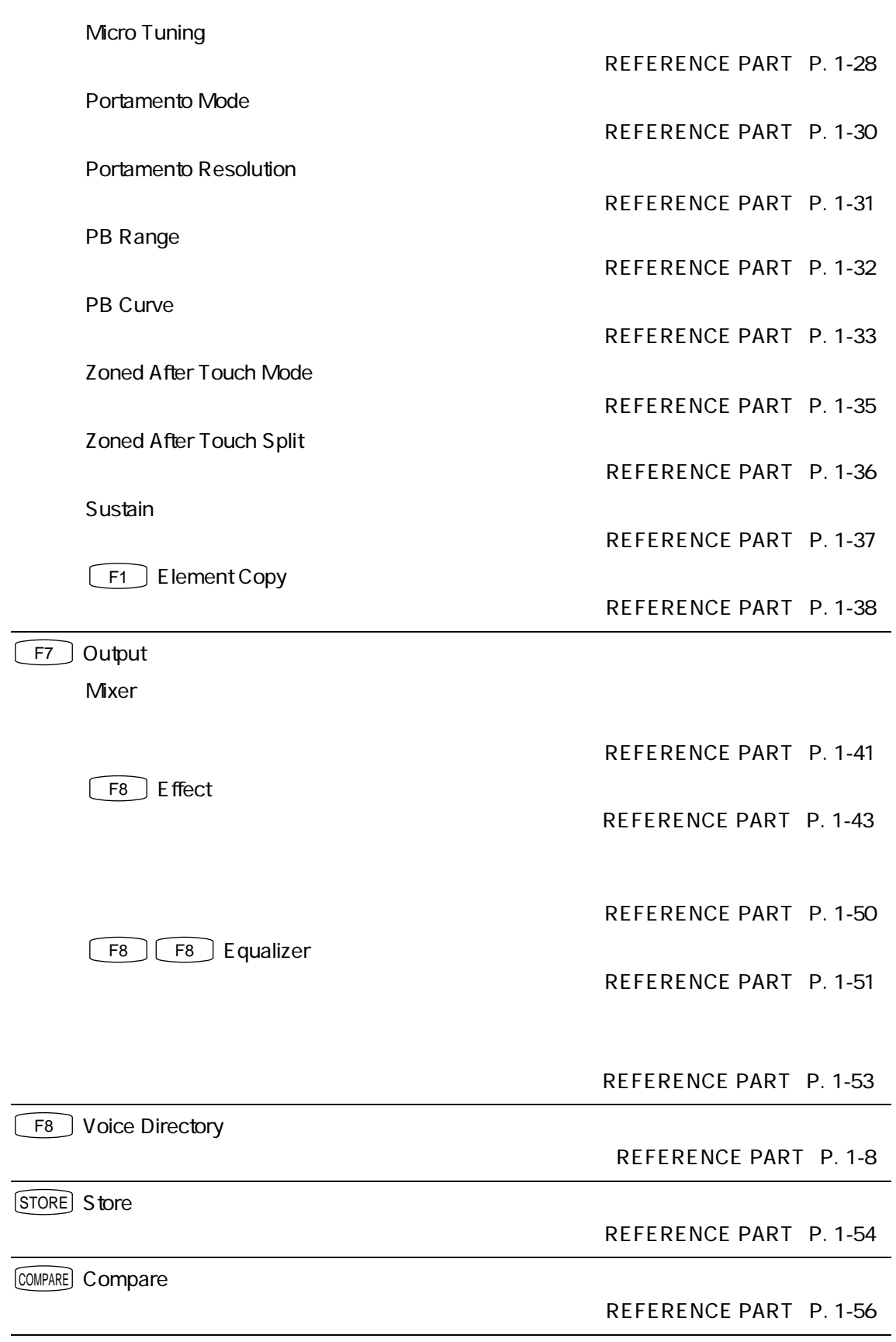

# SYSTEM MODE

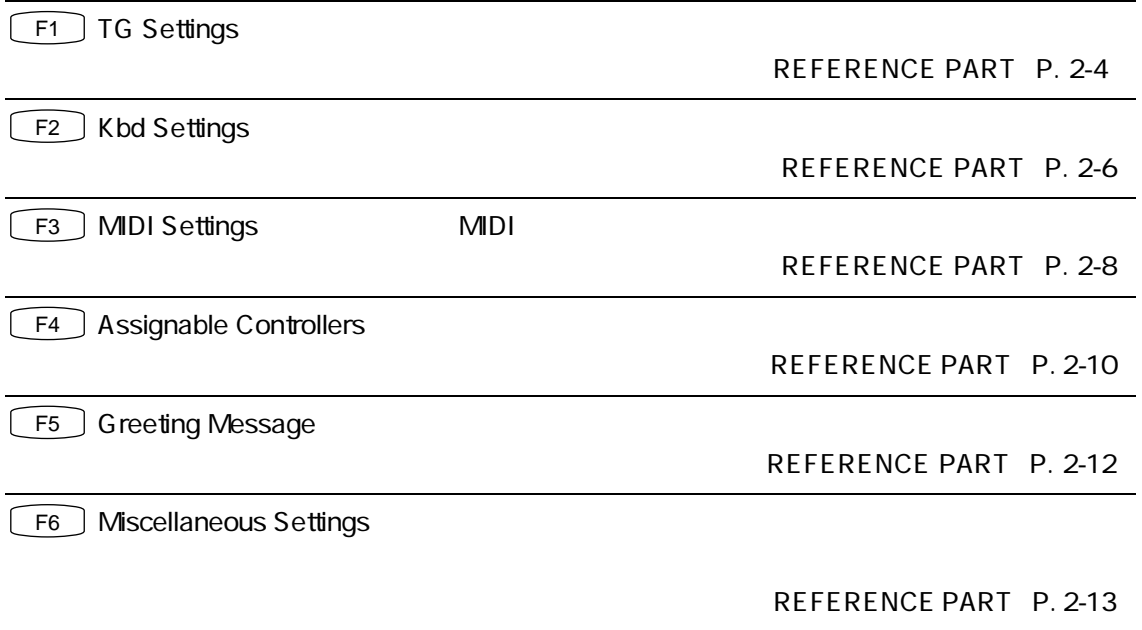

# DISK DISK MODE

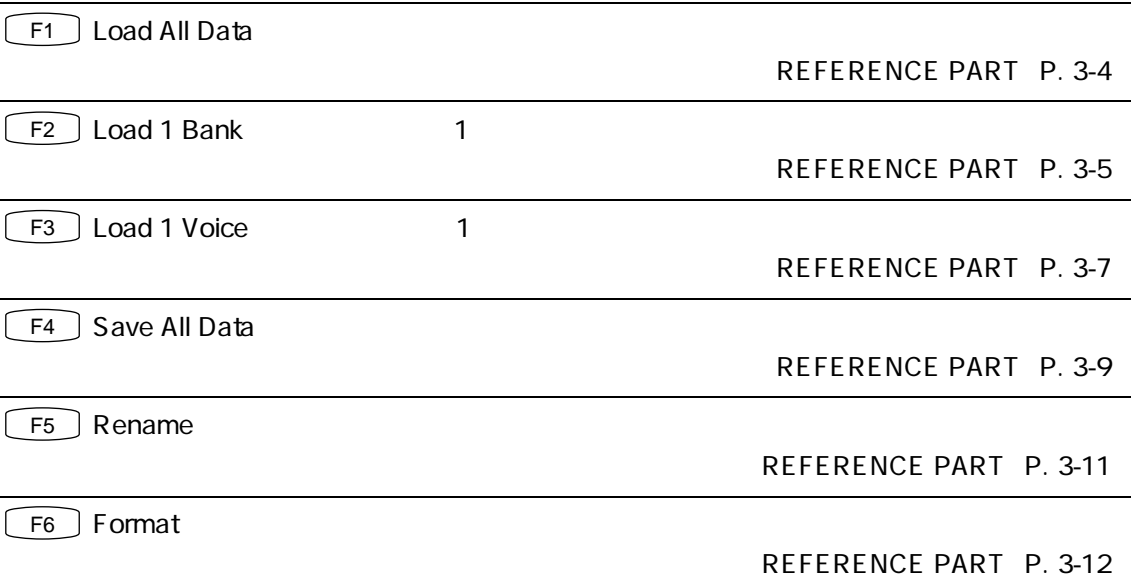

まず、トラブルに遭遇したら、次の3つのテストを行って、原因をおおまかにさぐってください。

アンプやミキサー、ケーブルなどに原因がある場合

BASIC PART P. 1-12

 $\rm L\,$  R

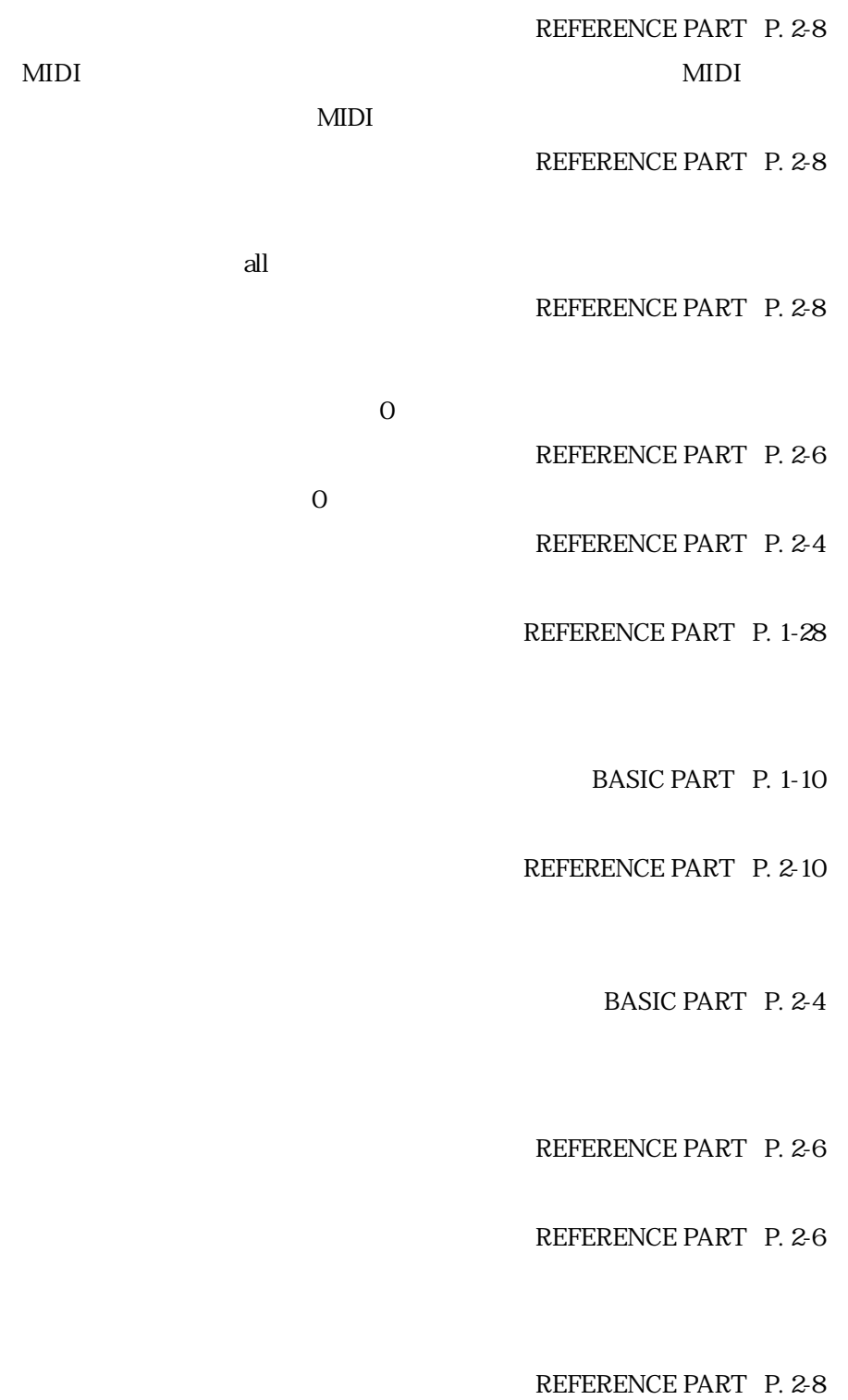

システムの設定に原因がある場合

REFERENCE PART P. 1-14  $1$ ついしんしゃ こうしょうかい エレメント REFERENCE PART P. 1-17  $1$ REFERENCE PART P. 1-18  $\overline{0}$ REFERENCE PART P. 1-22 REFERENCE PART P. 1-27 REFERENCE PART P. 1-41  $\overline{0}$ REFERENCE PART P. 1-23  $\overline{0}$ REFERENCE PART P. 1-24 REFERENCE PART P. 1-28 REFERENCE PART P. 1-43 REFERENCE PART P. 1-10

REFERENCE PART P. 1-51

L R -64 63

 $\frac{1}{\sqrt{2}}$  , and the state of the state of the state of the state of the state of the state of the state of the state of the state of the state of the state of the state of the state of the state of the state of the sta

REFERENCE PART P. 1-25

REFERENCE PART P. 1-43

REFERENCE PART P. 1-18 REFERENCE PART: P. 1-20

REFERENCE PART P. 1-28

 $\boxed{\beta}$ 

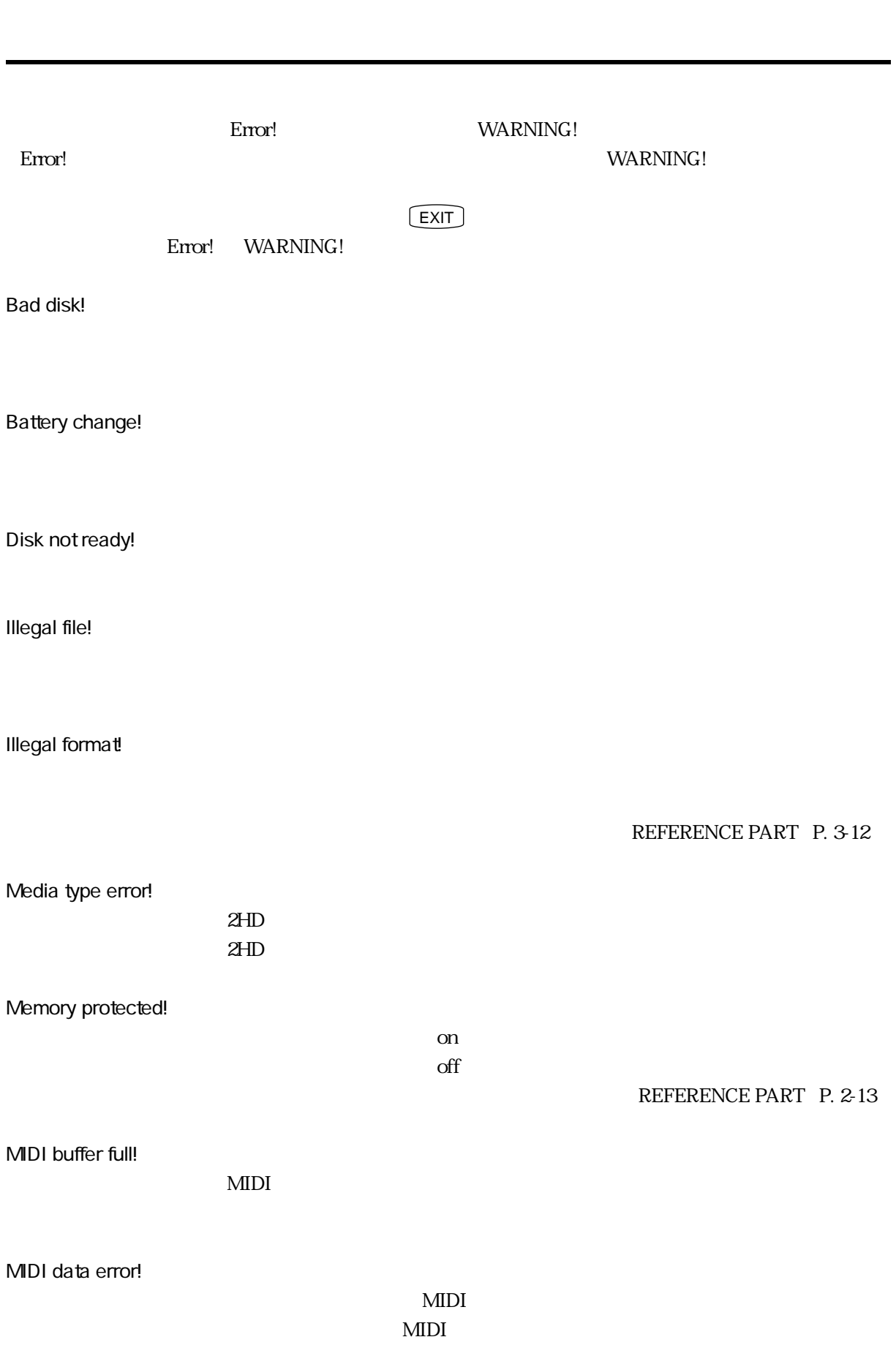

Slave buffer full!

CPU

VSC error!

VSC protocol error!

CPU 2012

 $\mathrm{off}$ 

Write protected!

On where  $\alpha$ 

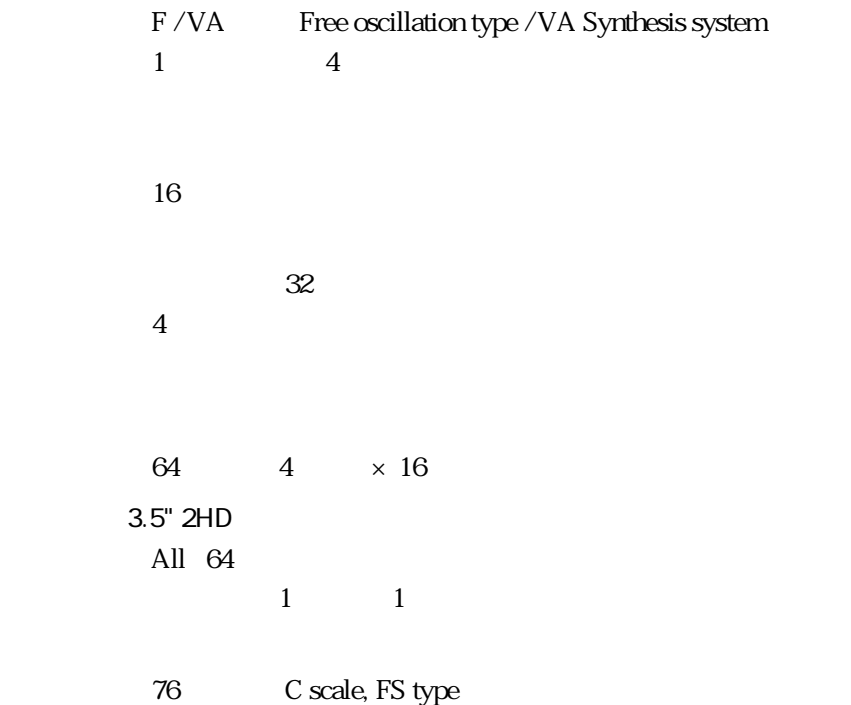

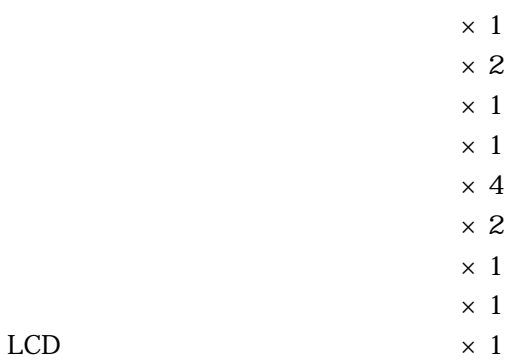

コントローラー

機能

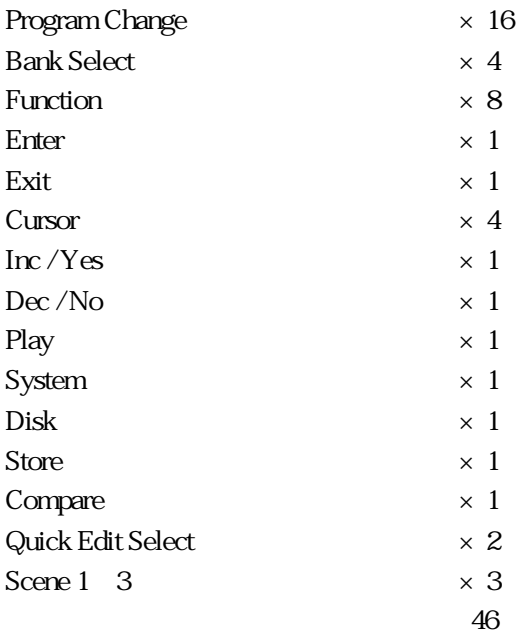

■LCD

■LED

接続端子

<u>- Alexander Alexander Alexander Alexander Alexander Alexander Alexander Alexander Alexander Alexander Alexande</u>

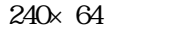

### LCD

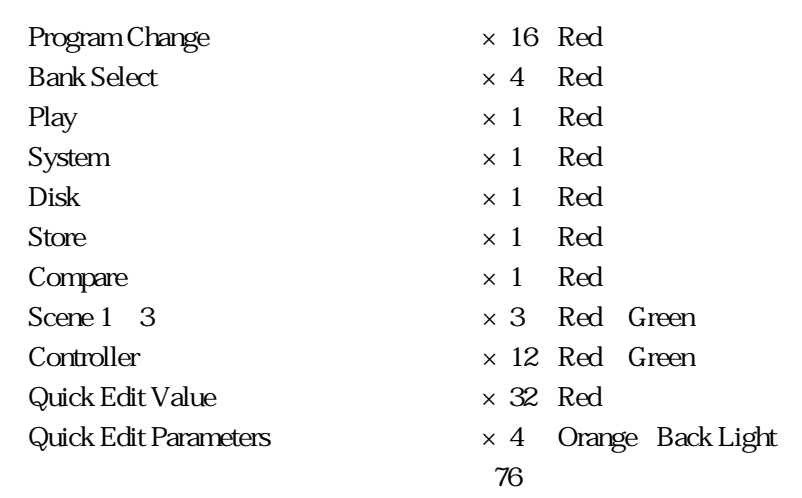

 $\times 2 \t 1, 2$ 

- $\times$  2  $LMono, R$
- $\times$  4 1, 2, 3, 4
	- REFERENCE PART

 $\times$  1  $\times$  1  $\times$  1  $\times$  1

MIDI IN MIDI OUT MIDI THRU

出力レベル

entrantica de la construcción de la construcción de la construcción de la construcción de la construcción de l

寸法、重量

付属品

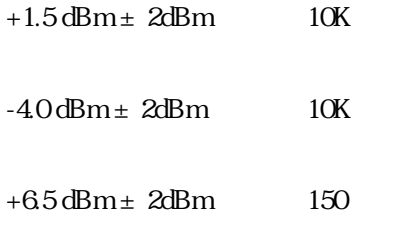

 $100V$  66W

1322 W  $\times$  456 D  $\times$  143 H mm

28.4 kg

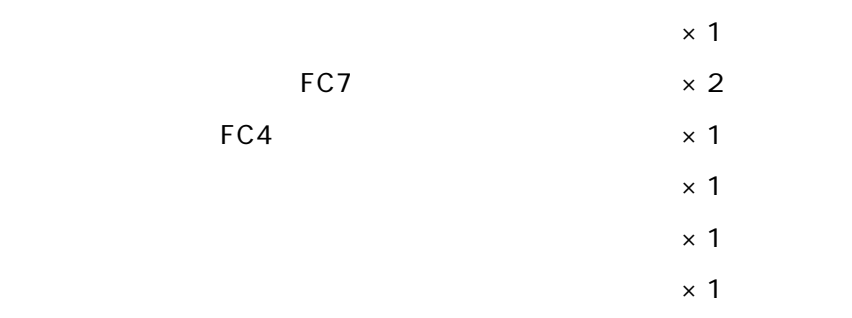

# **MDI**

#### $1-1$  MIDI /

1 シンセサイザーモード

#### $$\mbox{\ensuremath{\sim}}$~MDI$$   $$\mbox{\ensuremath{\sim}}$$

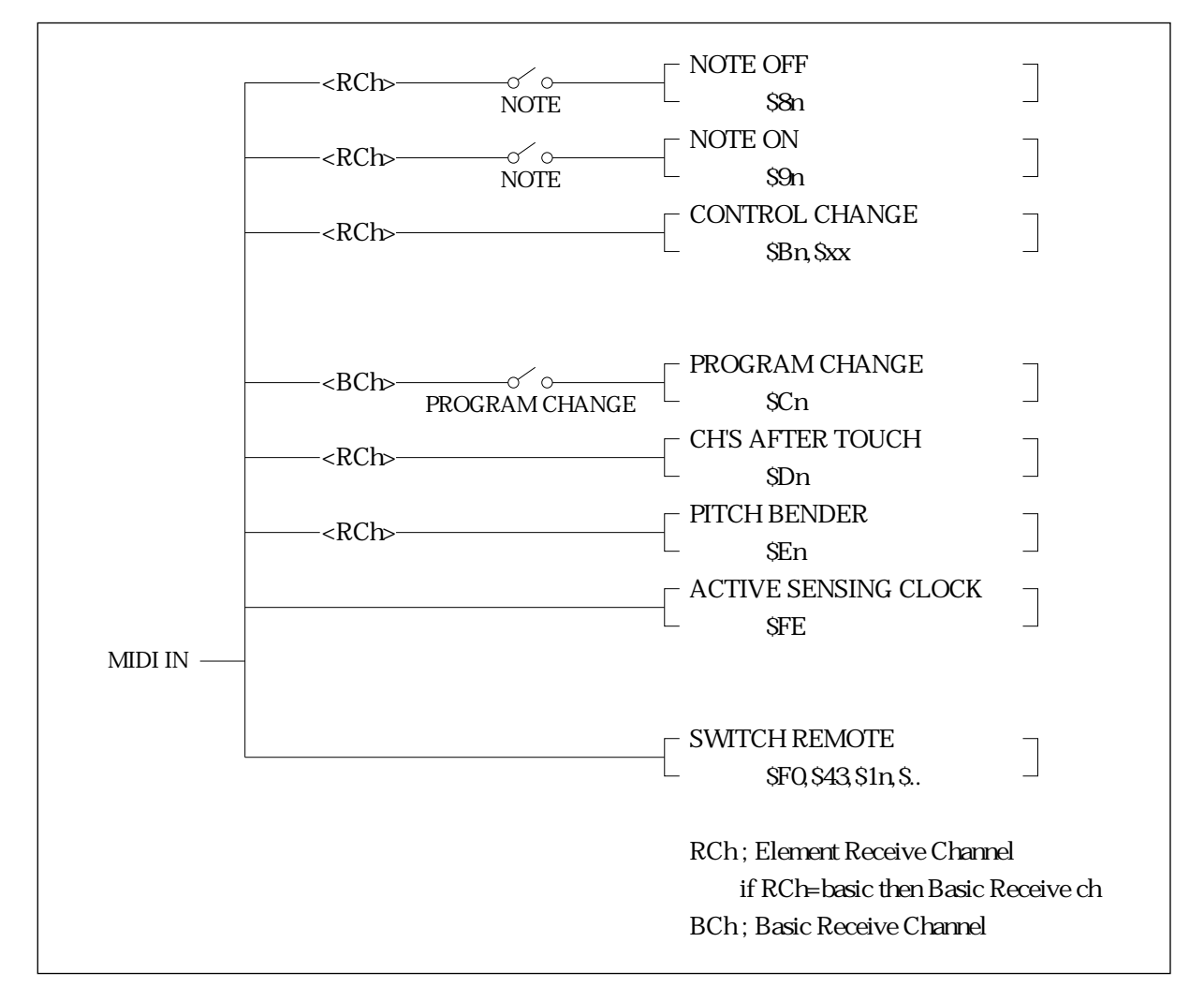

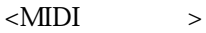

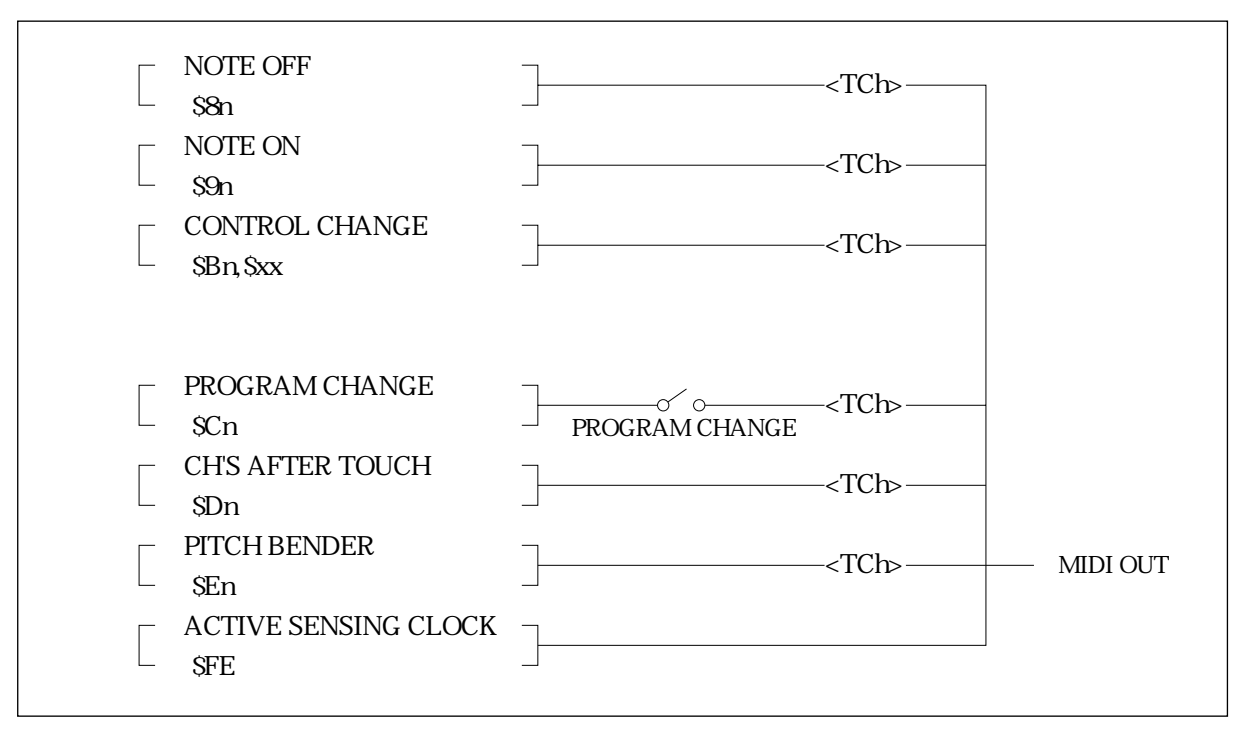

 $1-2$ 

 $1.21$  $1.21.1$  /

 $= E0(28)...G6(103);$ Transpose=0  $= C - 2(0) \dots G8(127)$ ; Transpose  $= 1...127$ 

#### $1.21.2$

 $MIDI$ 

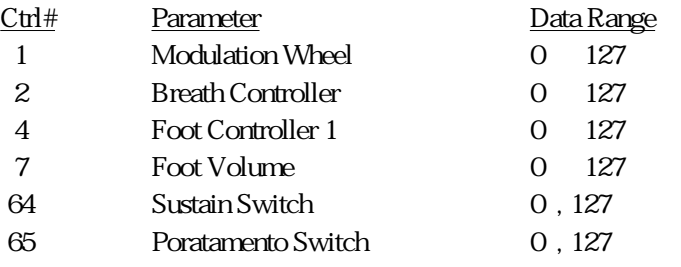

Modulation Wheel 2,Foot Controller 2,Modulation Ball,Scene Controller Continuous Slider1/2,Quick Edit Slider1/2/3/4

1 31,33 119

 $1.21.3$ 

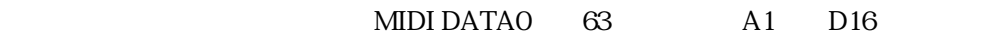

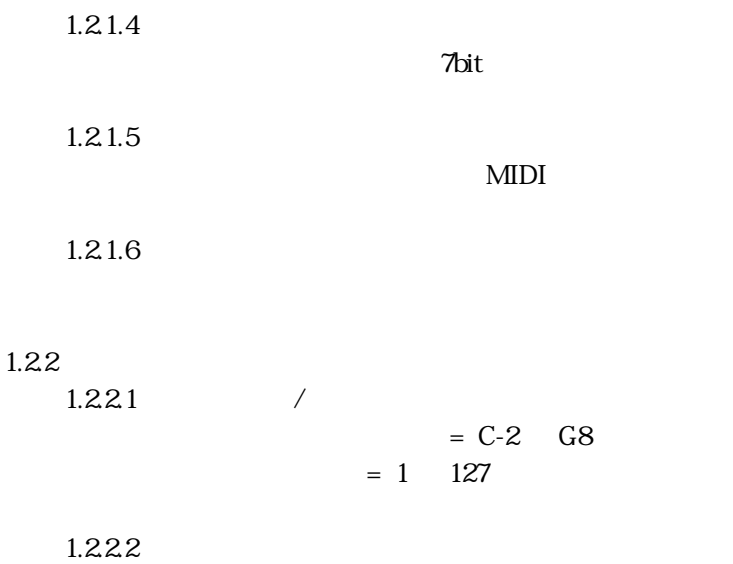

NIDI

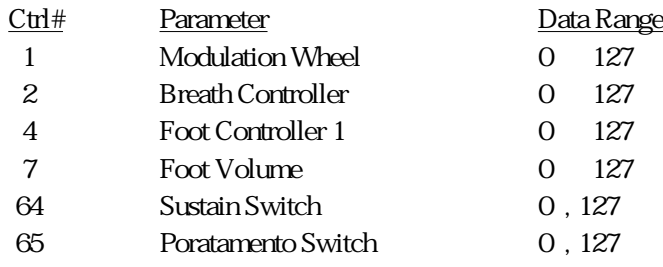

Modulation Wheel 2,Foot Controller 2,Modulation Ball,Scene Controller Continuous Slider1/2,Quick Edit Slider1/2/3/4

 $1$  31,33 119

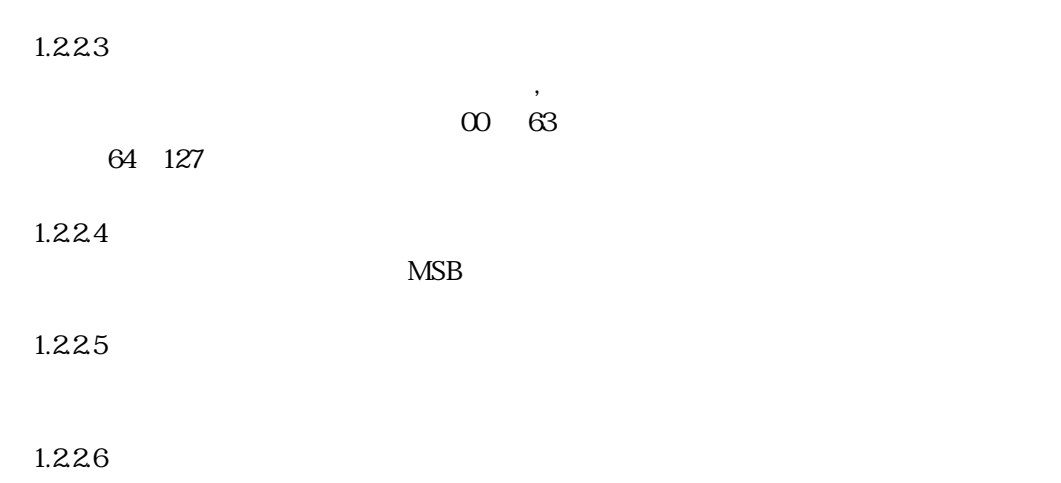

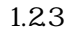

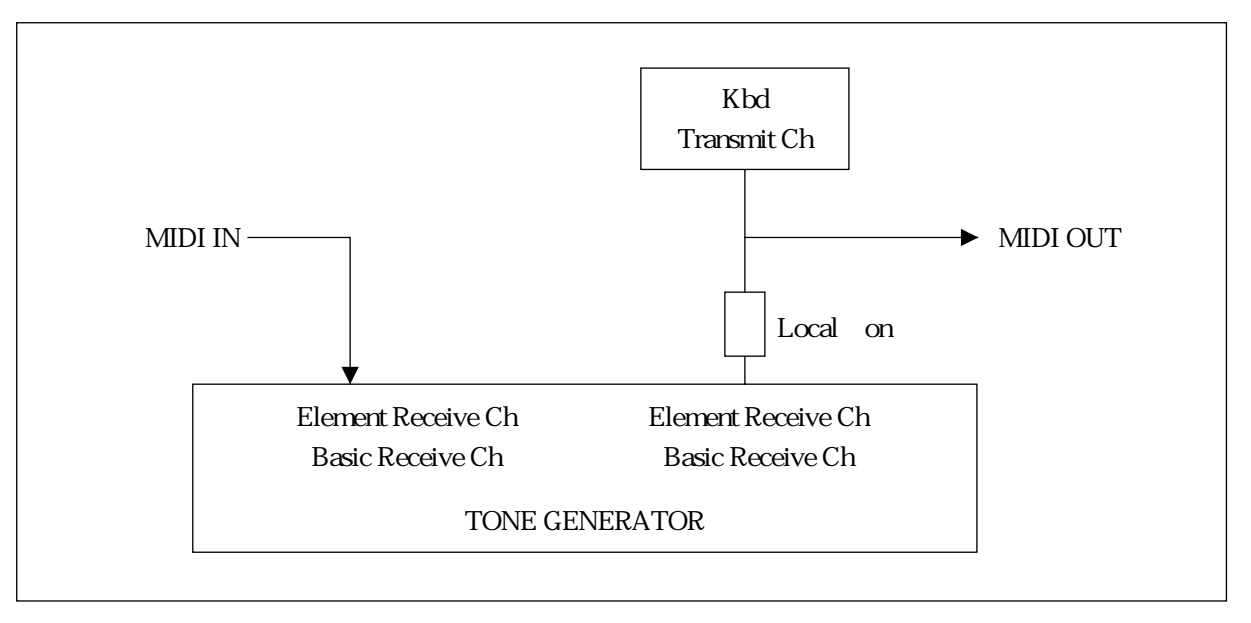

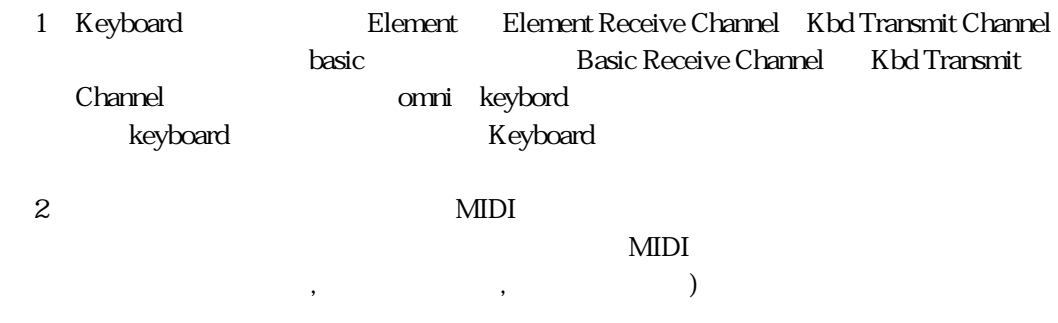

MIDI

 $2-1$ 

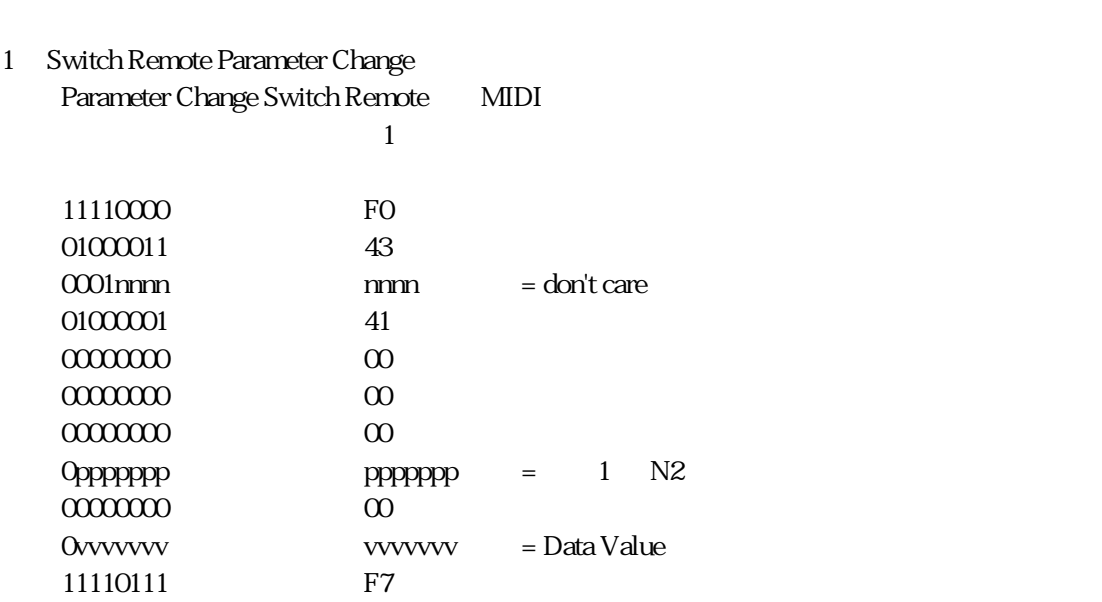

 $\frac{1}{\sqrt{1-\frac{1}{\sqrt{1-\frac{1$ 

2 システム エクスクルーシブ メッセージ

 $2-2$ 

<u>3 Products - Paris Paris Paris Paris Paris Paris Paris Paris Paris Paris Paris Paris Paris Paris Paris Paris P</u>

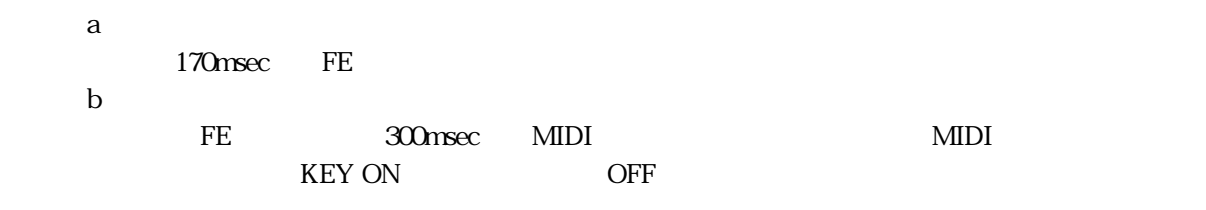

 $\langle$  1>

MIDI Parameter Change Switch Remote

# \$F0,\$43,\$1n,\$41,\$00,\$00,\$00,N2,\$00,V2,\$F7

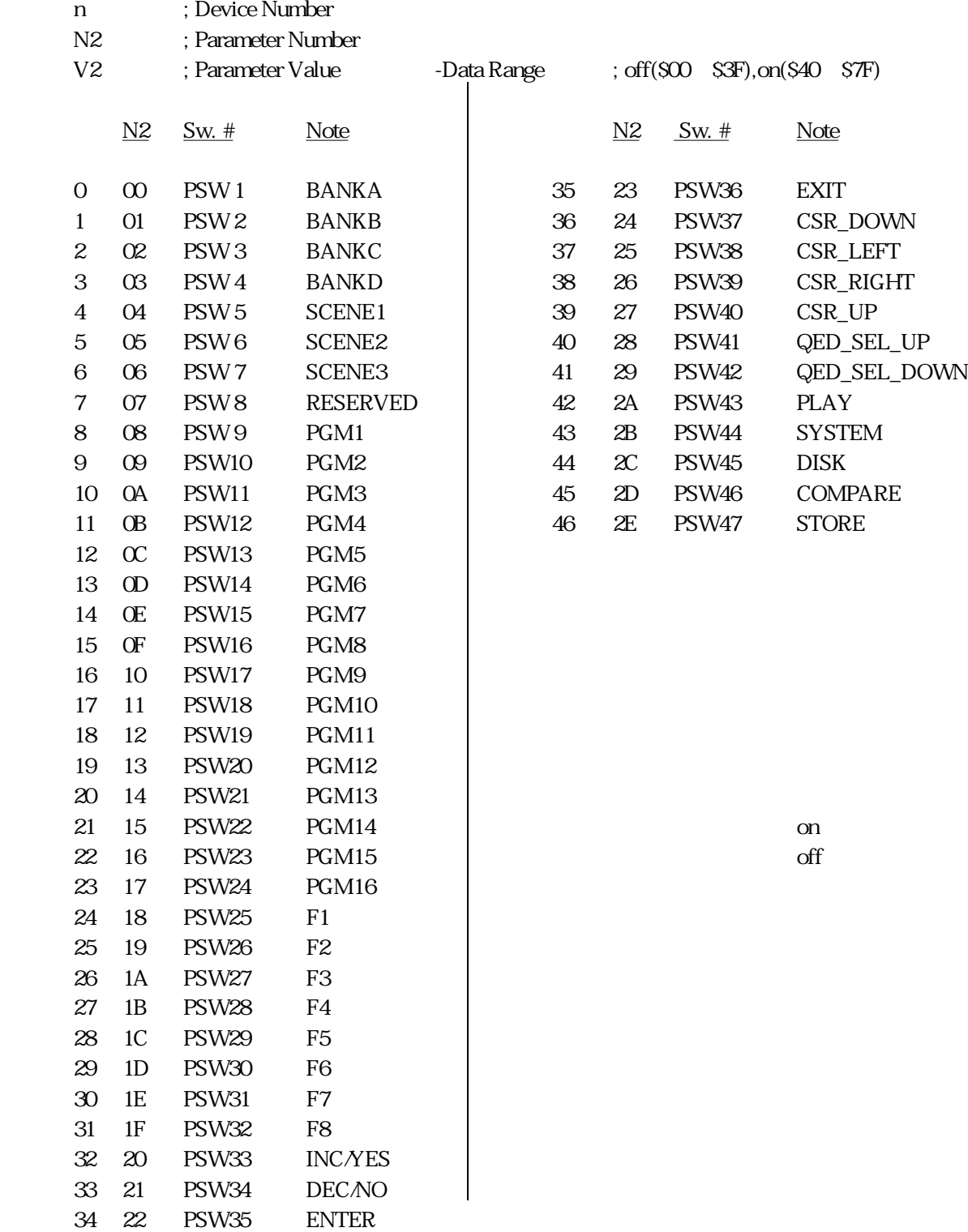

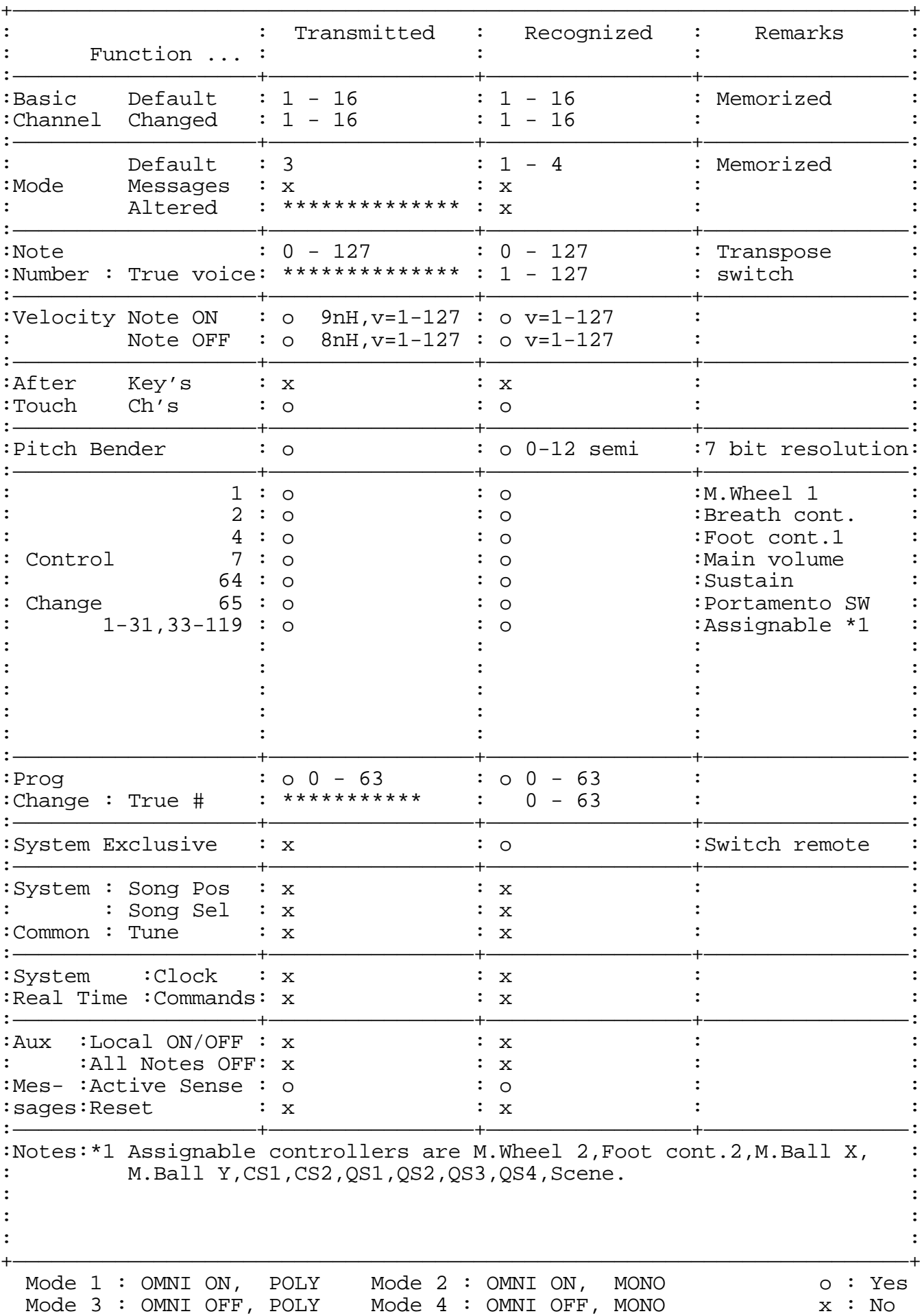

#### YAMAHA [ Virtual Acoustic Synthesizer ] Date:04-FEB-1994 Model VP1 MIDI Implementation Chart Version : 1.0

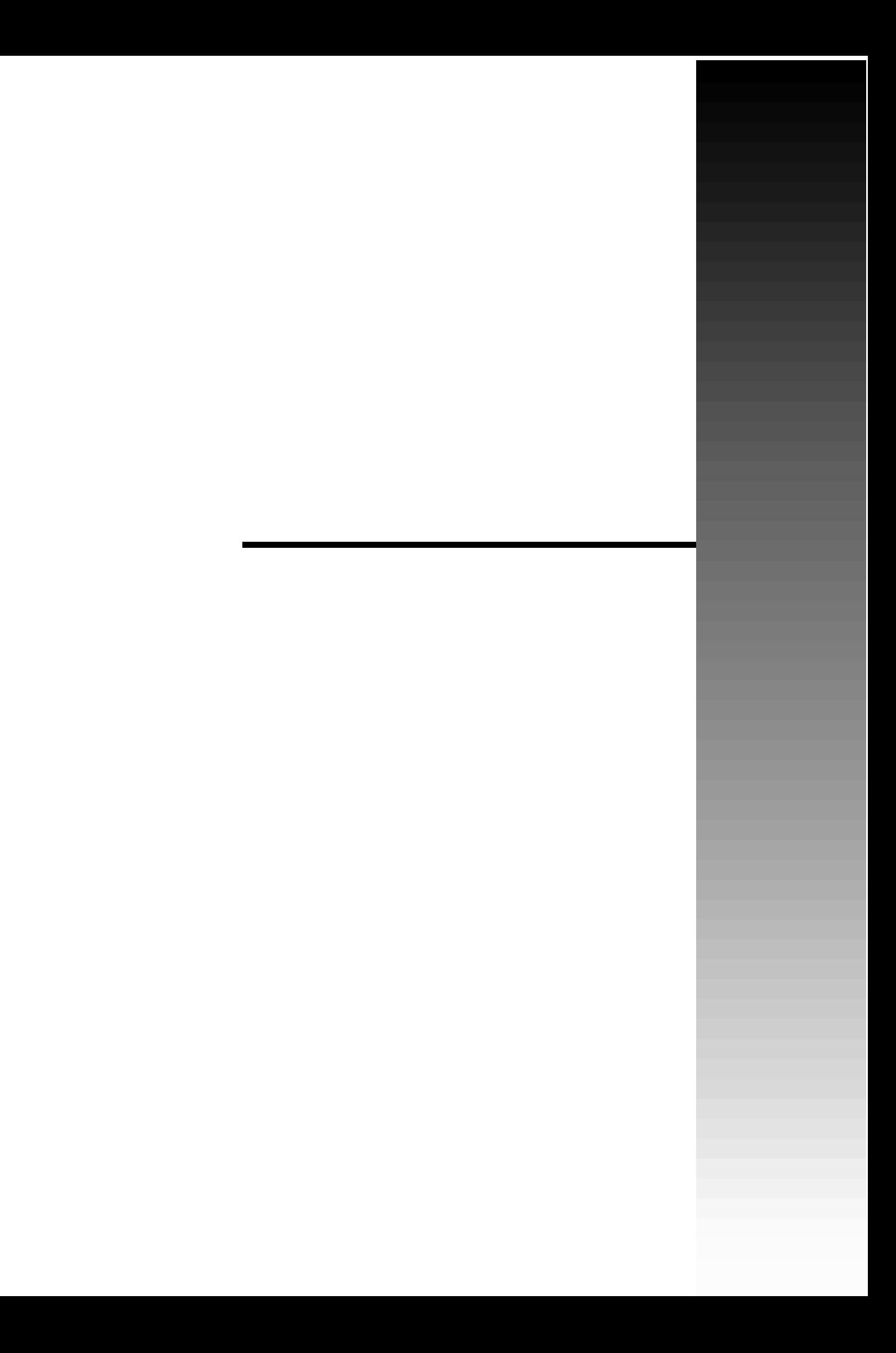

## A

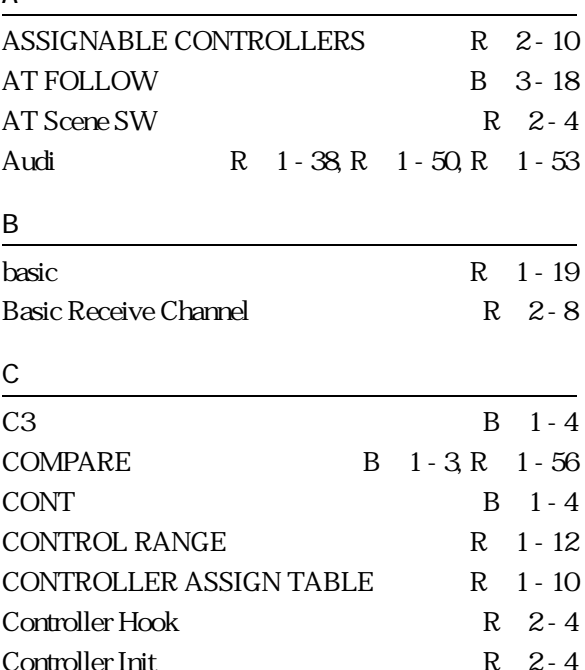

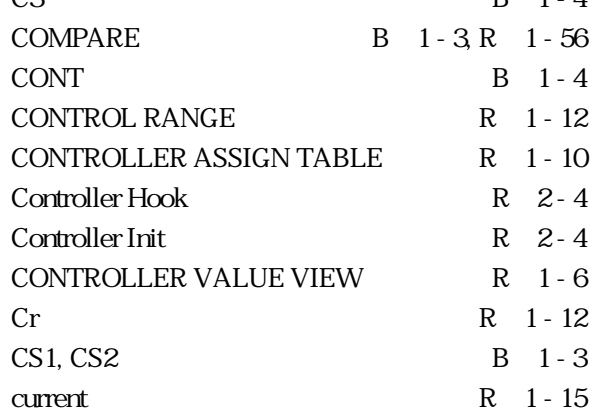

#### D

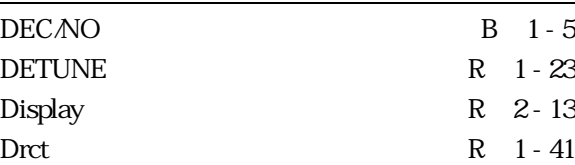

# E

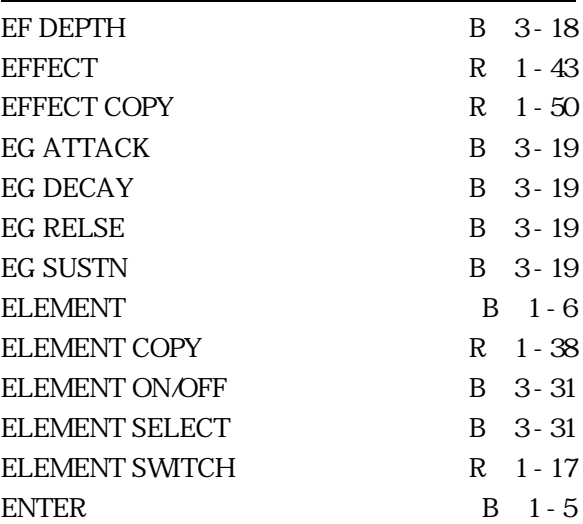

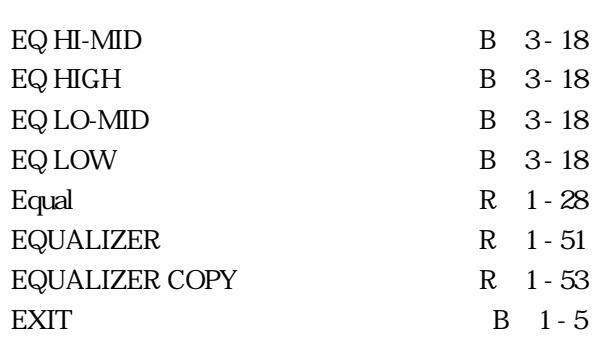

#### F<sub>a</sub> Family 1999

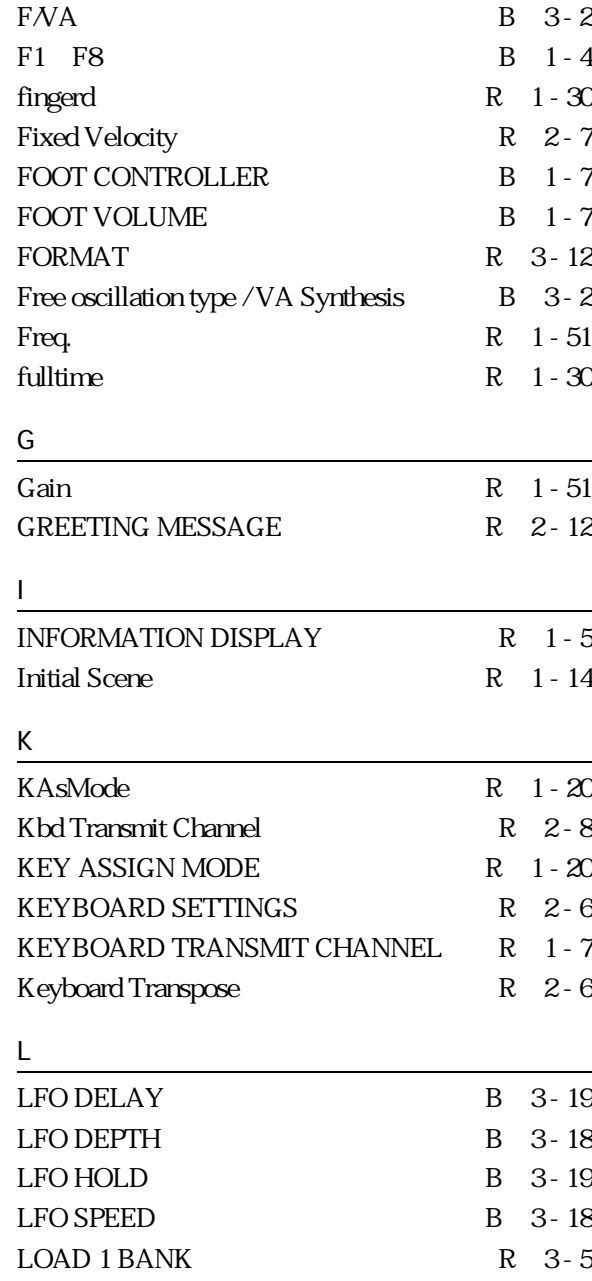

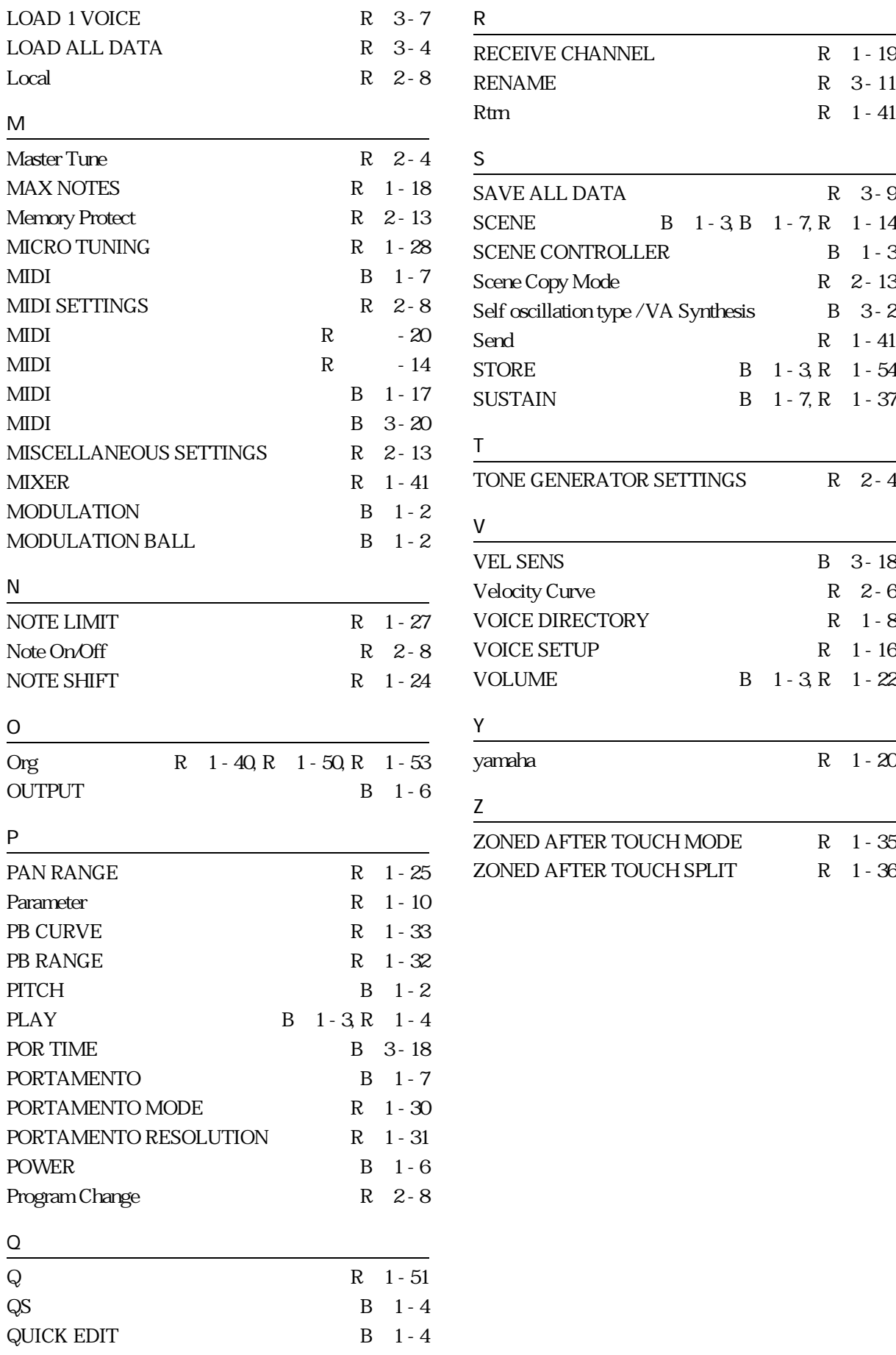

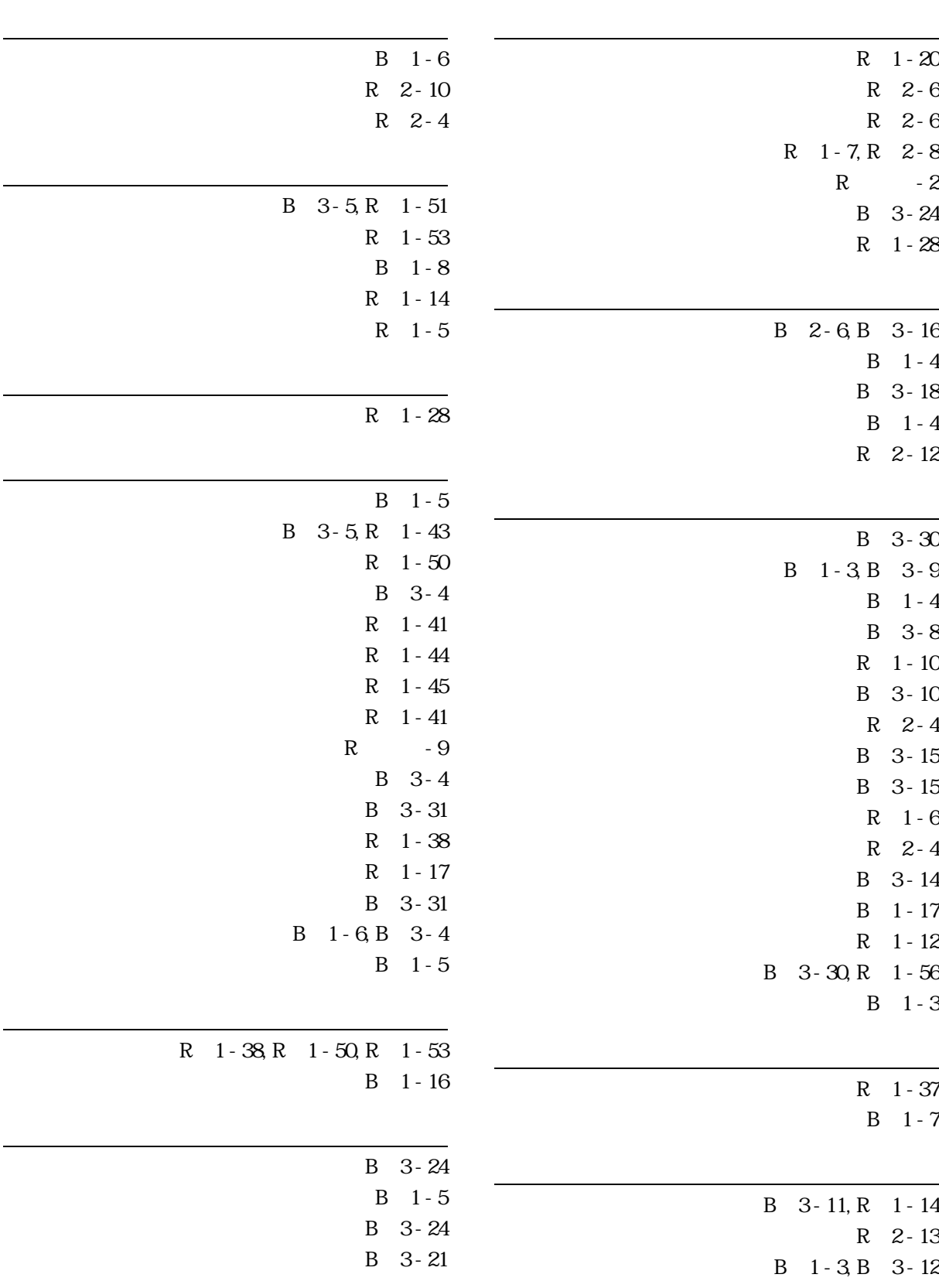

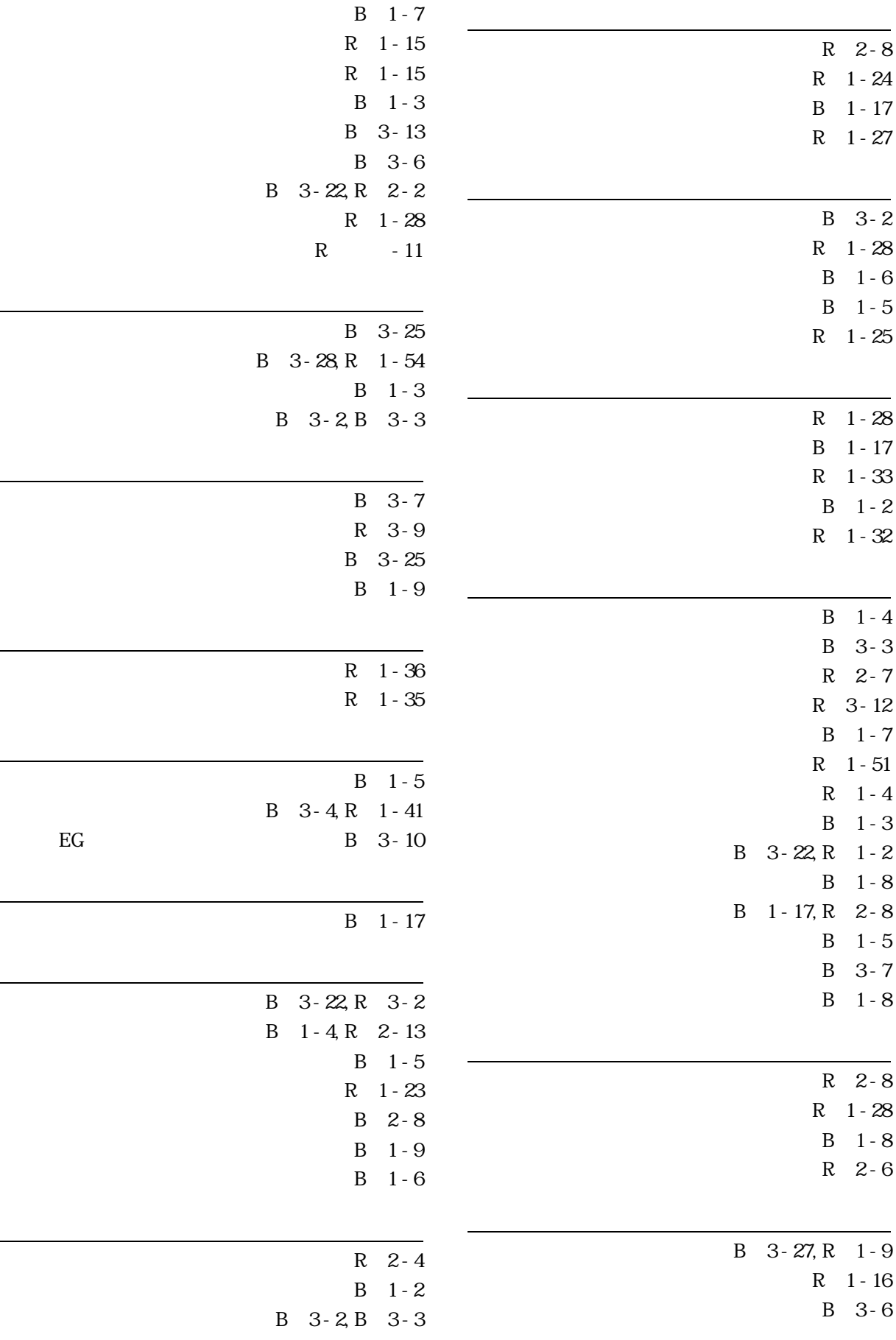

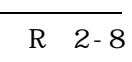

- B 3-7
- 1 R 3-5 1 R 3-7
	- R 3-4

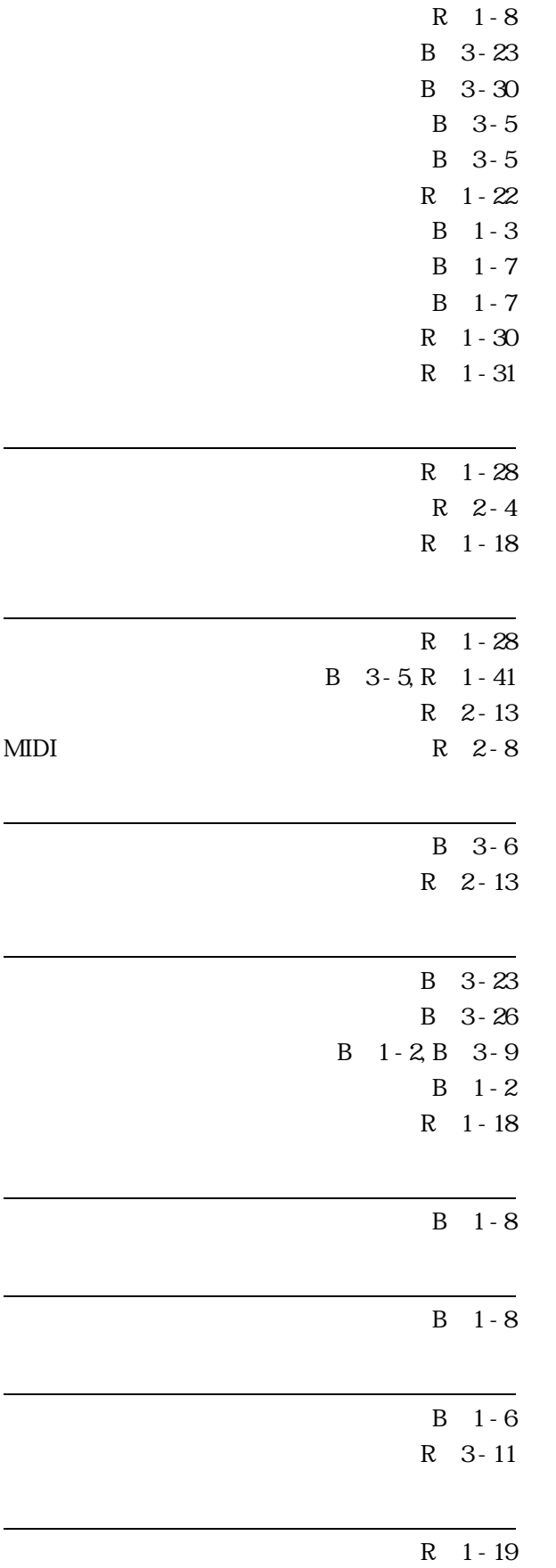

 $VP1$ 

<u>- January - January - January - January - January - January - January - January - January - January - January - J</u>

デジタルインフォメーションセンターについて

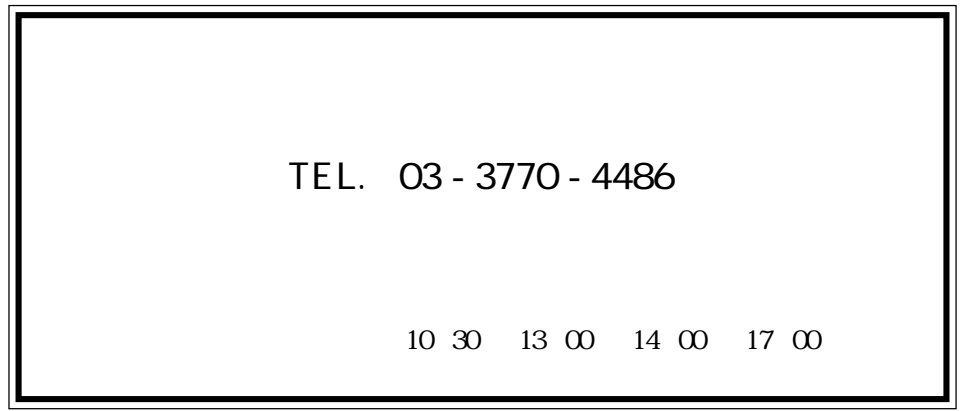

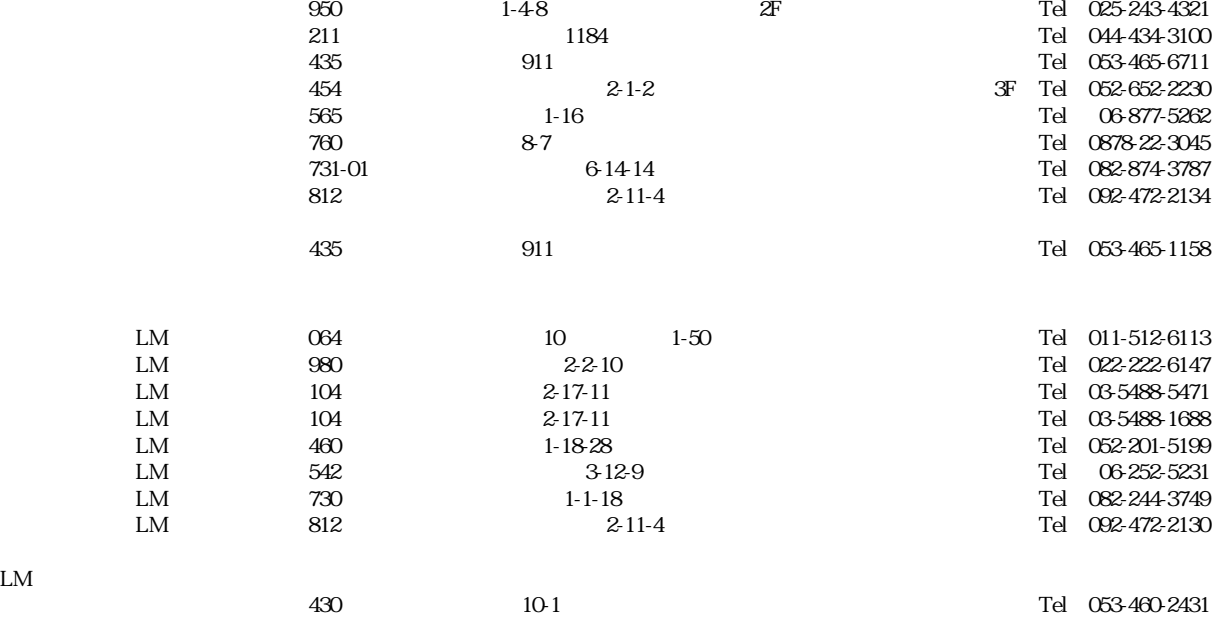

 $0.64$  10  $1-50$   $1-50$   $1-513-5036$  $983$   $5-7$   $3F$  Tel 022-236-0249

 $1$ 

 ${\rm LM}$ 

サービスについて

 $\frac{1}{1}$